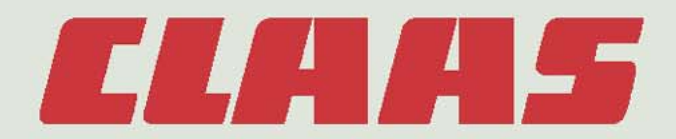

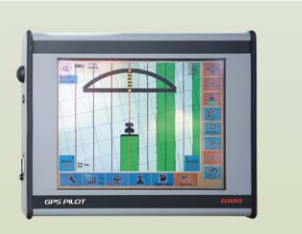

**GPS PILOT**

## **Руководство по эксплуатации**

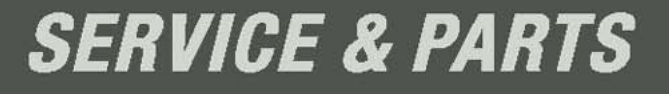

**Open Filtrance Replacement of the South Property and Property Property and Property and Property and Property and Property and Property and Property and Property and Property and Property and Property and Property and Pro** 

 $\overline{1}$ 

 $\overline{\mathbf{2}}$ 

 $\overline{\mathbf{3}}$ 

 $\overline{\mathbf{4}}$ 

 $5\phantom{a}$ 

 $6\phantom{a}$ 

 $\overline{7}$ 

8

 $\overline{9}$ 

10

**СОДЕРЖАНИЕ** 

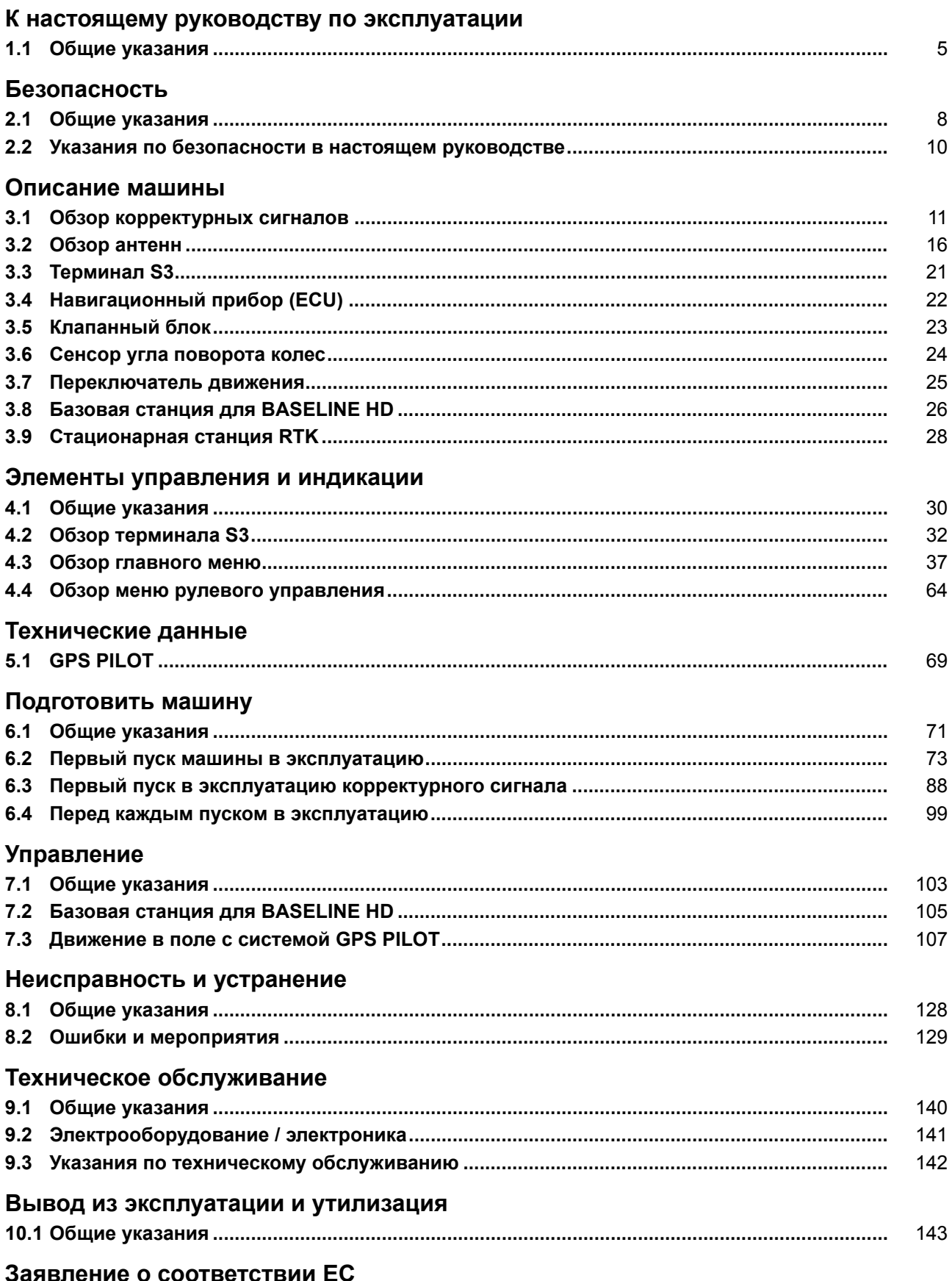

#### **CLAHS**

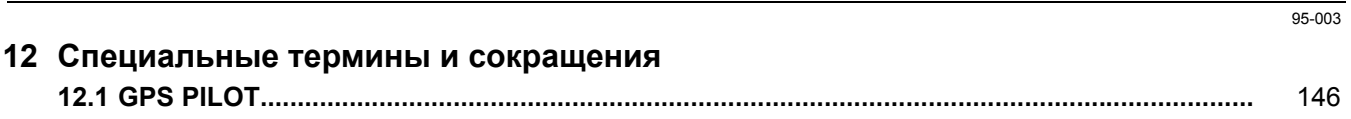

## <span id="page-4-0"></span>**1 К настоящему руководству по эксплуатации**

#### <span id="page-4-1"></span>**1.1 Общие указания**

124630-001

#### **1.1.1 Пользование руководством**

Настоящее руководство по эксплуатации в первую очередь предназначено для водителя машины, в нем содержатся сведения по использованию, настройке и обслуживанию системы рулевого управления.

Соблюдайте рекомендации по правильному уходу и техническому обслуживанию Вашей машины, тем самым Вы обеспечите ее постоянную готовность к эксплуатации и долгий срок службы.

Используйте многолетний опыт и современные знания, реализованные в этой системе рулевого управления, этим Вы обеспечите ее постоянную готовность к эксплуатации.

В зависимости от приобретенного варианта корректурного сигнала некоторые главы могут не иметь значения.

#### **Тексты и изображения**

Фотографии и графические изображения приводятся в нейтральном виде. На различия указывают тексты под рисунком.

Тексты по возможности приводятся в коротком и нейтральном виде. На различия указывают промежуточные надписи.

Формы текста легко можно отличать друг от друга благодаря выбору соответствующего формата. Различаются следующие форматы:

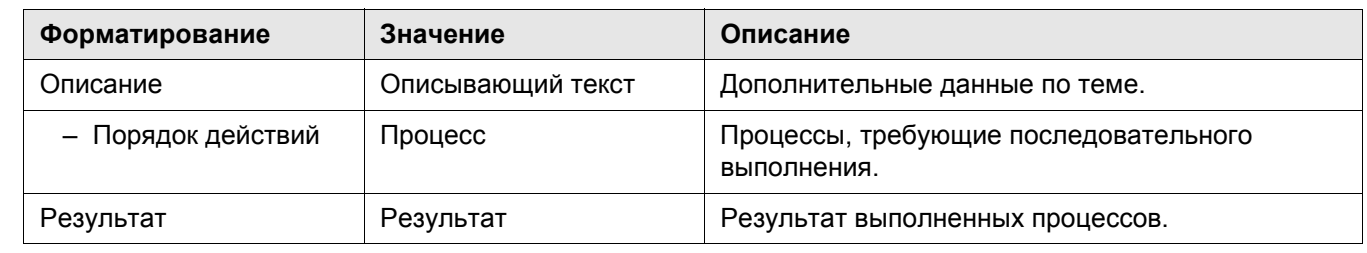

Ссылки легко можно отличать друг от друга благодаря соответствующим символам. Различаются следующие символы:

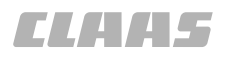

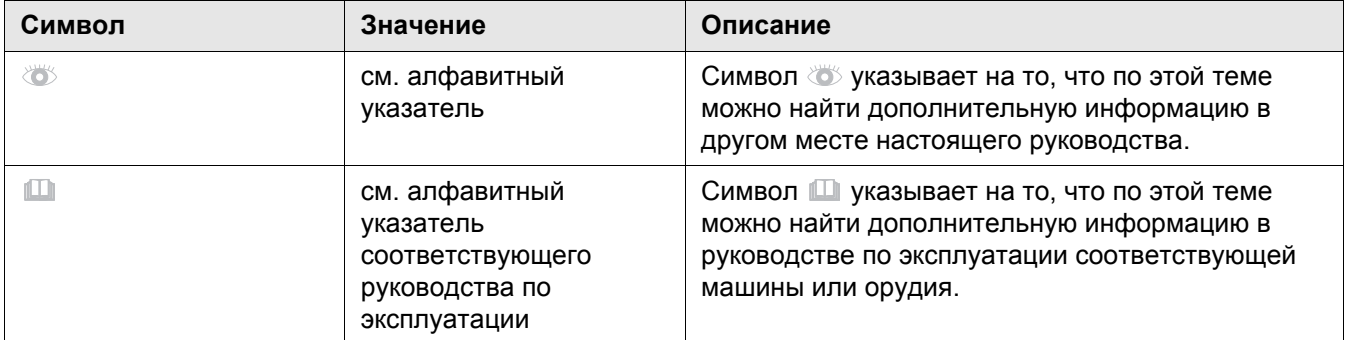

#### **Указания направления**

Указания в тексте, такие как впереди, сзади, справа и слева всегда относятся к направлению движения. На изображениях направление движения в случае необходимости указывается посредством стрелки направления движения.

#### **Оснастка по выбору и дополнительная оснастка**

Оборудование по выбору - это если в распоряжении имеется несколько вариантов оборудования машины, но может быть установлен только один вариант.

Дополнительное оборудование - это варианты оборудования машины, которые могут установлены дополнительно, но не входят в серийный объем поставки машины.

Оба понятия относятся к возможным вариантам. Серийные объемы поставки и варианты оборудования могут быть различными для различных стран.

Ваша сервисная служба CLAAS

124597-001

#### **1.1.2 Действие руководства**

Настоящее руководство действительно для CLAAS GPS PILOT:

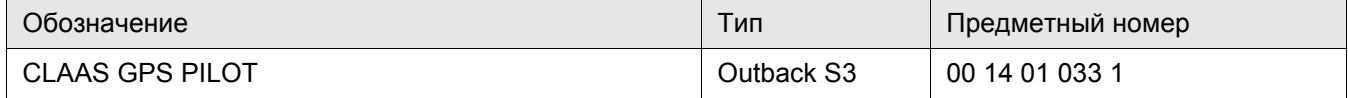

123153-001

#### **1.1.3 Технические данные**

Технические данные, размеры и массы не являются обязательными. Мы оставляем за собой право на внесение изменений в рамках технического усовершенствования, а также право на ошибки.

124605-001

#### **1.1.4 Допуск к дорожному движению**

Инсталляция системы рулевого управления CLAAS GPS PILOT должна выполняться согласно приложенному образцовому отчету.

После выполнения инсталляции должна быть произведена экспертная приемка системы рулевого управления.

Здесь как и ранее действительна версия № Zgm 170.0.1 для установки системы самостоятельного рулевого управления полевыми тракторами.

После инсталляции системы CLAAS GPS PILOT в специализированной мастерской подтверждение монтажа (приложение 2 в образцовом отчете) должна быть заполнено и подписано мастером мастерской.

Собственно приемка согласно § 21 правил допуска к уличному движению StVZO должна выполняться экспертом на основе образцового отчета. Он в экспертизе подтверждает, что монтаж выполнен в соответствии с требованиями в образцовом отчете.

С этой экспертизой / актом приемки затем следует подать заявление на новый документ транспортного средства, часть I (ранее: документ о допуске к эксплуатации) и часть II (ранее: документ о праве собственности) в ведомство дорожного движения.

Расходы на техническую приемку экспертом и на оформление новых документов транспортного средства несет заказчик.

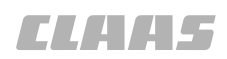

#### <span id="page-7-0"></span>**2 Безопасность**

#### <span id="page-7-1"></span>**2.1 Общие указания**

#### 124617-002 **2.1.1 Указания по безопасности следует прочитать и соблюдать**

Перед пуском следует прочитать и далее соблюдать руководство по эксплуатации и указания по безопасности!

135999-001

#### **2.1.2 Обратить особое внимание**

Во избежание несчастных случаев все лица, допущенные к работе, техническому обслуживанию, ремонту и проверке данного GPS PILOT, должны внимательно прочитать и соблюдать указания в настоящем руководстве по эксплуатации.

Особенно внимательно прочитайте разделы "Безопасность", "Подготовка машины" и "Управление" в руководстве по эксплуатации GPS PILOT.

Использование запасных деталей, принадлежностей и дополнительных приборов, не являющихся оригинальными деталями CLAAS, не проверенных и не разрешенных к эксплуатации фирмой CLAAS, может отрицательно сказываться на конструктивно обусловленных свойствах и эксплуатационной надежности CLAAS GPS PILOT, и тем самым влиять на активную и/или пассивную безопасность движения, а также на безопасность труда (защита от несчастных случаев).

За убытки, возникшие вследствие использования запасных деталей, принадлежностей и дополнительных приборов, не являющихся оригинальными фирмы CLAAS, любая ответственность фирмы CLAAS исключается.

135687-001

#### **2.1.3 Использование по назначению**

GPS PILOT выполнен исключительно для использования на сельскохозяйственных работах (использование в соответствии с назначением).

Любое выходящее за указанные ограничения использование считается использованием не по назначению; за повреждения, являющиеся следствием этого, изготовитель ответственности не несёт; вся ответственность ложится на пользователя.

К использованию по назначению также относится соблюдение предписанных изготовителем условий эксплуатации, технического обслуживания и ремонта.

GPS PILOT имеют право эксплуатировать, обслуживать и ремонтировать лишь лицами, которым это доверено и которые ознакомлены с опасностями.

Необходимо соблюдать соответствующие правила безопасности, а также прочие общепризнанные правила, обусловленные технической безопасностью, гигиеной труда и дорожным движением.

Самовольное производство изменений на GPS PILOT исключает ответственность изготовителя за возникший вследствие этого ущерб.

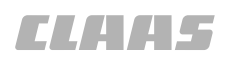

#### <span id="page-9-0"></span>**2.2 Указания по безопасности в настоящем руководстве** 135690-001

#### **2.2.1 Обозначение предупреждений и указаний об опасностях**

В настоящем Руководстве по эксплуатации все места, касающиеся безопасности обслуживающего персонала и машины, обозначены специальными символами (см. ниже). Сообщите все указания по технике безопасности и другим операторам.

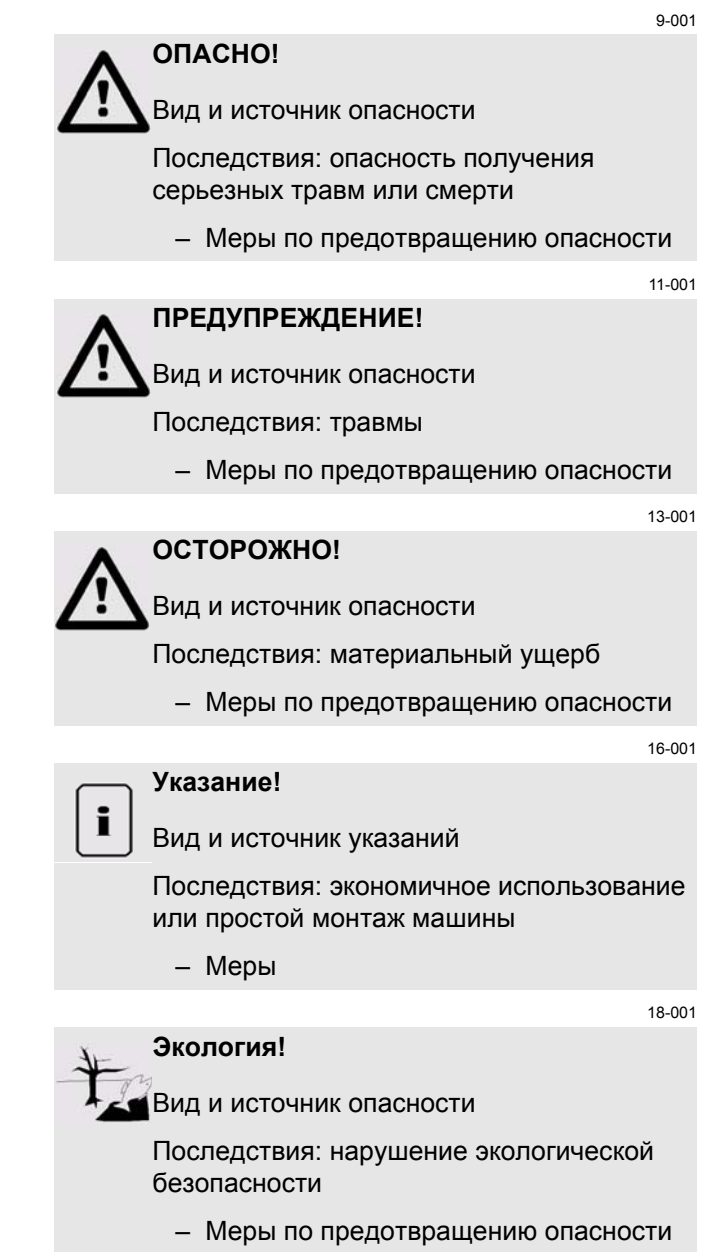

#### <span id="page-10-0"></span>**3 Описание машины**

#### <span id="page-10-1"></span>**3.1 Обзор корректурных сигналов**

#### **3.1.1 GPS PILOT EGNOS**

135462-001

95-003

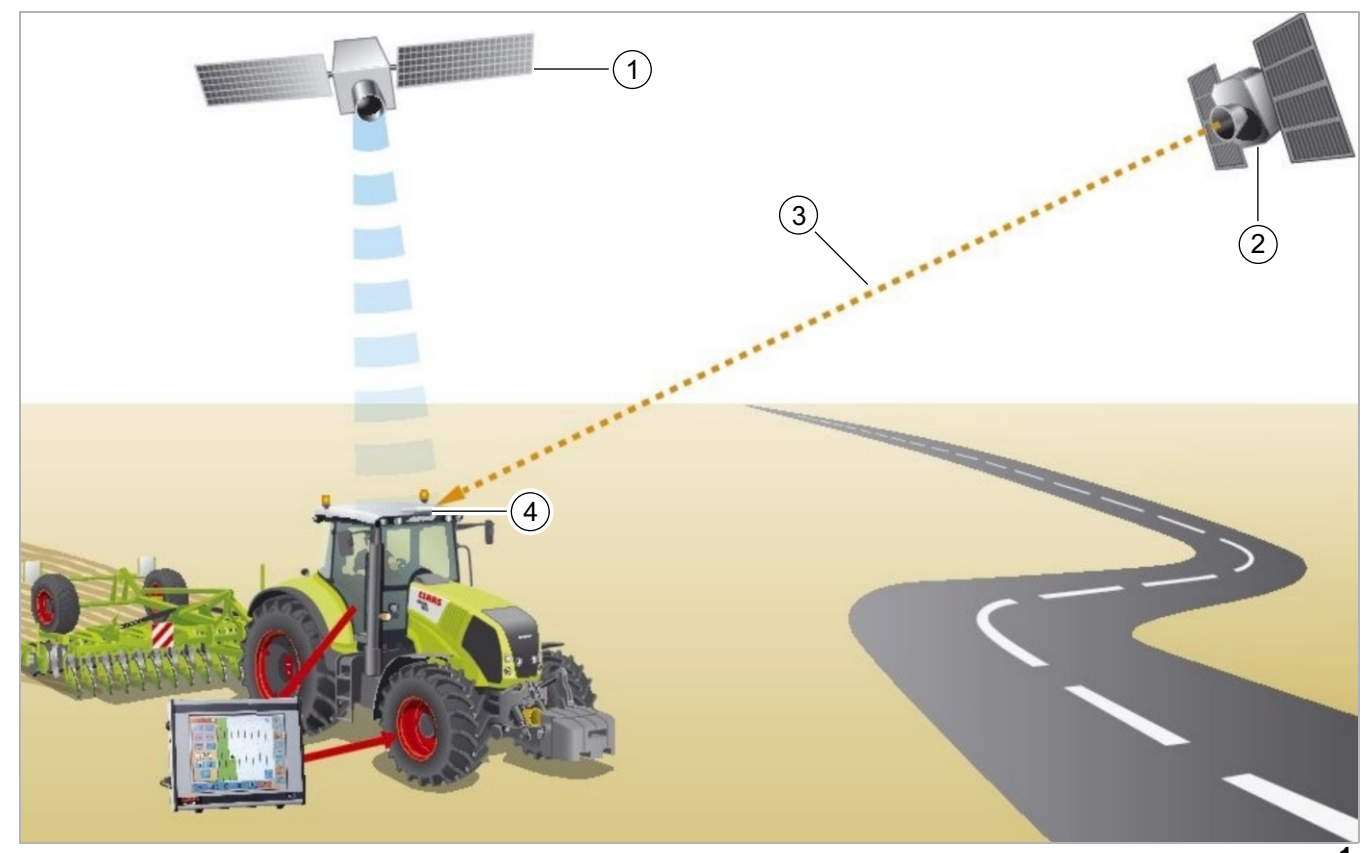

135905-001 **1**

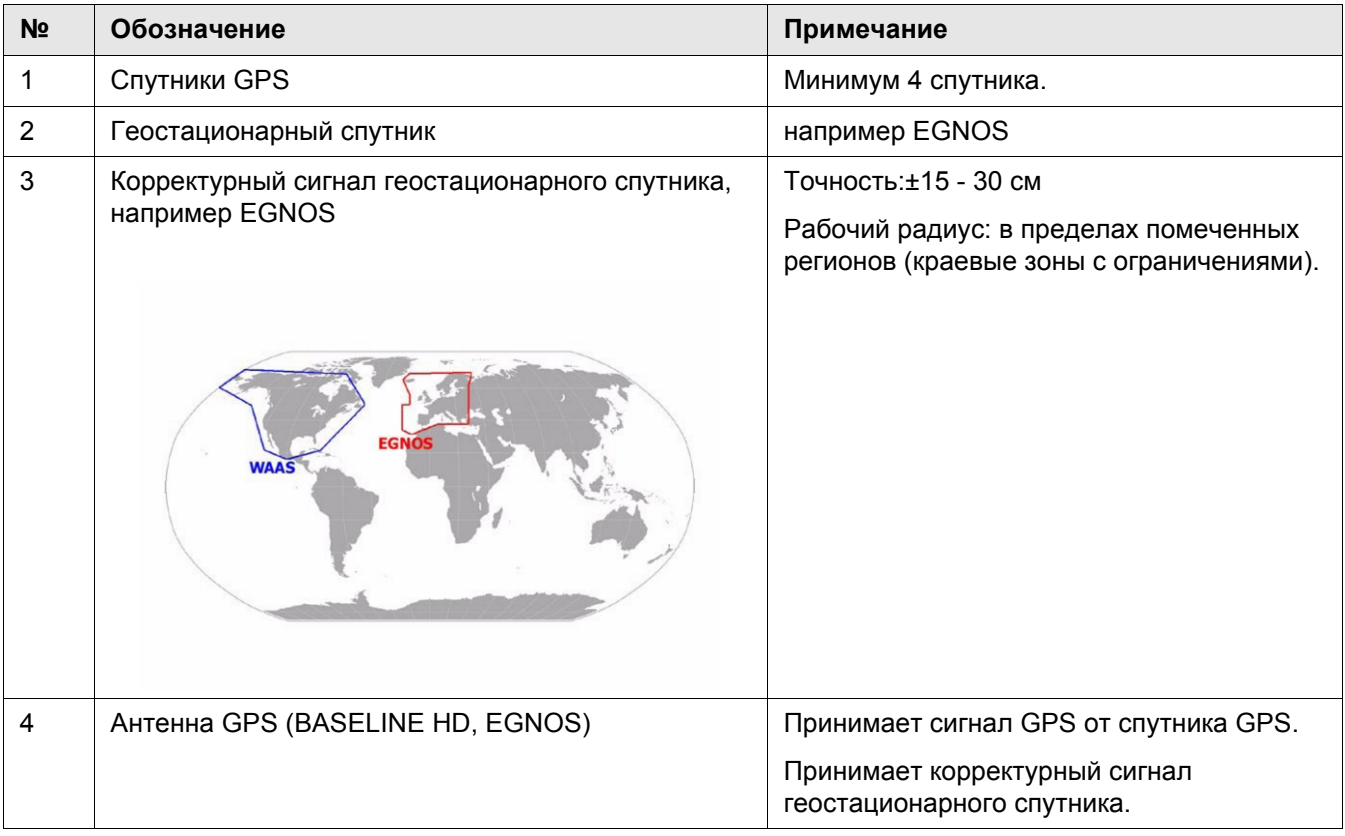

00 1401 057 0 - BA GPS PILOT - 02/2011 200 1401 057 0 - 11

3.1 Обзор корректурных сигналов

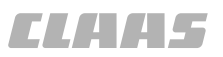

#### **3.1.2 GPS PILOT OMNISTAR HP / XP**

95-003 135466-001

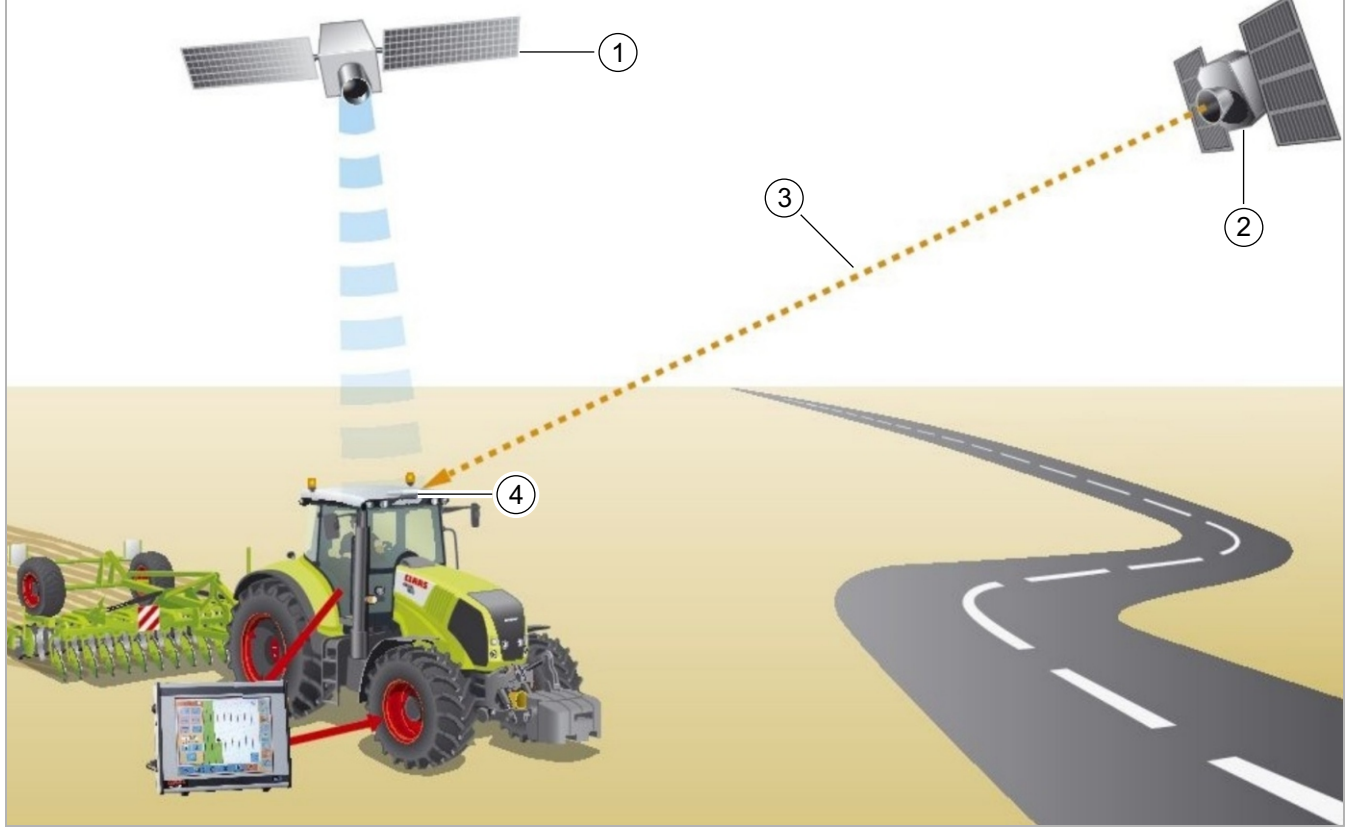

135905-001 **2**

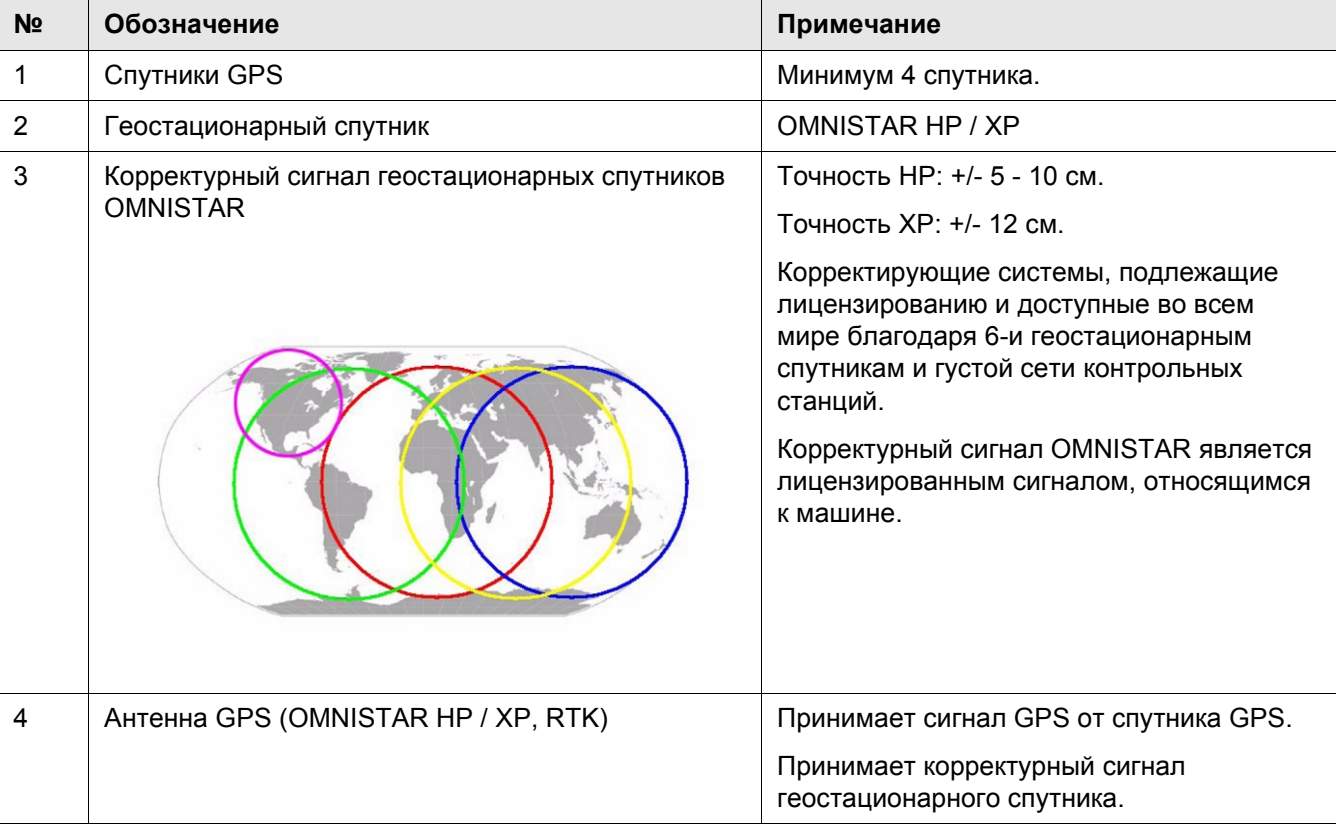

#### **3.1.3 GPS PILOT BASELINE HD**

135467-001

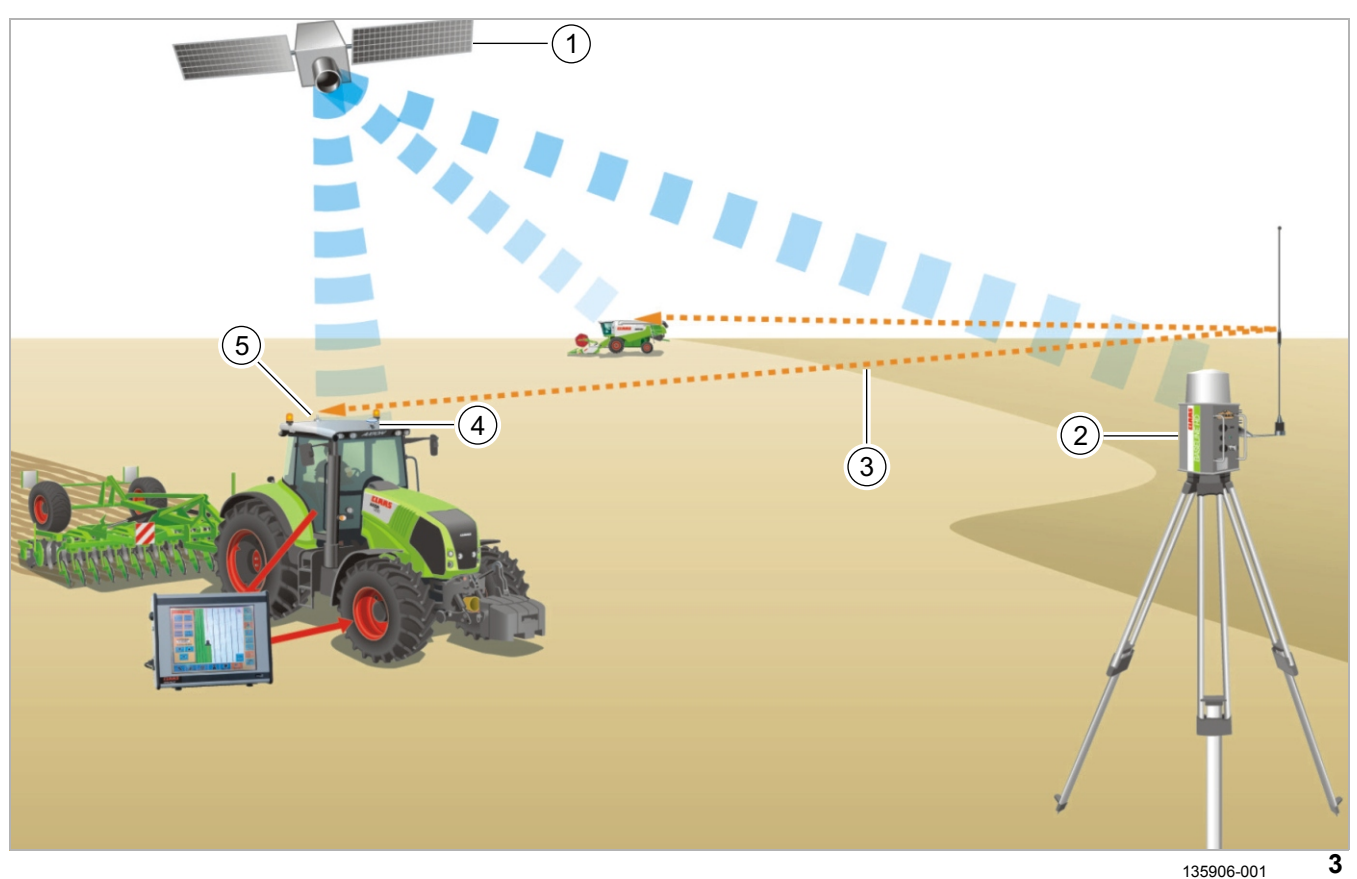

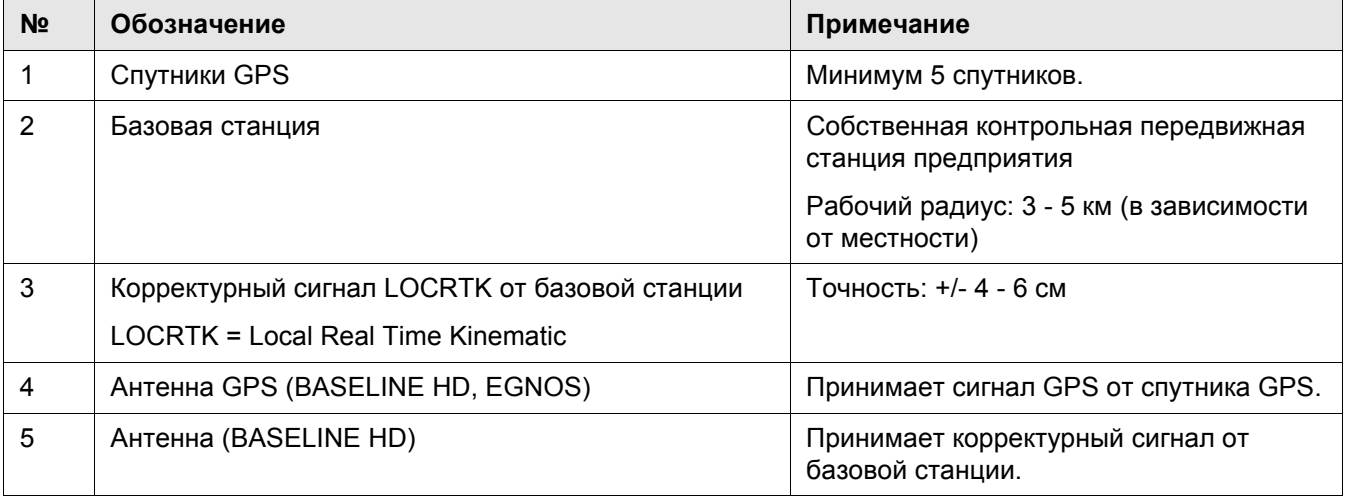

**3.1.4 GPS PILOT RTK**

3.1 Обзор корректурных сигналов

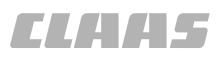

95-003 135468-001

# 1  $\circled{2}$ **LLAAS**  $\left[3\right]$  $\circled{5}$  $\binom{4}{}$ LIGIGIQUELLE

135907-001 **4**

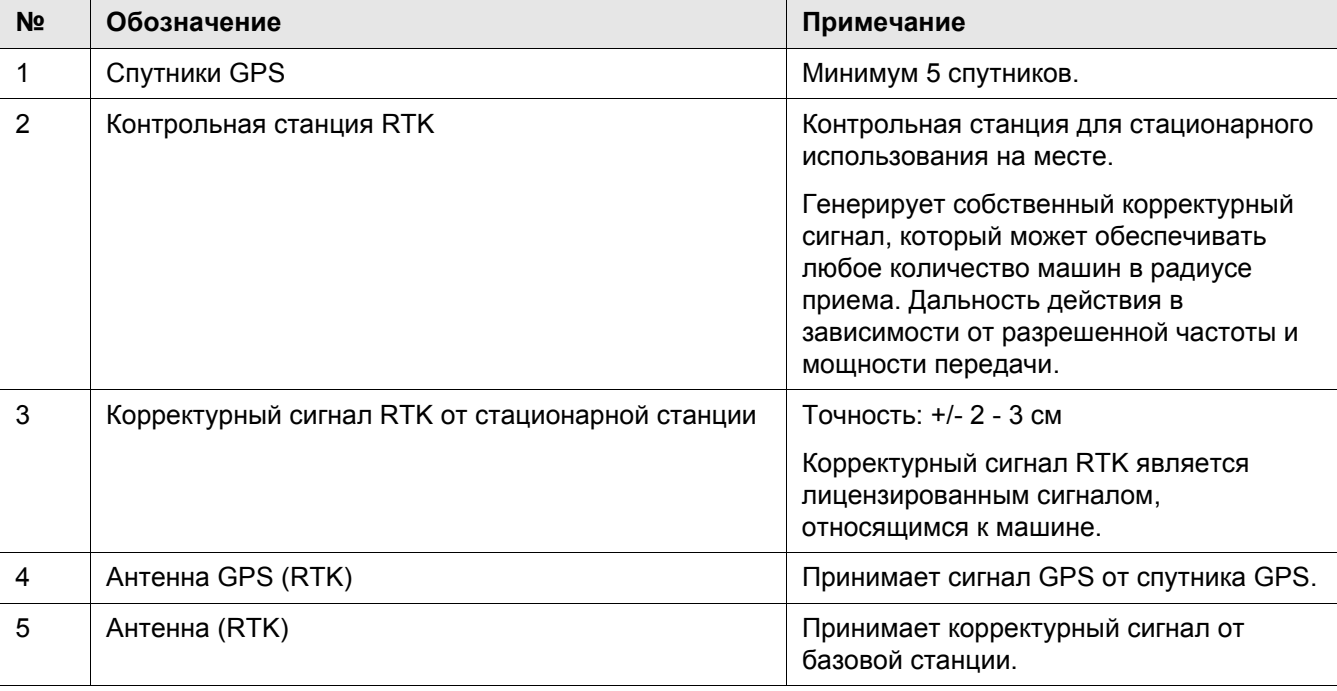

#### **3.1.5 GPS PILOT RTK NET**

95-003

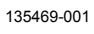

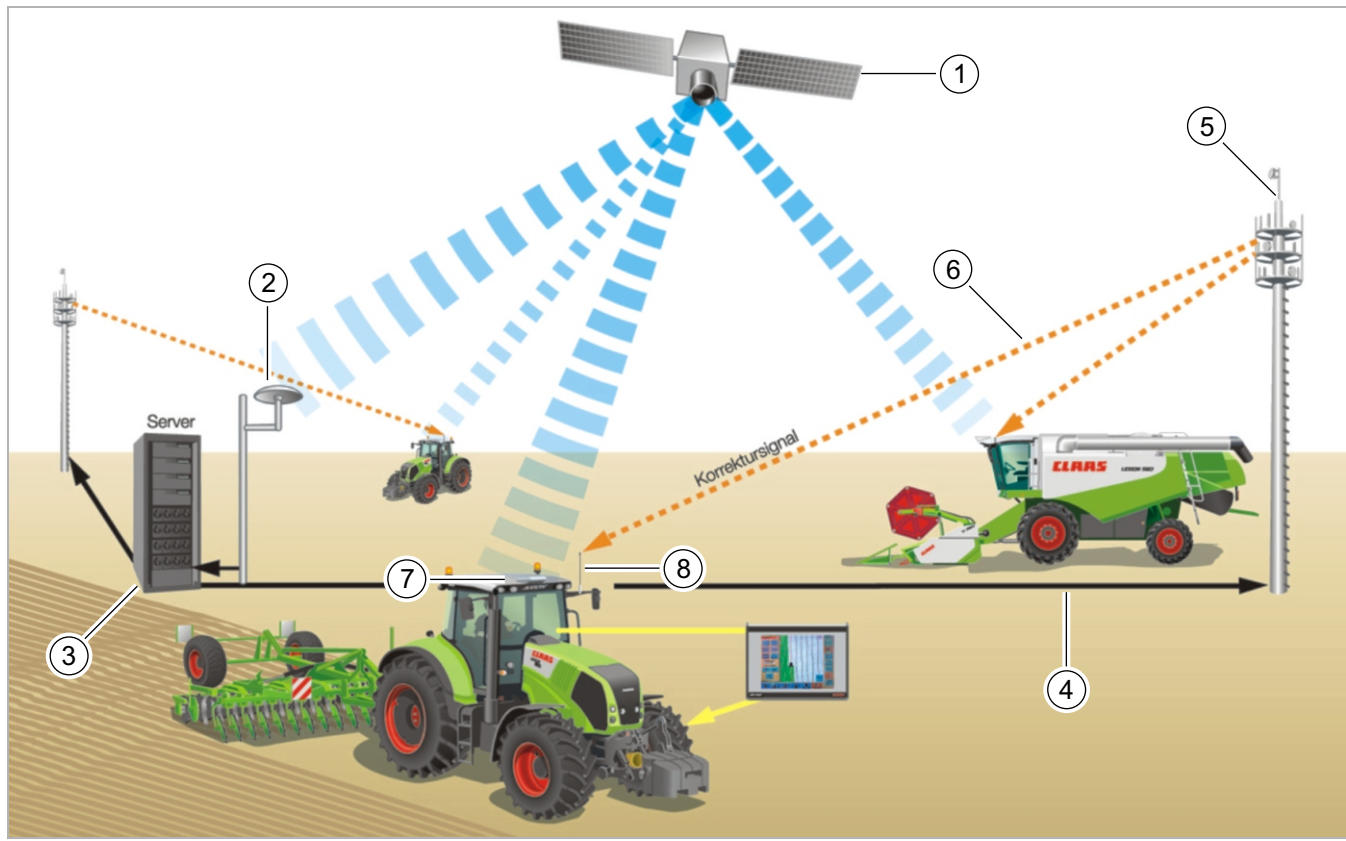

135908-001 **5**

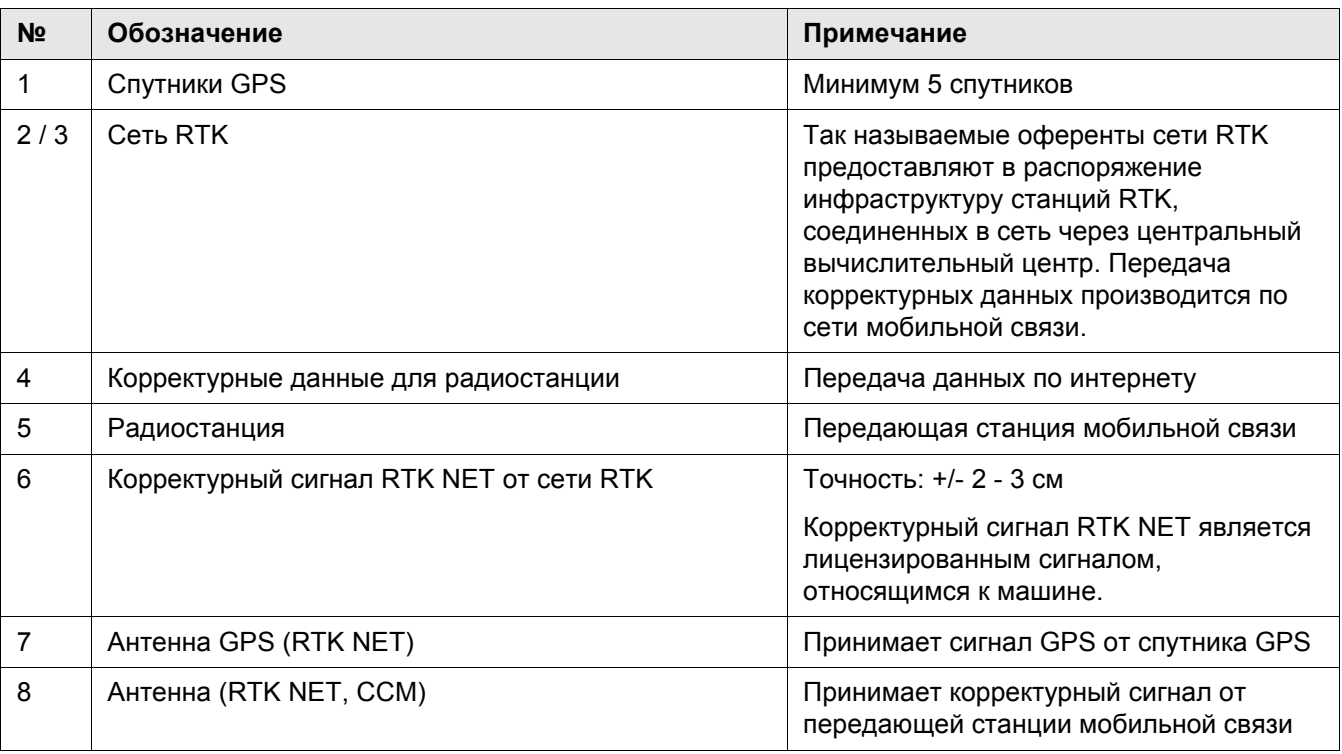

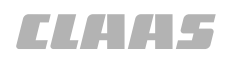

135678-001

124623-001

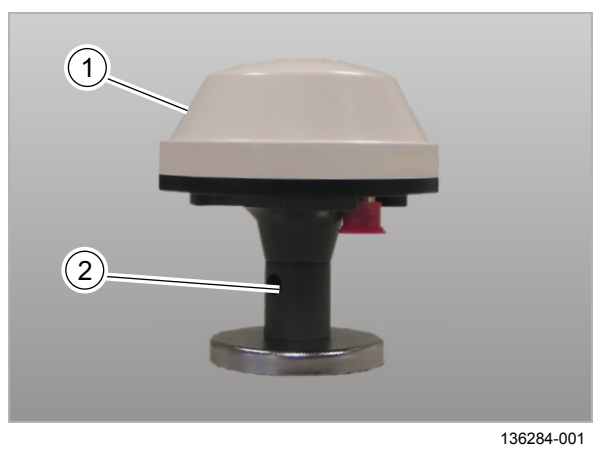

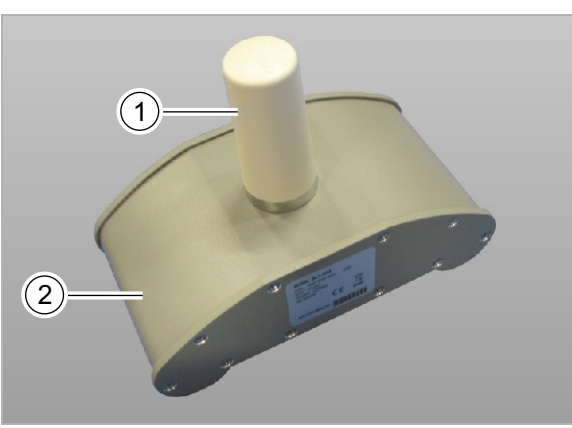

136919-001

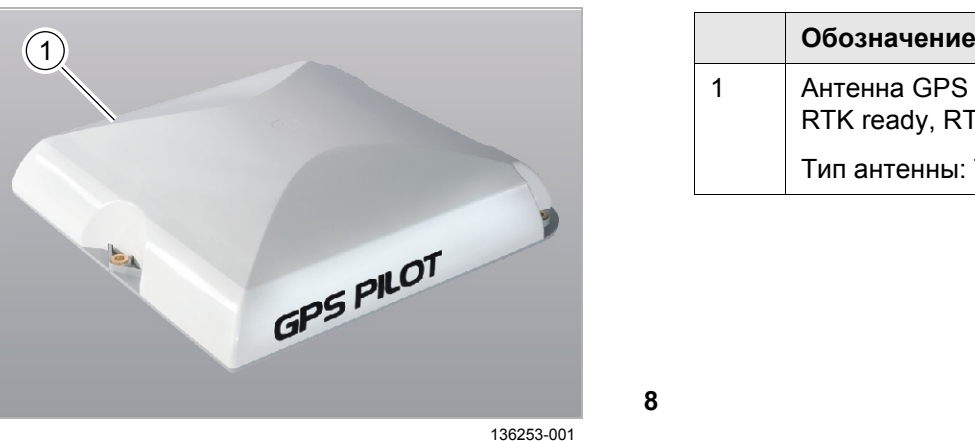

**8**

#### <span id="page-15-0"></span>**3.2 Обзор антенн**

#### **3.2.1 Антенна (EGNOS)**

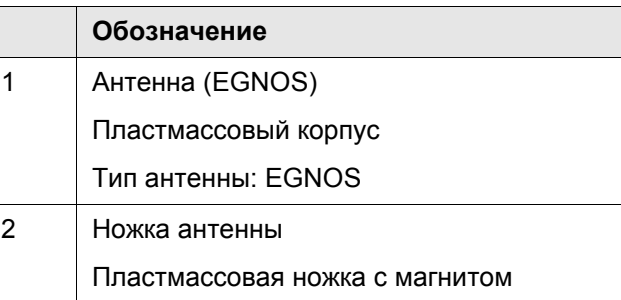

**6**

#### **3.2.2 Антенна (BASELINE HD)**

**Обозначение** 1 Антенна (BASELINE HD) Тип антенны: Антенна Rover 2 Алюминиевый корпус

**7**

#### 124624-001 **3.2.3 Антенна GPS (OMNISTAR HP / XP, RTK ready, RTK NET)**

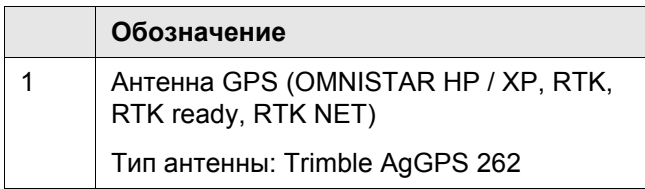

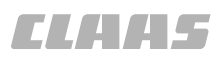

95-003 124625-001

#### **3.2.4 Антенна (RTK)**

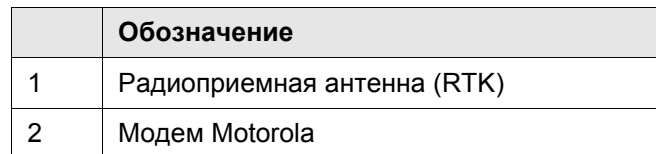

**9**

#### **3.2.5 Антенна (RTK NET)**

133813-001

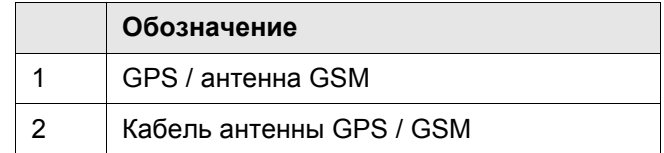

**10**

135604-001

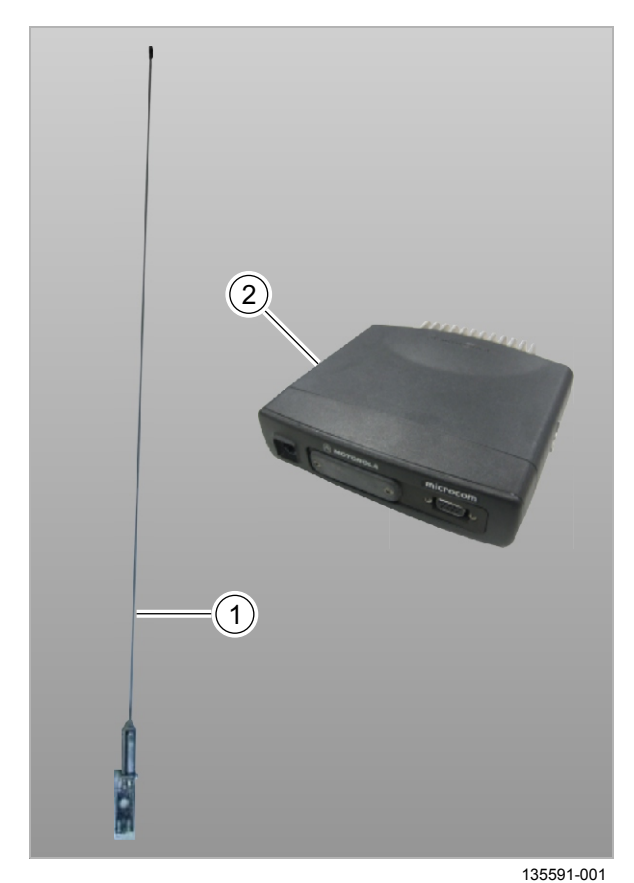

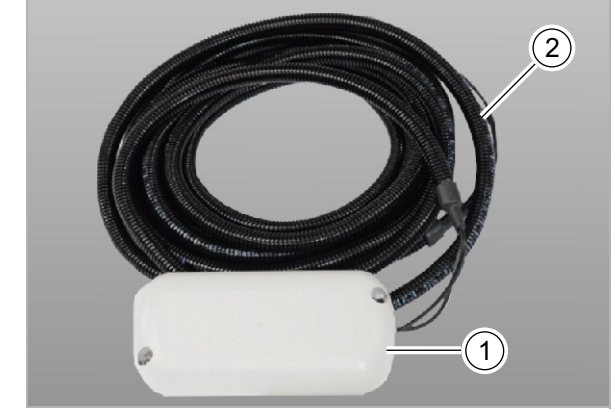

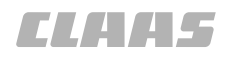

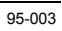

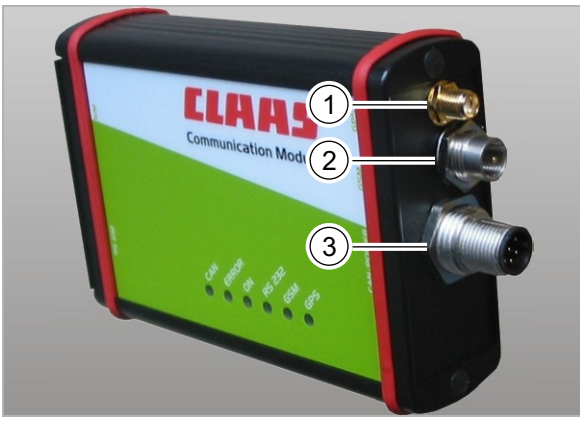

**11**

#### **Модуль коммуникации CLAAS (CCM) - выводы**

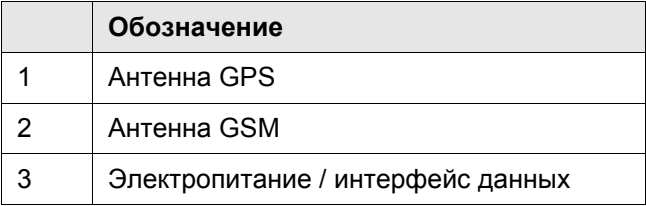

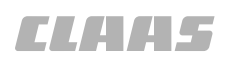

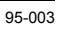

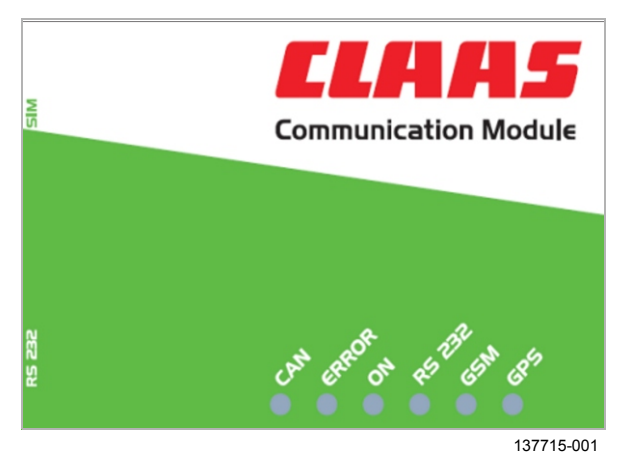

#### **Модуль коммуникации CLAAS (CCM) - описание светодиодов**

В приведенной ниже таблице показывается характеристика мигания светодиодов в зависимости от описанного признака. В зависимости от конфигурации модема возможны также и другие комбинации. Светодиоды "CAN" и "Error" показывают состояния на шине CAN.

**12**

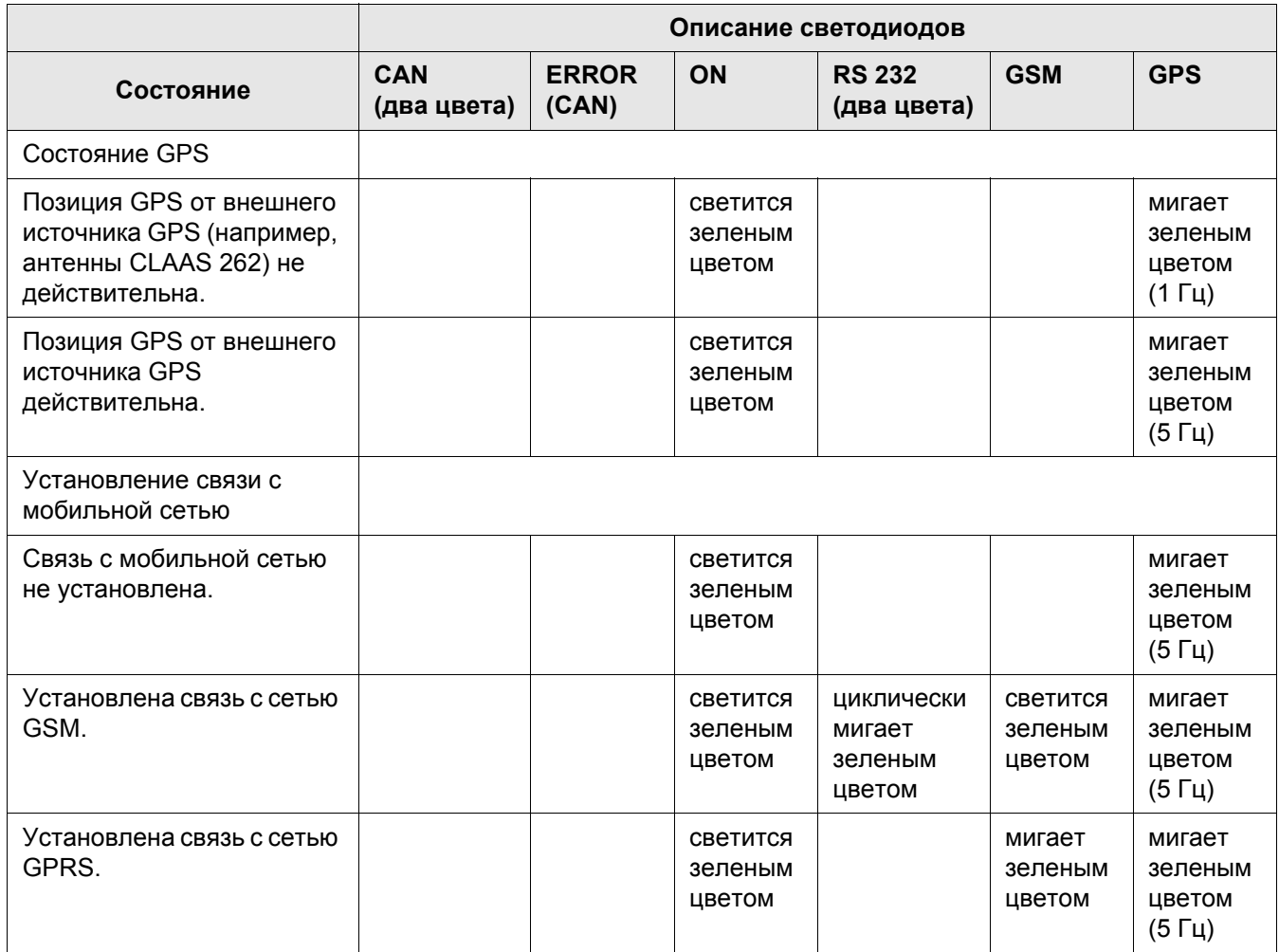

#### 3.2 Обзор антенн

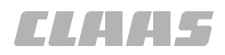

95-003

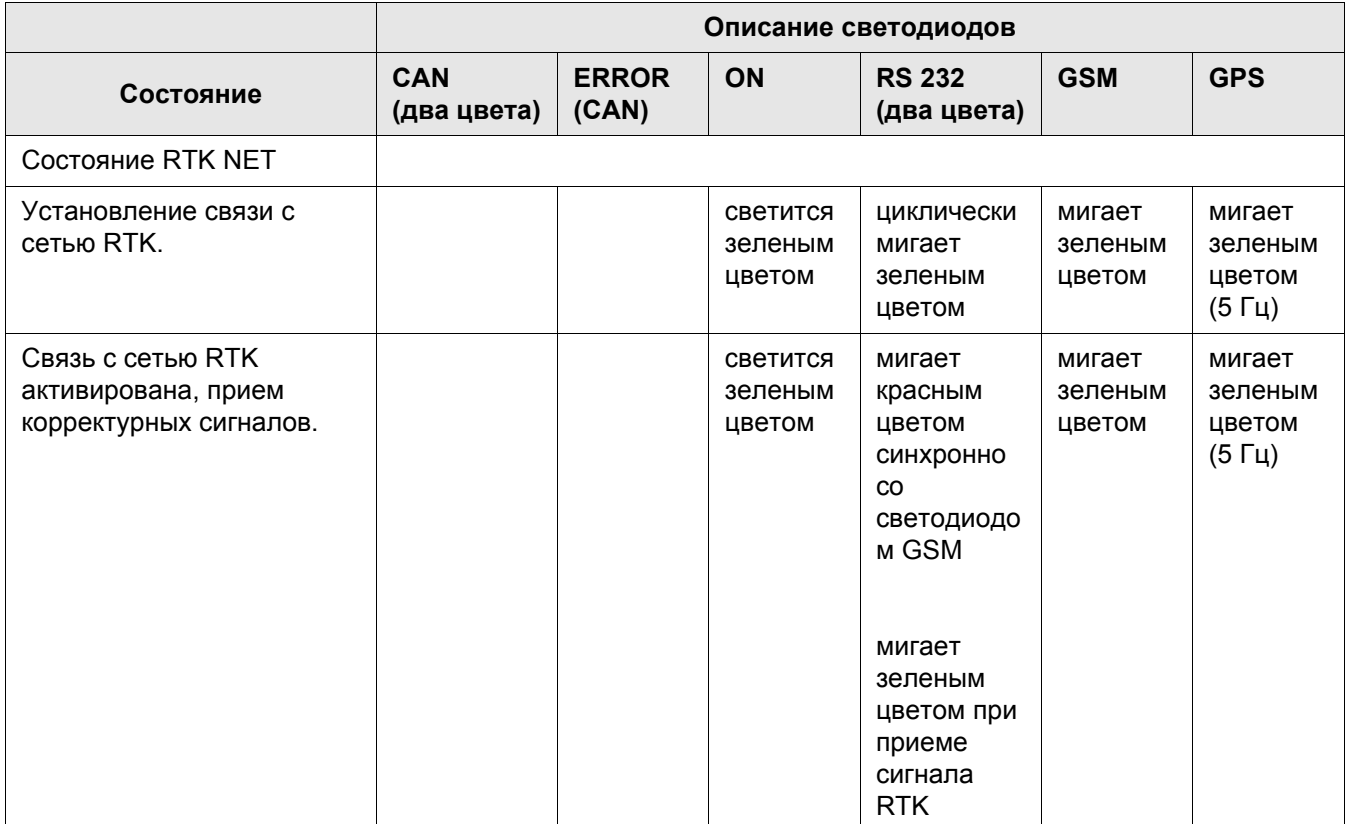

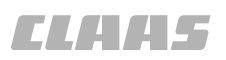

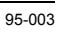

#### <span id="page-20-0"></span>**3.3 Терминал S3**

#### 124634-001

34802-002

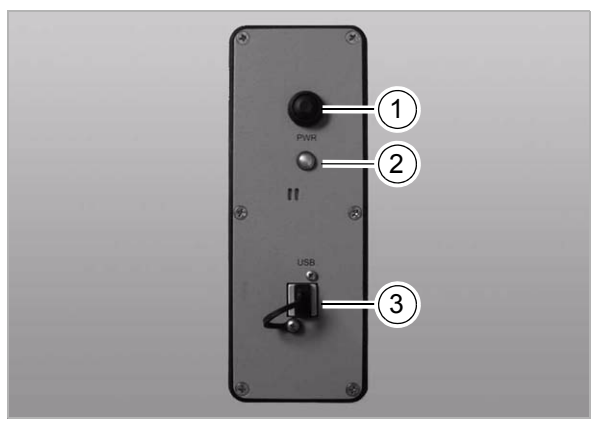

34170-002

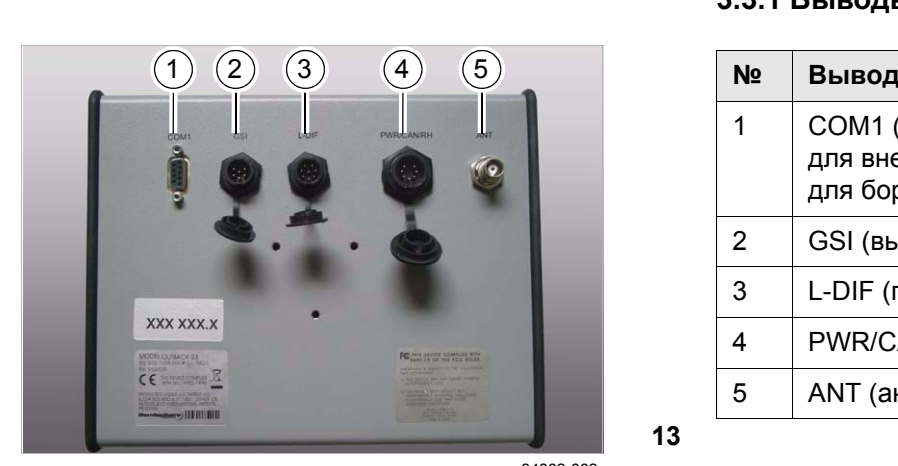

**3.3.1 Выводы сзади на терминале S3**

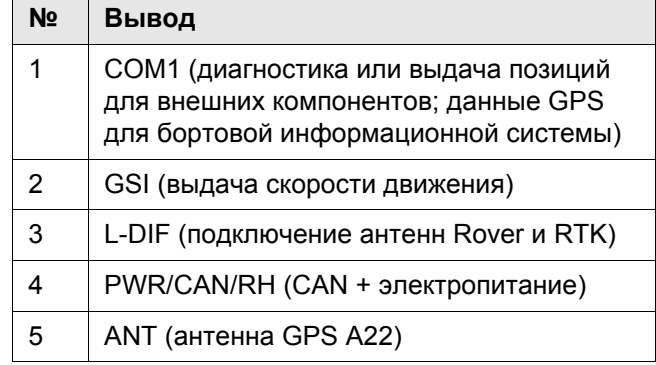

**13**

#### 124635-001

#### **3.3.2 Выводы слева на терминале S3**

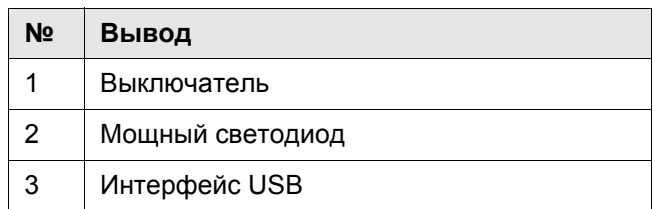

**14**

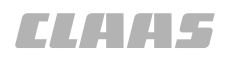

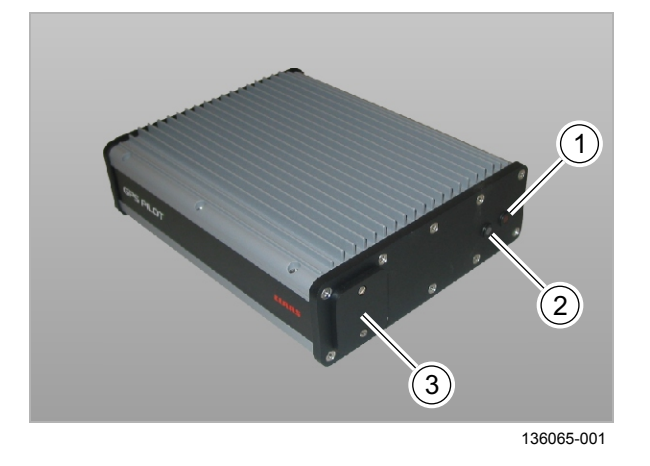

**15**

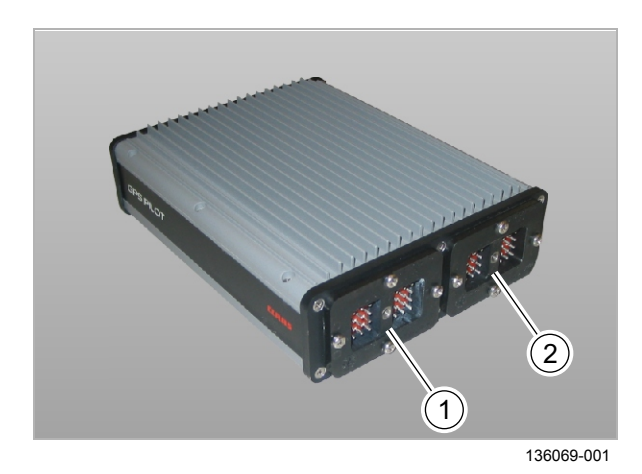

<span id="page-21-0"></span>**3.4 Навигационный прибор (ECU)**

135610-001

135611-001

95-003

#### **3.4.1 Навигационный прибор, передняя сторона**

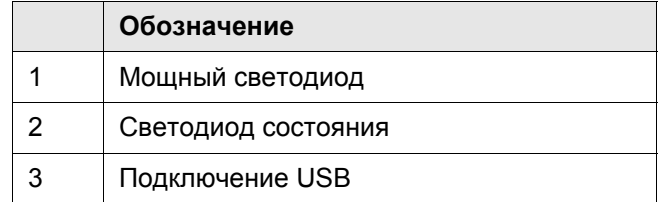

**сторона**

#### **Обозначение** 1 Электропитание / интерфейс данных 2 Подключение контактного выключателя сиденья

**3.4.2 Навигационный прибор, обратная**

**16**

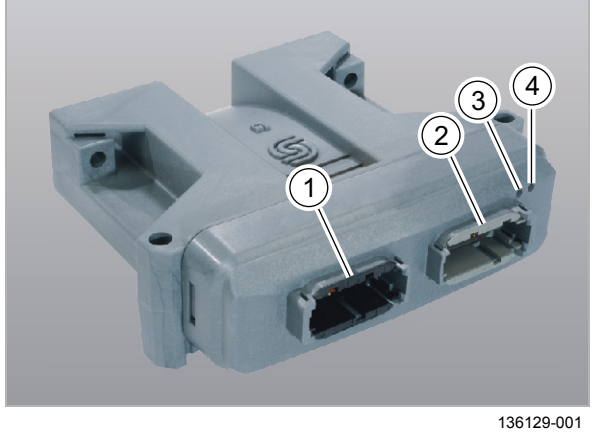

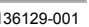

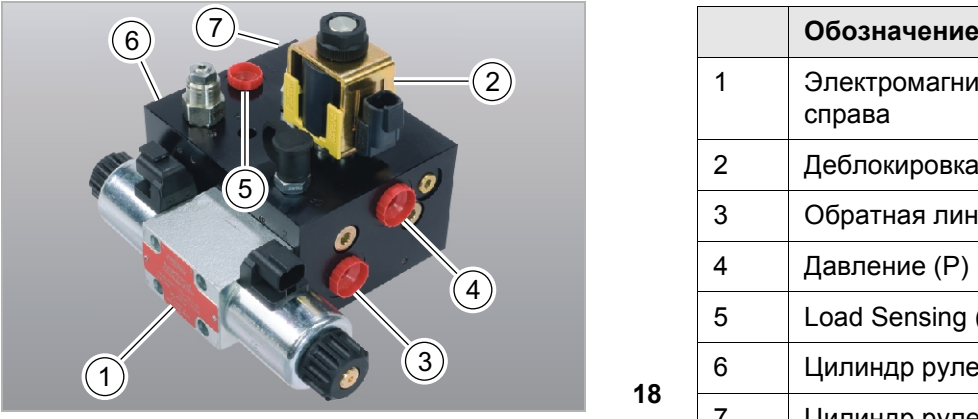

136130-001

<span id="page-22-0"></span>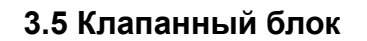

#### 135615-001

#### **3.5.1 Узел управления клапанами**

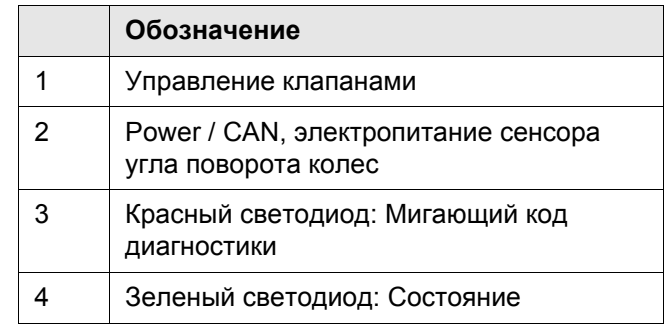

**17**

#### **3.5.2 Клапанный блок**

136269-001

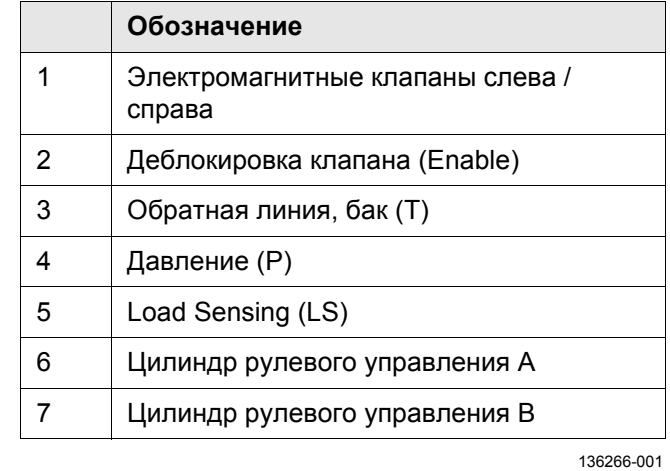

#### **3.5.3 Запорный блок**

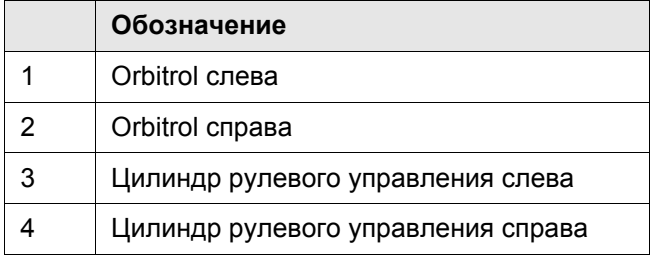

**19**

**18**

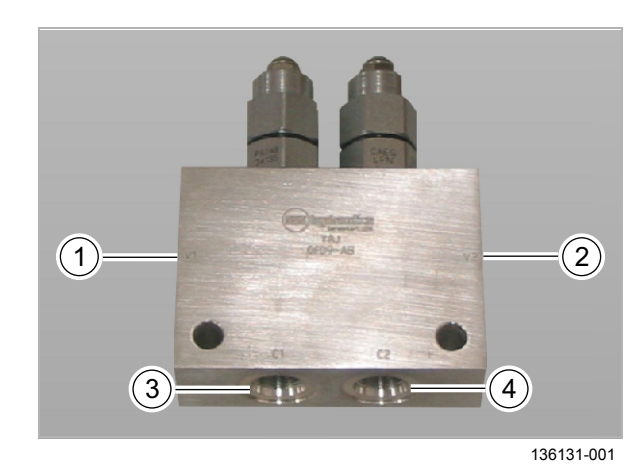

00 1401 057 0 - BA GPS PILOT - 02/2011 23

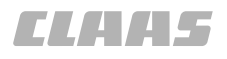

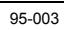

# 2  $\bigodot$

#### <span id="page-23-0"></span>**3.6 Сенсор угла поворота колес**

135613-001

#### **3.6.1 Сенсор угла поворота колес**

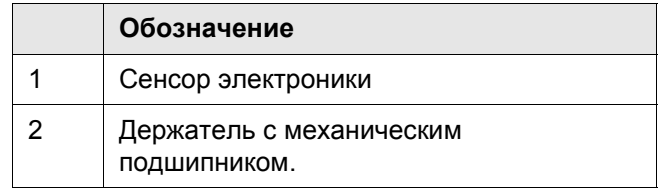

136135-001

**20**

135607-001

#### <span id="page-24-0"></span>**3.7 Переключатель движения**

#### **3.7.1 Главный выключатель**

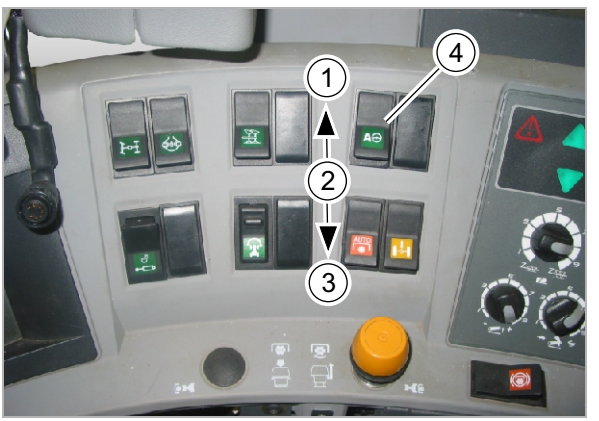

135780-001

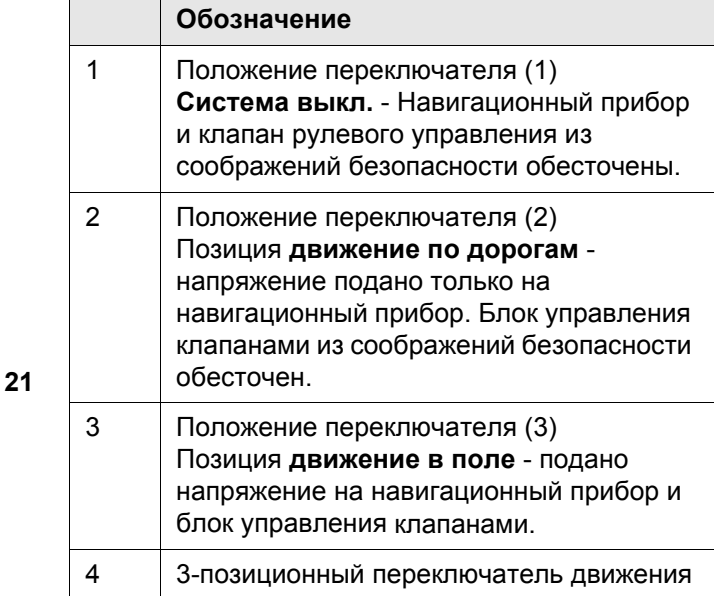

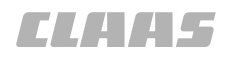

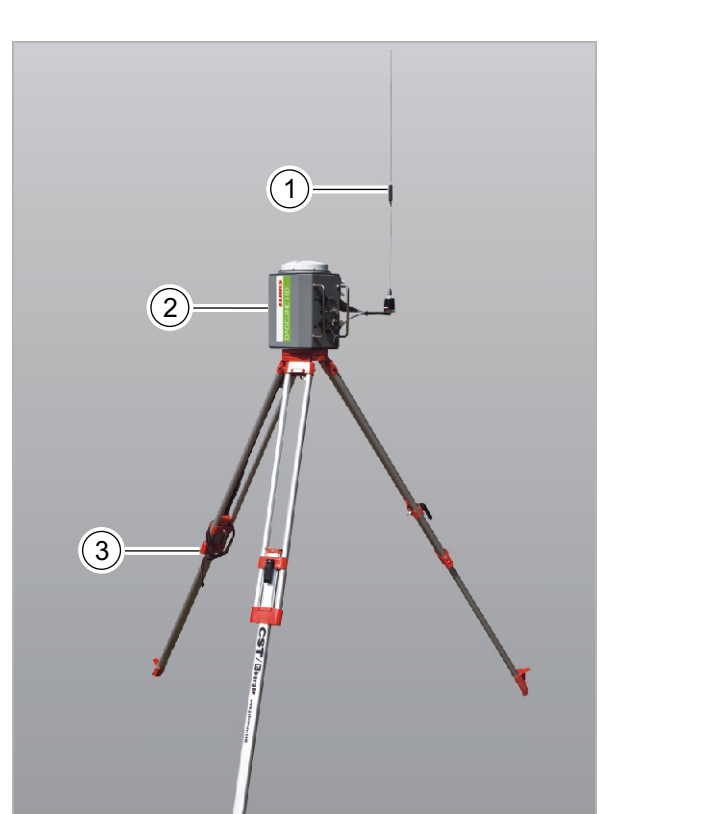

#### <span id="page-25-0"></span>**3.8 Базовая станция для BASELINE HD**

**3.8.1 Базовая станция**

124636-001

124638-001

95-003

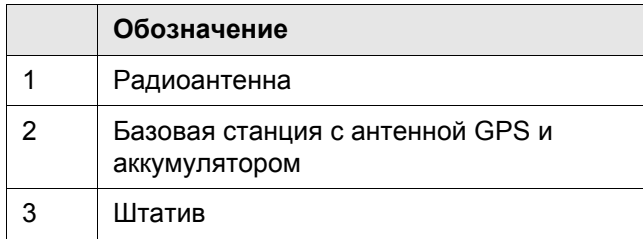

**22**

135545-001

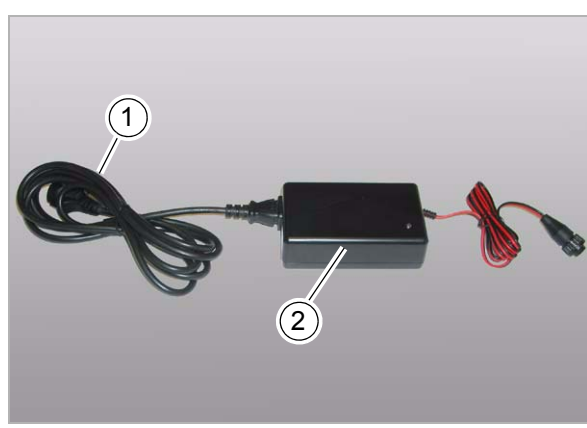

18488-001

**23**

#### **3.8.2 Зарядное устройство**

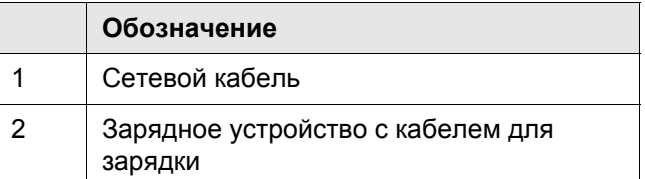

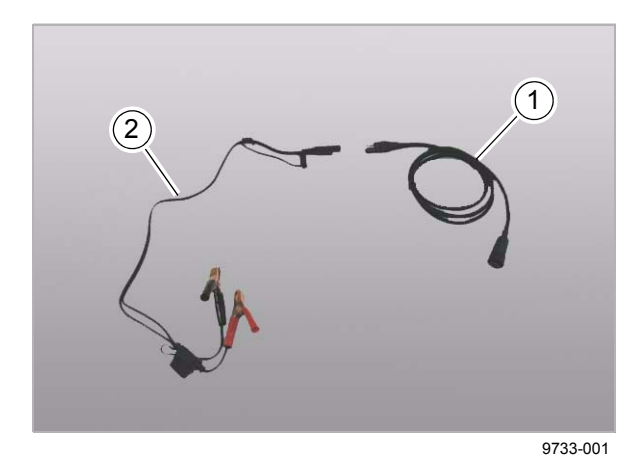

#### 124639-001 **3.8.3 Кабель для внешнего электропитания**

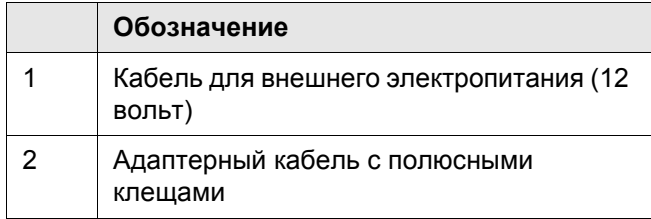

**24**

#### **3.8.4 Кабель для подключения персонального компьютера**

**Обозначение**

1 Кабель RS 232

124640-001

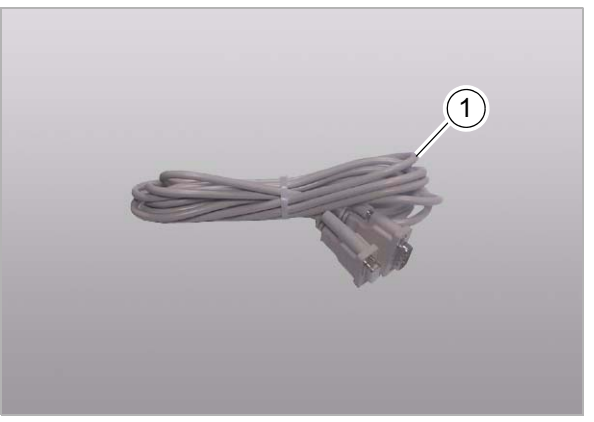

9739-001

**25**

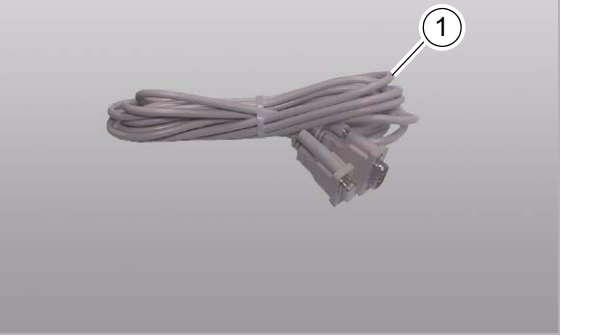

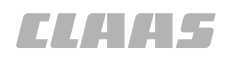

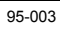

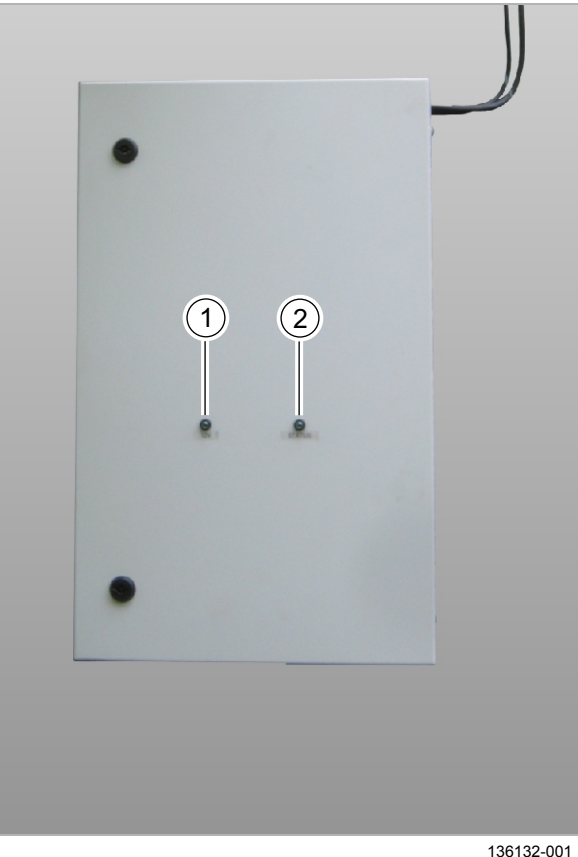

#### <span id="page-27-0"></span>**3.9 Стационарная станция RTK**

135605-001

#### **3.9.1 Базовая станция RTK**

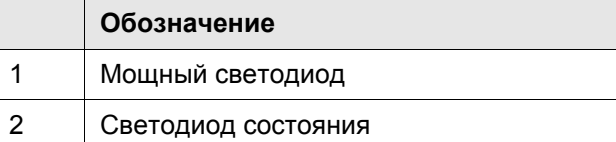

#### **Указание!**

 $\mathbf{i}$ 

Стационарная станция RTK не является составной частью GPS PILOT.

Она обычно установлена у партнера по сбыту фирмы CLAAS или у другого предпринимателя.

– Проинформируйтесь в торговой точке фирмы CLAAS.

**26**

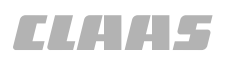

#### **3.9.2 Передающая антенна RTK**

135606-001

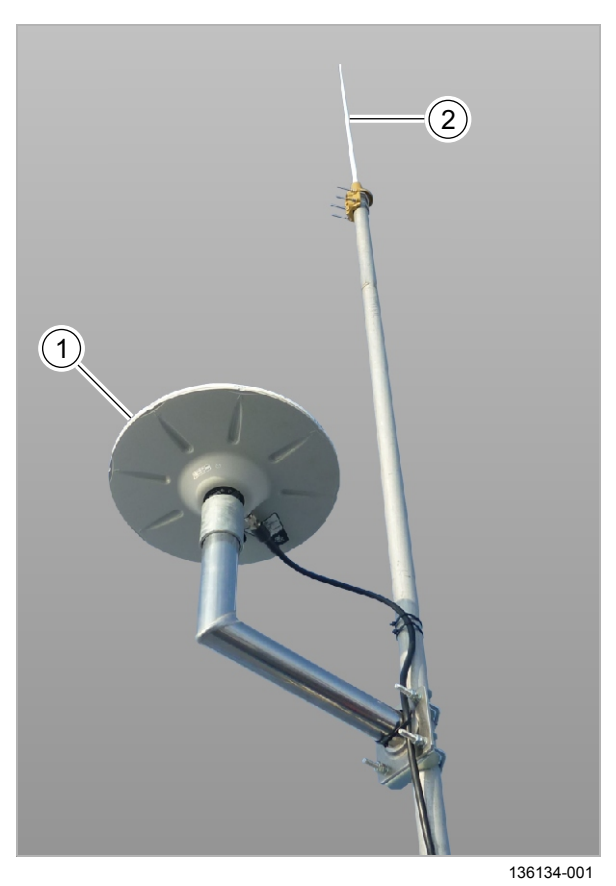

**Обозначение** 1 Антенна GPS 2 Передающая антенна для корректурного сигнала

**27**

00 1401 057 0 - BA GPS PILOT - 02/2011 29

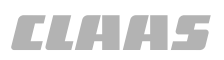

#### <span id="page-29-0"></span>**4 Элементы управления и индикации**

#### <span id="page-29-1"></span>**4.1 Общие указания**

124659-001

#### **4.1.1 Общие предупреждающие указания**

В последующих разделах настоящей главы в виде инструкции к действию указывается на нижеприведенные общие предупреждающие указания.

136027-001

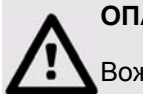

#### **ОПАСНО!**

Вождение машины с системой GPS PILOT.

Опасность получения серьезных травм и даже смерти.

- Никогда не использовать активирование GPS PILOT при движении по дорогам.
- Использовать GPS PILOT только для предписанной функции.
- При включенном GPS PILOT не допускается нахождение людей в радиусе 50 м.
- При включенном GPS PILOT также контролировать участок пути на наличие препятствий.
- Работы на GPS PILOT допускается проводить лишь в специальных авторизованных мастерских.

51138-001

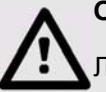

## **ОПАСНО!**

Люди находятся в зоне рулевого управления / опасной зоне машины.

Опасность получения серьезных травм и даже смерти.

– Перед и во время проведения работ по настройке убедиться в том, что в зоне рулевого управления / опасной зоне не находятся люди.

136074-001

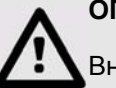

**ОПАСНО!**

Внезапные движения машины.

Опасность получения серьезных травм и даже смерти.

– При движении по дорогам выключатель "Движение по дорогам / движение в поле" должен переключен на движение по дорогам.

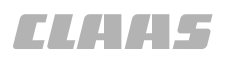

95-003 133964-001

#### **4.1.2 Достоверность**

Содержание этой главы действительно для программного обеспечения:

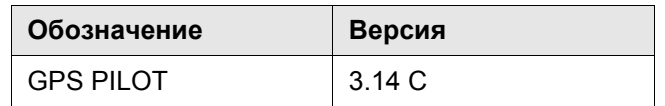

Мы оставляем за собой право на внесение изменений в рамках технического усовершенствования, а также право на ошибки.

#### 4.2 Обзор терминала S3

#### <span id="page-31-0"></span>**4.2 Обзор терминала S3**

95-003

**CLAHAS** 

#### **4.2.1 Принятые условия отображения кнопок и индикаторов**

124660-001

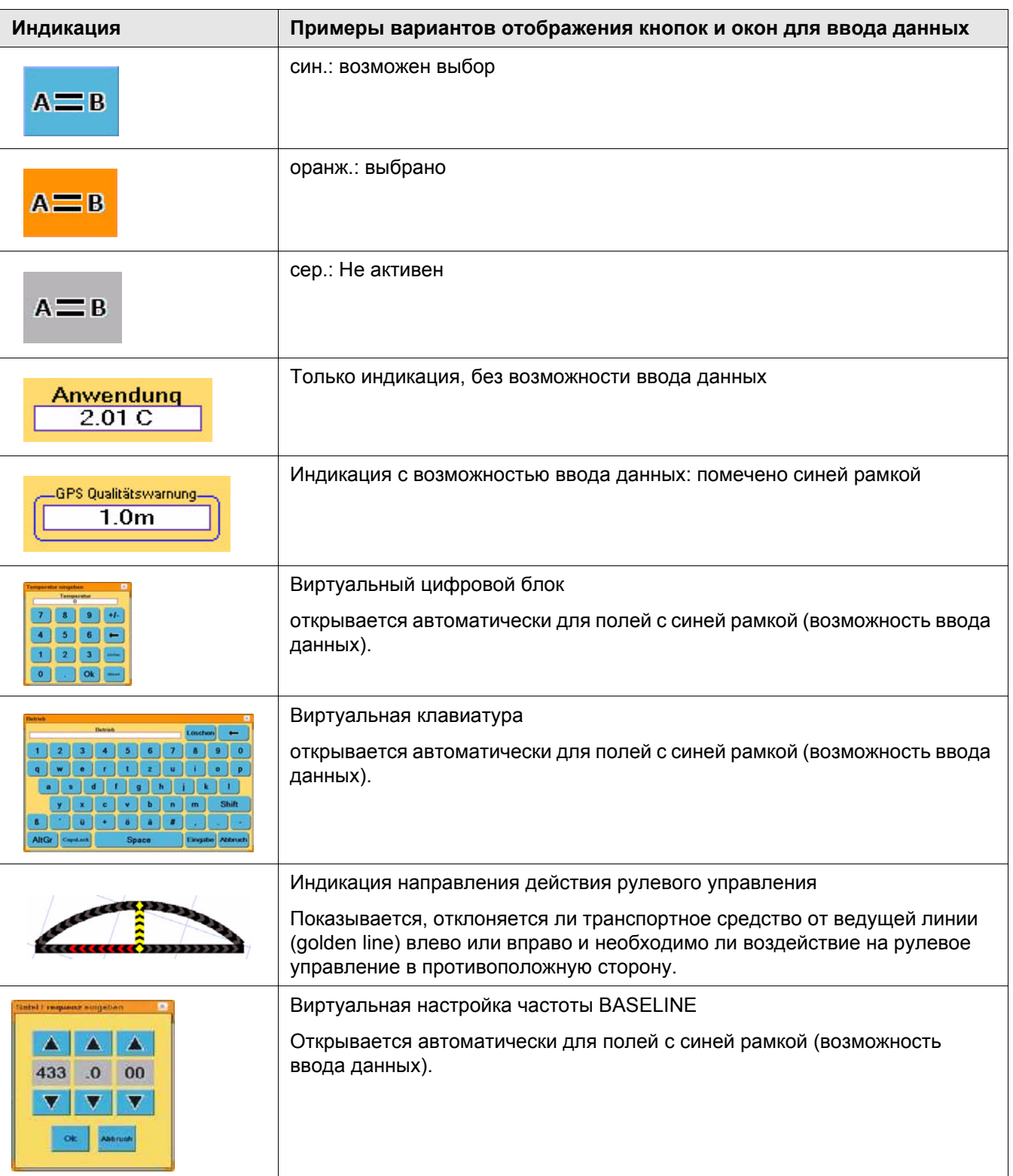

95-003 133895-001

#### **4.2.2 Включить терминал**

Элементы управления на правой стороне терминала

– Нажать выключатель (1).

Терминал запускается. Светодиод (2) указывает рабочее состояние.

Рабочее состояние:

- мигание красным цветом: процесс загрузки / остановки
- зеленый цвет: готово к работе

**28**

- Выбрать язык (1).
- Подтвердить прочитанное и понятое предупреждение возле (2).

**29**

133828-001

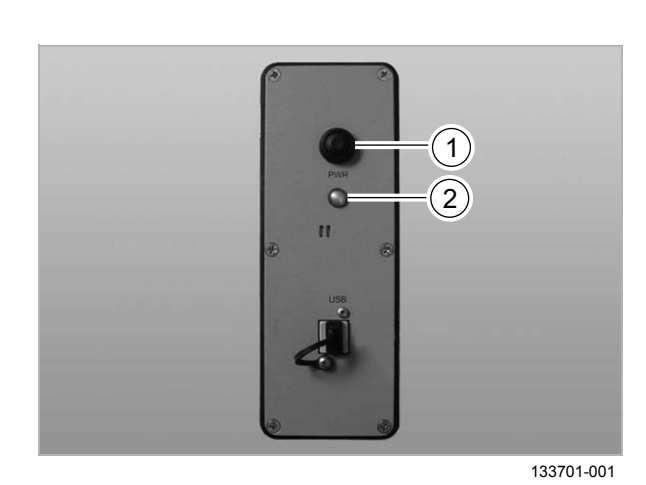

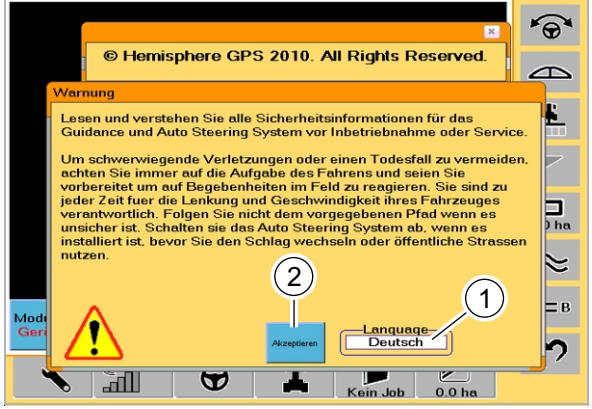

#### 00 1401 057 0 - BA GPS PILOT - 02/2011 33

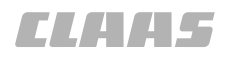

#### **4.2.3 Начальное изображение**

95-003 124662-001

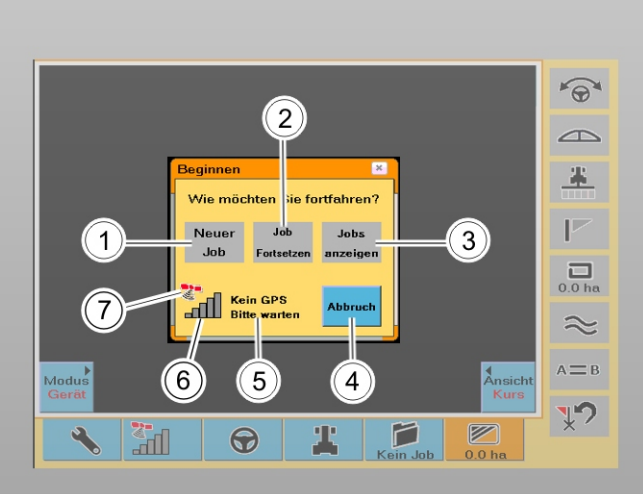

133845-001 **30**

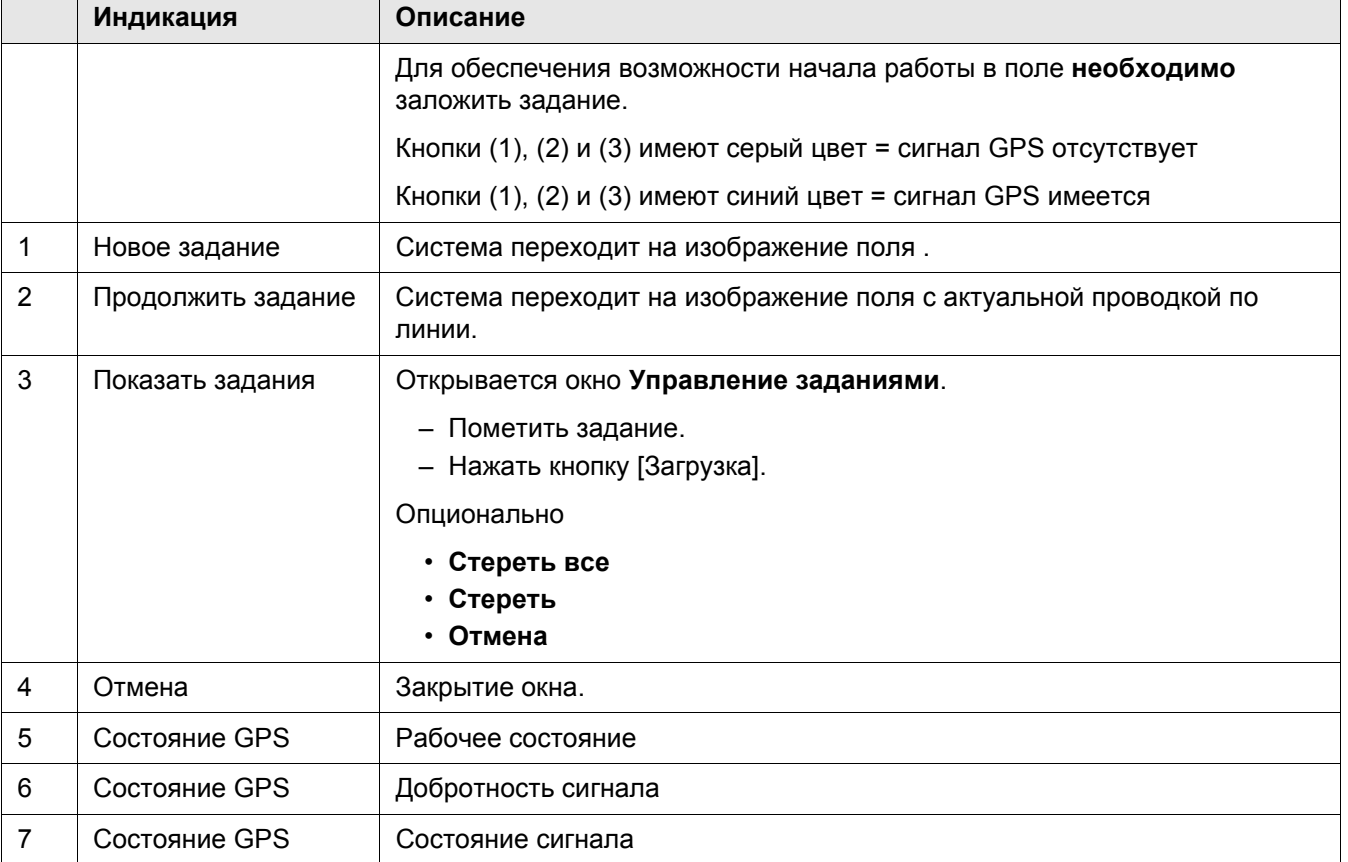

95-003 124661-001

#### **4.2.4 Обзор меню**

 $\bigodot$  $\widehat{\Theta}$ System Bildschirm Anwendung<br>2.119 C Update **Nachtmodus**  $-(8)$  $\Rightarrow$ An  $\Big|\Big|$  Aus Firmware<br><Simulation> ECU-Log<br>exportiere ECU aktual. 9 dienteil Ansicht 主 Links Rechts Betriebssystem  $-$  (10)  $\overline{P}$ Einheiten<br>US Metrisch Hardware<br>B  $\circled{1}$  $\overline{\bigcup_{0.0 \text{ ha}}}$ waltatswo<br><mark>1.0</mark>m Language **Uhrzeit**<br>12 h 24 h  $(12)$ Qualitätssei<br><mark>1.0</mark>m  $\approx$ Helligkeit: 10 13  $A = B$  $(14)$  $\sqrt{2}$ n  $\mathbb{Z}$  $\overline{\mathscr{C}}$  $\bigcirc$ ፓ  $rac{1}{\sqrt{1-\frac{1}{2}}}$  $\overline{2}$ 3  $\ddot{\textcirc}$  $\circled{4}$ 6  $\left( 1\right)$ 

134032-001 **31**

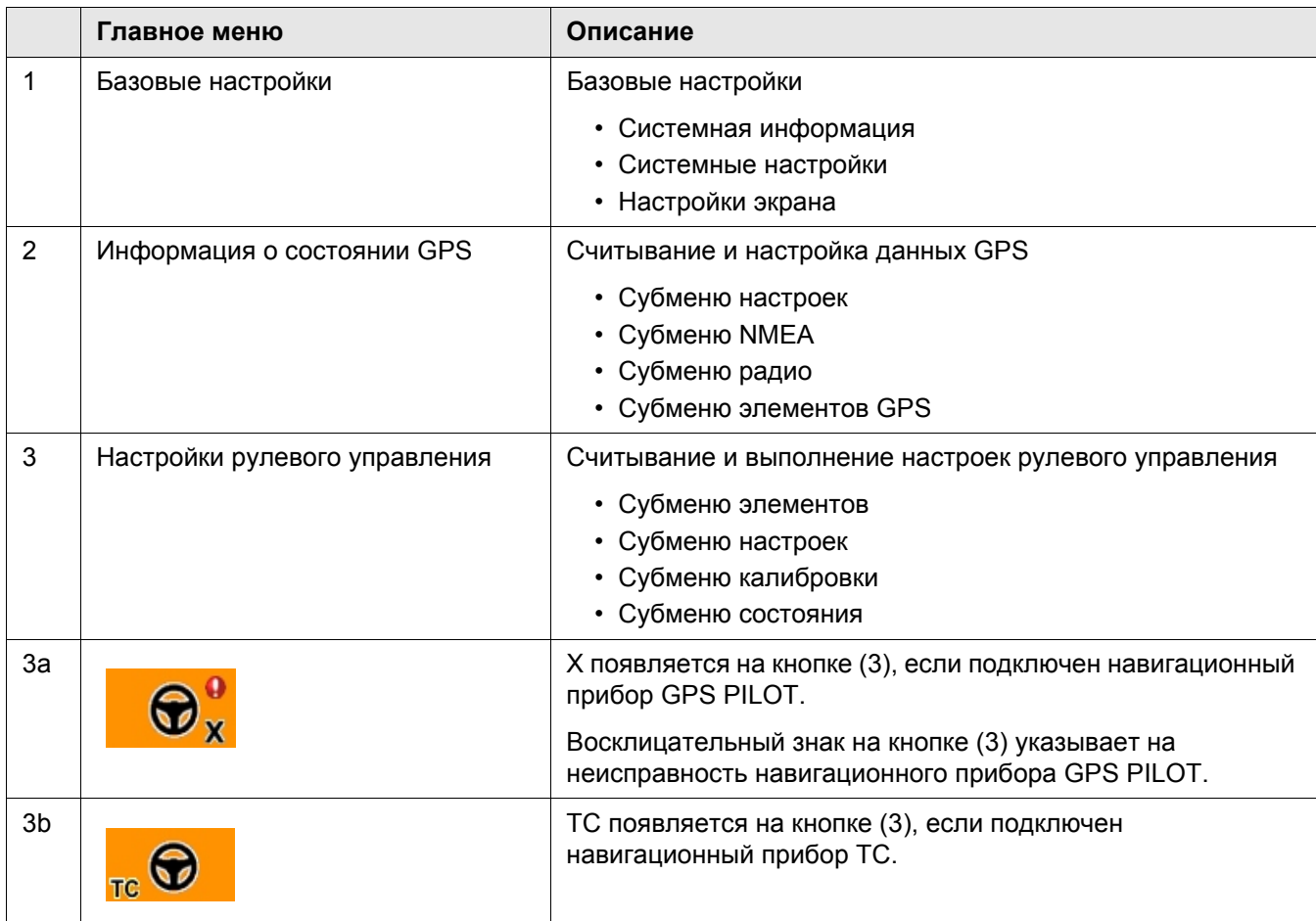

4.2 Обзор терминала S3

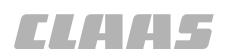

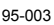

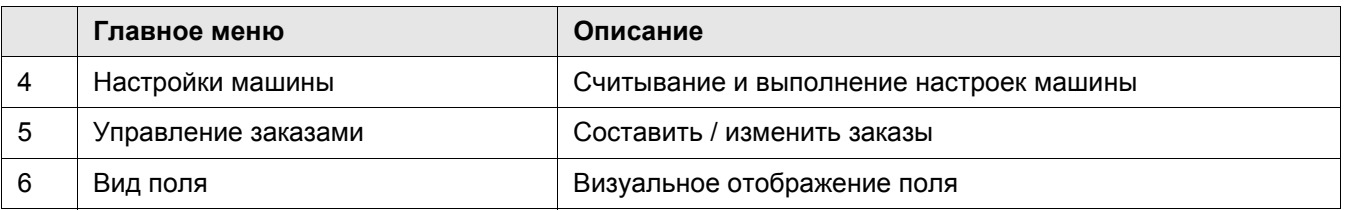

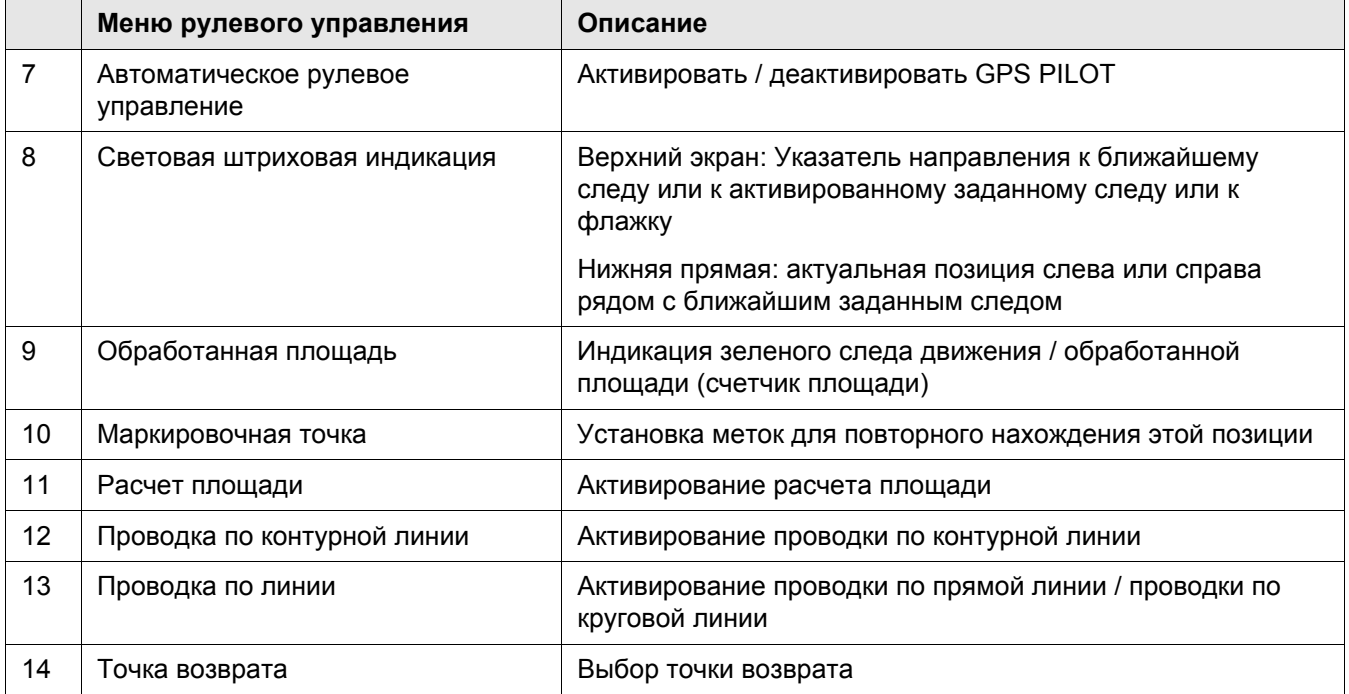
# **4.3 Обзор главного меню** 124663-001

### **4.3.1 Базовые настройки**

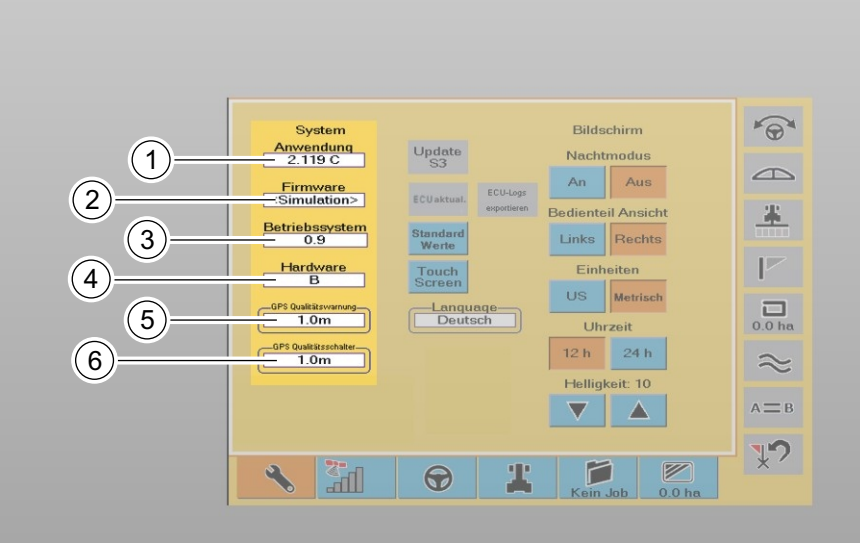

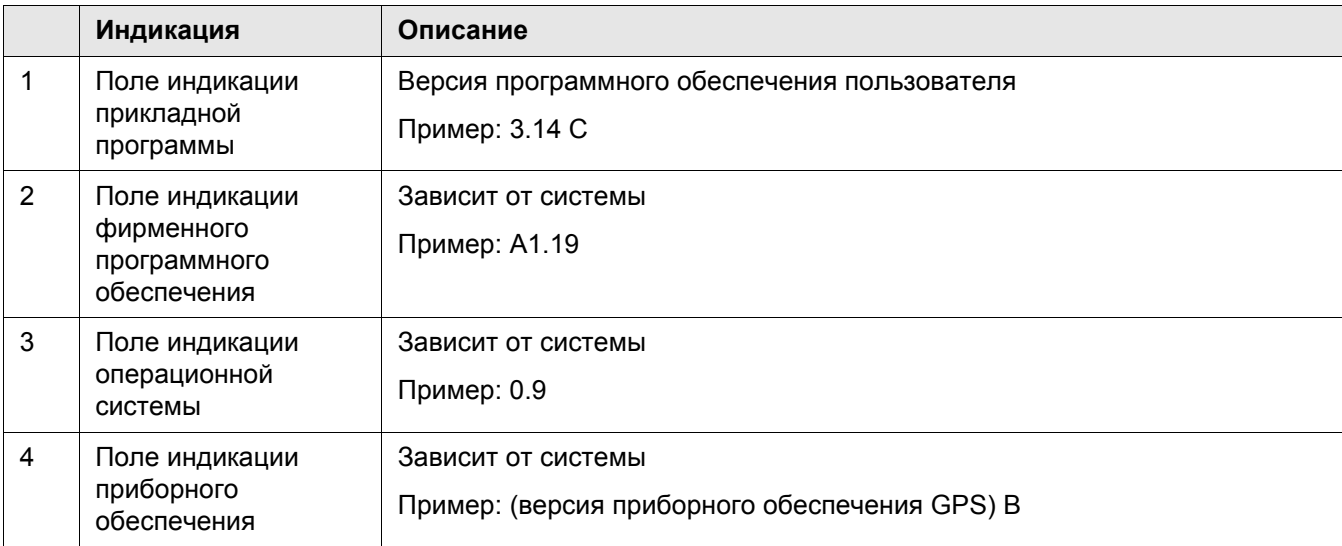

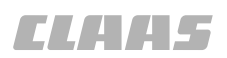

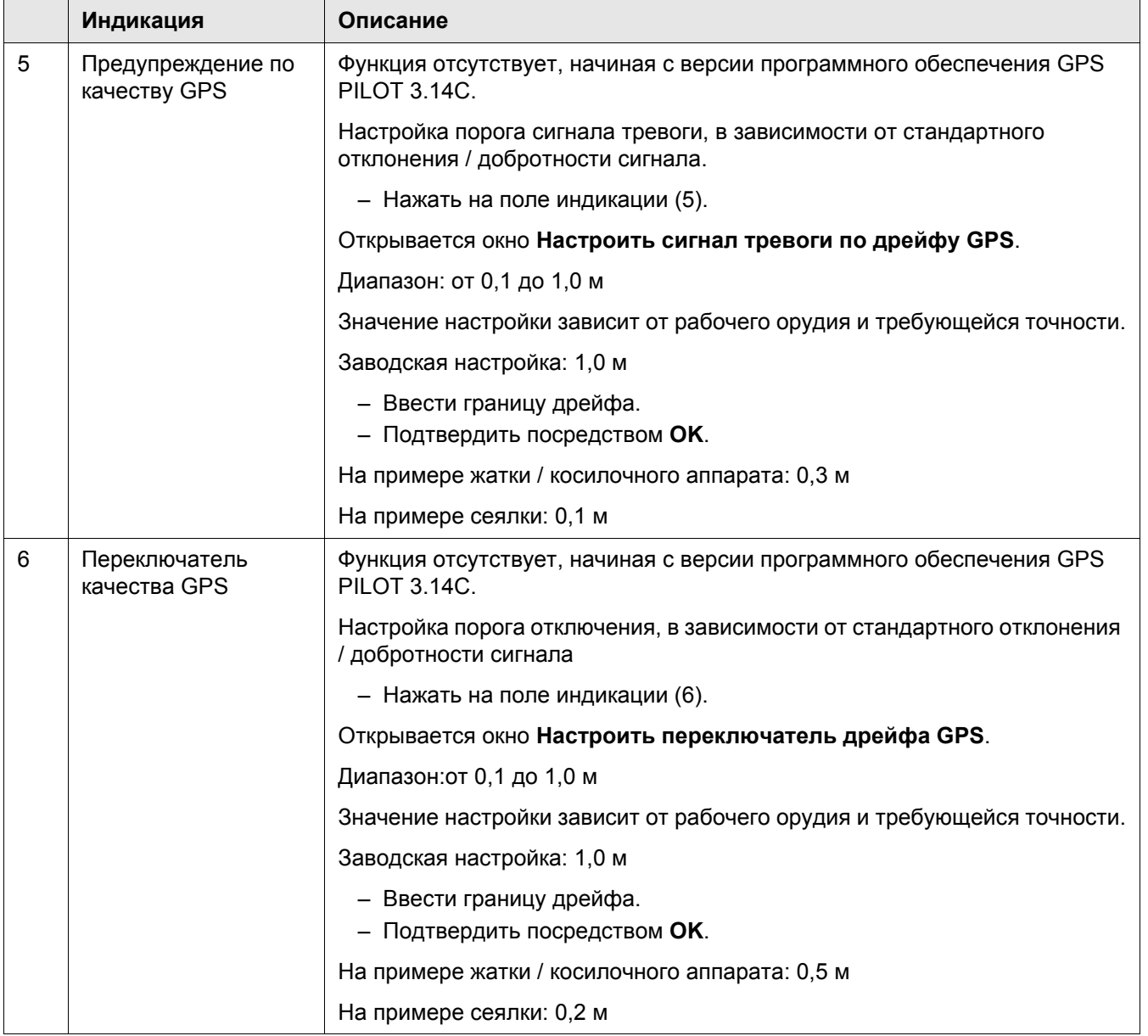

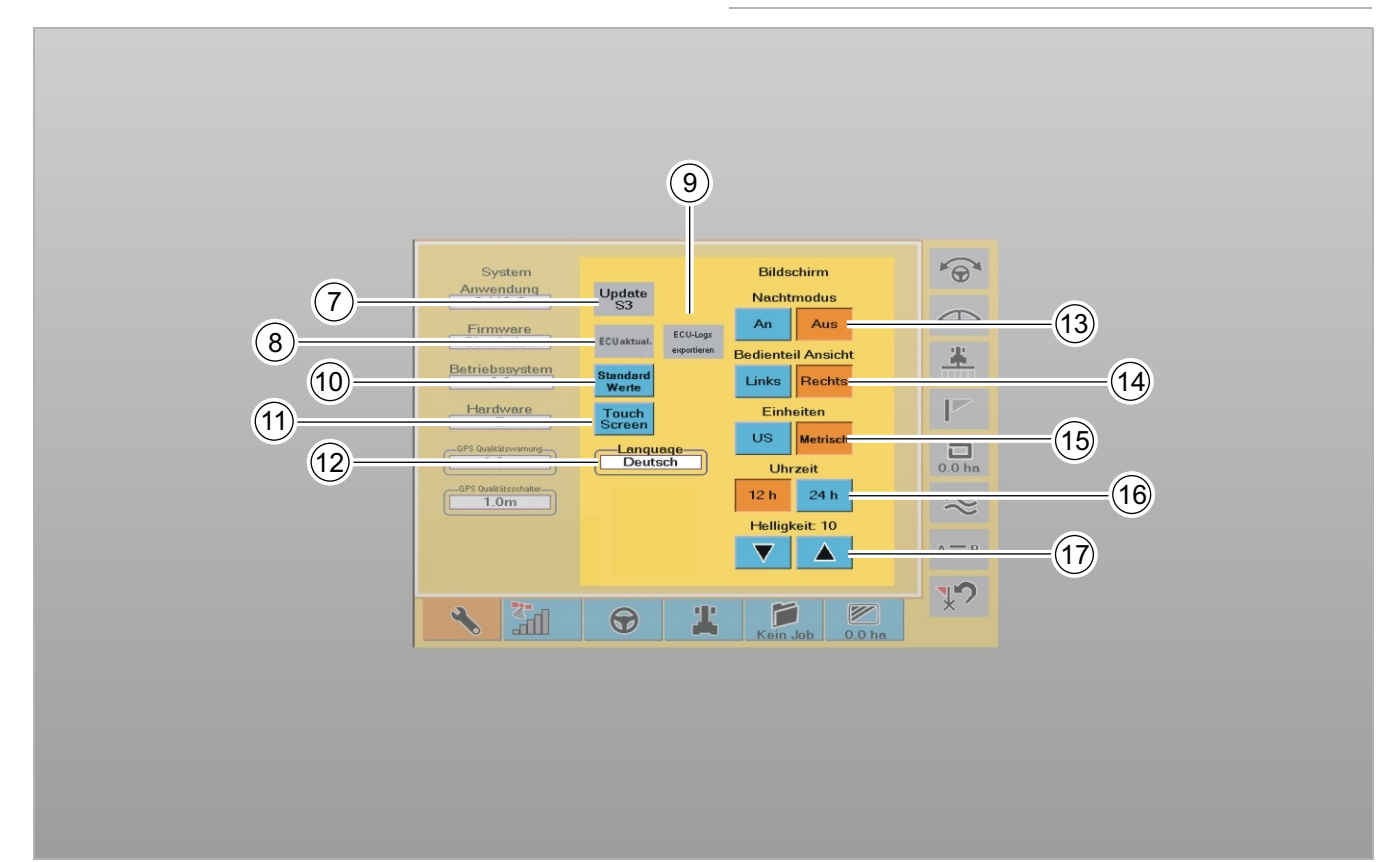

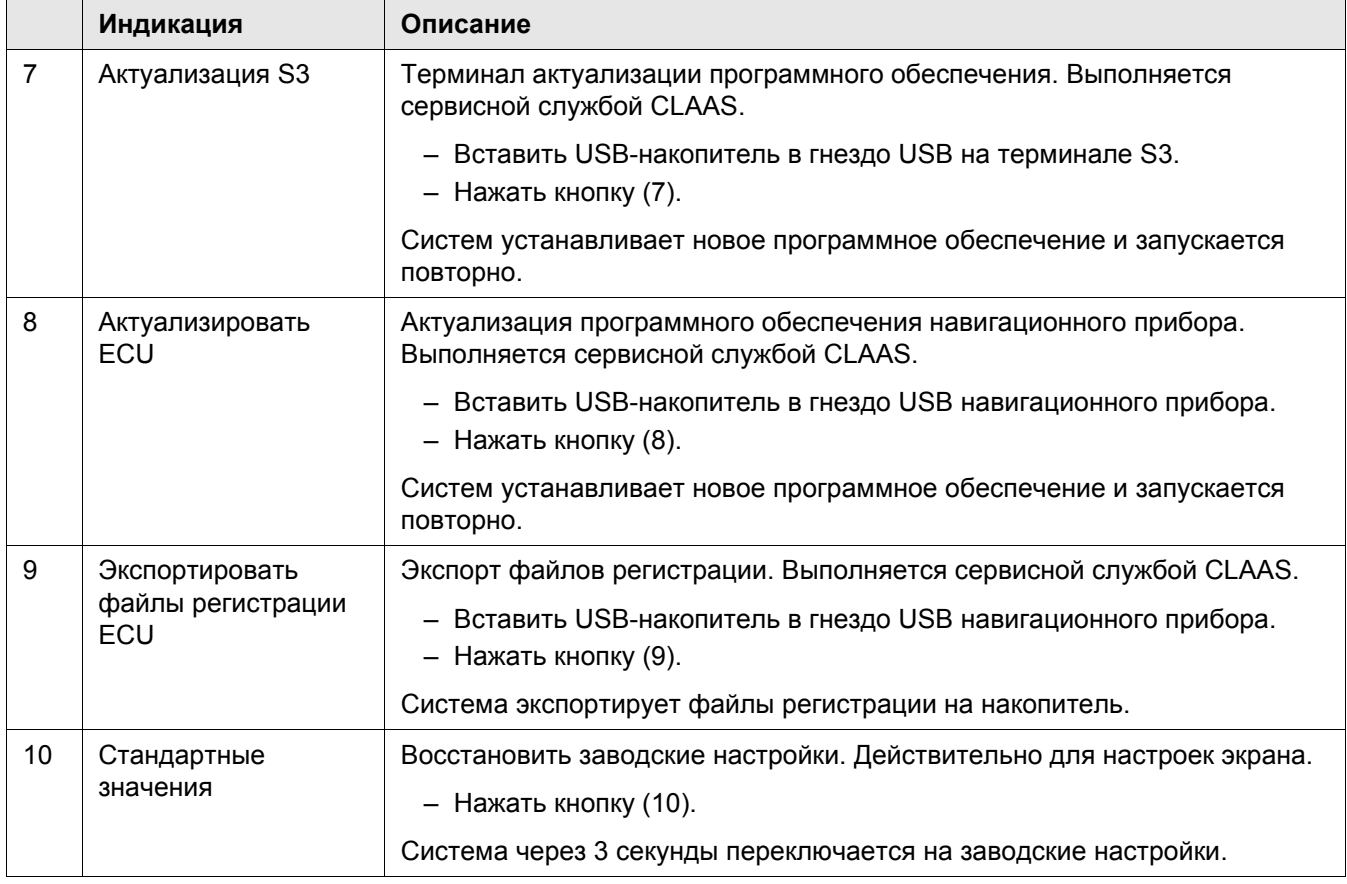

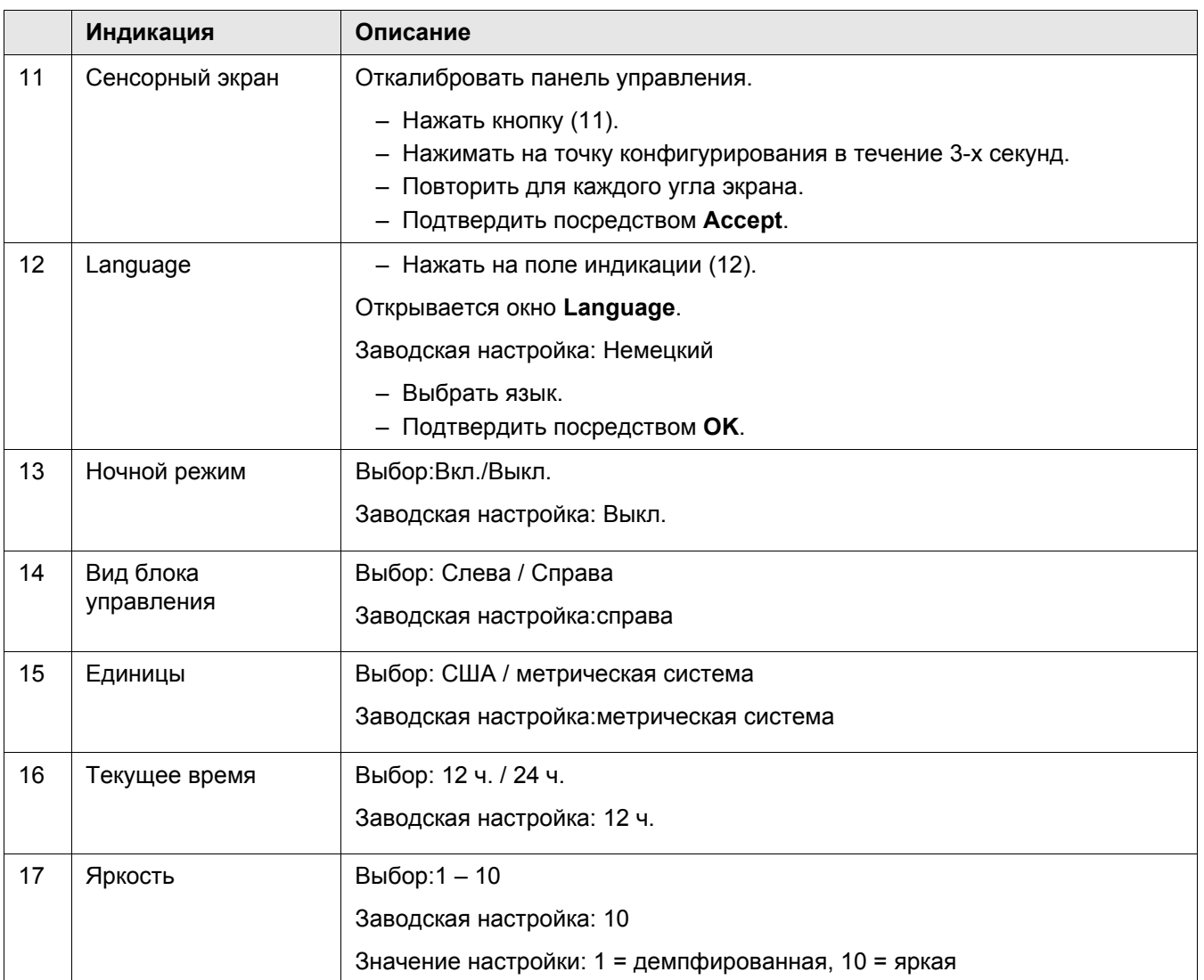

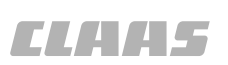

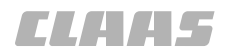

**4.3.2 GPS / настройки**

124664-001

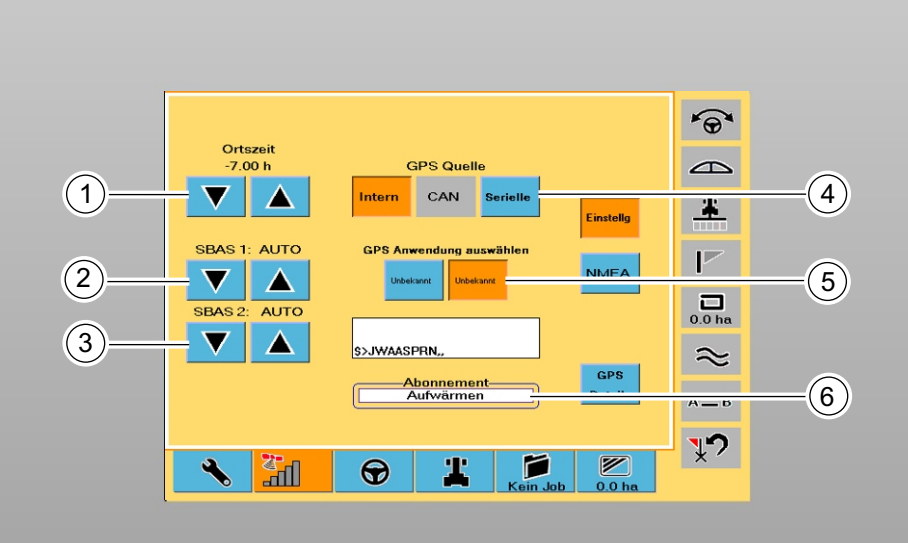

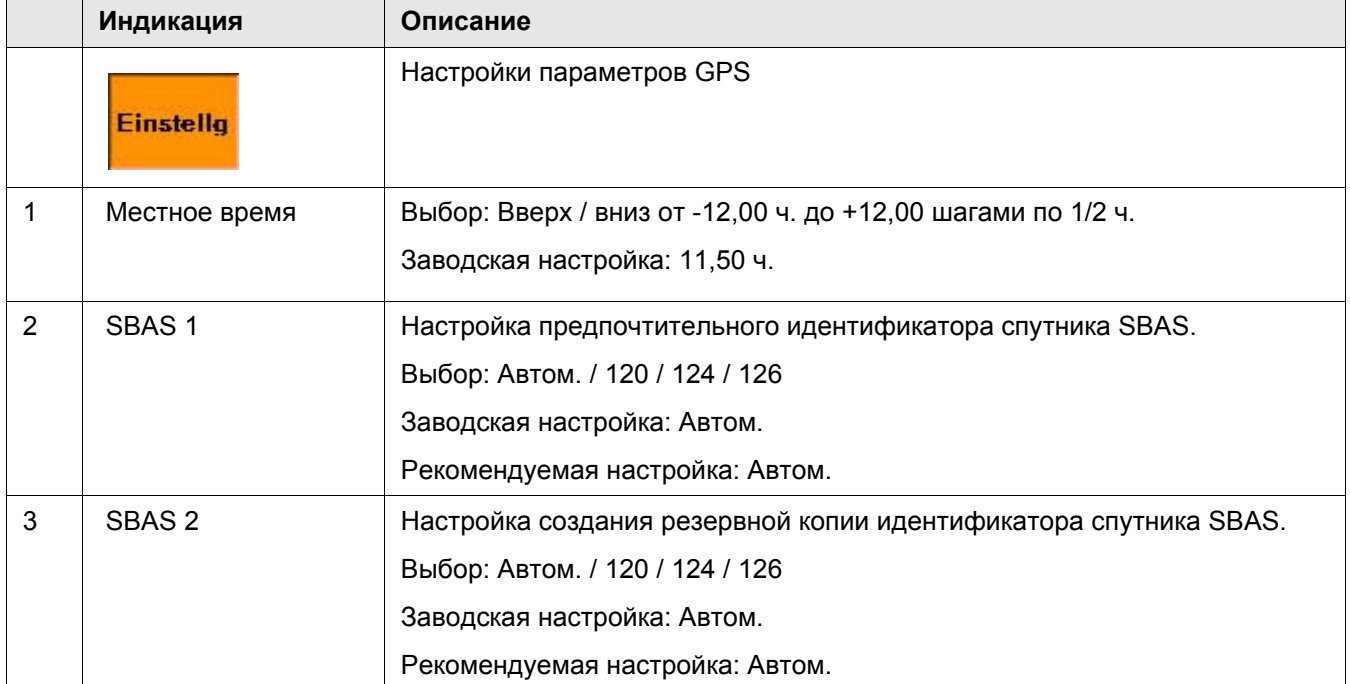

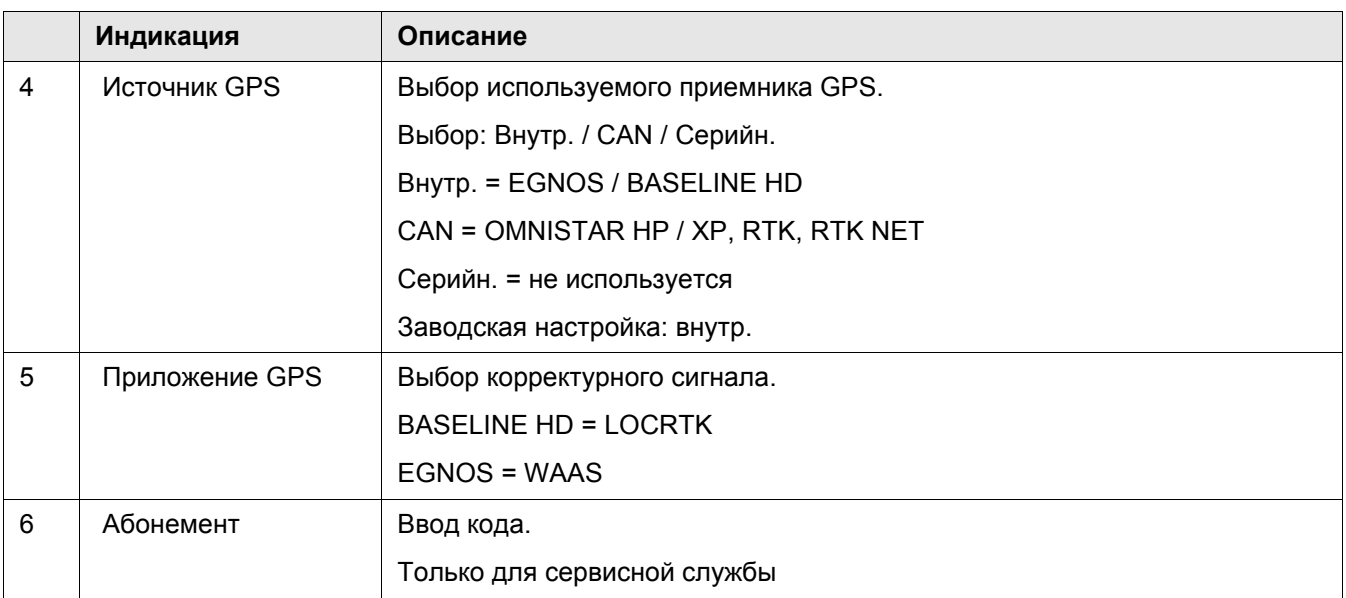

### **4.3.3 NMEA**

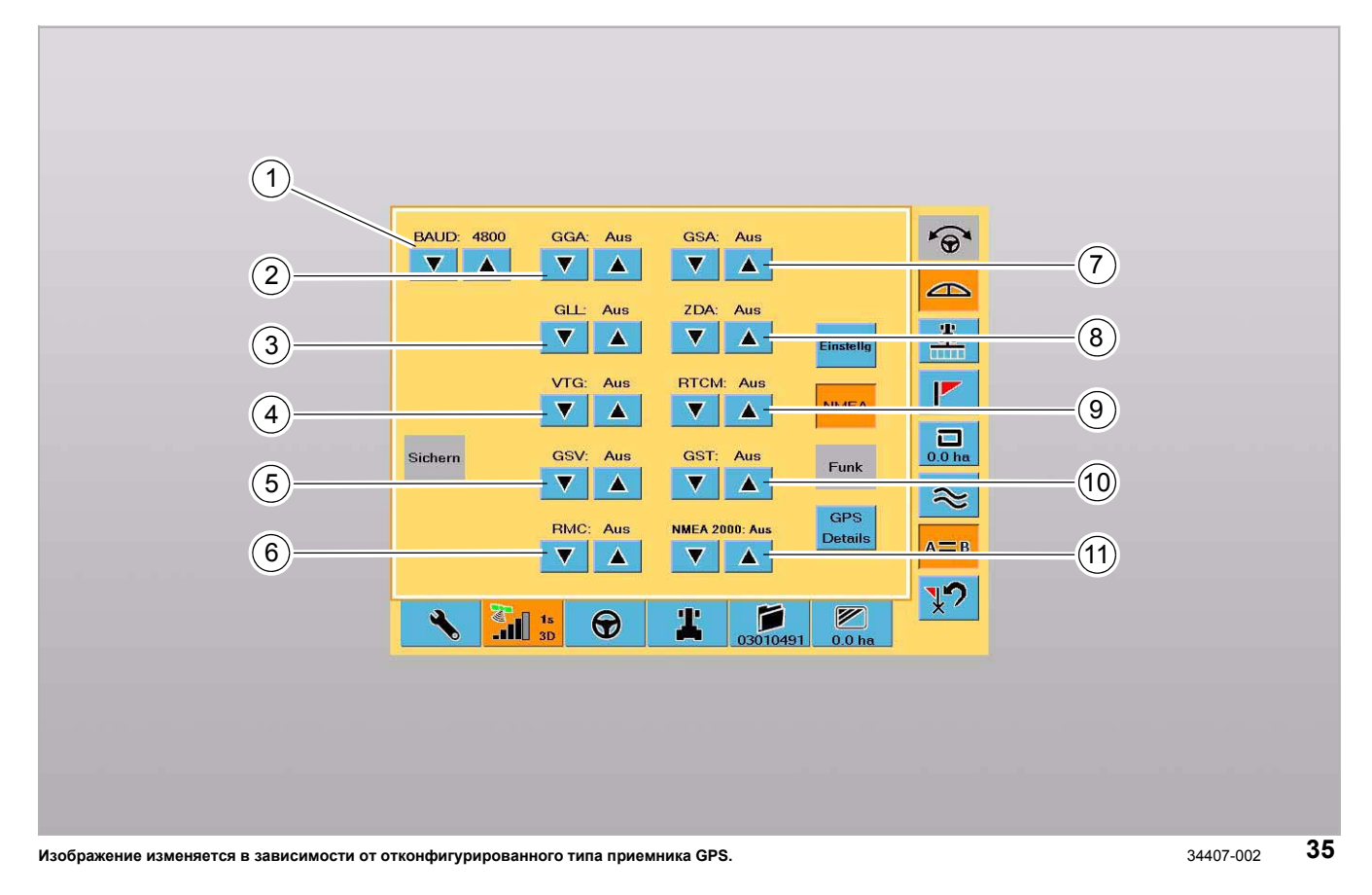

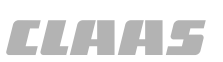

95-003

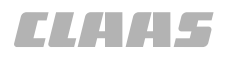

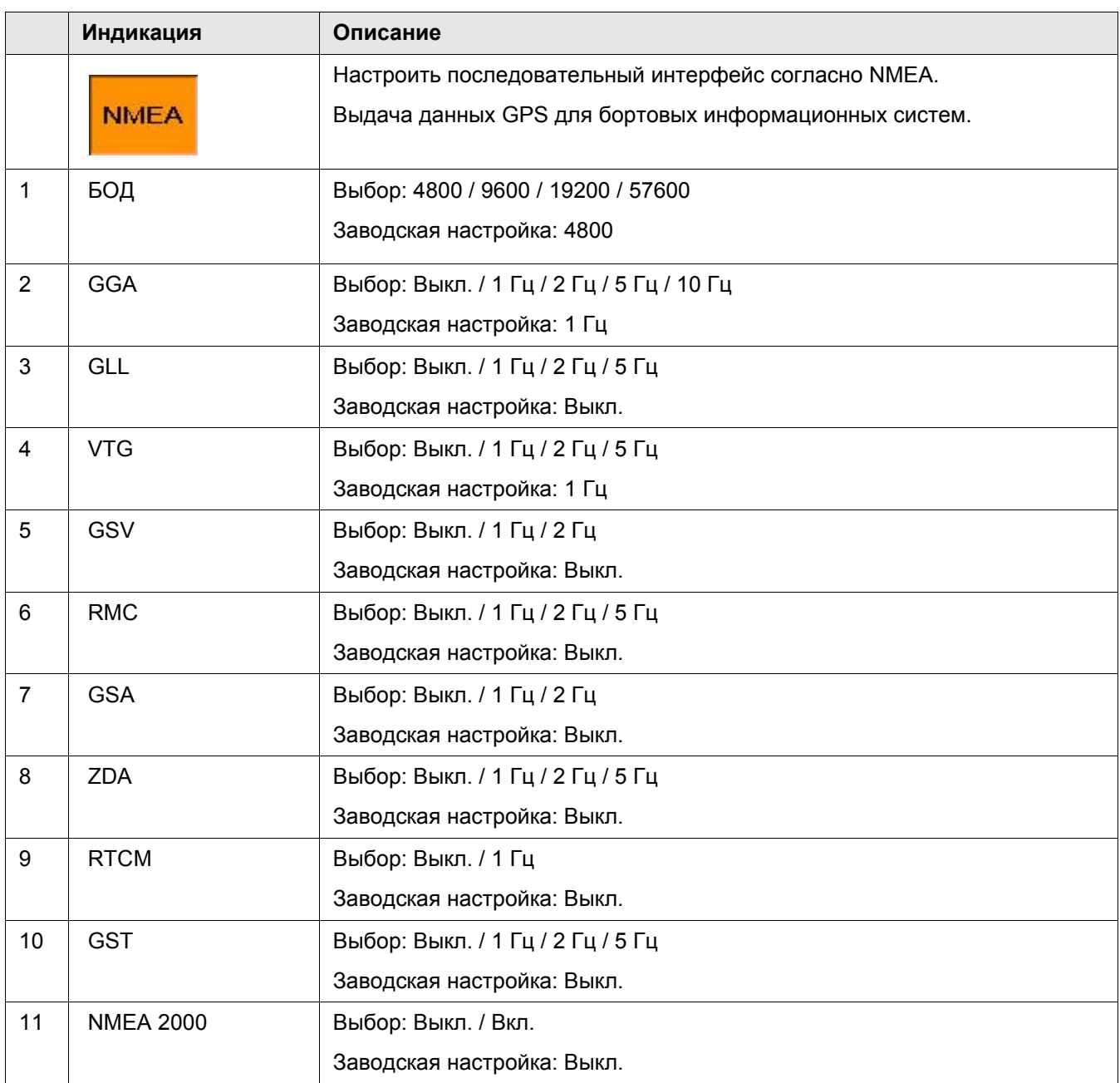

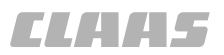

95-003 134605-001

### **4.3.4 GPS / радио**

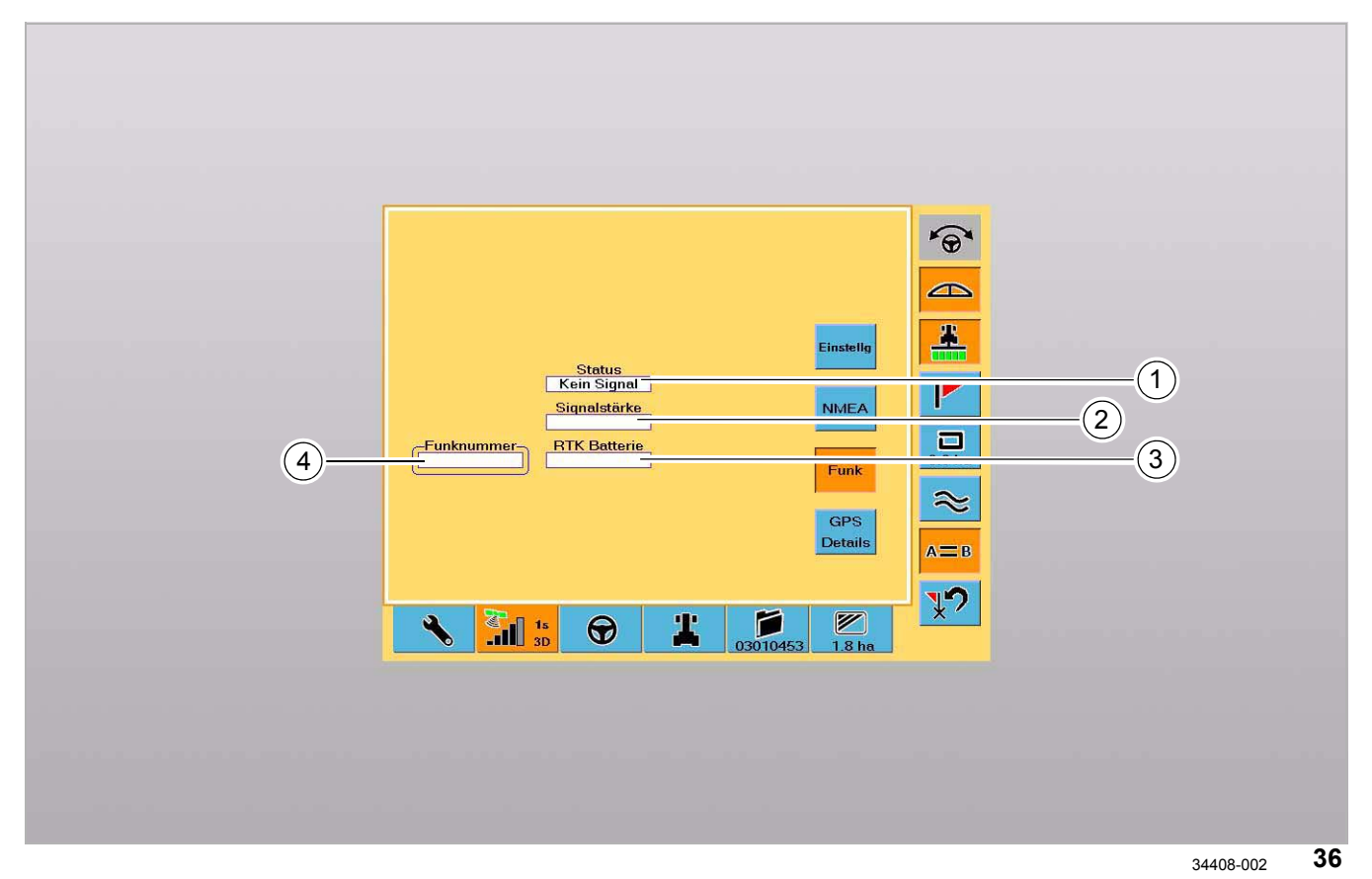

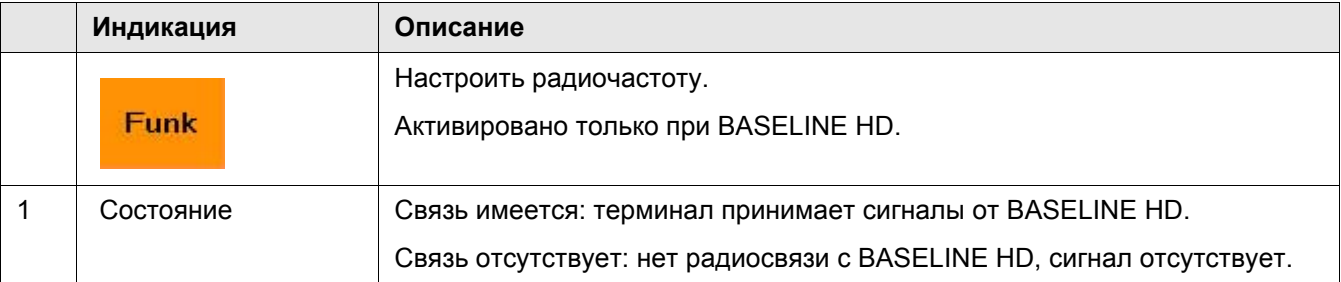

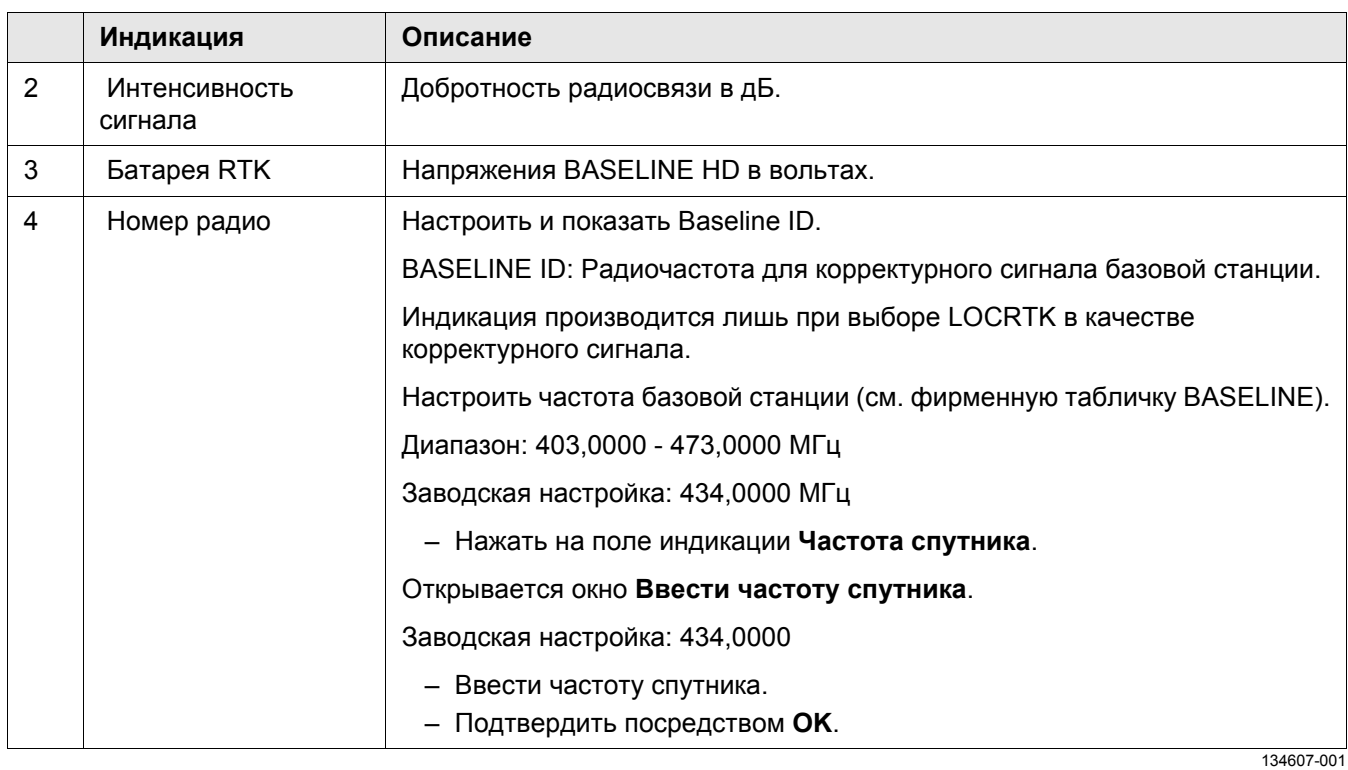

#### **4.3.5 GPS / элементы GPS**

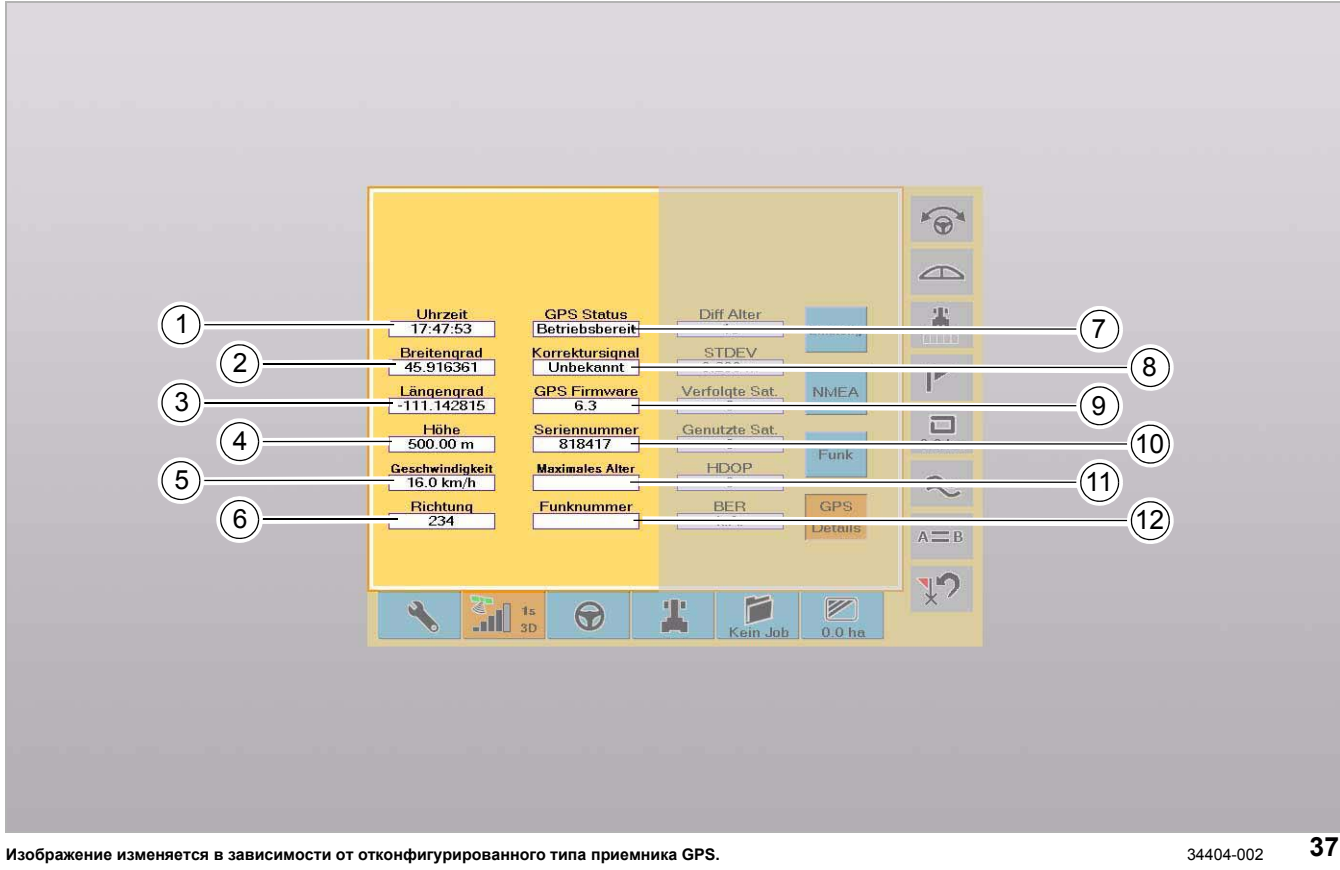

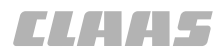

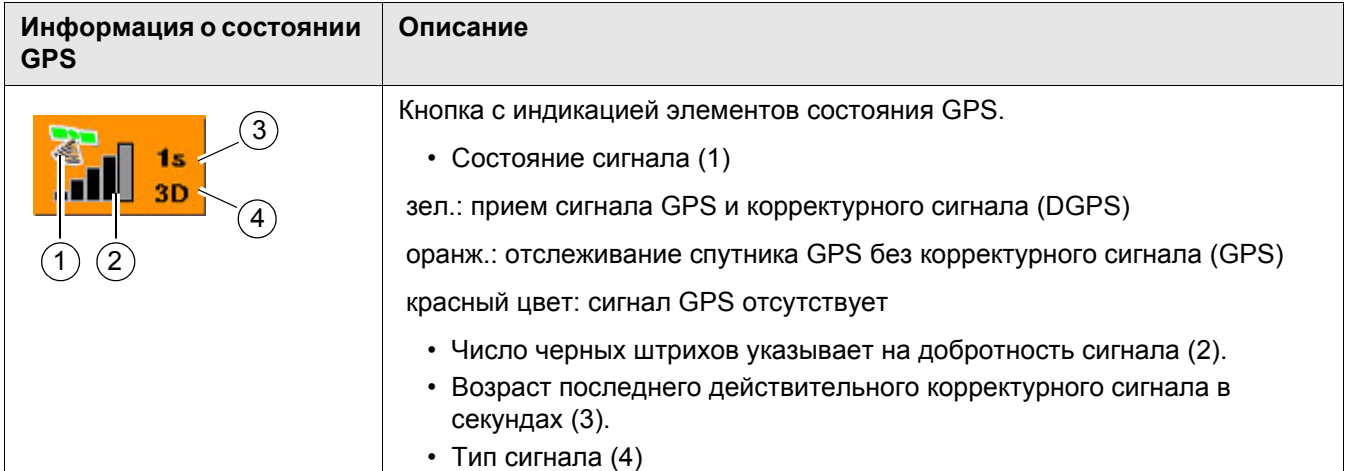

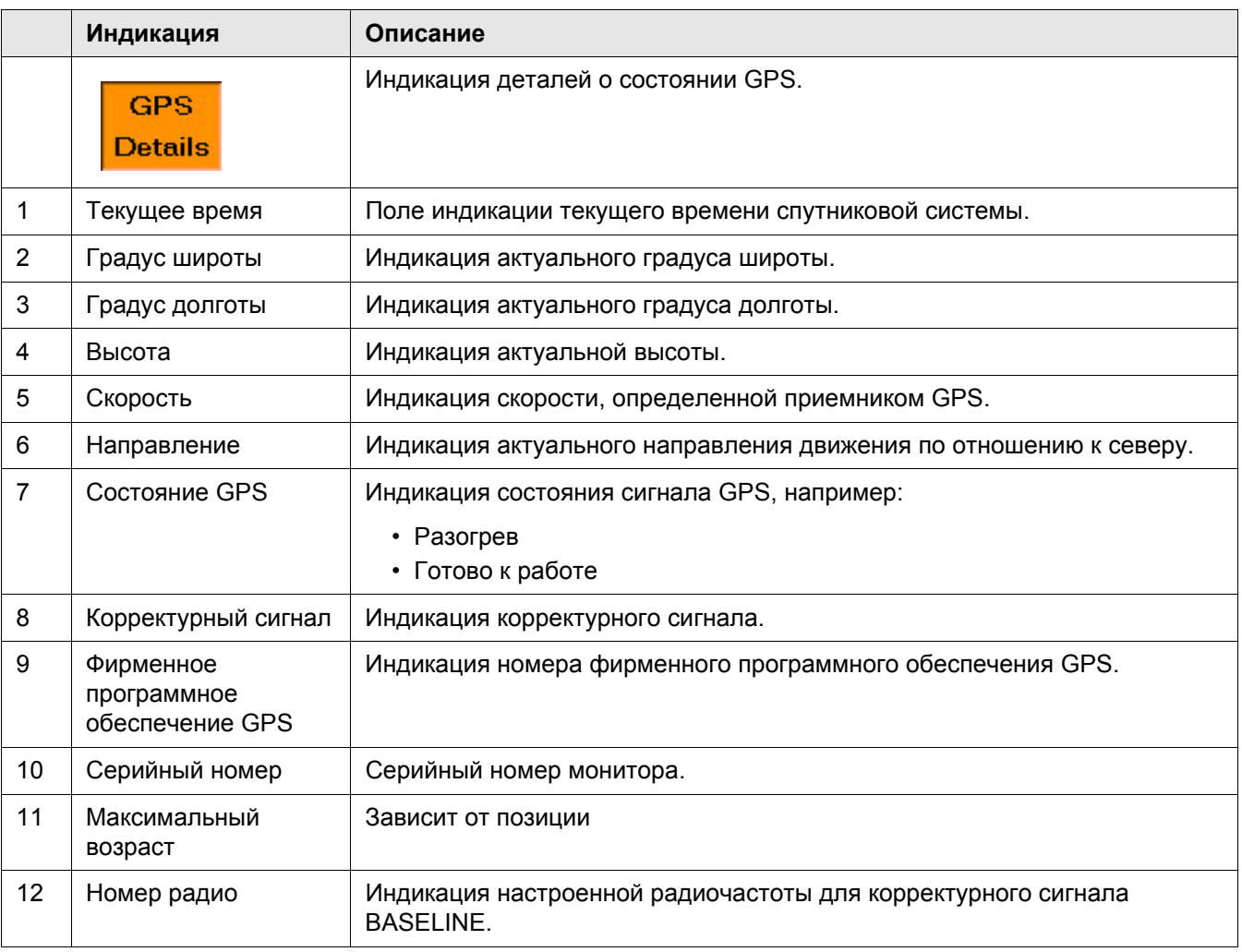

 $\widehat{\Theta}$  $\triangle$ GPS Status<br>Betriebsbereit Diff Alter 雪。 **The Contract of Street** Uhrzeit<br>| 17:47:53 13 <u>tanna a</u>  $\mathbb{R}^n$ Breitengrad<br>45.916361 Korrektursignal  $STOEV$ <br>0.200 m  $-(14)$  $\mathbb{F}$ GPS Firmware Verfolgte Sat. NMEA Längengrad<br>-111.142815  $(15)$  $\Box$  $Höhe$ <br>500.00 m Seriennummer Genutzte Sat.  $(16)$ Funk Maximales Alter  $\underline{\text{HDOP}}$ Geschwindigkeit  $(17)$  $\tilde{\phantom{0}}$ Richtung<br>234  $rac{BER}{k.A.}$ Funknummer  $GP$  $(18)$  $\mathbf{A} \equiv \mathbf{B}$  $\mathbf{Y}$ 2 P  $\boxed{2}$  $\left| \begin{array}{c} \mathbb{Z}^n \\ \text{all} \end{array} \right|$  is  $\Theta$  $0.0<sub>ha</sub>$ Kein Joh

34405-002 **38**

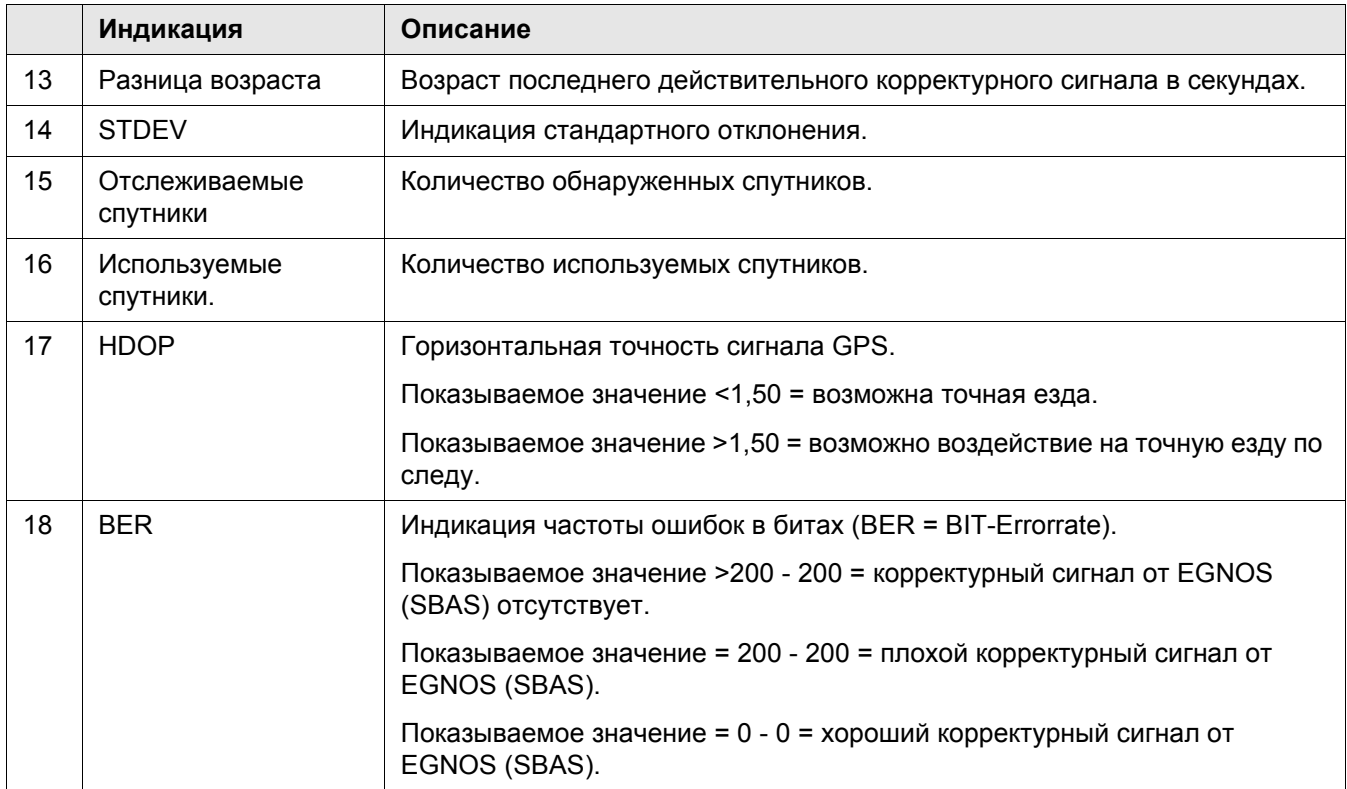

**TIANAS** 

#### **4.3.6 Настройки рулевого управления / элементы**

95-003 134526-001

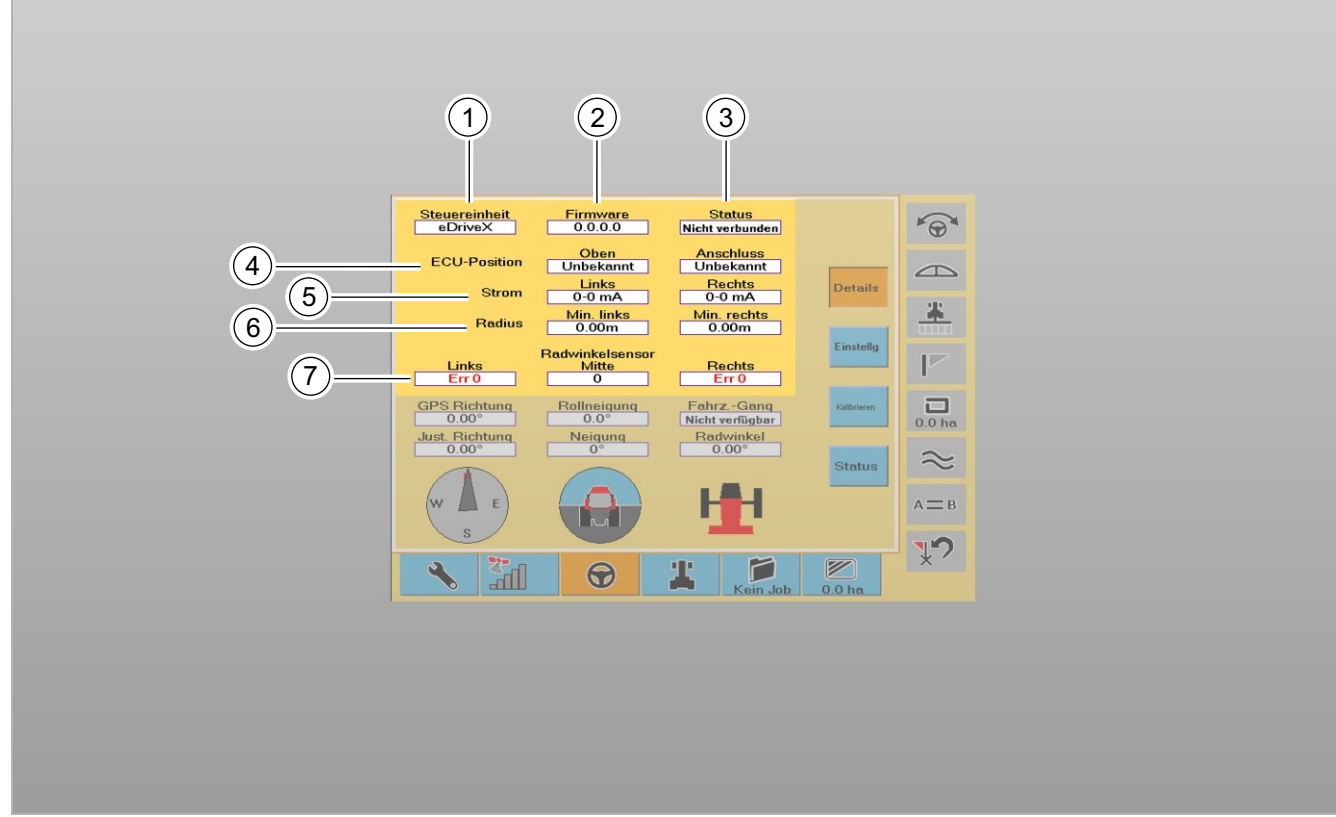

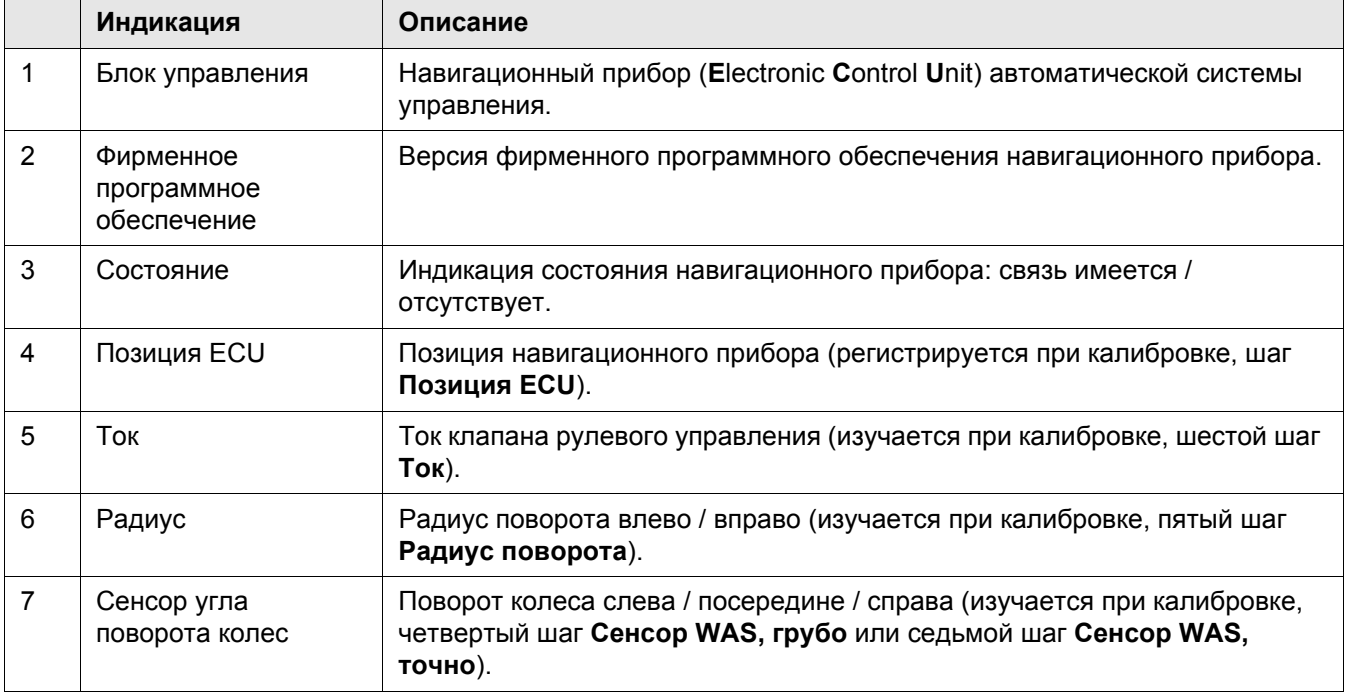

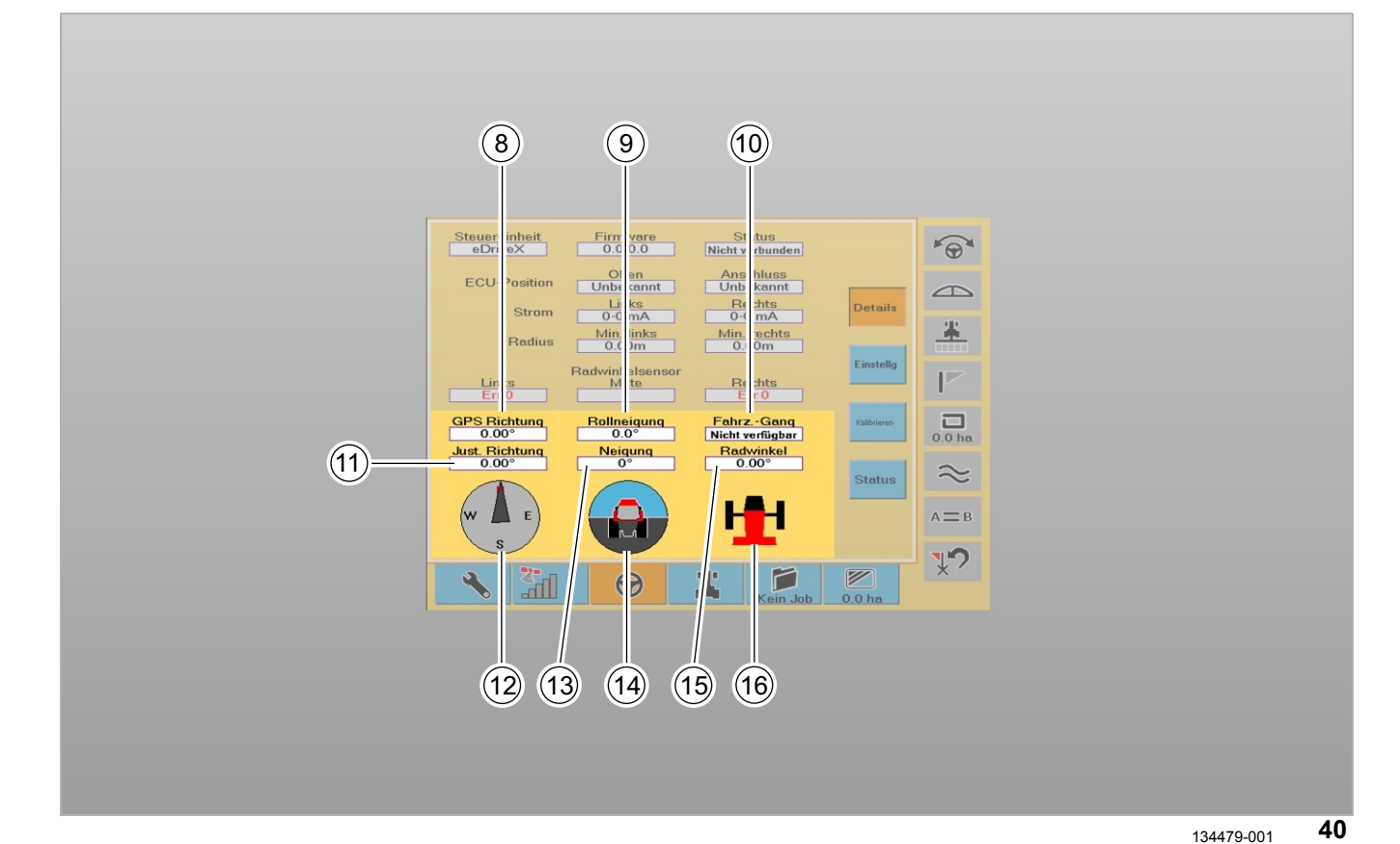

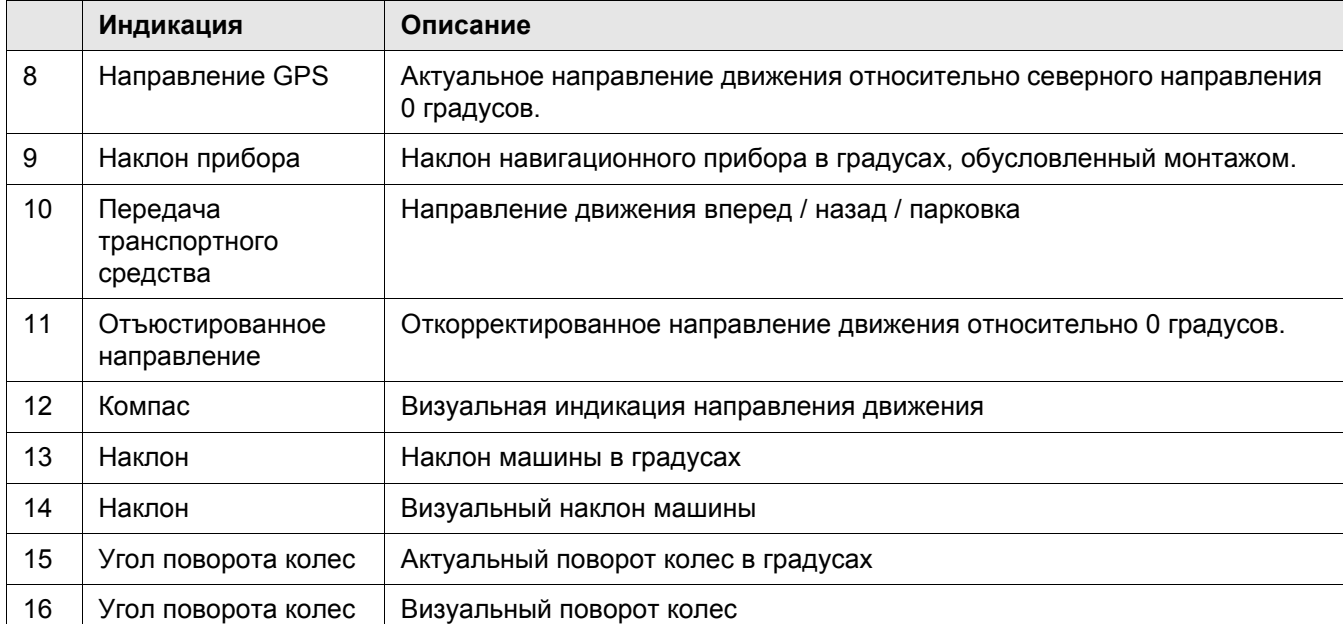

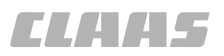

95-003 134516-001

#### **4.3.7 Настройки рулевого управления / настройки**

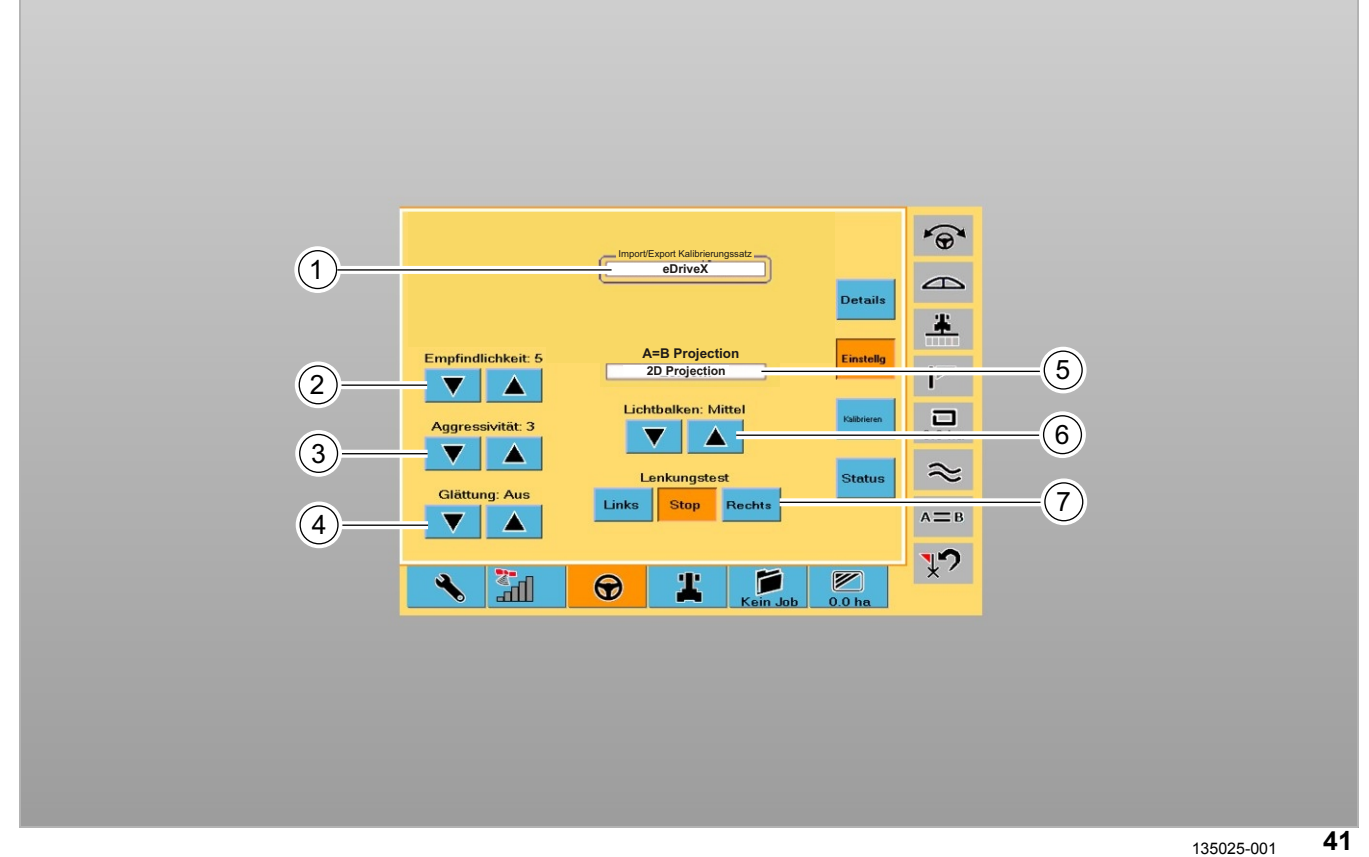

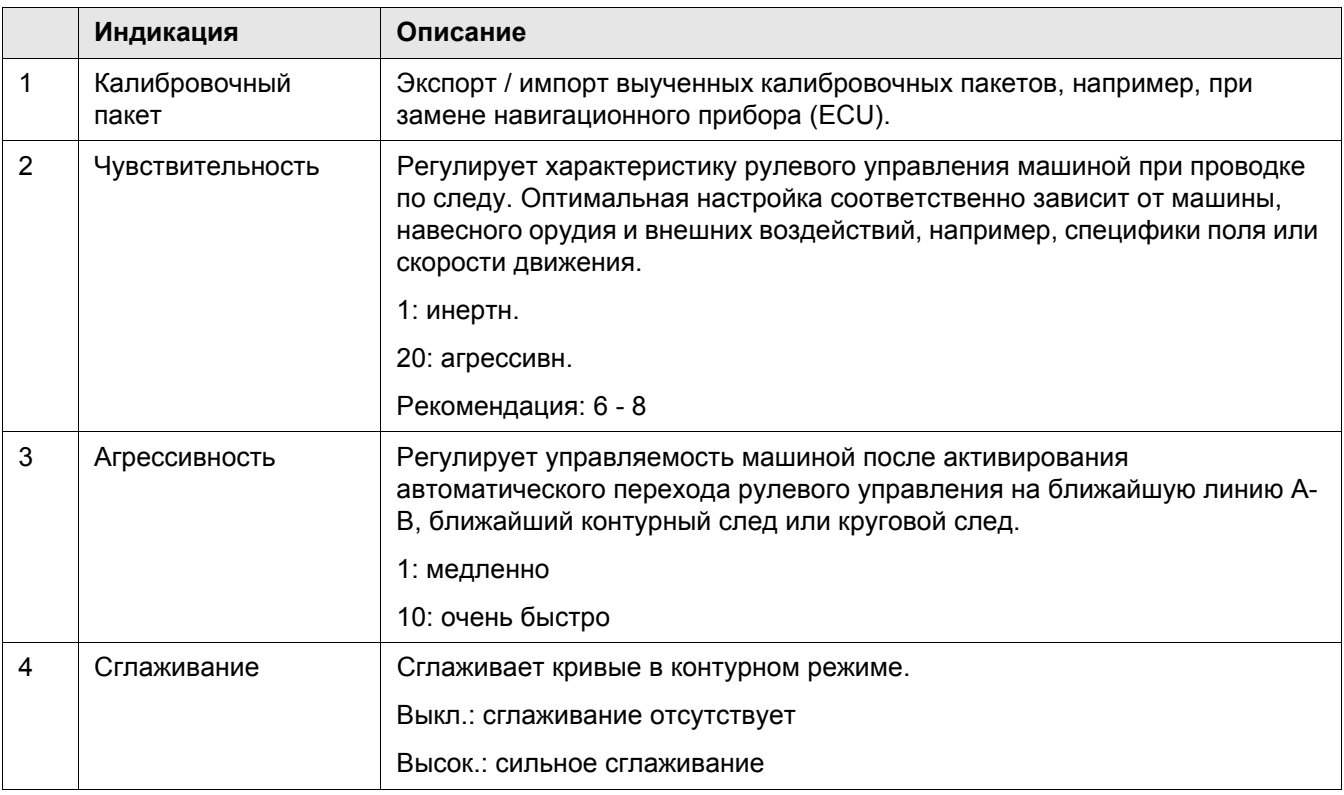

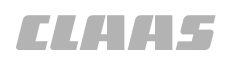

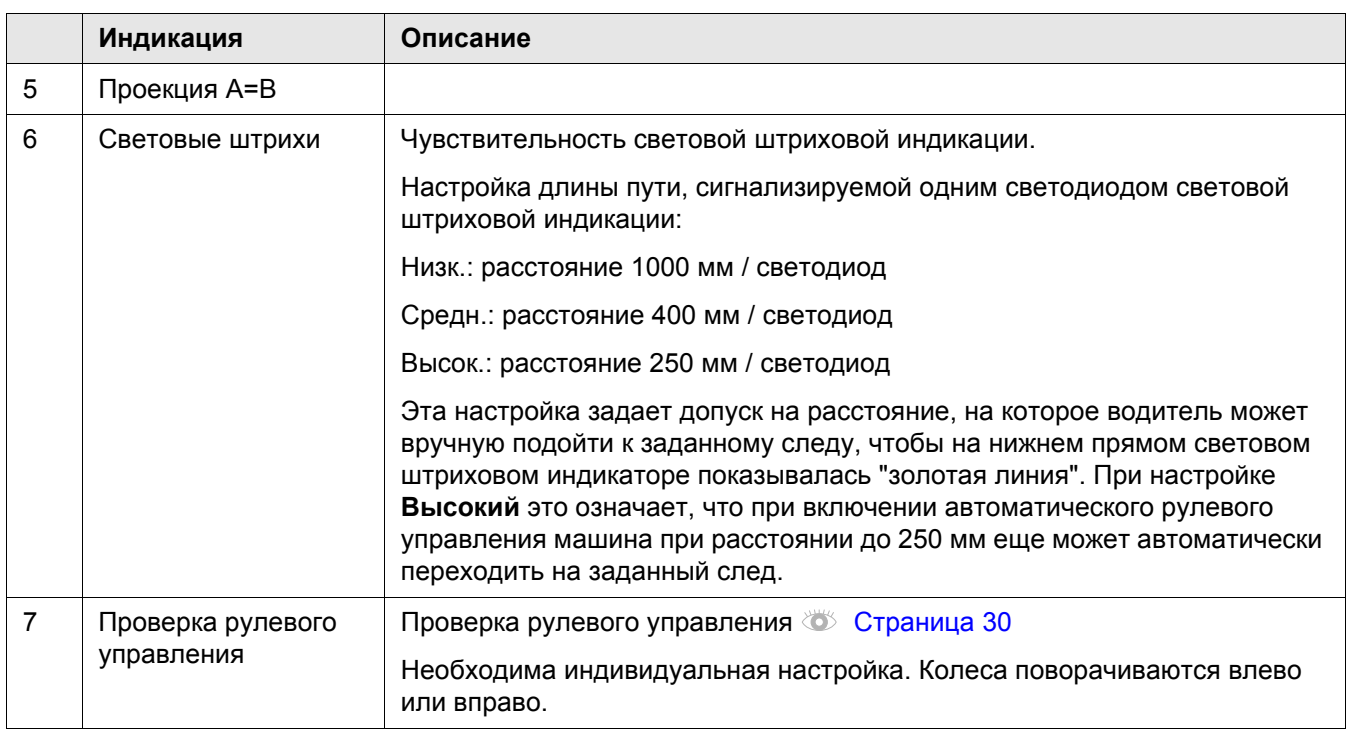

#### **4.3.8 Настройки рулевого управления / калибровка**

134596-001

95-003

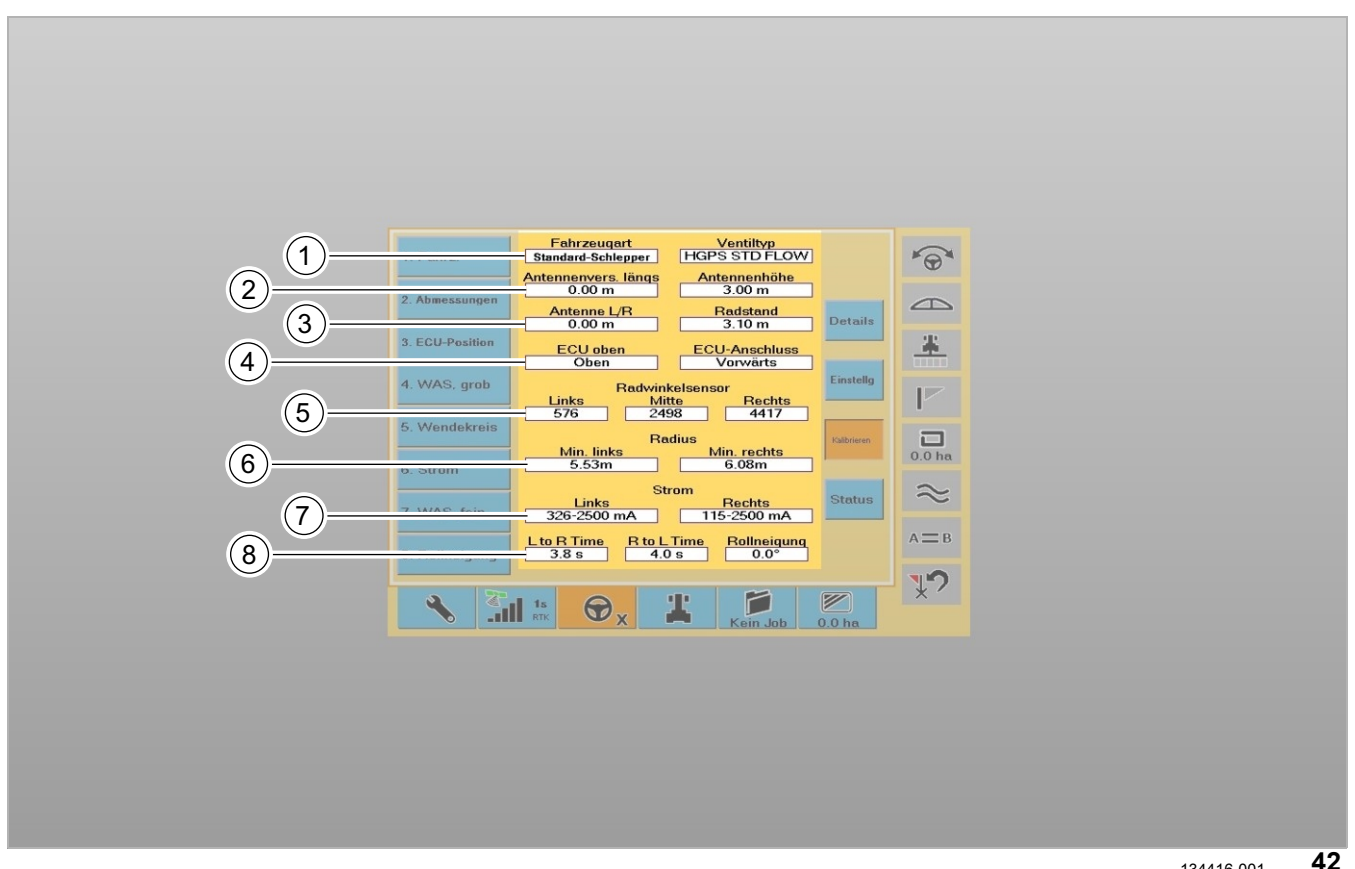

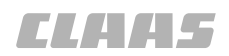

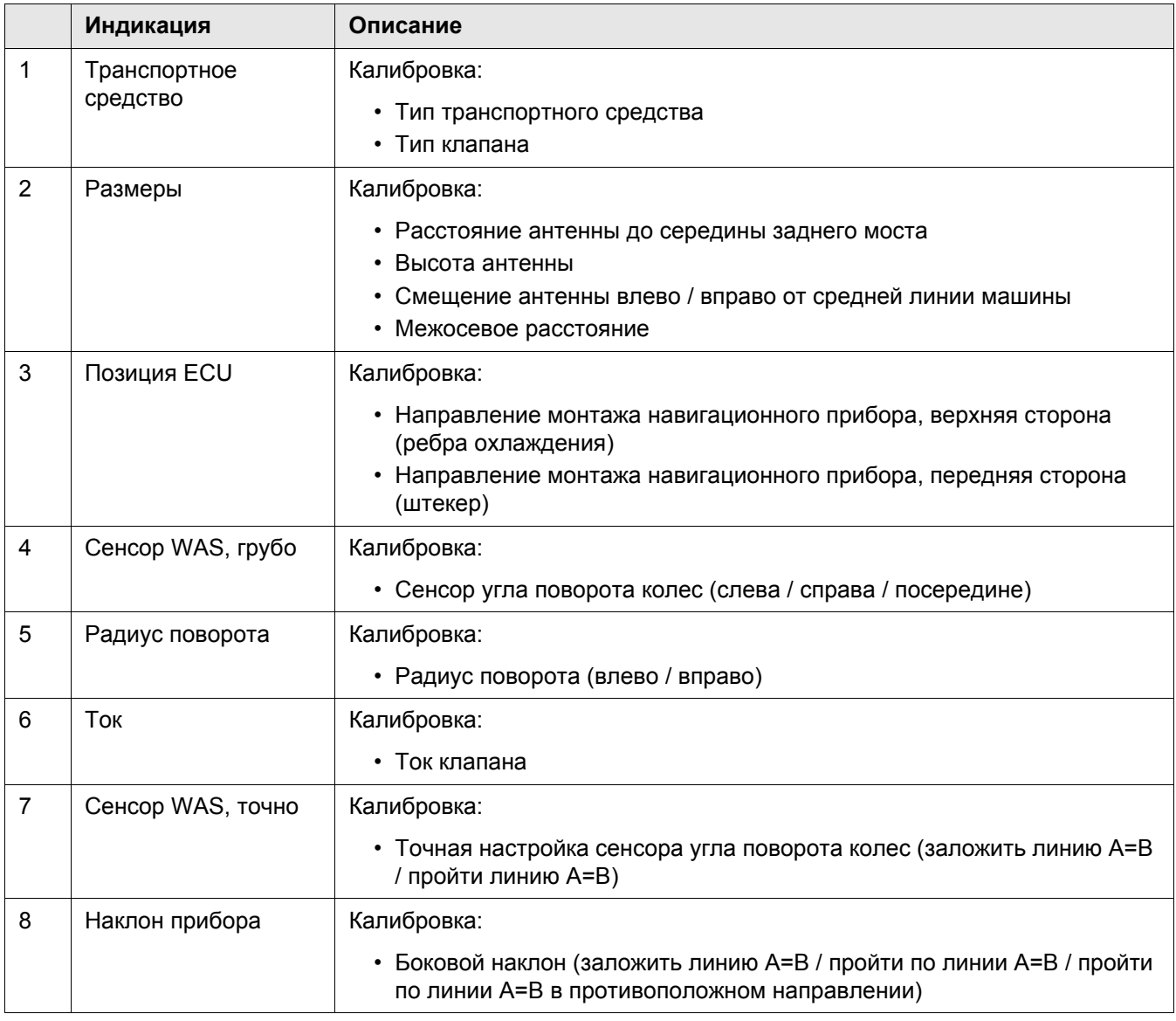

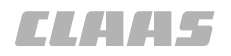

### **4.3.9 Настройки рулевого управления / состояние**

134602-001

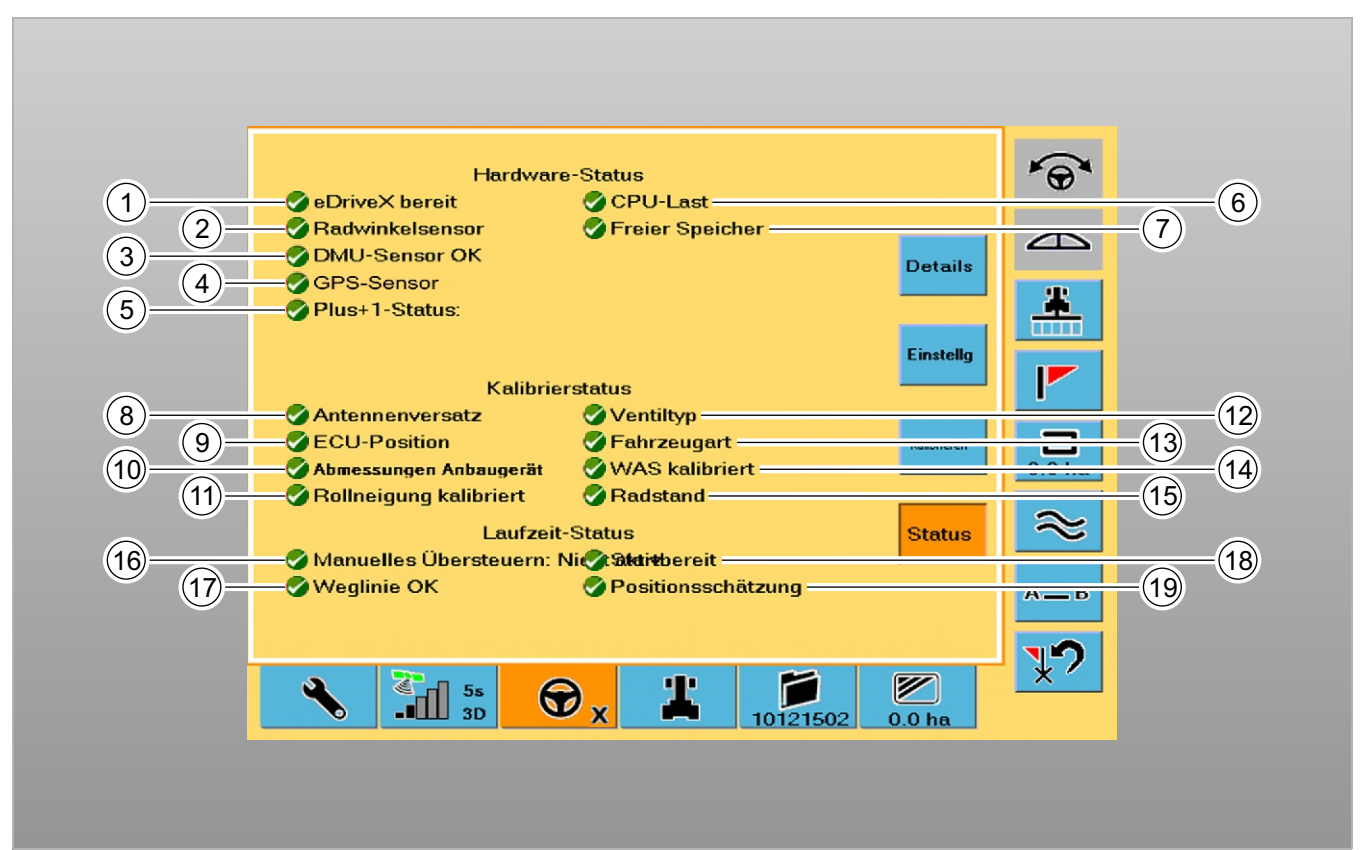

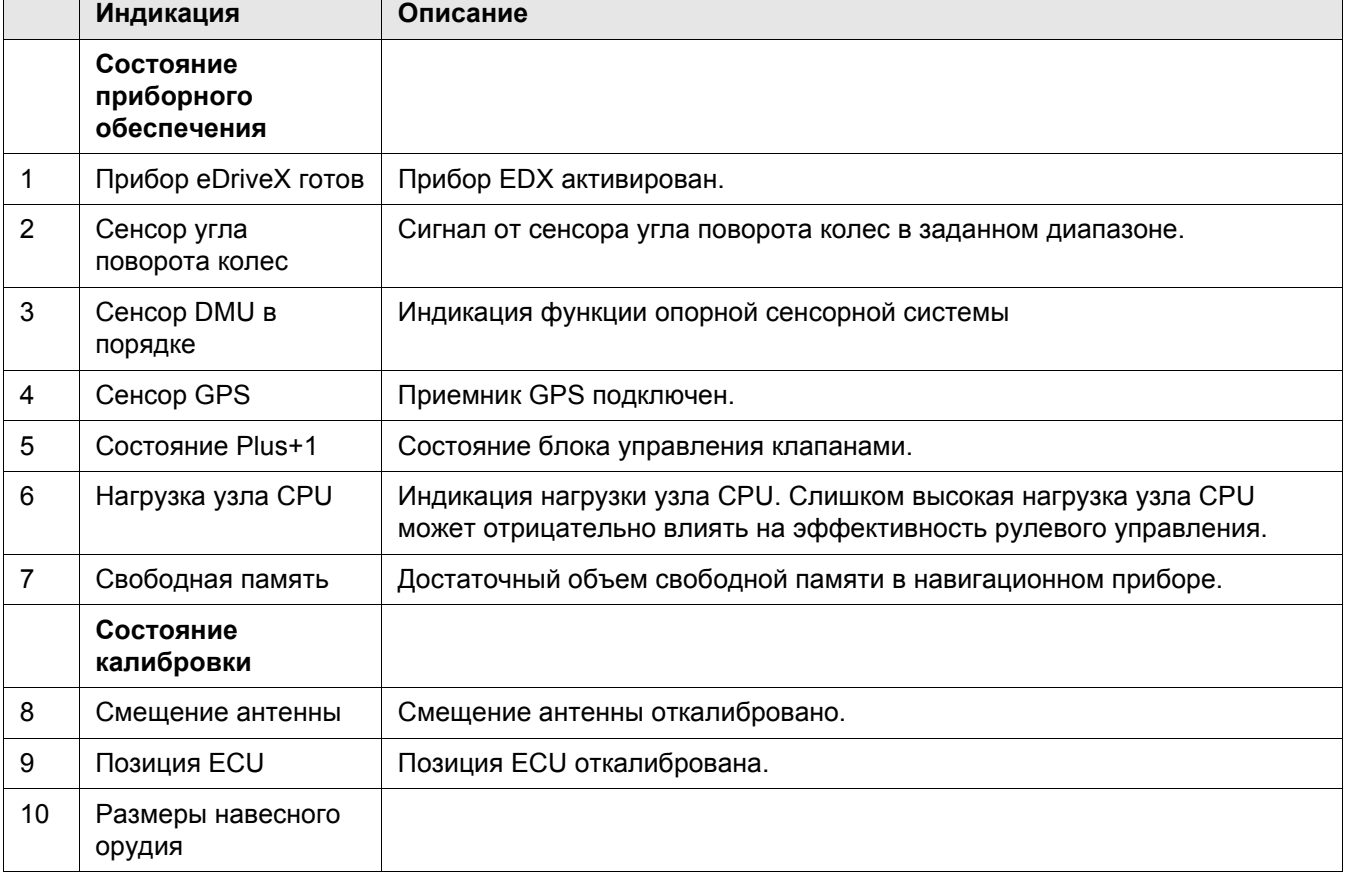

**CLAHS** 

124666-001

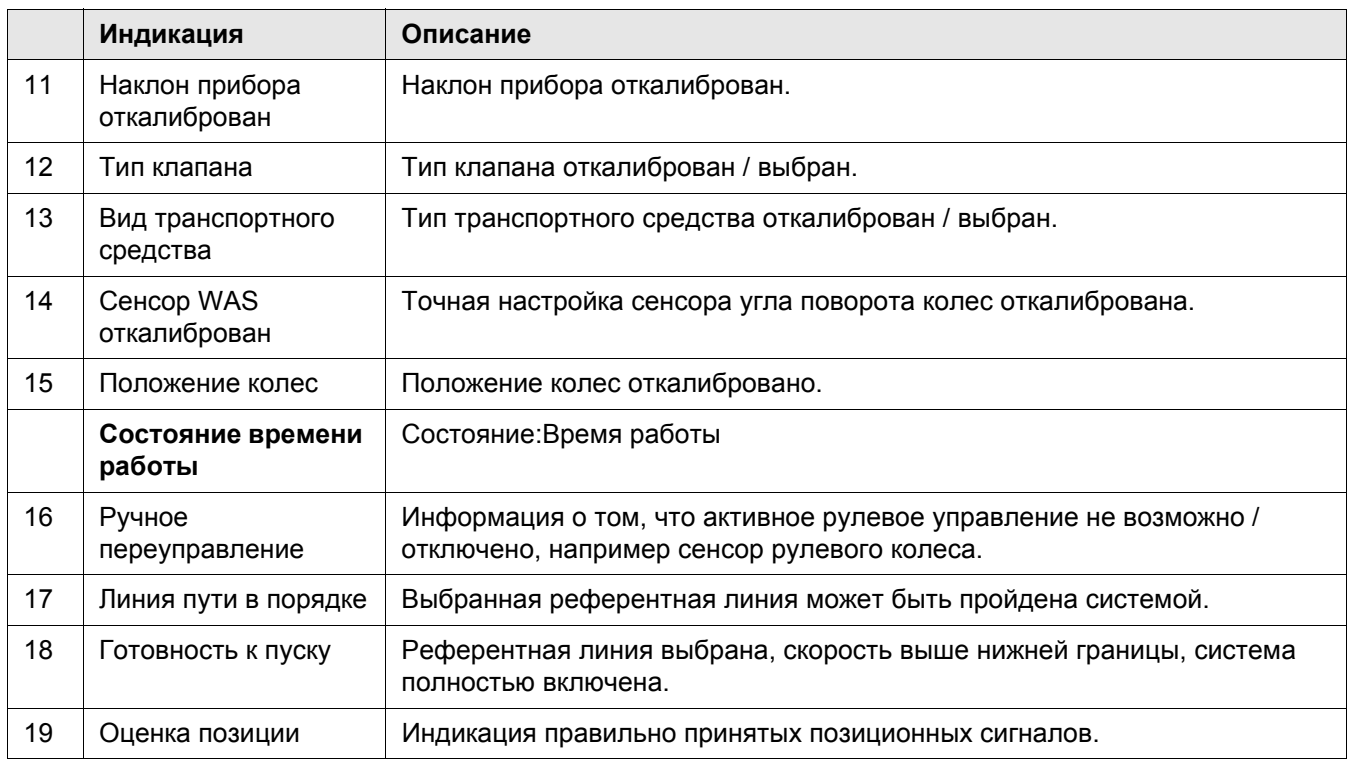

### **4.3.10 Настройки машины**

 $\widehat{\Theta}$  $\odot$ Arbeitsbre<br>20.00m  $\triangle$ <u>ierätebre</u><br>20.00m  $\blacktriangle$  $\overline{a}$ 6 Überlappı<br>0.00m Aus  $\overline{V}$ 3 4 Vers. links/rechts<br>0.00m  $\overline{\mathbf{a}}$ en: Aus  $\sim$ 8 $A \equiv B$  $\sqrt{2}$  $\overline{\bigotimes_{0.0 \text{ h}}}$  $\frac{27}{241}$  $\blacksquare$  $\bigcirc$ 2 ٩

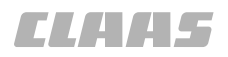

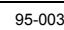

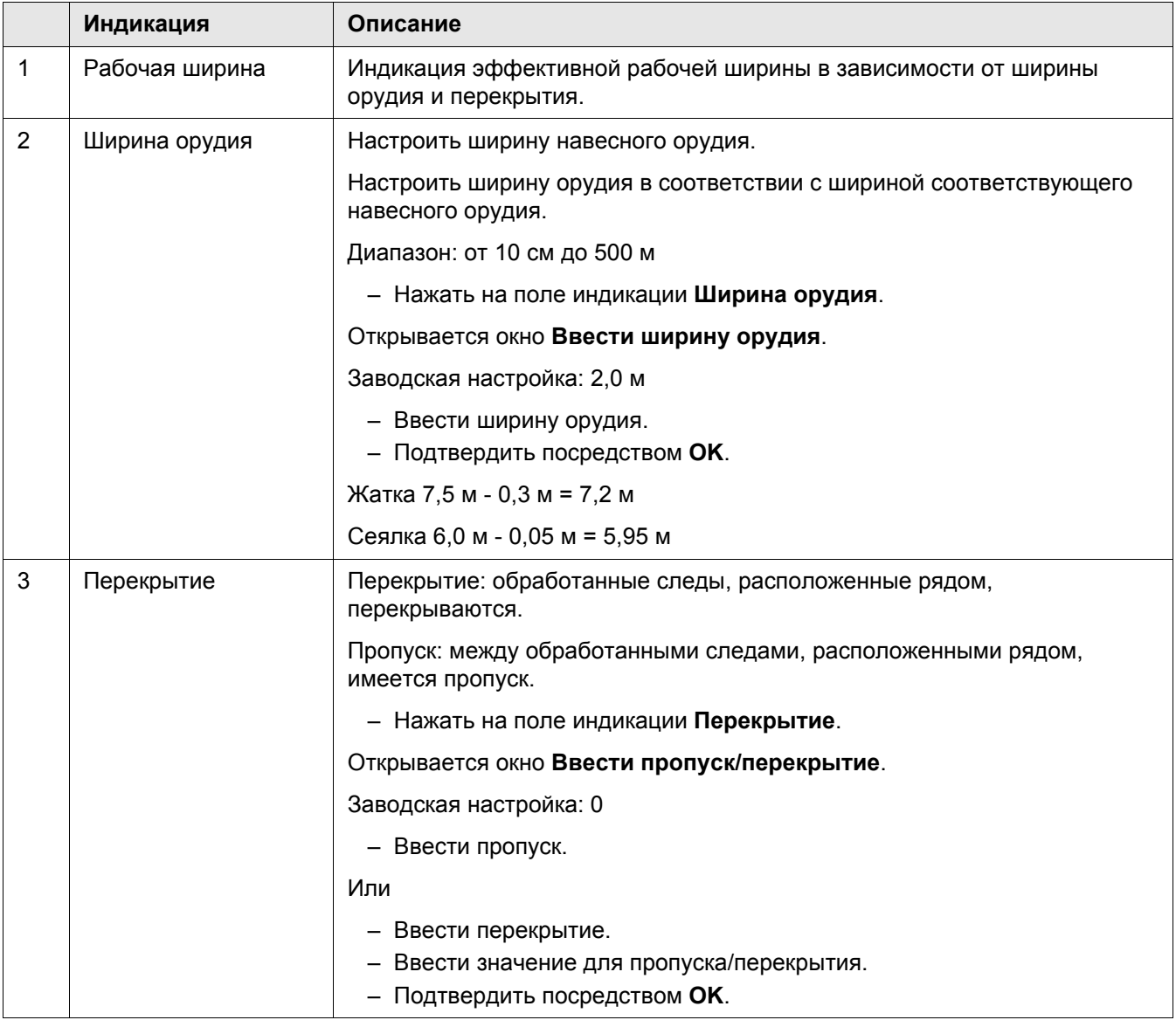

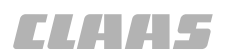

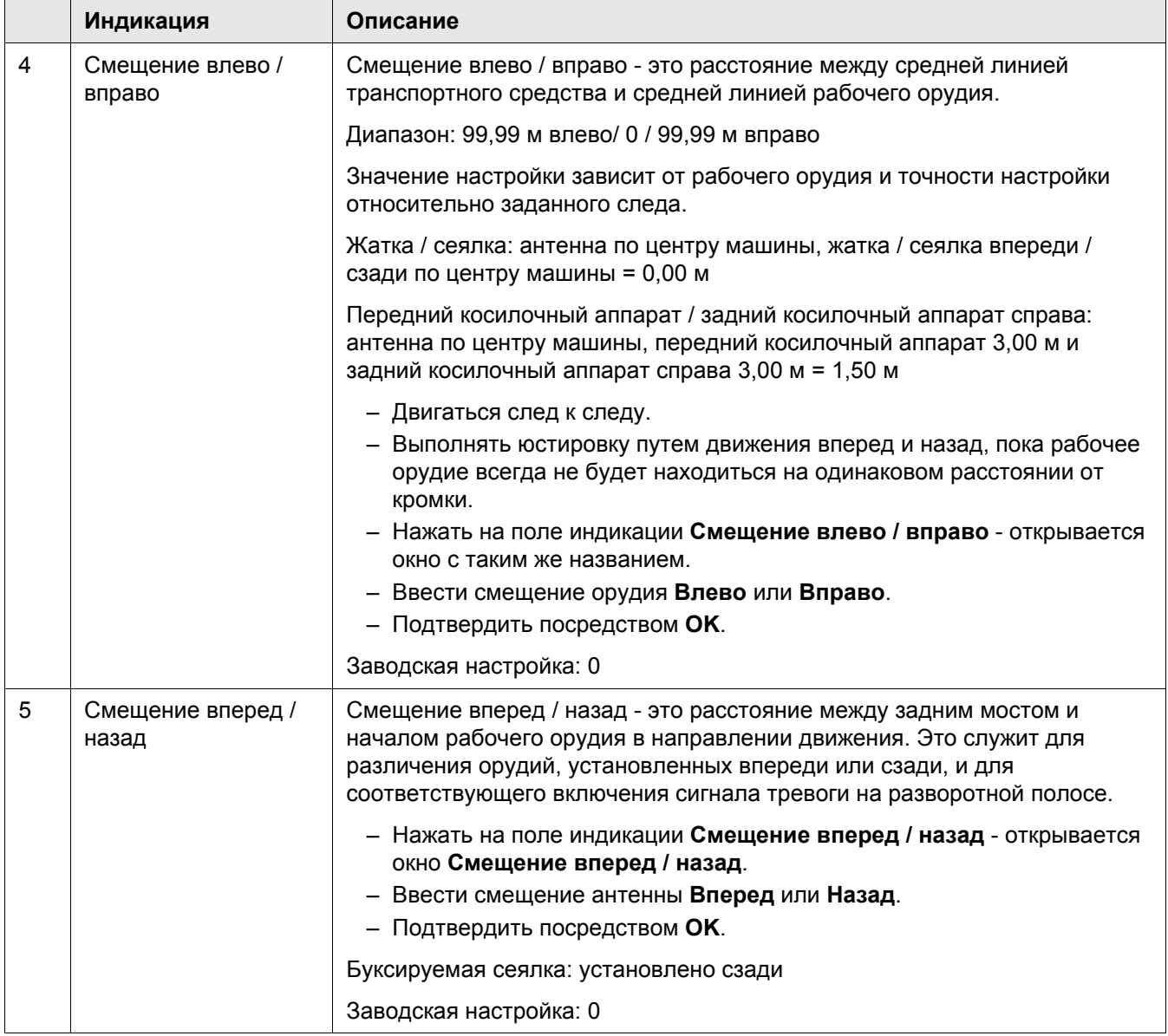

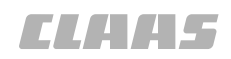

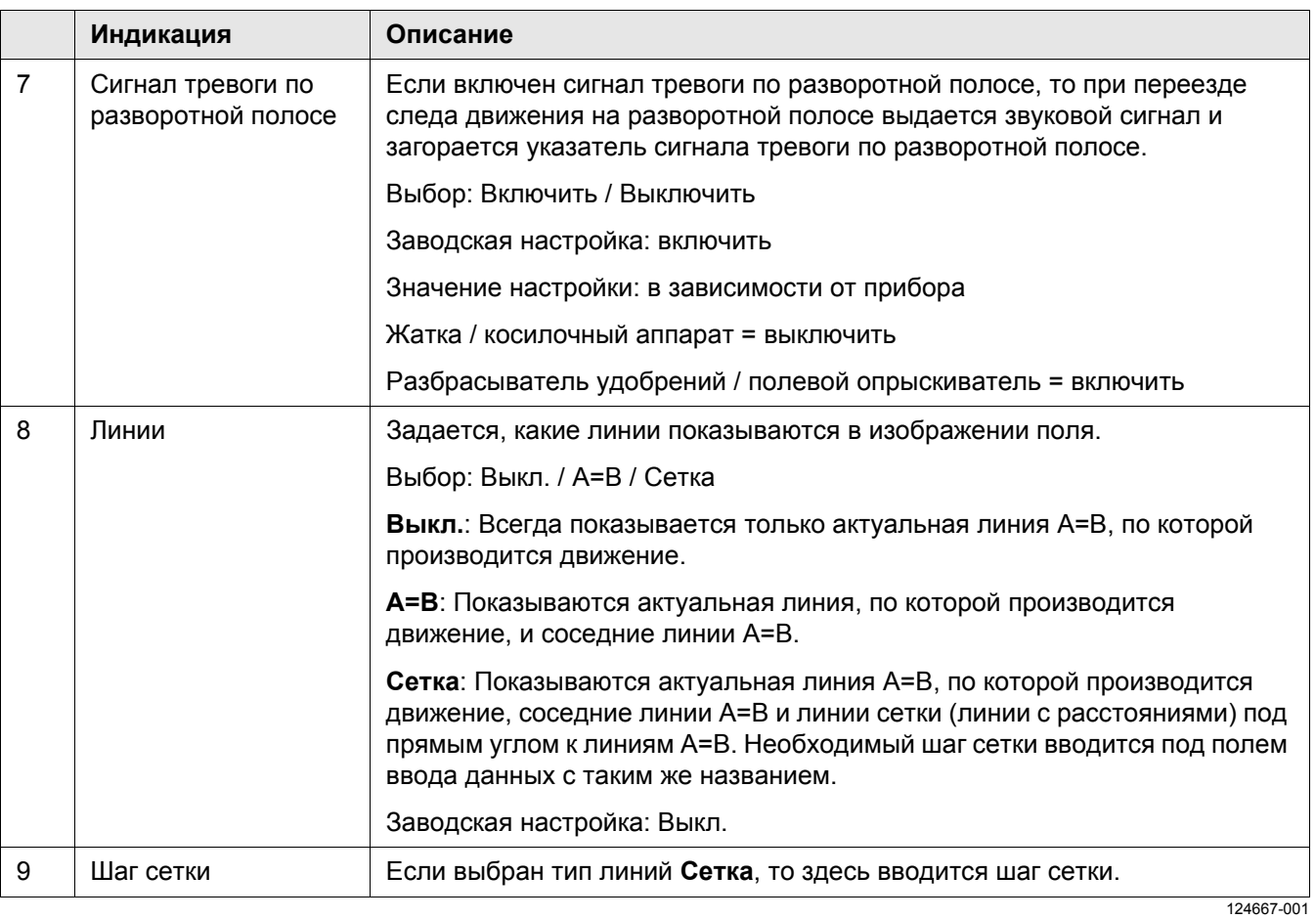

### **4.3.11 Управление заказами**

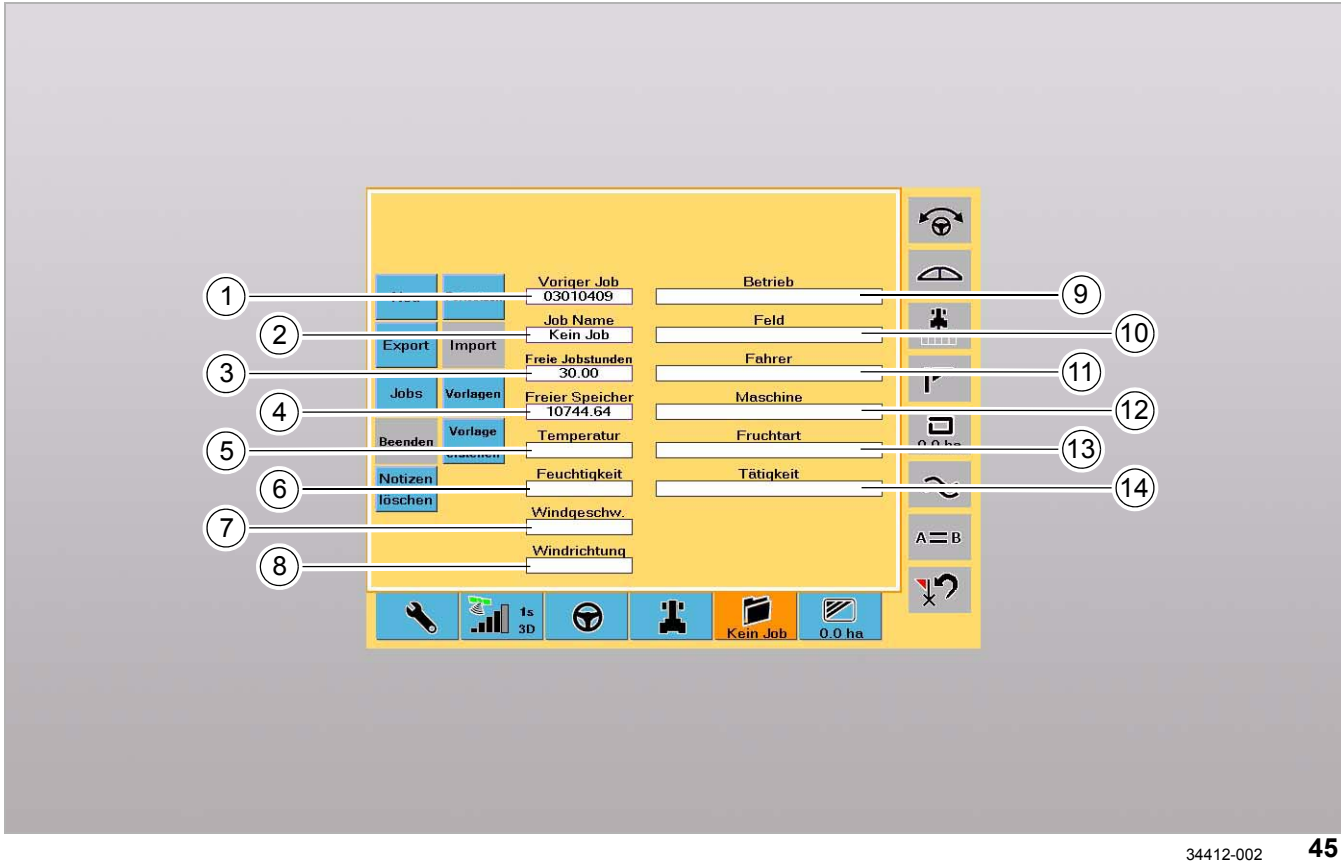

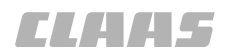

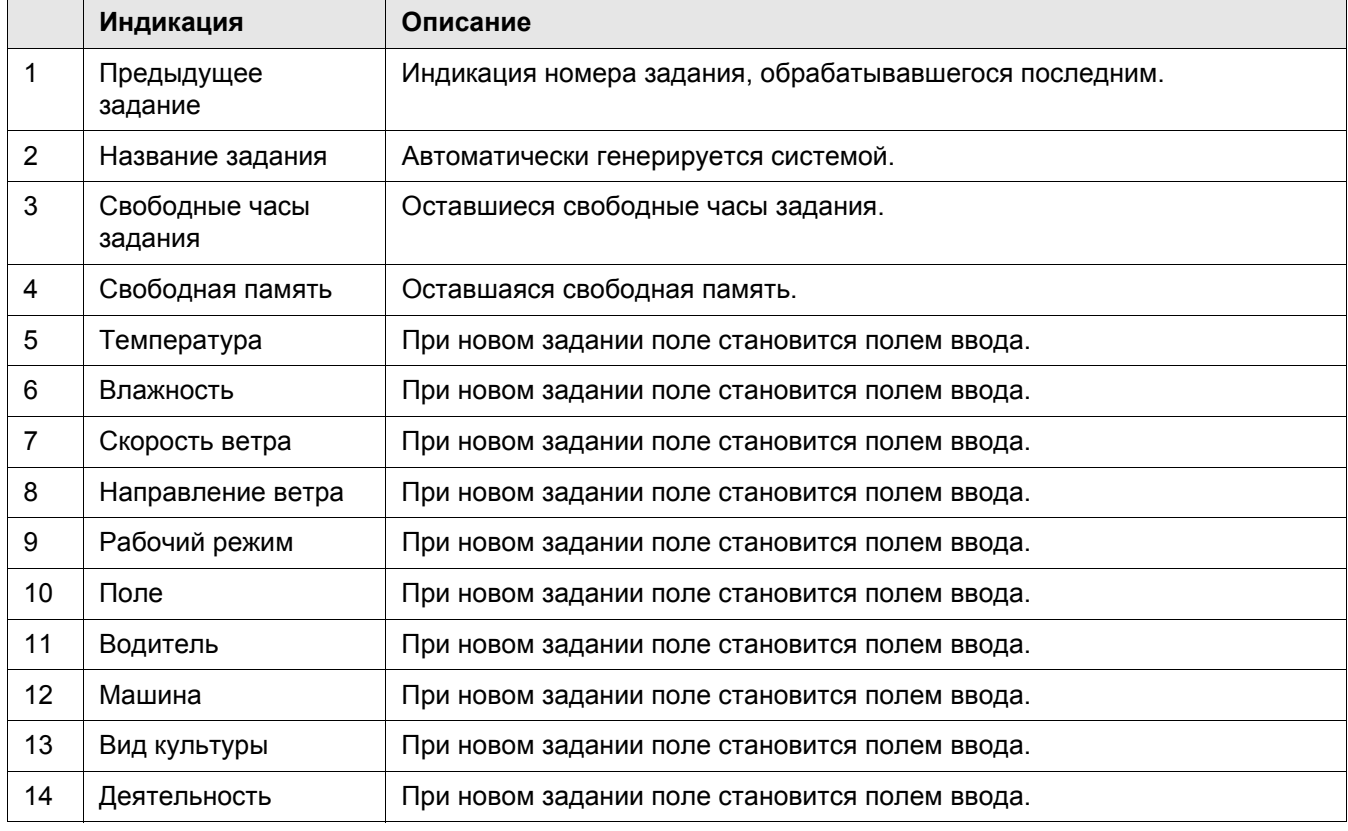

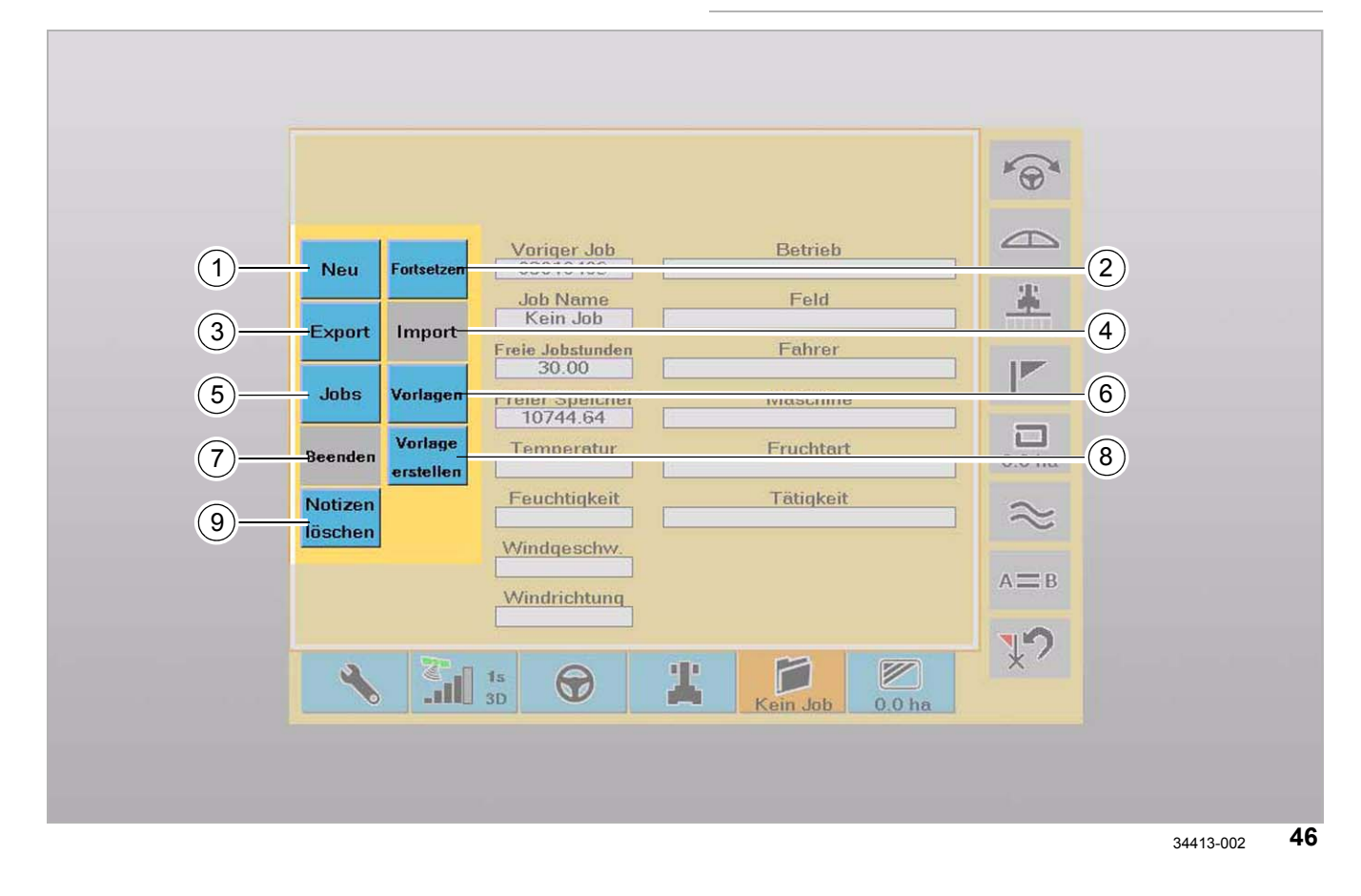

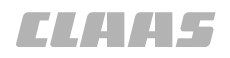

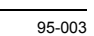

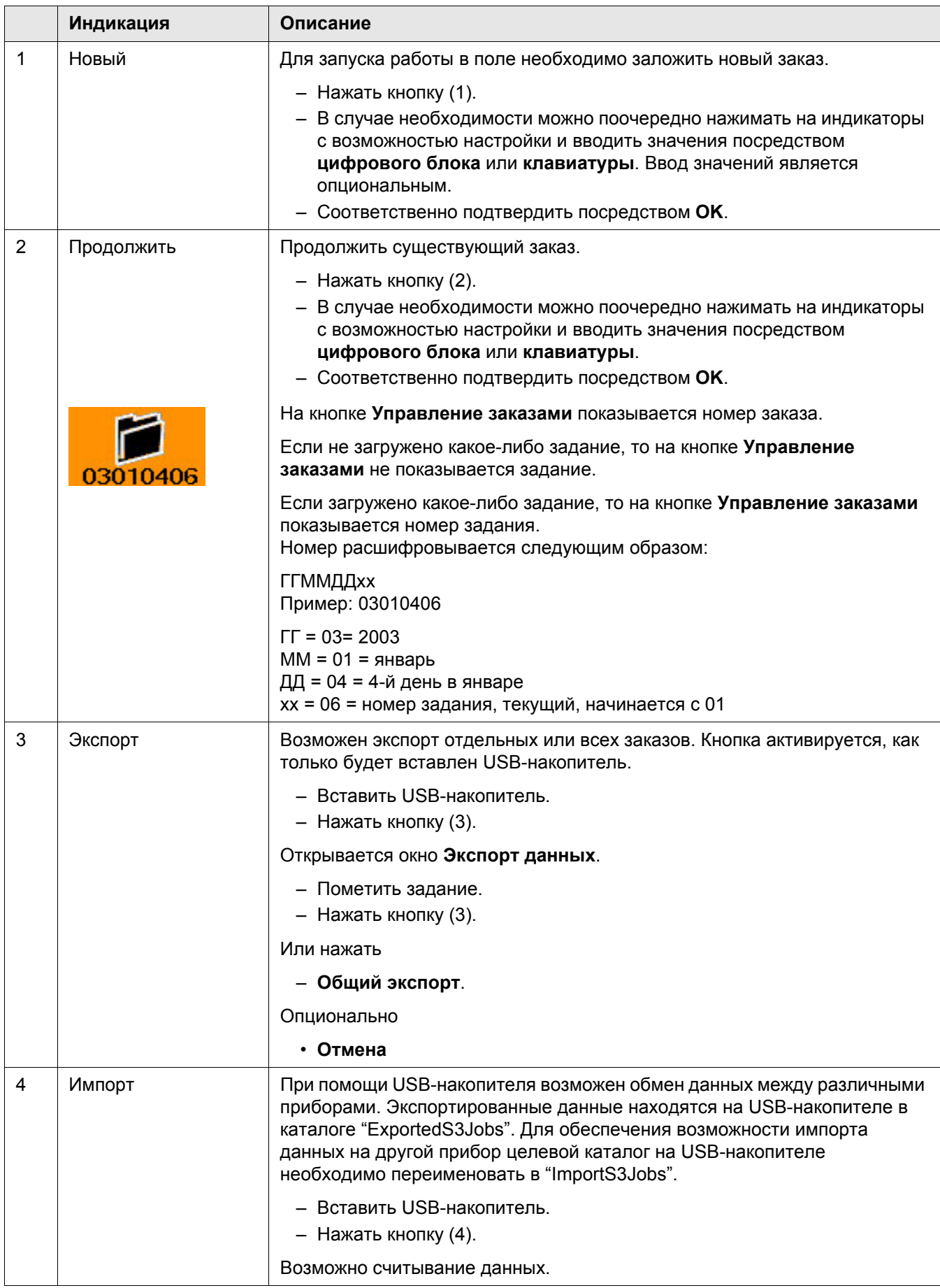

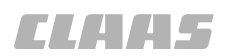

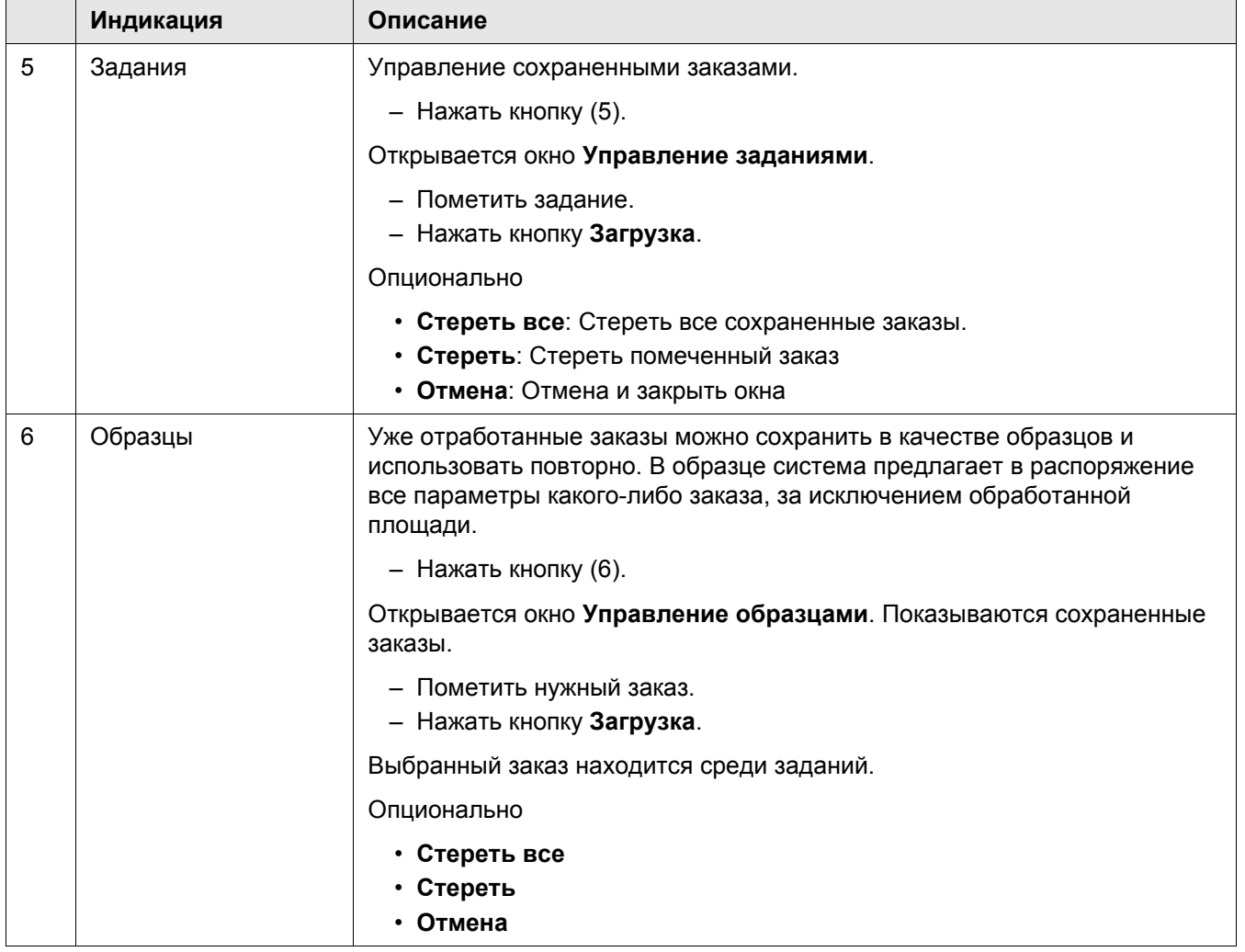

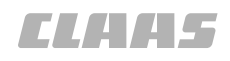

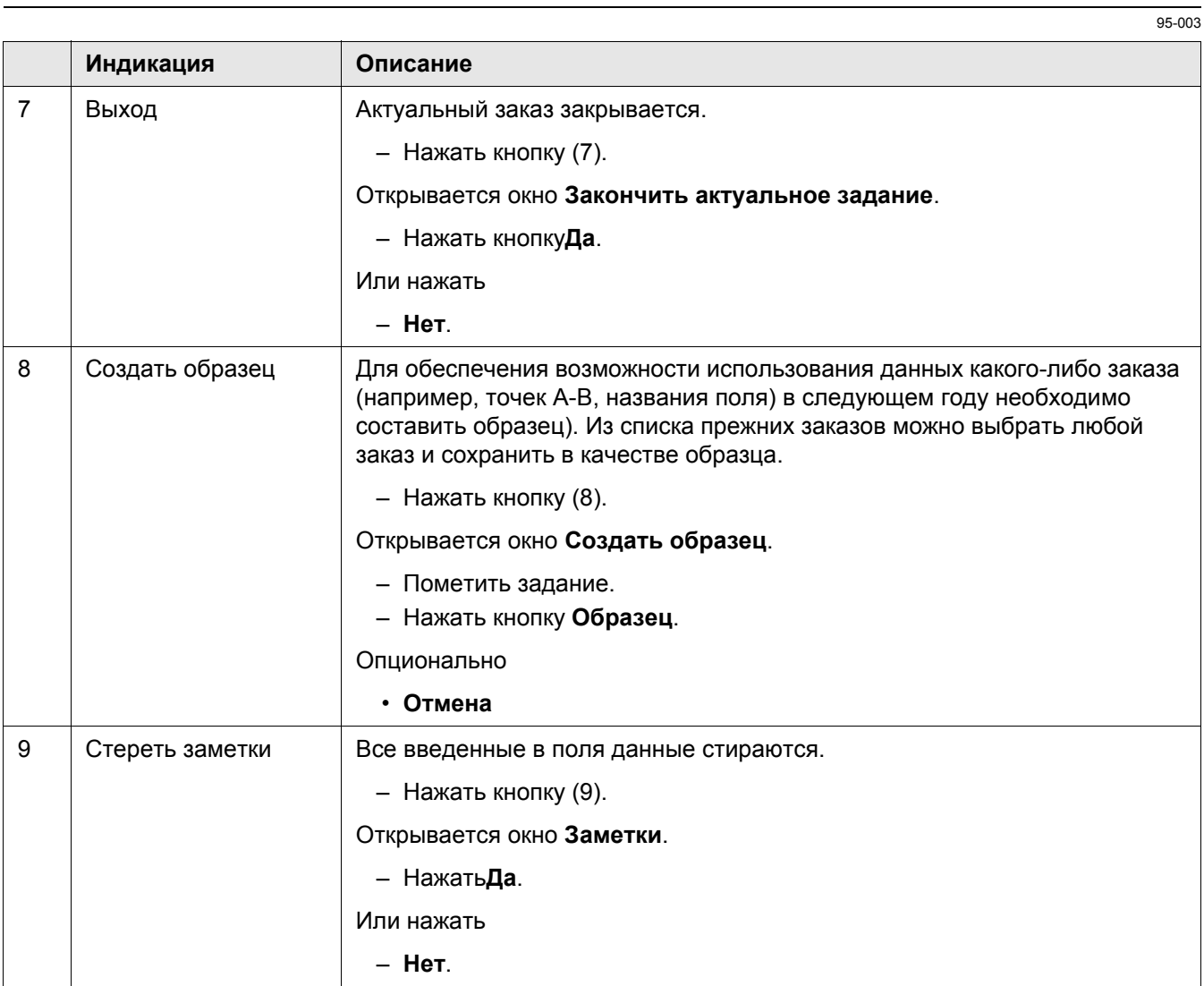

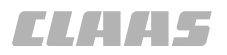

#### 95-003 124668-001

#### **4.3.12 Вид поля**

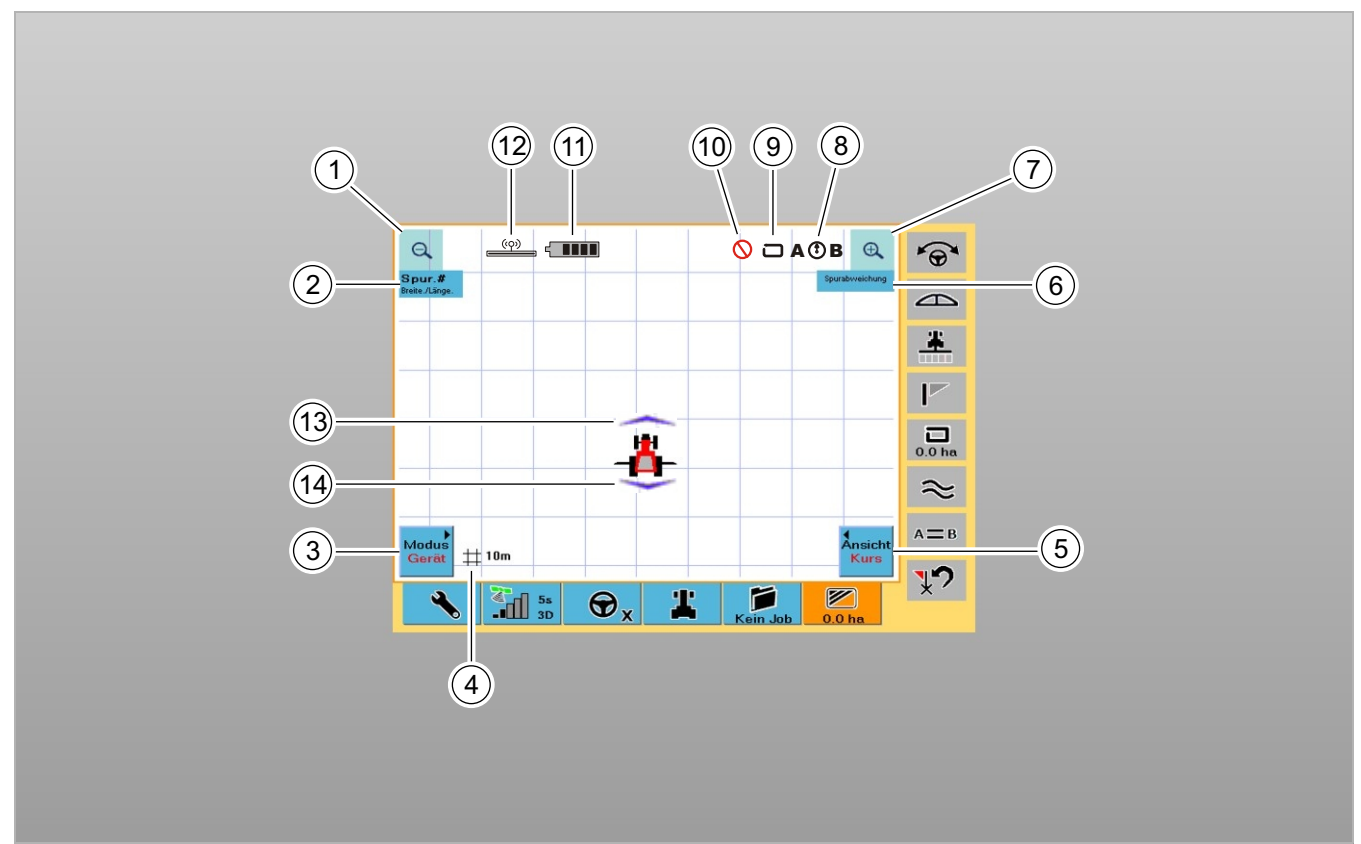

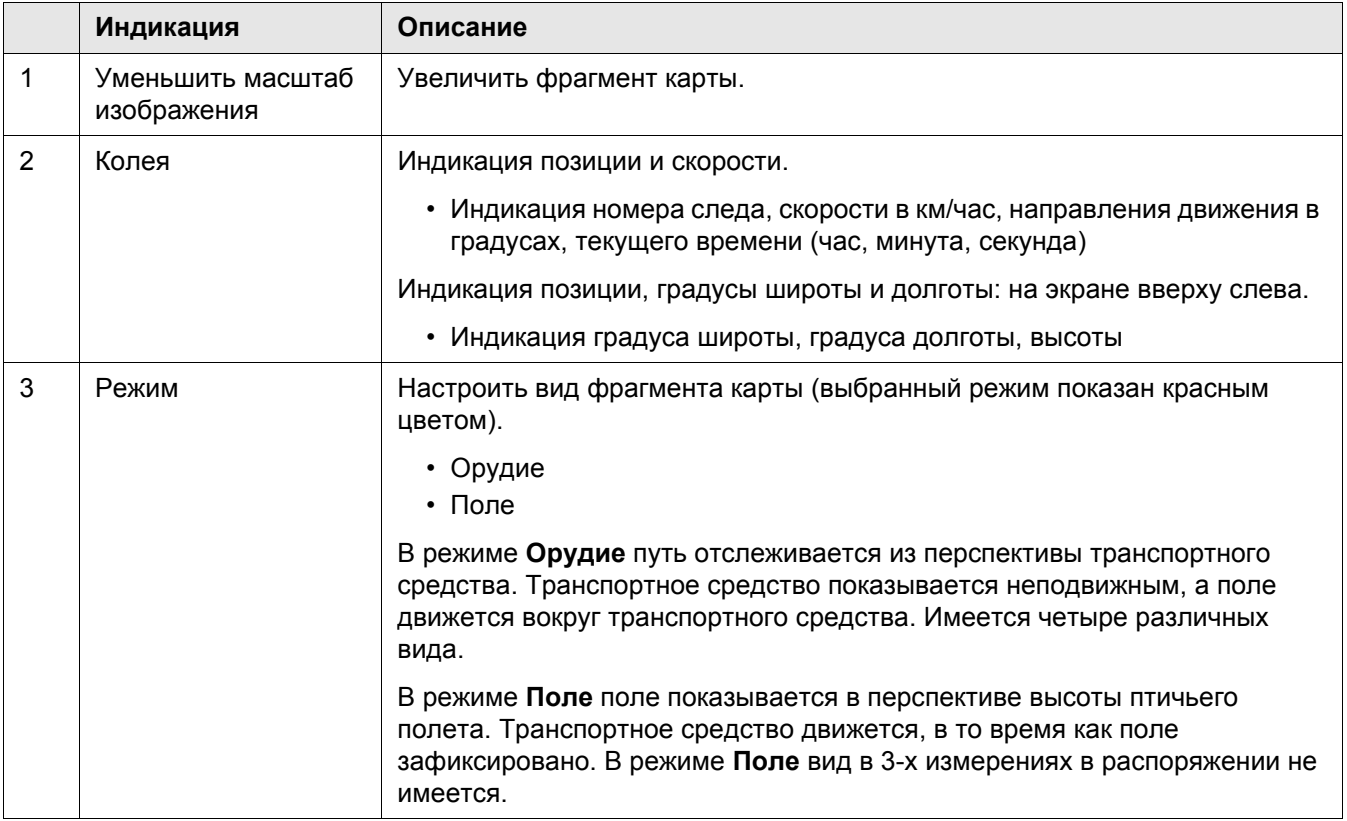

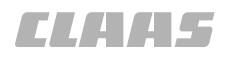

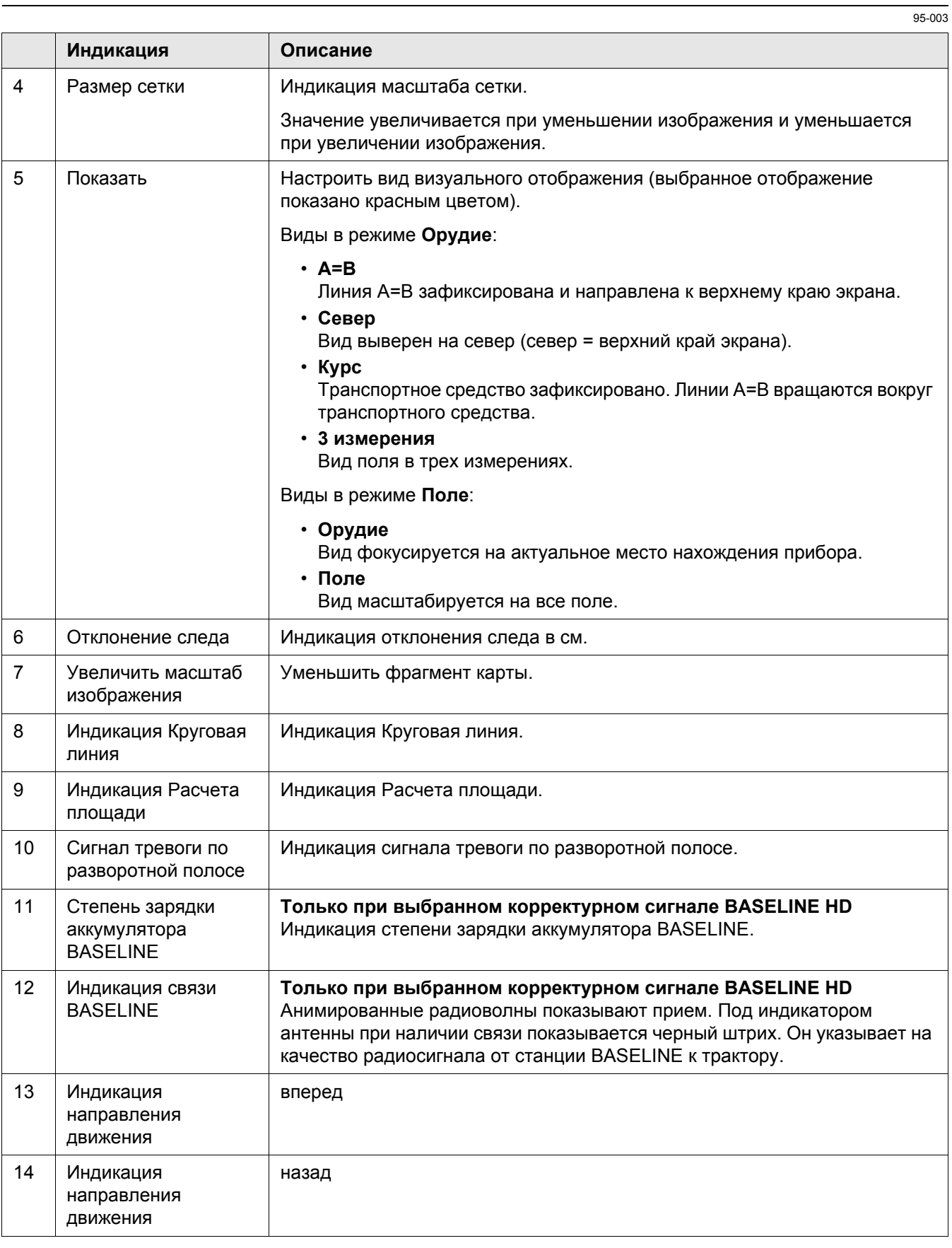

# **CLAIRS**

#### 95-003

## **4.4 Обзор меню рулевого управления**

124669-001

### **4.4.1 Функциональные кнопки в меню рулевого управления**

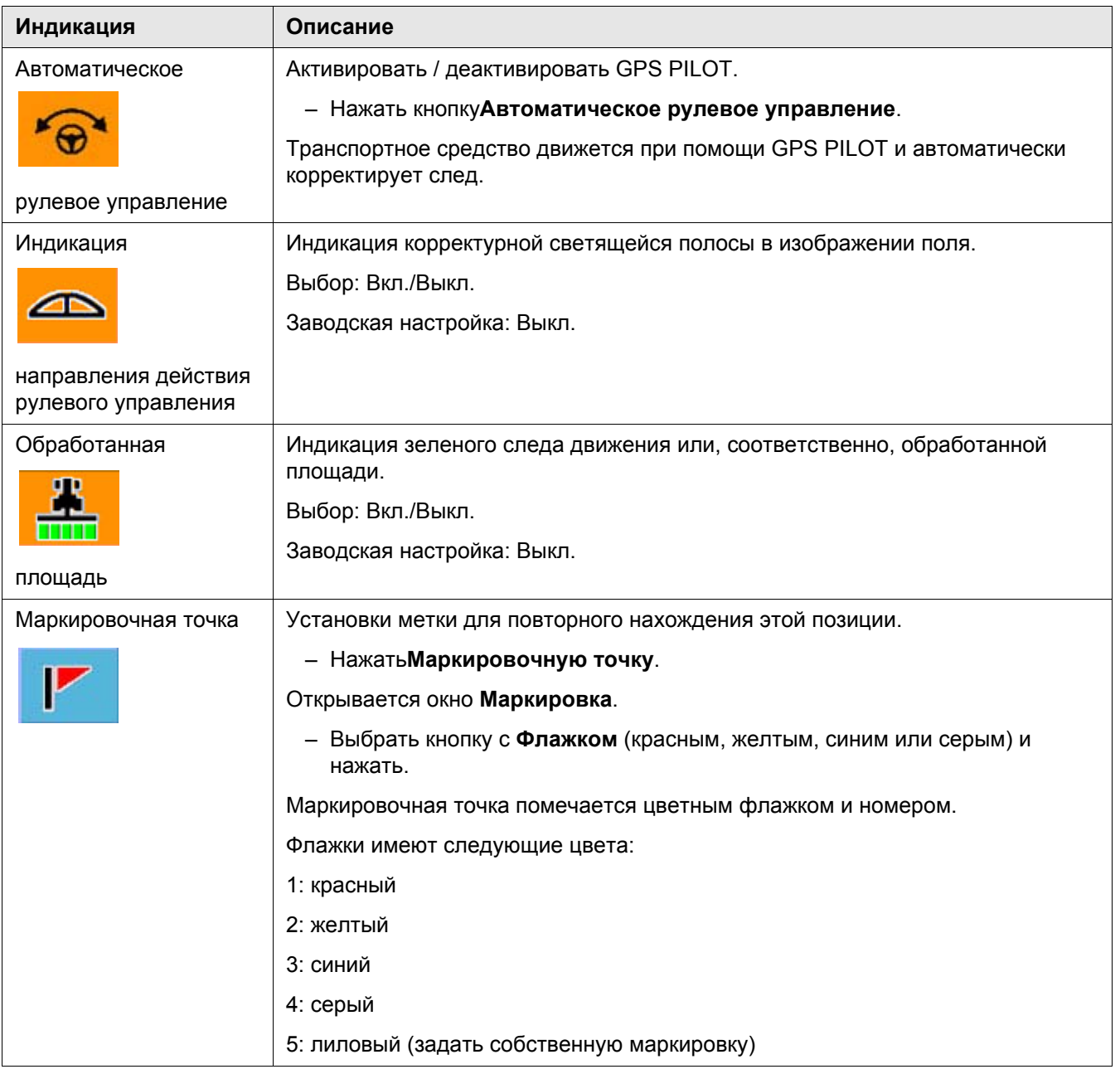

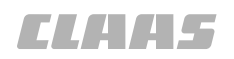

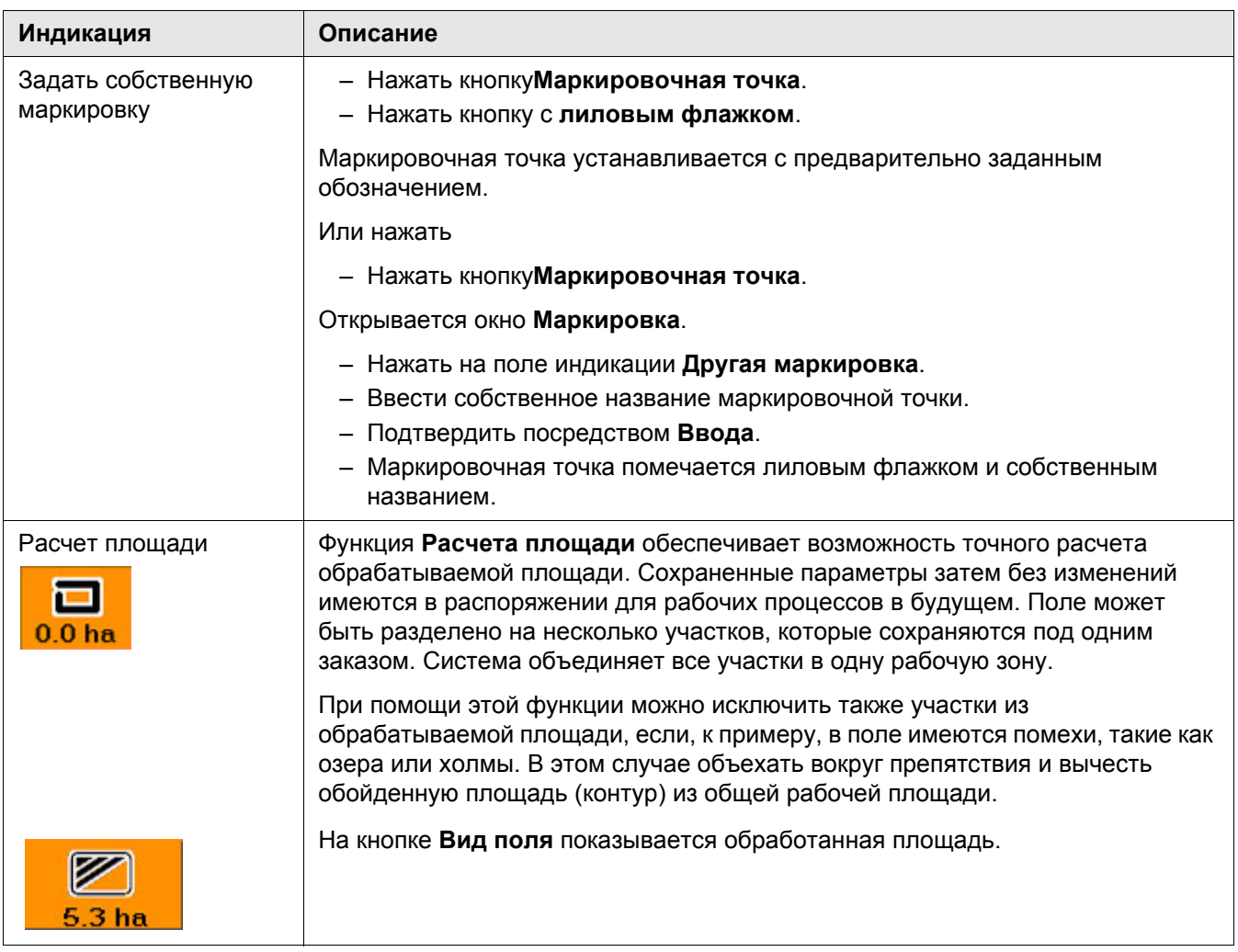

- 4 Элементы управления и индикации
- 4.4 Обзор меню рулевого управления

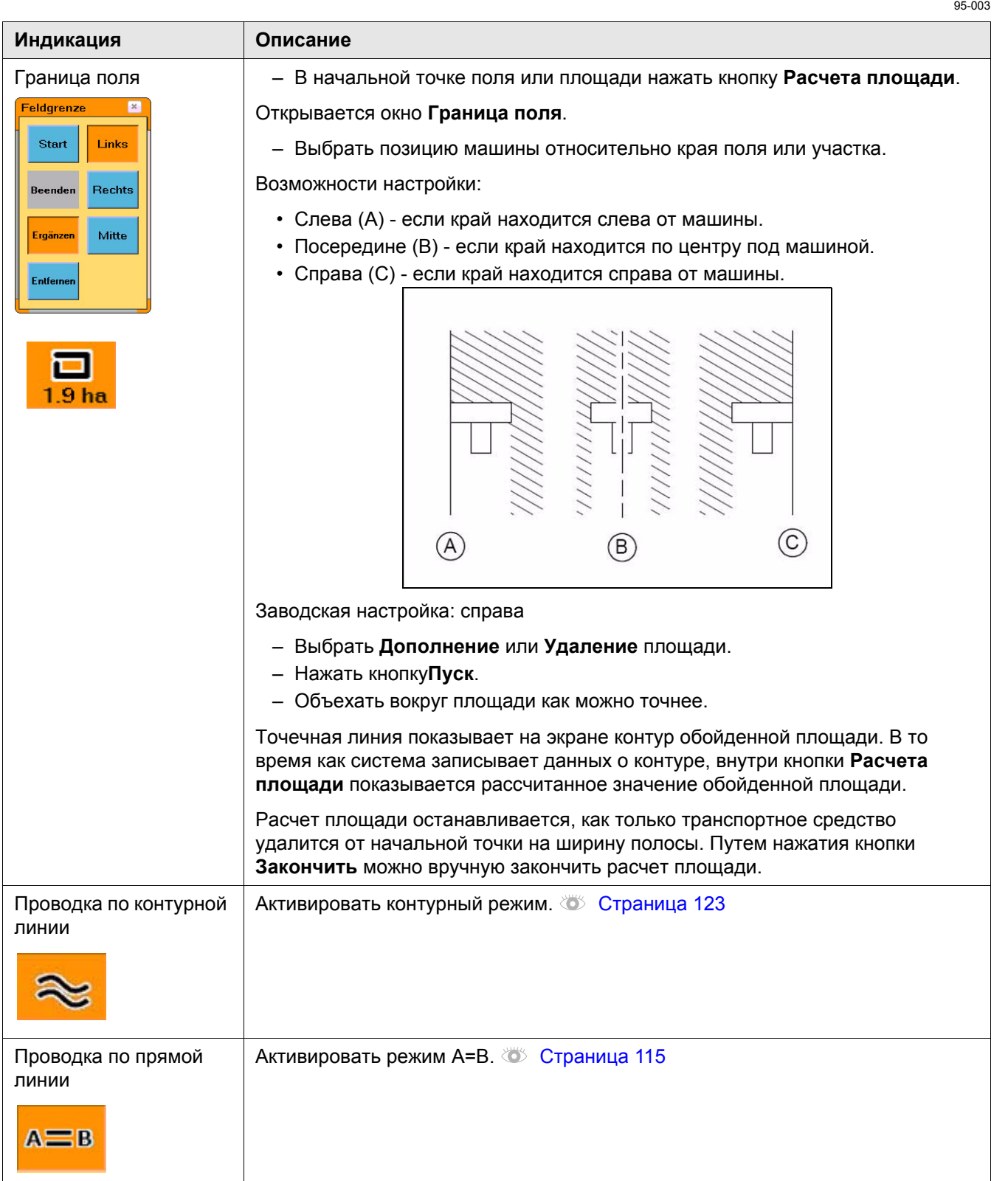

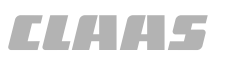

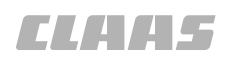

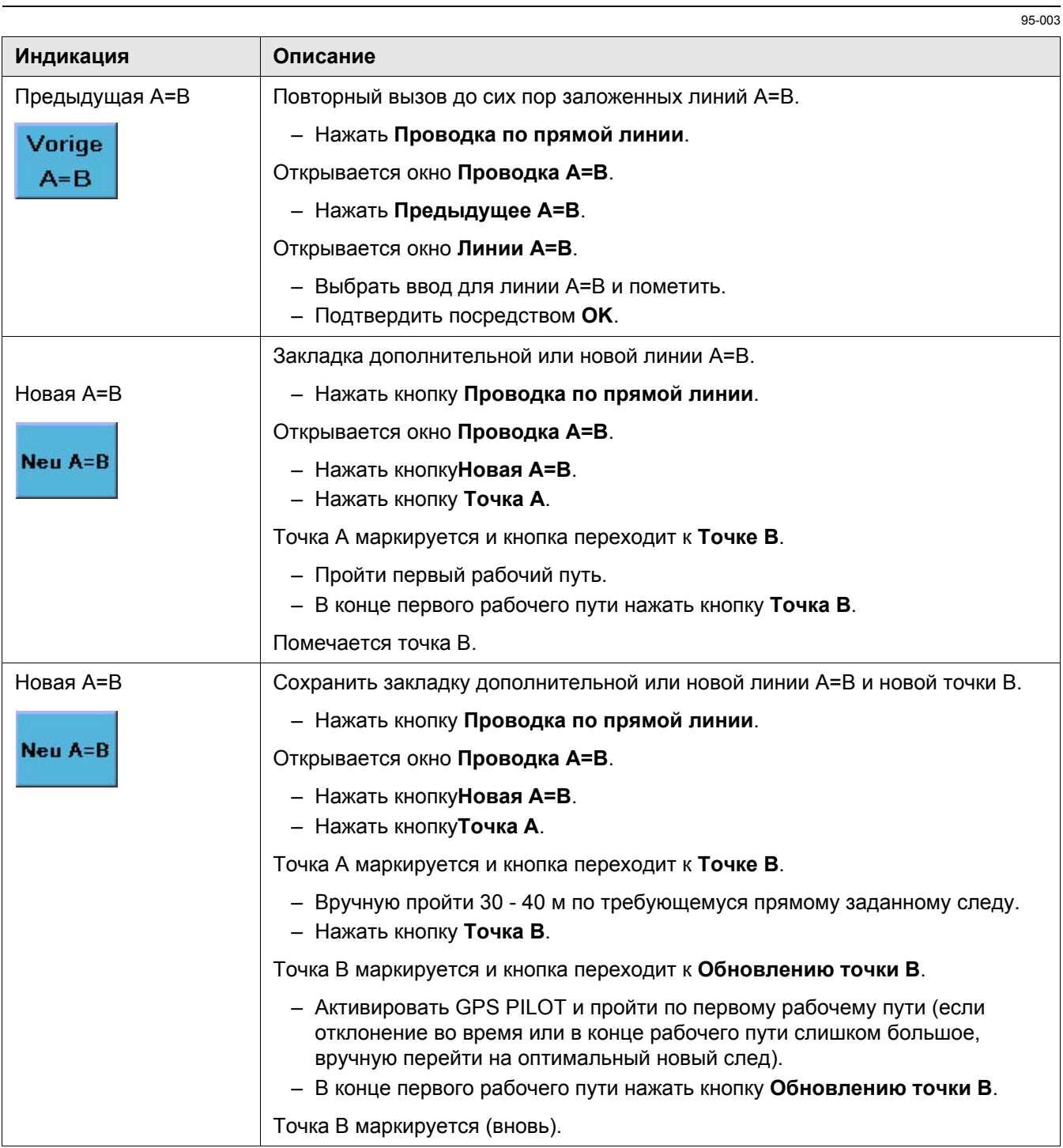

#### 4 Элементы управления и индикации

#### 4.4 Обзор меню рулевого управления

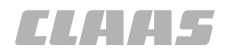

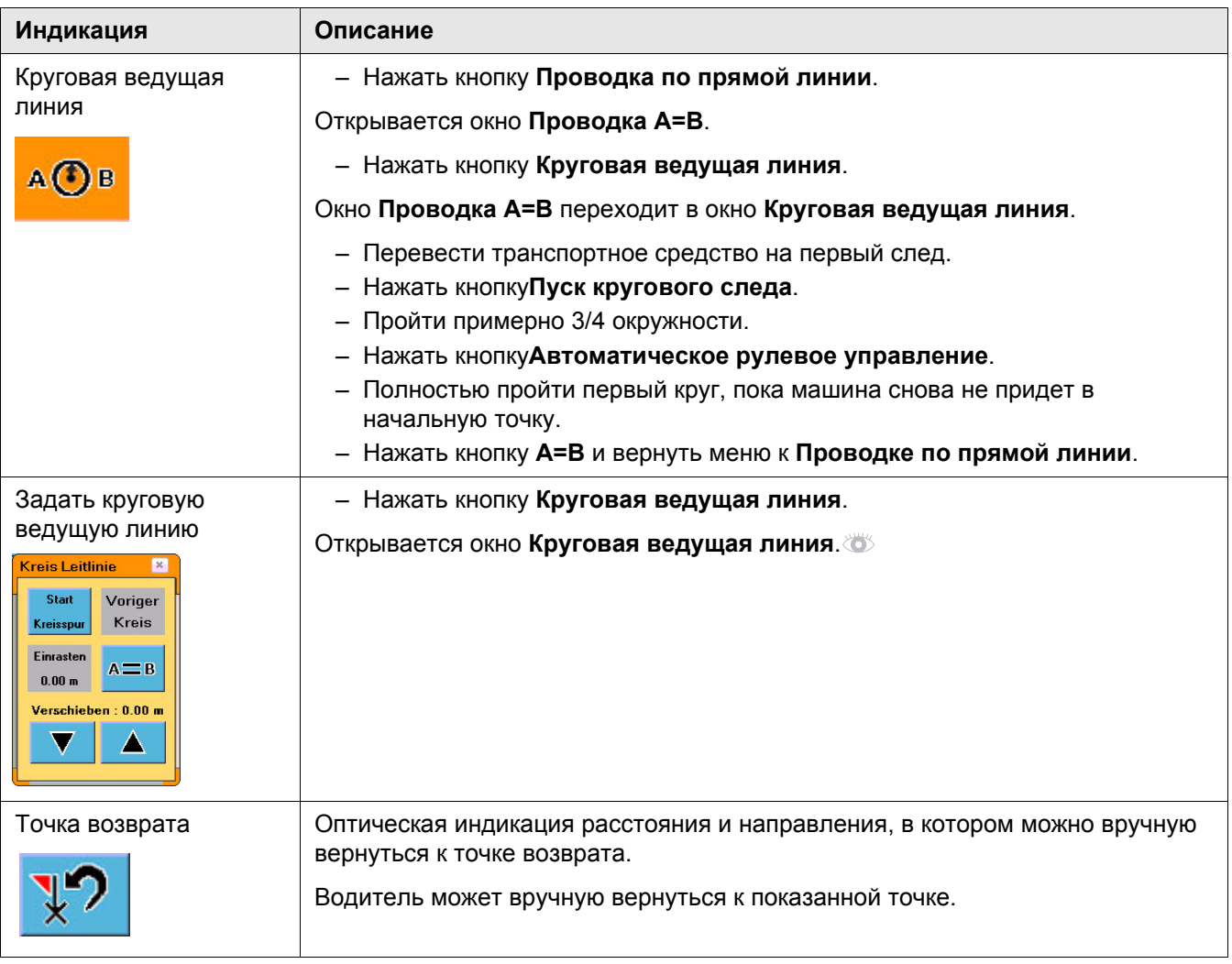

# **5 Технические данные**

### **5.1 GPS PILOT**

#### **5.1.1 Точность корректурного сигнала**

**Корректурный сигнал Точность** EGNOS +/- 15-30 см OMNISTAR HP  $+/-5-10 \text{ cm}$ OMNISTAR  $XP$   $+/-12$  cm BASELINE HD  $+/- 4-6$  cm RTK  $+/- 2-3 \text{ cm}$ RTK NET  $+/-2-3 \text{ cm}$ 

Пожалуйста учтите, что не каждый вариант имеется в распоряжении в каждой стране. Проинформируйтесь, пожалуйста, у своего партнера по сбыту.

EGNOS - это служба которая в Европе предоставляется в распоряжение бесплатно. WAAS - это сравнимая служба в Северной Америке. Учтите, пожалуйста, что у обеих систем со временем может иметь место смещение следов движения (дрейф спутников). Системы не предназначены для работы в связке машин (например, комбайнирование).

Данные о точности относятся к точности приемника GPS на машине при оптимальных условиях. Все данные являются максимальными значениями. Имеется различие между точностью следа относительно следа и абсолютной точностью. Точность следа относительно следа в 95 процентах случаев определяет точность последующей поездки относительно референтного следа в течение 15-и минут. Абсолютная точность указывает точность, с которой определенная позиция может быть снова найдена в более поздний момент времени. Действительная точность всей системы может отклоняться от приведенных выше значений точности. Она зависит от различных влияющих величин, например от факторов на транспортных средствах (положение колес, балластировка, калибровка, и т.п.), на навесных орудиях (боковой увод, настройка, передние навесные орудия и т.п.), а также от состояния поля/почвенных условий.

В отношении служб, предоставляющих корректурный сигнал, передаваемый по сети мобильной связи, возможность использования зависит от области, покрываемой используемой службой мобильной связи.

**Фирма CLAAS не несет ответственности за обстоятельства и события, не входящие в зону влияния CLAAS. Такими могут быть помехи в атмосфере/тропосфере/ионосфере, отказ/неисправность или недостаточная доступность спутников глобальных навигационных систем (GPS,GLONASS,GALILEO) и их наземных контрольных станций, а также спутников служб коррекции (EGNOS, OmniSTAR, и т.п.) и их затенение.**

135627-001

135628-001

#### **5.1.2 Электропитание**

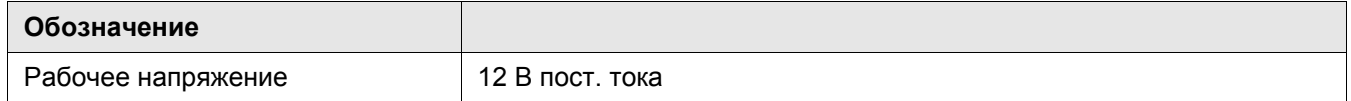

#### **5.1.3 Терминал S3**

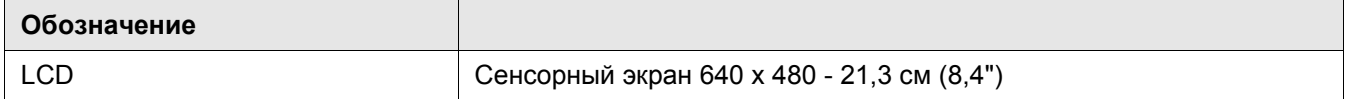

00 1401 057 0 - BA GPS PILOT - 02/2011 69 16 16 17 18 19 19 10 11 11 12 13 1401 10 15 16 17 17 18 19 19 19 19

135624-001

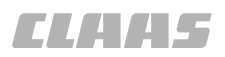

#### 95-003 135618-001

### **5.1.4 BASELINE**

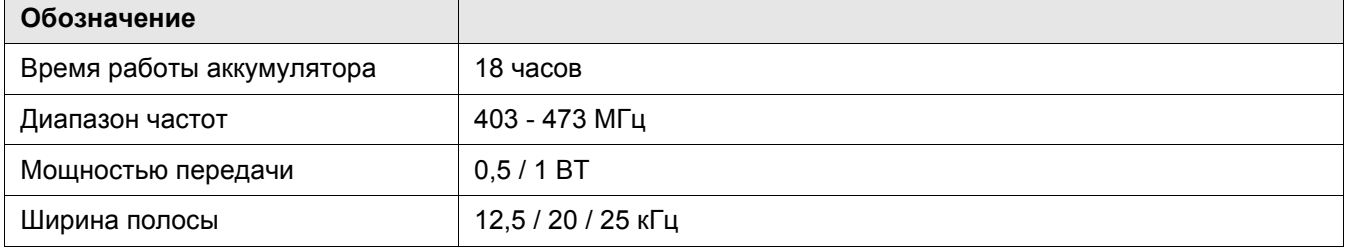

135209-001

# **6 Подготовить машину**

### **6.1 Общие указания**

**ОПАСНО!**

#### **6.1.1 Общие предупреждающие указания**

В последующих разделах настоящей главы в виде инструкции к действию указывается на нижеприведенные общие предупреждающие указания.

98215-001

Работы по техническому обслуживанию, уходу и очистке, а также устранение неисправностей должны выполняться только при и остановленной машине.

Опасность получения серьезных травм и даже смерти.

- Дизельный двигатель ВЫКЛ.
- Задействовать стояночный тормоз.
- Вытянуть ключ зажигания.
- Вытянуть ключ разъединителя аккумуляторной батареи.
- Зафиксировать машину противооткатными упорами.
- Убедиться в том, что машина не может быть пущена в работу третьими лицами.

136027-001

#### **ОПАСНО!**

Вождение машины с системой GPS PILOT.

Опасность получения серьезных травм и даже смерти.

- Никогда не использовать активирование GPS PILOT при движении по дорогам.
- Использовать GPS PILOT только для предписанной функции.
- При включенном GPS PILOT не допускается нахождение людей в радиусе 50 м.
- При включенном GPS PILOT также контролировать участок пути на наличие препятствий.
- Работы на GPS PILOT допускается проводить лишь в специальных авторизованных мастерских.

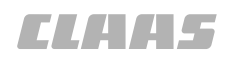

# 95-003 40753-001

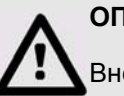

### **ОПАСНО!**

Внезапные движения машины.

Опасность получения серьезных травм и даже смерти.

– При движении по дорогам выключатель "Движение по дорогам / движение в поле" должен переключен на движение по дорогам.
# **6.2 Первый пуск машины в эксплуатацию**

95-003

132536-001

# **6.2.1 Общие предупреждающие указания**

В последующих разделах настоящей главы в виде инструкции к действию указывается на нижеприведенные общие предупреждающие указания.

136027-001

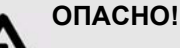

Вождение машины с системой GPS PILOT.

Опасность получения серьезных травм и даже смерти.

- Никогда не использовать активирование GPS PILOT при движении по дорогам.
- Использовать GPS PILOT только для предписанной функции.
- При включенном GPS PILOT не допускается нахождение людей в радиусе 50 м.
- При включенном GPS PILOT также контролировать участок пути на наличие препятствий.
- Работы на GPS PILOT допускается проводить лишь в специальных авторизованных мастерских.

51138-001

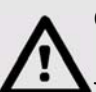

 $\mathbf{i}$ 

# **ОПАСНО!**

Люди находятся в зоне рулевого управления / опасной зоне машины.

Опасность получения серьезных травм и даже смерти.

– Перед и во время проведения работ по настройке убедиться в том, что в зоне рулевого управления / опасной зоне не находятся люди.

#### **Указание!**

Изменение калибровки.

Ухудшение точности системы.

– Калибровка должна выполняться только авторизованным персоналом.

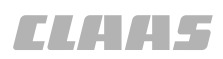

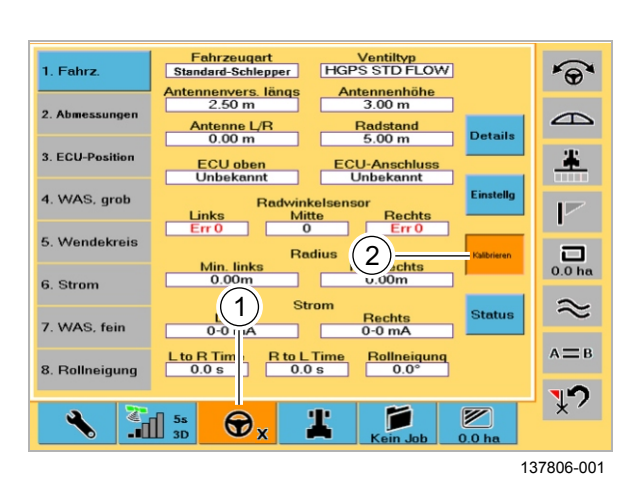

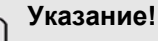

 $\mathbf{i}$ 

 $\mathbf{i}$ 

Неровное, твердое основание для калибровки.

Недостаточная точность движения

– Чем ровнее и тверже основание для калибровки, тем точнее последующая точность движения.

# **Указание!**

Слишком малая площадь калибровки.

Ошибочная калибровка

- Для успешной калибровки необходима площадь ок. 75 м x 50 м.
- Для проводки по прямому следу необходимо минимум 75 м

Конфигурирование системы CLAAS GPS PILOT выполняется при помощи системы меню GPS PILOT.Калибровка, описываемая ниже, действительна для всех стандартных тракторов.

136393-001

#### **6.2.2 Открыть меню калибровки**

Запустить систему.

- Запустить трактор.
- Запустить GPS PILOT.

Система готова к работе, как только на кнопке меню настроек рулевого управления появляется "X".

– Нажать кнопку (1).

– Вызвать меню калибровки (2).

Экран переходит на индикацию маски для калибровки.

**48**

#### 95-003 132526-001

# **6.2.3 Калибровка вида транспортного средства и типа клапана**

# **Вид транспортного средства**

Выбор вида транспортного средства.

– Нажать кнопку (1).

Вызывается окно для выбора вида транспортного средства.

**49**

– Выбрать вид транспортного средства в перечне (1).

Для всех стандартных тракторов выбрать значение "стандартный трактор".

– Подтвердить выбор посредством (2). Настройка сохраняется.

**50**

Указание о перезапуске системы появляется лишь в том случае, если изменен вид транспортного средства.

– Подтвердить посредством (1).

Перезапуск системы выполнить лишь после выбора типа клапана.

**51**

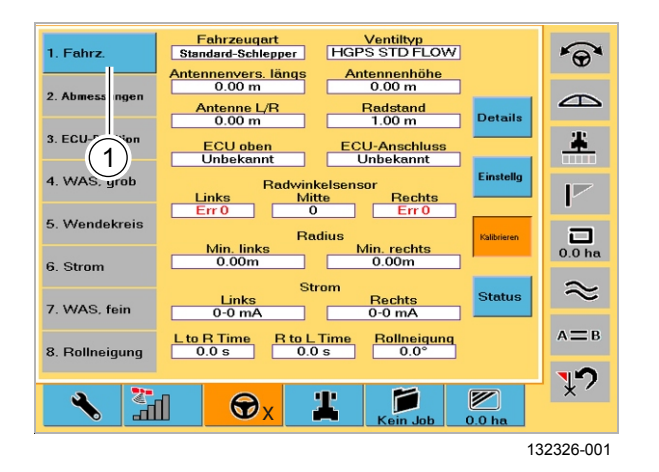

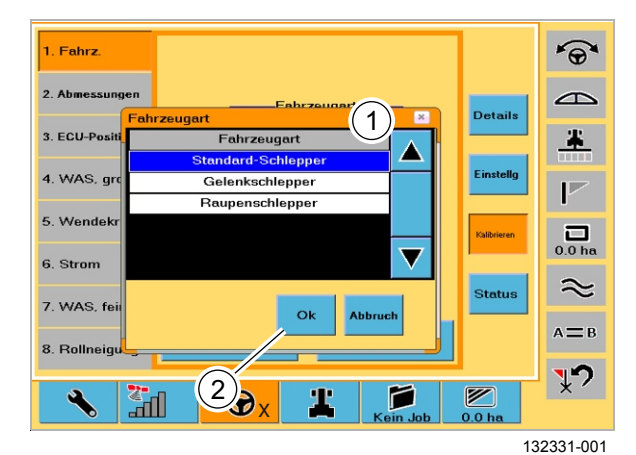

1. Fahrz  $\widehat{\Theta}$ 2. Abn  $\triangle$ **Fahrzeugart**<br>Standard-Schlepper **Details**  $3.EC$  $\overline{\mathbf{x}}$ .E 4. W Die ECU muss erneut gestartet werden, bevor Änderungen in Kraft<br>treten 5. W  $\frac{1}{\ln a}$ 6. St  $\widetilde{\phantom{a}}$  $7. W$ .<br>- $E_{\rm B}$ 8. Ro ŋ  $\overline{\mathbb{R}}$ Г  $\overline{\mathscr{D}}$ Ò, Т X

132332-001

1. Fahrz

6. Strom

1. Fahrz

3 ECU-Posit

4. WAS, gr

 $2.4<sub>b</sub>$ 

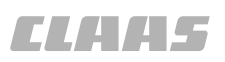

# **Тип клапана**

**52**

 $\widehat{\Theta}$ 

 $\widehat{\Theta}$ 

 $\triangle$ 

主

 $\overline{V}$ 

**Details** 

Einstello

**53**

Произвести выбор установленного типа клапана.

– Вызвать тип клапана (1).

Вызывается окно для выбора тип клапана.

- Выбрать вид установленного клапана рулевого управления в перечне (1).
- Подтвердить выбор посредством (2). Настройка сохраняется.

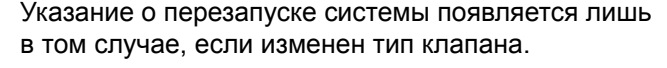

- Подтвердить посредством (1)
- Выполнить перезапуск системы вручную (переключатель движения в позиции (1) выключить терминал - ждать 1 минуту переключатель движения в позиции (3) включить терминал).

Выбор нового типа клапана перенимается лишь после перезапуска системы.

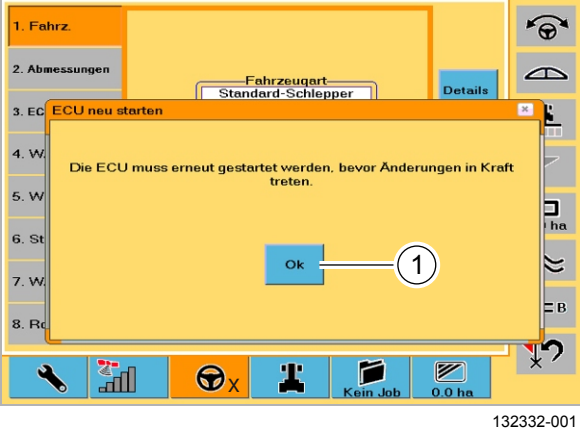

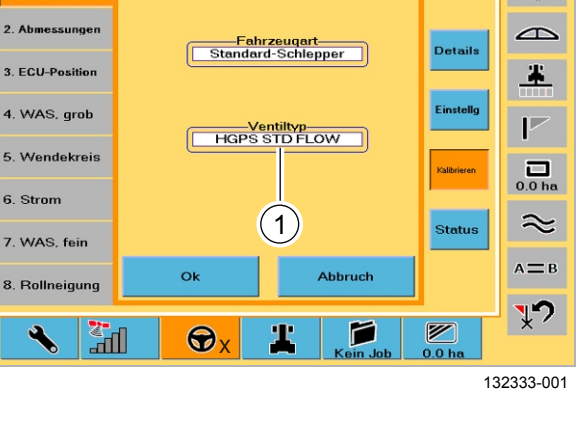

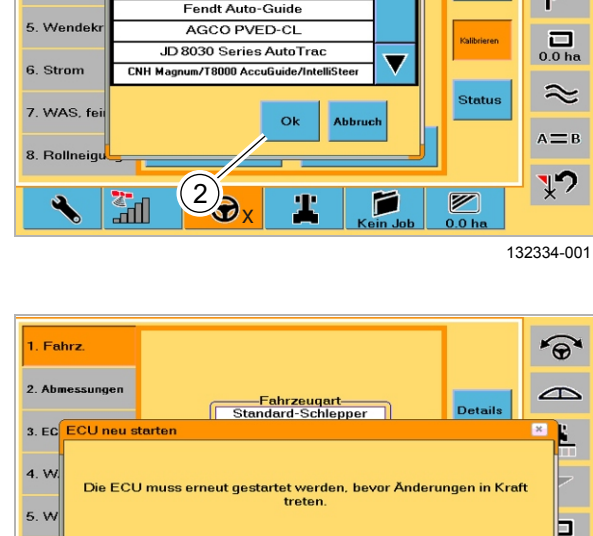

 $\equiv$ 

Δ

Ventiltyp

HGPS HIGH FLOW

**TD**<sub>F</sub>

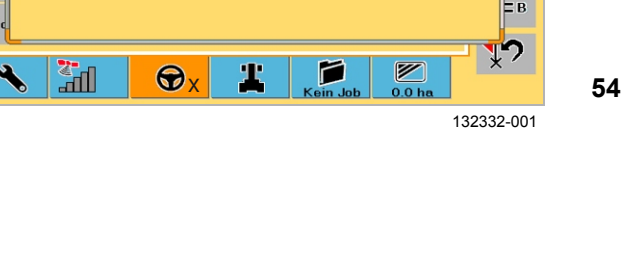

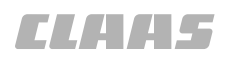

1. Fahrz

3. ECU-Positie

4. WAS. arab

5. Wendekreis

7. WAS. fein

8. Rollneigung

6. Strom

 $2A$ 

 $\overline{1}$ 

द्भा

Fahrzeugart<br>Standard-Schlepper

Antennenvers, längs<br>0.00 m

Antenne L/R<br>0.00 m

Min. links

Links<br>0-0 mA

 $\odot$ 

 $Lto RTime$ <br>0.0 s

Ventiltyp<br>HGPS STD FLOW

Antennenhöhe<br>0.00 m

Radstand<br>3.00 m

<mark>CU-Anschl</mark><br>Unbekann

Min. rechts

Rechts<br>0-0 mA

Rollneigung

r

**Rechts** 

X

Mi

**Radius** 

Strom

 $R\text{ to } L$  Time

#### 95-003 132527-001

# **6.2.4 Калибровка размеров**

При калибровке размеров регистрируются следующие размеры:

- Расстояние антенны до заднего моста (продольное смещение антенны).
- Высота антенны над землей.
- Расстояние антенны до средней линии трактора (смещение антенны влево/вправо)
- Расстояние между передним и задним мостами.

# **Указание!**

**55**

i

132335-001

 $\widehat{\Theta}$ 

 $\triangle$ 

主

 $\overline{P}$ 

 $\overline{\mathbf{a}}_{0.0 \text{ he}}$ 

 $\approx$ 

 $A = B$ 

 $\overline{\mathcal{X}}$ 

**Details** 

.<br>Finstello

**Status** 

Ø

Неточный замер геометрии машины.

Ухудшение эффективности движения.

– Замерить параметры геометрии машины как можно точнее.

– Нажать кнопку (1).

Вызывается окно для регистрации размеров.

#### **Продольное смещение антенны**

Ввести расстояние между серединой антенны и серединой заднего моста.

- Замерить расстояние антенны до моста.
- Нажать кнопку (1).

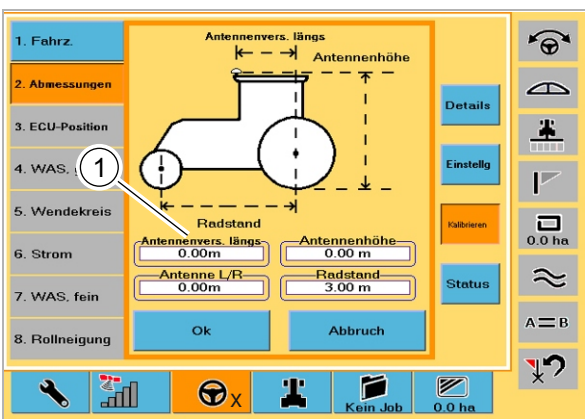

132336-001

**56**

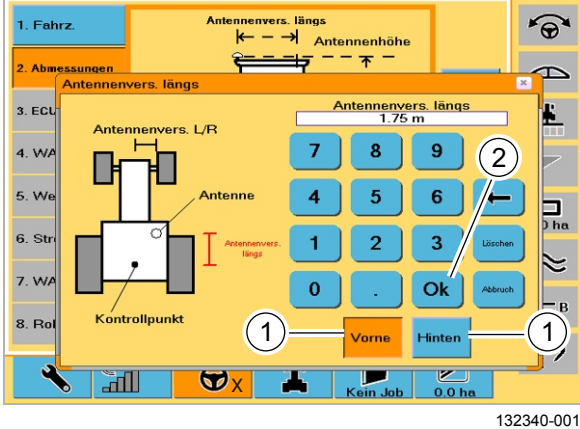

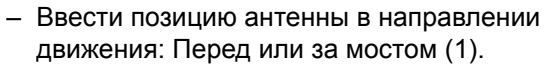

– Ввести замеренное значение (в м).

– Подтвердить выбор посредством (2). Введенное значение сохраняется.

**57**

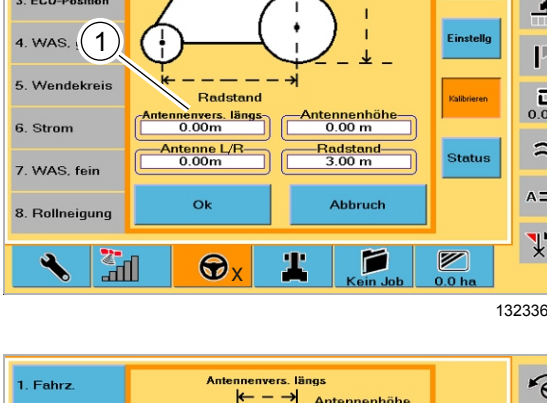

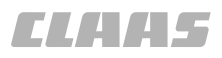

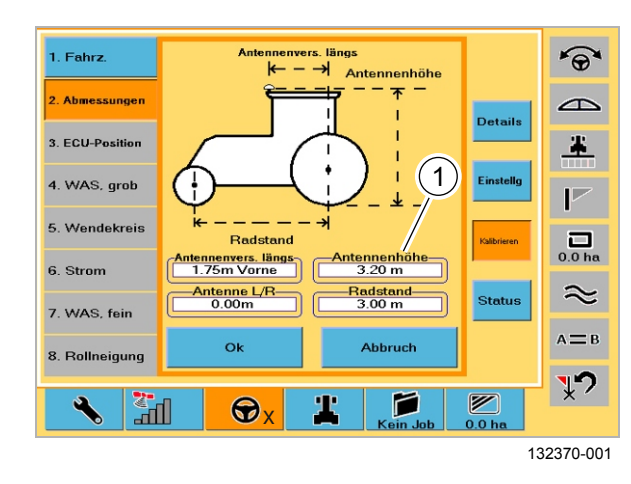

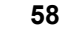

**59**

**60**

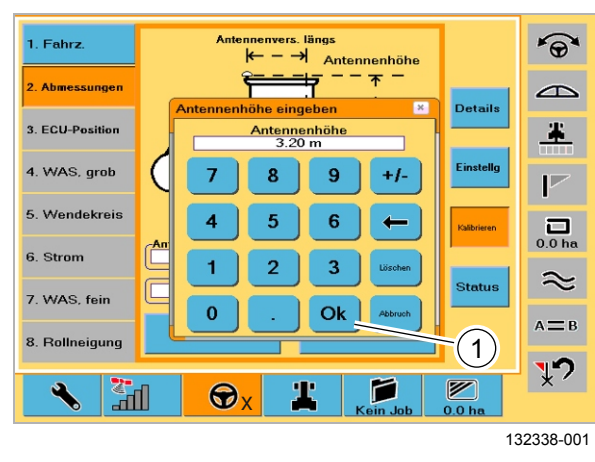

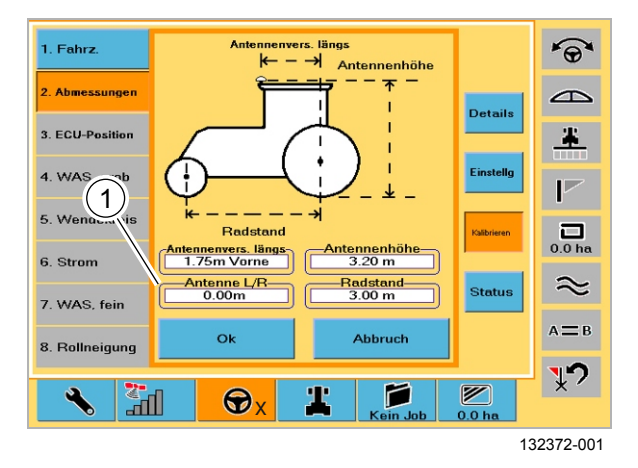

# **Высота антенны**

Ввести расстояние между землей и серединой антенны.

- Замерить высоту антенны.
- Нажать кнопку (1).

– Ввести замеренное значение (в м).

– Подтвердить выбор посредством (1)

Введенное значение сохраняется.

## **Смещение антенны влево / вправо**

Ввести расстояние между серединой антенны и серединой трактора.

Если антенна установлена на крыше транспортного средства по центру, то нет необходимости ввода значения.

- Замерить смещение антенны влево / вправо.
- Нажать кнопку (1).

1. Fahrz

 $\vert$  2. Abmessunge

3. ECU-Position

4. WAS, grob

5. Wendekreis

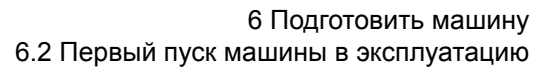

95-003

- Ввести позицию антенны: Слева или справа от середины. – Ввести замеренное значение (в м).
	- Подтвердить выбор посредством (1).

Введенное значение сохраняется.

**61**

#### **Положение колес**

Ввести расстояние между серединой переднего моста и серединой заднего моста.

- Замерить межосевое расстояние.
- Нажать кнопку (1).

**62**

 $\frac{1}{100}$ 

**Details** 

 $\widehat{\Theta}$ 

 $\triangle$ 

 $\blacktriangle$ 

 $\overline{\mathbb{P}}$ 

 $\overline{\mathbf{a}}_{\text{o.0hs}}$ 

– Ввести замеренное значение (в м).

– Подтвердить выбор посредством (1). Введенное значение сохраняется.

132341-001

 $\overline{\mathcal{L}}$ 

**63**

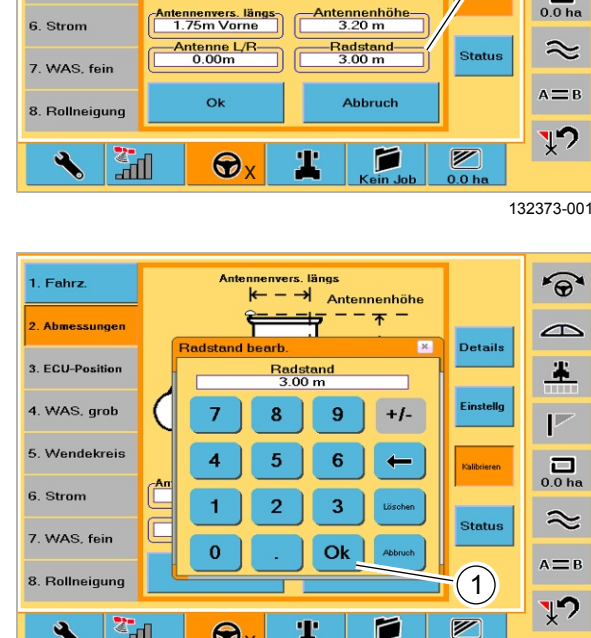

 $\bigcirc$ 

 $\mathbb{H}^{\mathbb{Z}}$ 

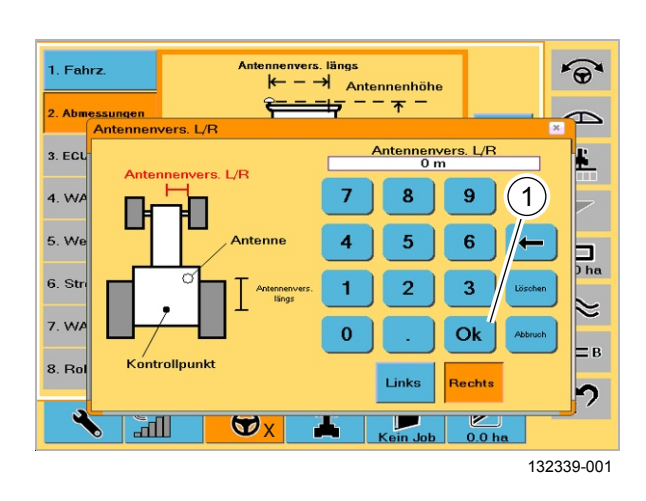

nnenvers. längs

**Radstand** 

 $k - \rightarrow$  Antennenhöhe

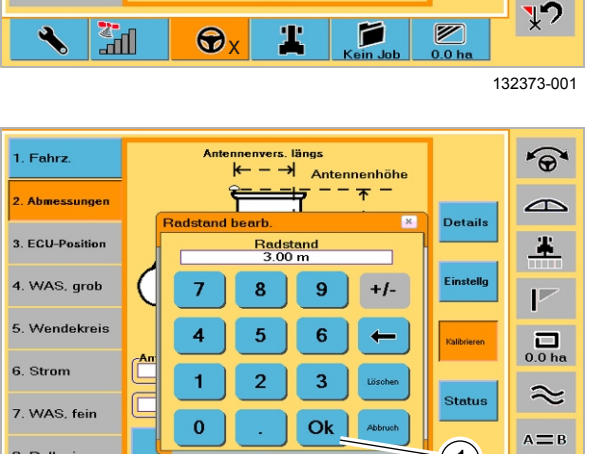

Ж

D

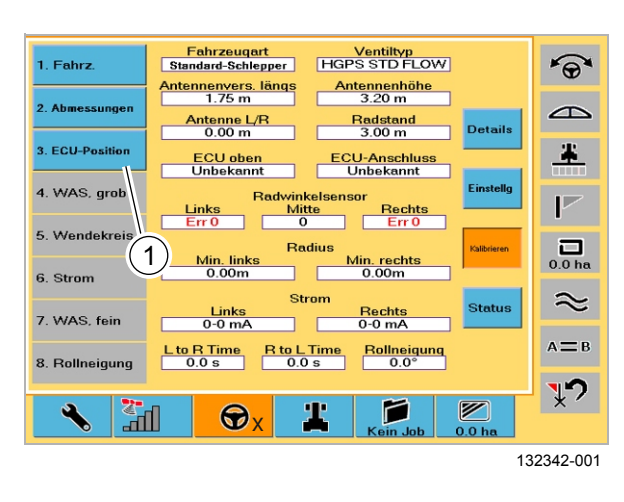

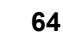

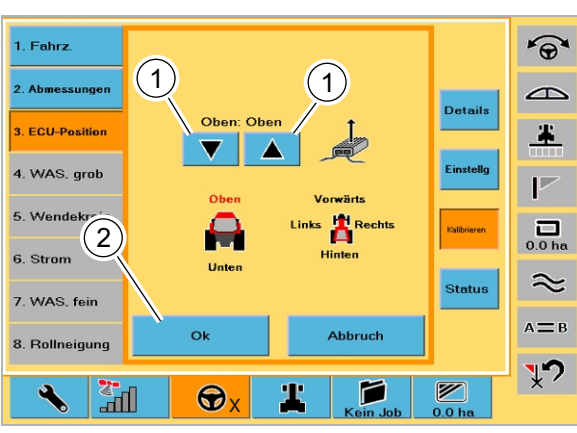

**65**

**66**

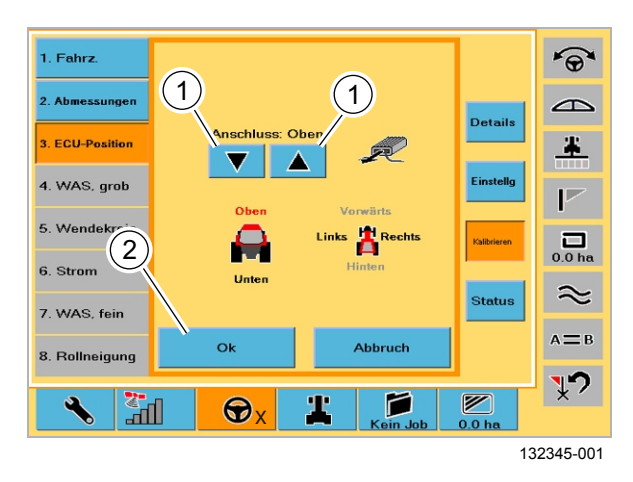

# **6.2.5 Калибровка позиции ECU**

Необходимо выполнить калибровку положения и направления монтажа навигационного прибора (ECU).

– Нажать кнопку (1).

Вызывается окно для регистрации монтажного положения.

Задать положение навигационного прибора (направление, на которое указывают охлаждающие пластины).

- Посредством клавиш со стрелками (1) выбрать направление монтажа.
	- Охлаждающие пластины задают направление монтажа.
- Подтвердить выбор посредством (2).

Диалог переходит к следующей точке калибровки.

Задать положение стороны штекеров навигационного прибора (направление, на которое указывает сторона штекеров).

– Посредством клавиш со стрелками (1) выбрать положение монтажа.

Сторона с присоединительными штекерами считается задней стороной прибора.

– Подтвердить выбор посредством (2).

Производится сохранение введенных значений.

95-003 132529-001

**CITY LE** 

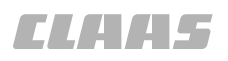

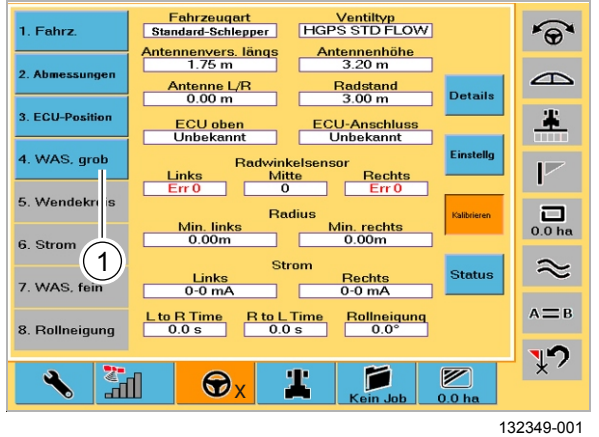

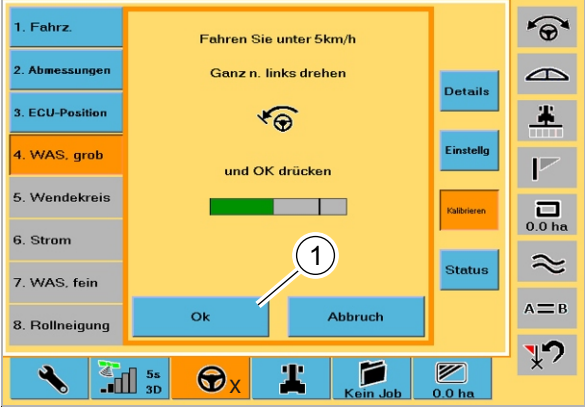

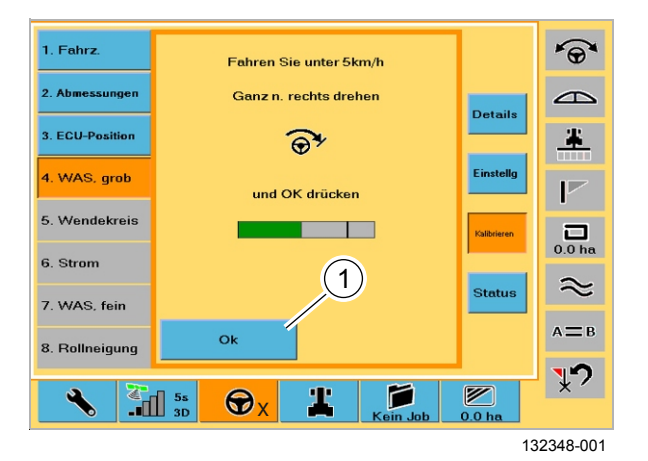

# **6.2.6 Калибровка сенсора угла поворота колес**

Для калибровки сенсора угла поворота колес.

– Нажать кнопку (1).

Вызывается окно для грубой настройки сенсора угла поворота колес.

**67**

#### **Положение колес при повороте влево**

- Двигаться со скоростью менее 5 км/час.
- Вращать руль влево до упора.
- Подтвердить посредством (1).

Значение для положения колес при повороте влево сохраняется. Диалог переходит к следующей точке калибровки.

**68**

#### **Положение колес при повороте вправо**

- Двигаться со скоростью менее 5 км/час.
- Вращать руль вправо до упора.
- Подтвердить посредством (1).

Значение для положения колес при повороте вправо сохраняется. Диалог переходит к следующей точке калибровки.

**69**

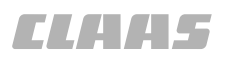

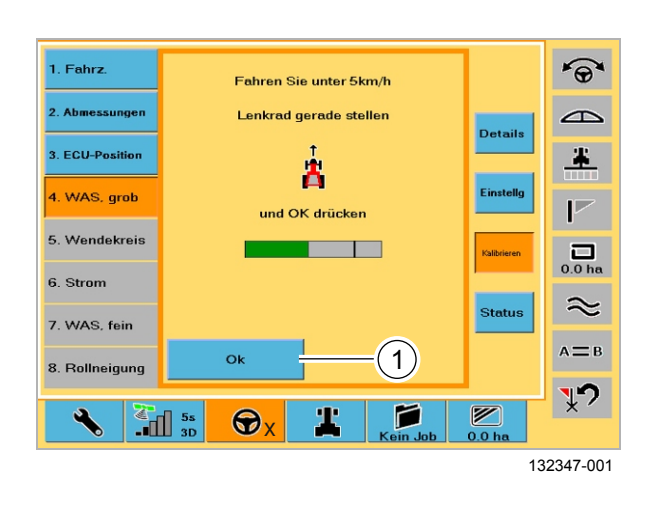

#### Fahrzeugart<br>Standard-Schlepper **Ventiltyp**<br>HGPS STD FLOW 1. Fahrz  $\widehat{\Theta}$ ntennenvers, längs<br>1.60 m Antennenhöhe<br>3.20 m  $2.4<sub>h</sub>$  $\triangle$ Antenne L/R<br>0.00 m Radstand<br>3.00 m **Details** 3. ECU-Position 疂 ECU-Anschluss<br>Unbekannt **ECU** oben 4. WAS, grob Radwinkelsensor<br>
Mitte<br>
0 [  $\overline{P}$ Rechts 5 Wendekreis **Radius**  $\frac{\Box}{0.0 \text{ h}}$ Min. links Min. rechts 6. Strom  $\approx$ Strom **Status** 7. WAS, fe <u>Links</u><br>0-0 mA Rechts<br>0-0 mA  $A = B$  $Lto RTime$ <br> $0.0 s$  $R$  to L Time Rollneigung  $\frac{1}{9}$ 8. Rollneigu  $\overline{\mathbb{P}}$ P  $\mathbb Z$ T "ா 0 X 132351-001

**71**

**72**

**70**

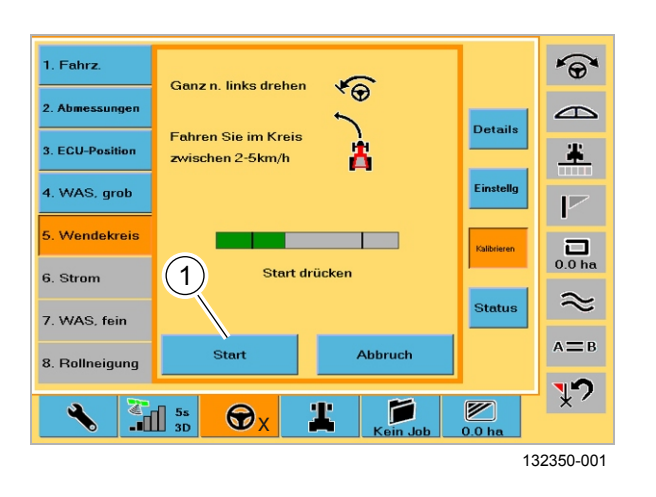

#### **Положение колес посередине**

- Двигаться со скоростью менее 5 км/час.
- Как можно точнее установить колеса в среднем положении.
- Подтвердить посредством (1).

Калибровка положения колес закончена.

132532-001

# **6.2.7 Калибровка радиуса поворота**

# **Начиная с этого шага калибровки обязателен прием действительного корректурного сигнала.**

– Нажать кнопку (1).

Вызывается окно для регистрации радиуса поворота.

## **Радиус поворота влево**

- Двигаться вперед со скоростью 2 5 км/час.
- Вращать руль влево до упора.
- Запустить калибровку посредством (1).

Производится калибровка радиуса поворота влево. После выполнения полного движения по кругу система автоматически переходит к следующему шагу.

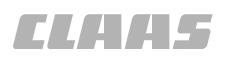

132533-001

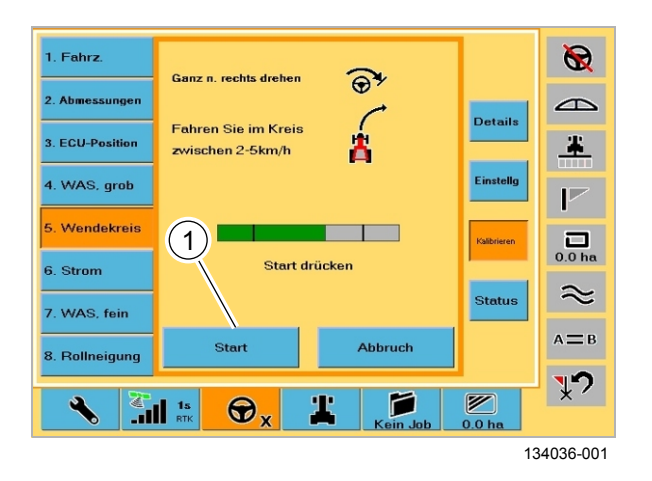

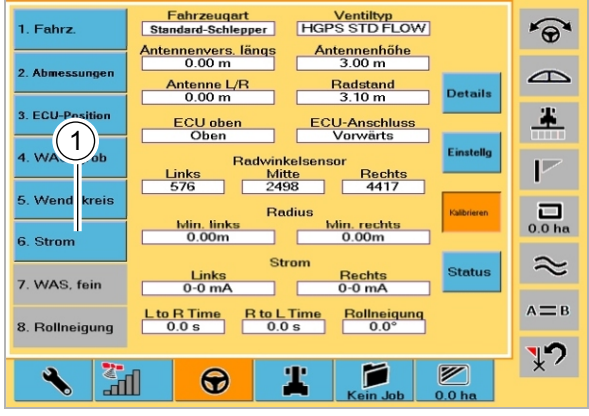

134176-001

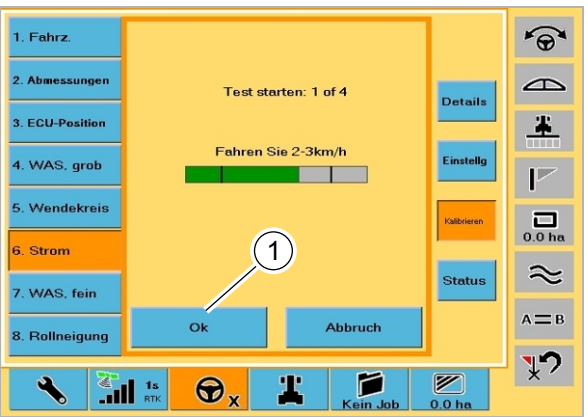

134043-001

#### **Радиус поворота вправо**

- Двигаться вперед со скоростью 2 5 км/час.
- Вращать руль вправо до упора.
- Запустить калибровку посредством (1).

Проводится калибровка радиуса поворота вправо. Система автоматически опознает выполнение движения по всему кругу и заканчивает этот шаг калибровки.

**73**

## **Указание!**

i.

Слишком малая площадь калибровки.

Ошибочная калибровка

**6.2.8 Калибровка тока клапана**

- Для успешной калибровки необходима площадь ок. 75 м x 50 м.
- Для проводки по прямому следу необходимо минимум 75 м
- Нажать кнопку (1).
- Двигаться вперед со скоростью 2 3 км/час, установить колеса в среднем положении еще до выполнения каждой из двух проверок. Система обеспечивает автоматическое рулевое управление на обеих этапах проверки, причем с различными скоростями движения. **74**

Вызывается окно для задания токов клапана.

Страница 71, Общие [предупреждающие](#page-70-0) [указания](#page-70-0)

# **Контрольный прогон 1**

– Запустить посредством (1).

Задается ток клапана. Система при этом контрольном прогоне обеспечивает автоматическое рулевое управление. После успешного завершения вызывается окно для следующего контрольного прогона.

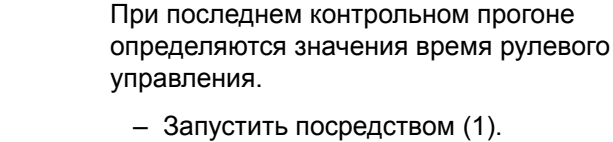

**76**

 $\widehat{\Theta}$ 

 $\triangle$ 

主

)<br>atails

**78**

**Контрольный прогон 2**

Система при этом контрольном прогоне обеспечивает автоматическое рулевое управление. После успешного завершения показываются замеренные значения.

– Подтвердить посредством OK. Калибровка токов клапана закончена. Окно закрывается.

132534-001

# **6.2.9 Калибровка точной настройки сенсора угла поворота колес**

Для полной калибровки сенсора угла поворота колес необходимо еще выполнить точную настройку. Здесь закладывается линия A=B, которая затем должна быть пройдена. Основание должно быть по возможности ровным.

– Нажать кнопку (1).

Вызывается окно для точной настройки сенсора угла поворота колес.

## **Заложить линию A=B**

- Двигаться вперед со скоростью 4 7 км/час.
- Нажать кнопку (1).

- 
- 

Задается точка A линии A=B.

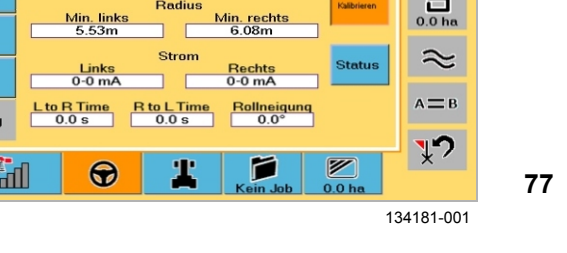

Ventiltyp<br>HGPS STD FLOW

Antennenhöhe

Radstand<br>3.10 m

ECU-Anschluss

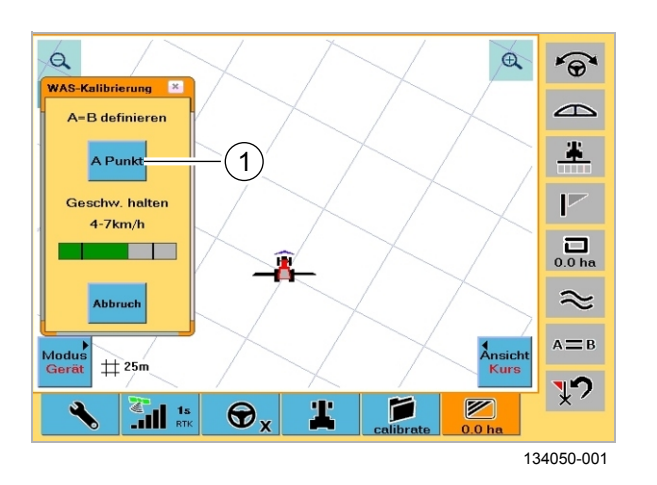

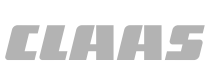

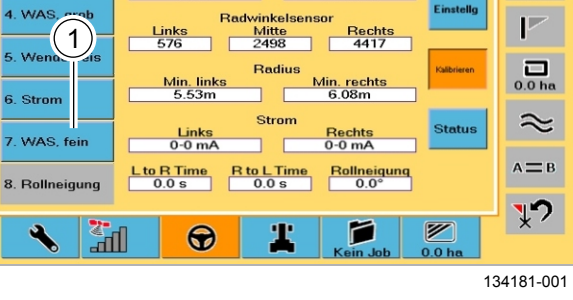

Fahrzeugart<br>Standard-Schlepper

Antennenvers. längs

Antenne L/R<br> $0.00 \text{ m}$ 

ECU oben

1. Fahrz

2. Abmes

3. ECU-Positic

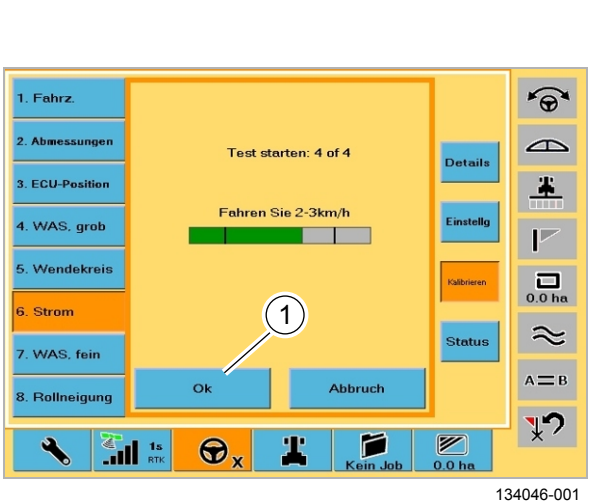

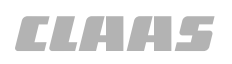

- Пройти примерно 10 метров по прямой.
- Повторно нажать кнопку (1).

Задается точка B линии A=B. Линия A=B заложена.

 $\alpha$  $\mathfrak{A}$  $\widehat{\Theta}$ **WAS-Kalihrierung**  $\overline{\mathbf{x}}$  $\triangle$ A=B definieren 主  $(1)$ **B** Punkt  $\overline{V}$ Geschw. halten  $4 - 7$ km/h  $\overline{\mathbf{a}}_{\text{o.0 ha}}$  $\blacksquare$  $\approx$ **Abbruck**  $A \equiv B$ M<mark>odu</mark><br>Gerät t<br>Kurs<br>Kurs  $\overleftrightarrow{=}$  25m  $\sqrt{2}$  $\boxed{2}$ Т P  $\frac{1}{\sqrt{2}}$   $\frac{1}{\pi}$  $\bigcirc$ . 134051-001

#### $\alpha$  $\alpha$  $\widehat{\Theta}$ **WAS-Ka**  $\triangle$ Auf A=B stellen  $\blacktriangle$  $\widehat{\Theta}$  $\left(1\right)$  $\overline{P}$ Geschw. halter  $4 - 7$ km/h  $\prod_{\substack{0,\text{O} \text{ha}}}$ **STATISTICS**  $\approx$ **Abbruck**  $A \equiv B$ **Ansich**<br>Kurs  $#25m$  $\sqrt{2}$  $\mathbb{Z}$ r  $\frac{1}{\sqrt{2}}$   $\frac{1}{\sqrt{2}}$   $\frac{1}{\sqrt{2}}$  $\bigcirc$ , Т 134048-001

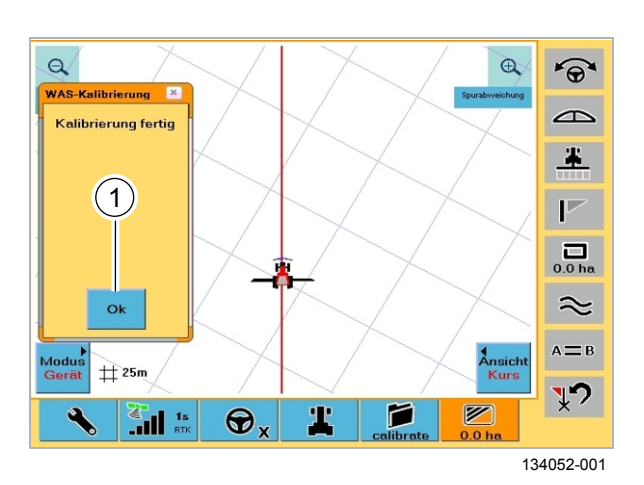

# **Пройти по линии A=B**

– Нажать кнопку (1).

Система обеспечивает автоматическое рулевое управление вдоль линии A=B.

**80**

**79**

После прохождения пути от 20 до 40 метров (в зависимости от обстоятельств) система выдает сообщение о успешной калибровке.

– Подтвердить посредством (1).

Система откалибрована. Значения сохраняются.

**81**

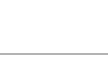

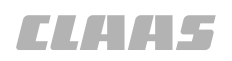

132535-001

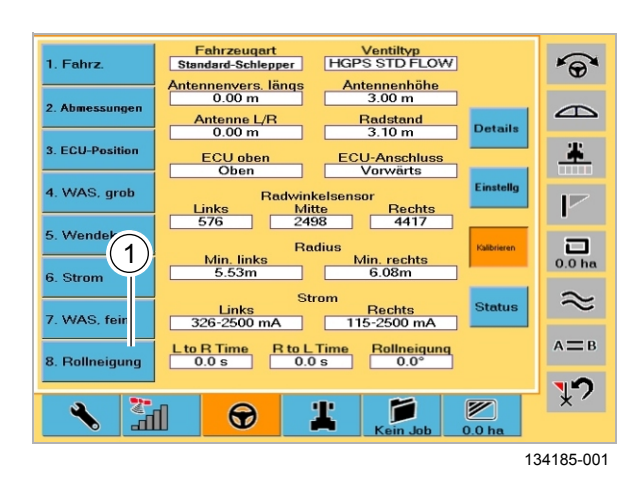

**82**

**83**

**84**

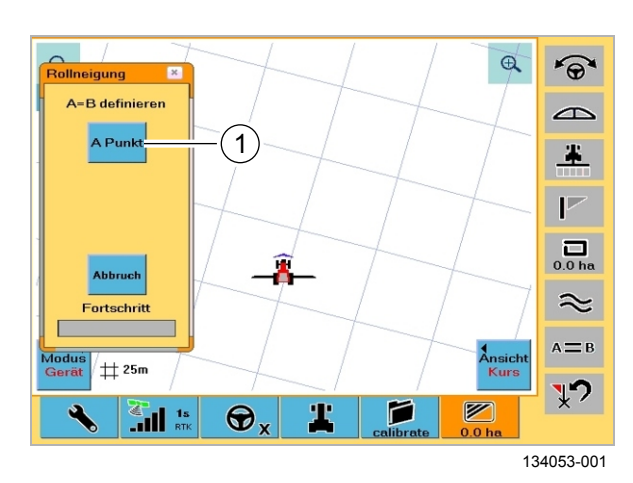

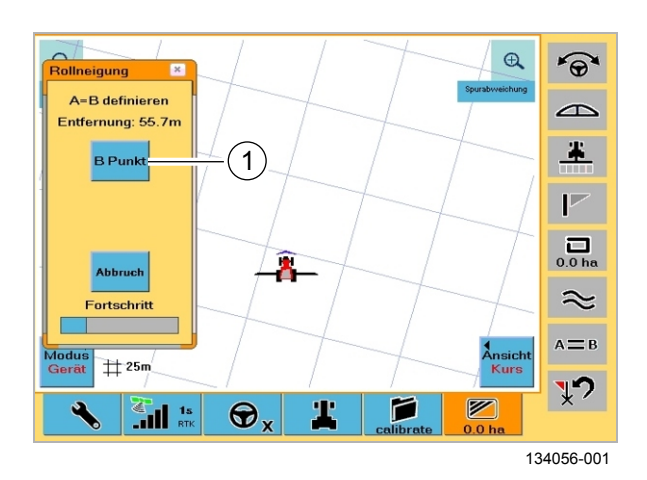

# **6.2.10 Калибровка бокового наклона**

Для калибровки бокового наклона следует заложить линию A=B, по которой необходимо пройти два раза в противоположных направлениях.

– Нажать кнопку (1).

Вызывается окно для калибровки бокового наклона.

# **Заложить линию A=B**

- Двигаться вперед со скоростью 4 7 км/час.
- Нажать кнопку (1).

Задается точка A линии A=B.

– Пройти 50 метров по прямой.

– Нажать кнопку (1).

Задается точка B. Линия A=B заложена.

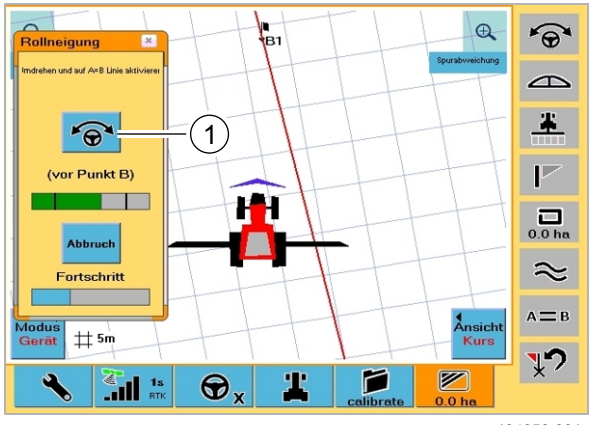

 $\bigoplus$  $\widehat{\mathbb{R}}$  $ZuE$ р<br>|B1  $\triangle$ Entfernung: 19.2m  $\ddot{\bullet}$  $\sqrt{a}$  $\overline{1}$  $\overline{\mathbb{P}}$ Geschw. halten **CONTRACTOR** 161  $\overline{a}$ **Abbruch** Г  $\approx$ Fortschritt  $A \equiv B$ **Ansic**<br>Kurs  $#5m$  $\sqrt{2}$ Г  $\mathbb{Z}$ Т  $\sum_{n=1}^\infty$  $\Theta$ . 134064-001

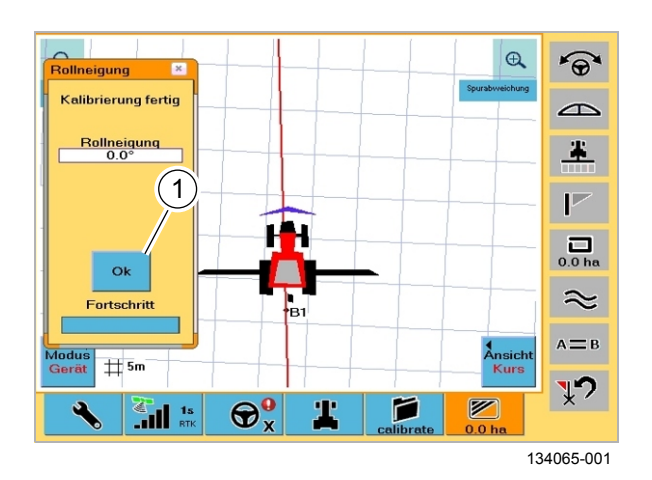

#### **Контрольный прогон 1**

Для калибровки системы необходимо пройти по заложенной линии A=B.

- Развернуть машину вручную.
- Двигаться по следу как можно точнее в направлении точки B.
- Активировать проводку по следу, как только будет деблокирована кнопка (1).

Активирование должно быть выполнено до достижения точки B (кнопка переходит с серого цвета на синий)!

Система обеспечивает автоматическое рулевое

управление вдоль линии A=B до точки A и по достижении деактивируется.

## **Контрольный прогон 2**

Необходимо вновь пройти по линии A=B для обеспечения калибровки системы.

- Развернуть машину вручную.
- Двигаться по следу как можно точнее в направлении точки A.
- Активировать проводку по следу, как только будет деблокирована кнопка (1). Активирование должно быть выполнено до достижения точки A!

Система обеспечивает автоматическое рулевое управление вдоль линии A=B до точки B и по

достижении деактивируется. Калибровка бокового наклона закончена. **86**

– Подтвердить посредством (1). Настройки сохраняются. Калибровка системы рулевого управления закончена.

**87**

**85**

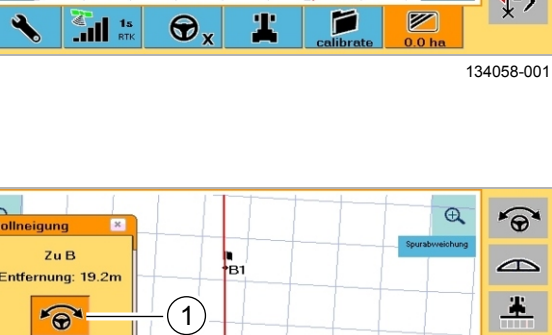

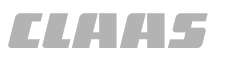

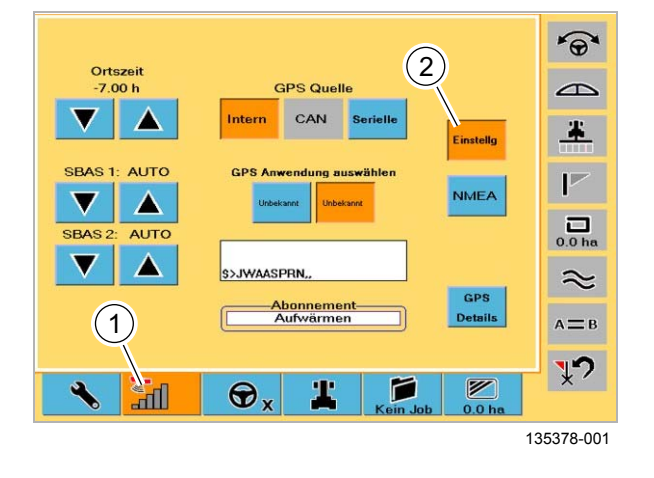

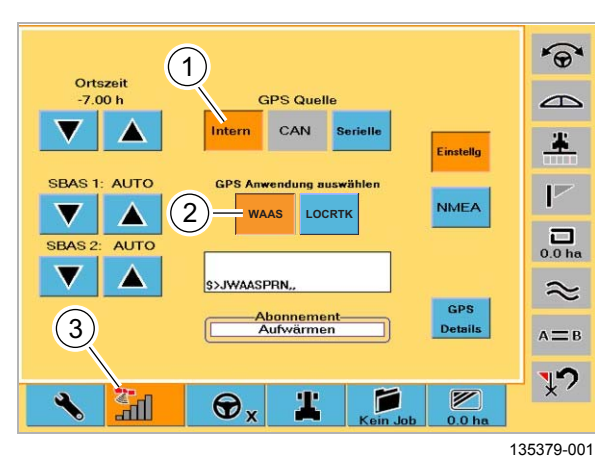

# **6.3 Первый пуск в эксплуатацию корректурного сигнала** 135083-001

# **6.3.1 EGNOS**

Первый пуск в эксплуатацию корректурного сигнала EGNOS.

- Нажать кнопку (1).
- Вызвать меню настроек (2).

Экран переходит на индикацию маски для настроек.

Вызвать корректурный сигнал EGNOS:

- Нажать кнопку (1).
- Нажать кнопку (2).

 $\mathbf{i}$ 

**88**

**89**

# **Указание!**

Первичная инициализация приемника может занять время до 30 минут. Первичная инициализация - это самый первый пуск приемника после поставки с завода.

После один раз выполненной первичной инициализации инициализация длится максимум 5 минут. Инициализация закончена, если символ спутника (3) имеет зеленый цвет.

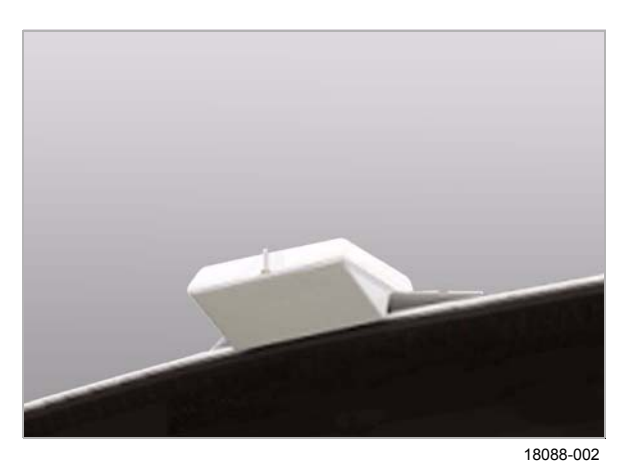

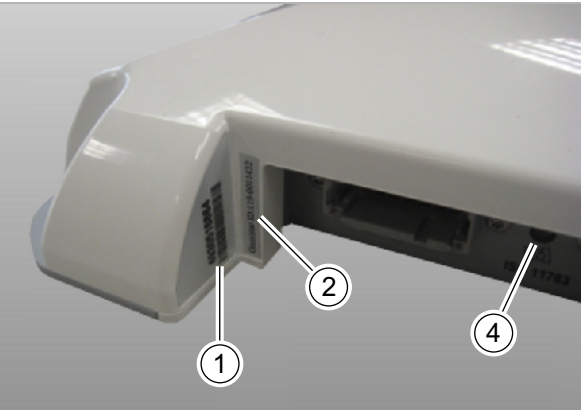

**90**

**91**

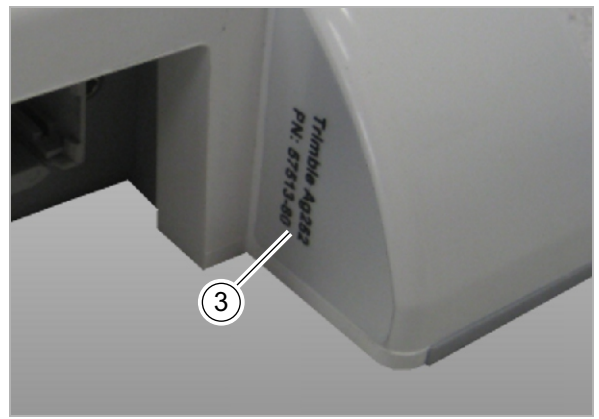

135549-001

# **6.3.2 OMNISTAR HP / XP**

Для первого пуска корректурного сигнала OMNISTAR HP / XP в эксплуатацию (или после окончания лицензионного договора) необходимо вначале заключить (новый) лицензионный договор. Затем в согласованный срок производится активация сигнала.

# **Заключить лицензионный договор**

- Затребовать формуляр заказа по телефону +49 5241 / 3006 - 4880.
- Заполнить и отправить формуляр заказа, например по факсу. На формуляре заказа

должен быть указан серийный номер (1) и идентификационный код приемника Omnistar (2), а также его тип (3).

# **Активация OMNISTAR HP / XP**

- Согласовать срок активации корректурного сигнала (согласование срока производится либо на формуляре заказа при заключении лицензионного договора, либо по телефону +49 5241 / 3006 - 4880).
- В согласованный срок переместить машину на открытое место таким образом, чтобы обеспечивался свободный вид на небо. Так как активация производится с помощью спутника с
- южного направления, то свободный вид на юг является абсолютной необходимостью!
	- Включить терминал (приемник должен быть включен).
	- Приемник должен оставаться включенным на все время, в течение которого светодиод состояния (4) светится зеленым цветом (может длиться до 1 часа). В течение этого времени допускается движение машины, если непрерывно обеспечивается свободный вид на юг.

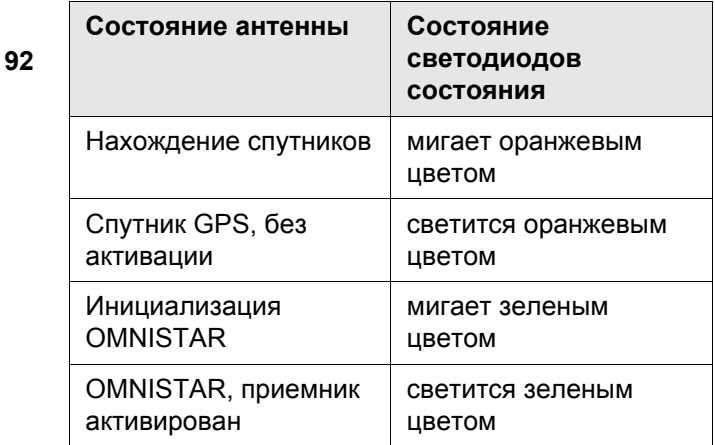

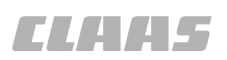

95-003 124673-002

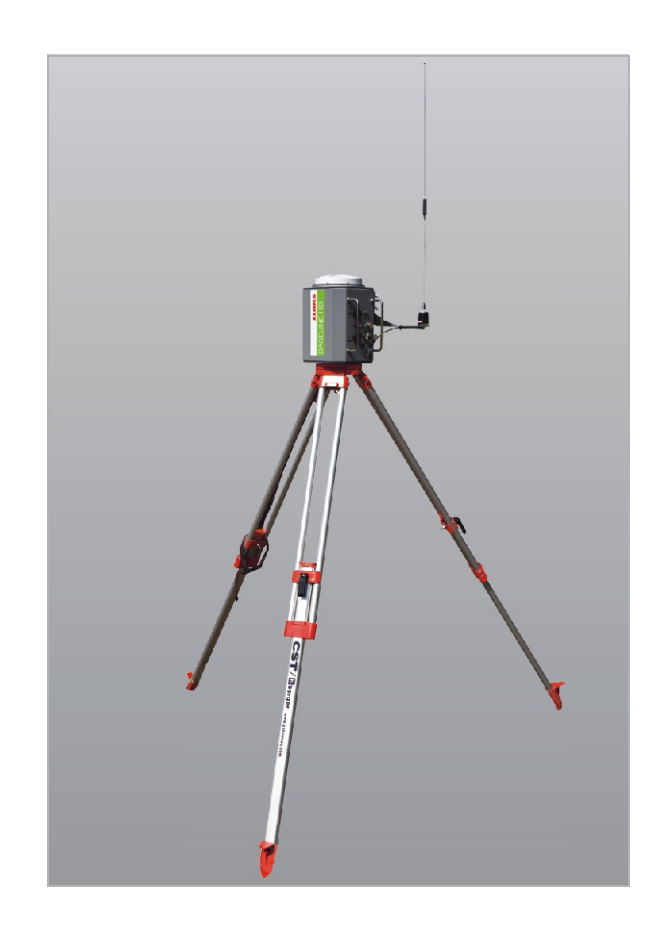

# **6.3.3 BASELINE HD**

В отношении BASELINE HD речь идет о мобильной передающей установке (мобильная базовая станция), по радио передающей корректурные данные на подключенные машины. В отношении эксплуатации радиоустановок действует внутригосударственное право, поэтому для получения радиолицензии необходимо разрешение соответствующего государственного органа / сетевого агентства, в Германии, к примеру, Федерального сетевого агентства. Некоторые страны специально для этой цели (передача корректурных данных DGPS) выделяют в сегменте с небольшой передающей мощностью диапазоны частот, не требующие лицензий.

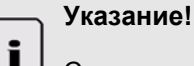

Соответствующему государственному органу / сетевому агентству заявку на радиолицензию подает пользователь радиоустановки / базовой станции. Эксплуатация радиоустановки / базовой станции без радиолицензии не допускается и может преследоваться в уголовном порядке.

**93**

Обратитесь в этом отношении к соответствующему государственному органу.

Базовая станция должна быть настроена в соответствии со специальными для каждой страны положениями, касающимися, к примеру, мощности и частоты. Свяжитесь, пожалуйста, с партнером по сбыту фирмы CLAAS.

**Указание для партнера по сбыту CLAAS:** Для первого пуска станции BASELINE HD в эксплуатацию следует использовать инструкцию для мастерских по GPS PILOT.

# **Настройки на терминале**

- Нажать кнопку (1).
- Вызвать меню настроек (2).

Экран переходит на индикацию маски для настроек.

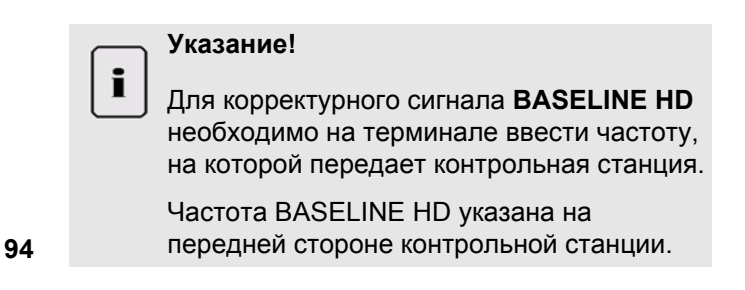

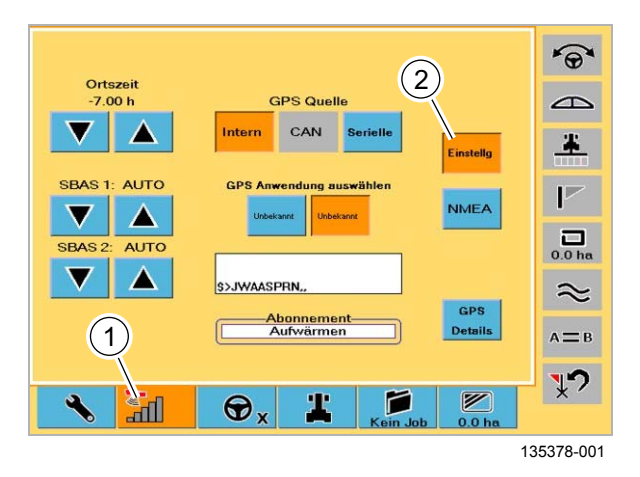

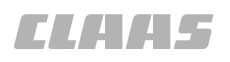

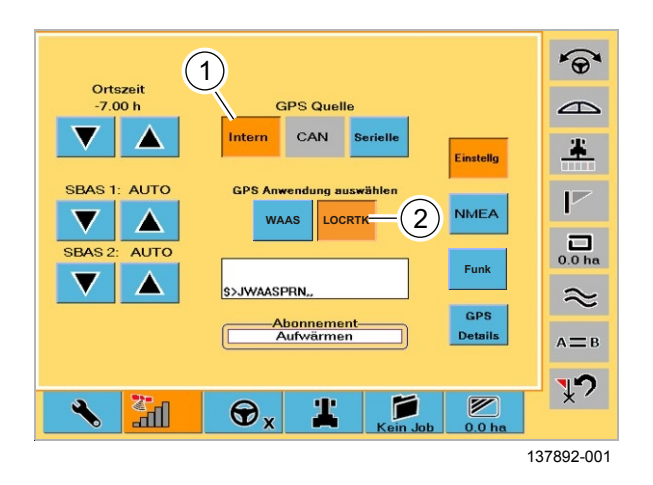

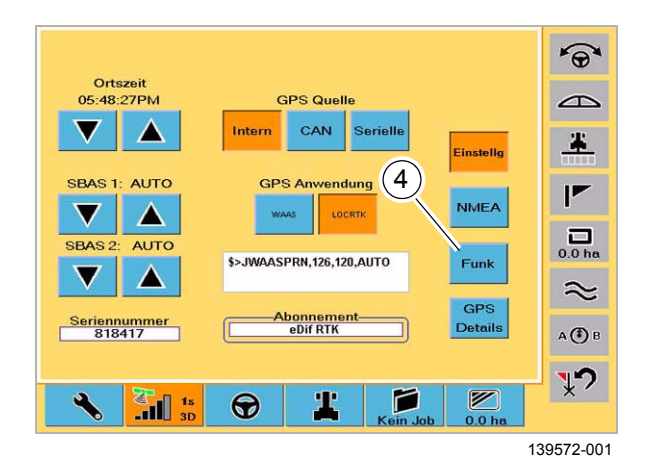

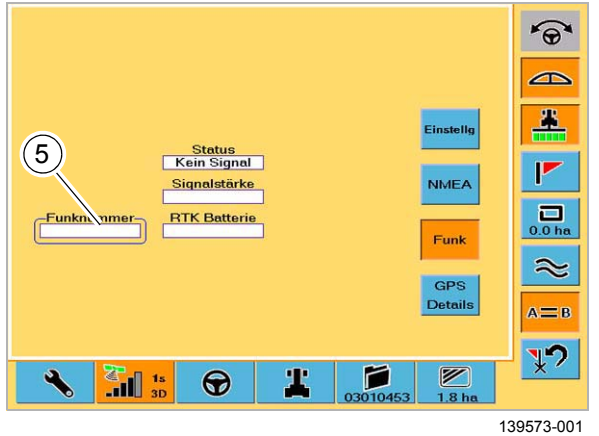

- Выбрать корректурный сигнал BASELINE HD: – Нажать кнопку (1).
	-
	- Нажать кнопку (2).

Показывается кнопка радио (4).

**95**

– Нажать кнопку (4).

Экран переходит на индикацию меню настройки радиочастоты. Возможно имеющаяся связь по радио кратковременно прерывается и через несколько секунд устанавливается снова.

**96**

– Нажать кнопку (5). Вызывается окно для ввода частоты.

**97**

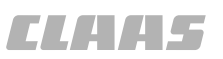

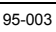

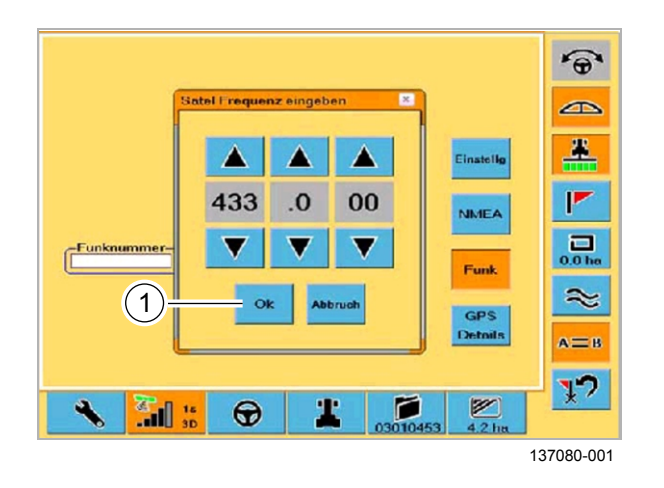

- Посредством клавиш со стрелками выбрать нужную частоту.
- Подтвердить посредством (1).

Введенная частота сохраняется.

## **Контрольный перечень для первого пуска базовой станции в эксплуатацию**

- В случае необходимости зарядить аккумулятор базовой станции.
- В случае необходимости зарегистрировать использование передающего прибора в органах власти соответствующей страны.
- Установить базовую станцию.
	- В случае необходимости обеспечить питание базовой станции от внешней батареи.
- Включить базовую станцию.
- Переставить частоту базовой станции.

# **Привести зарядное устройство в готовность**

Зарядное устройство может работать с напряжением от 100 до 240 вольт.

Электропитание из сетевой розетки автоматически опознается зарядным устройством.

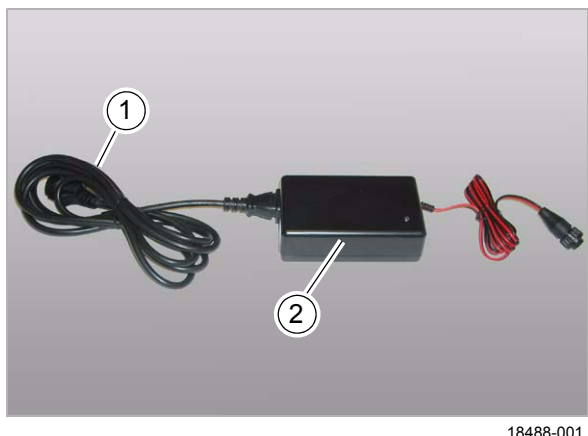

**99**

**98**

# **Зарядить батарею базовой станции**

Уровень зарядки батареи базовой станции показывается на терминале S3 и на базовой станции (см. изображение ниже).

Длительность работы при полностью заряженной батарее: ок. 18 ч.

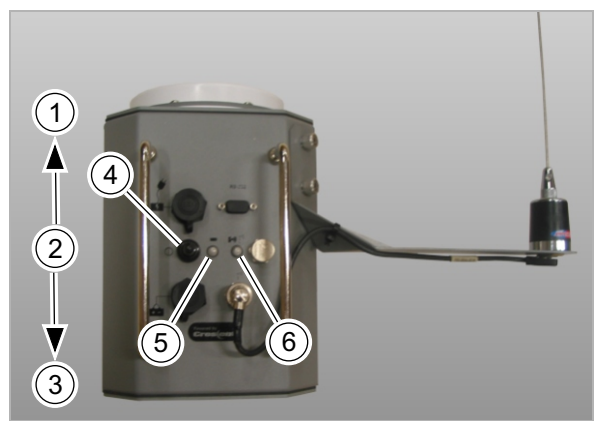

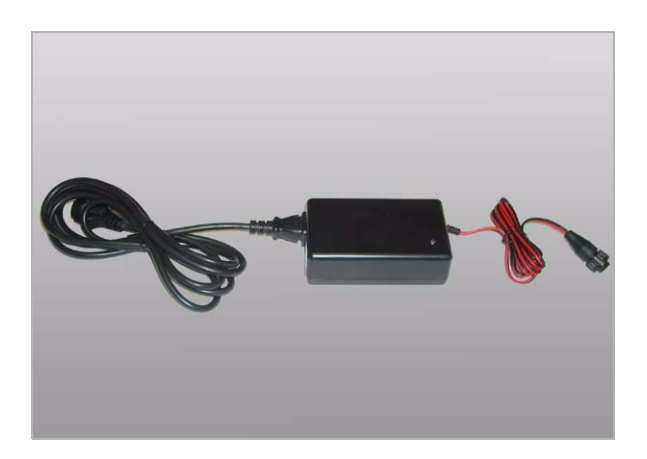

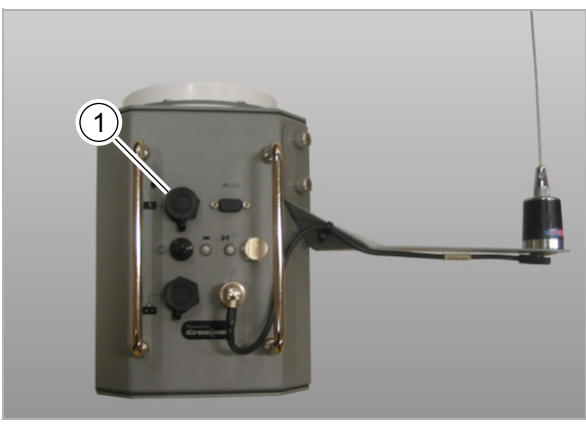

139586-001

Индикация состояния зарядки батареи на базовой станции.

- Если выключатель находится в положении (1) и сигнальная лампа (5) выключена = батарея разряжена.
- Если выключатель находится в положении (1) и сигнальная лампа (5) включена = батарея готова к работе.
- Если выключатель находится в положении (1) и сигнальная лампа (5) мигает = батарея слишком слабая.
- Диапазон времени готовности к работе на базовой станции узнать невозможно. **100**

Зарядить батарею базовой станции при помощи зарядного устройства.

Время зарядки составляет ок. 6 ч.

**101**

**102**

– Вставить штекер зарядного устройства в розетку (1) базовой станции.

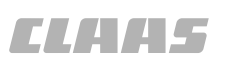

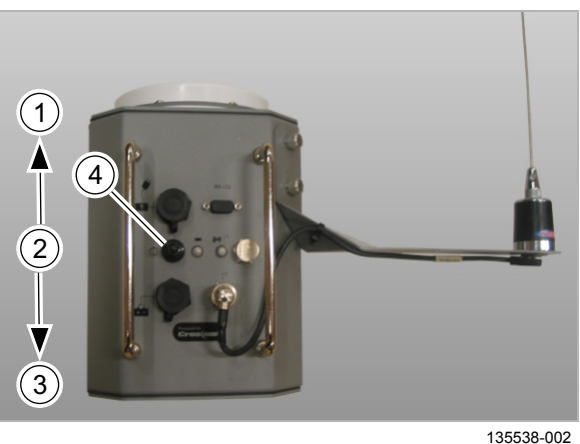

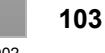

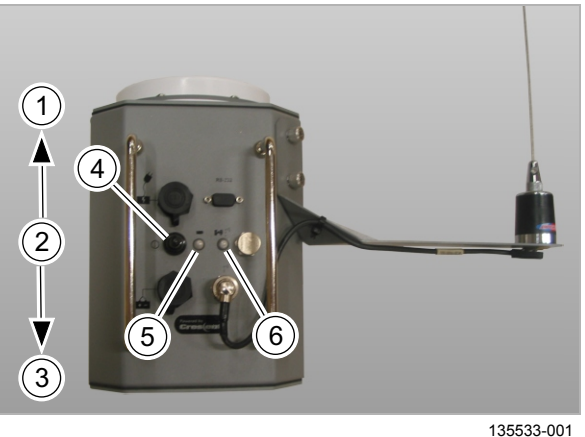

**104**

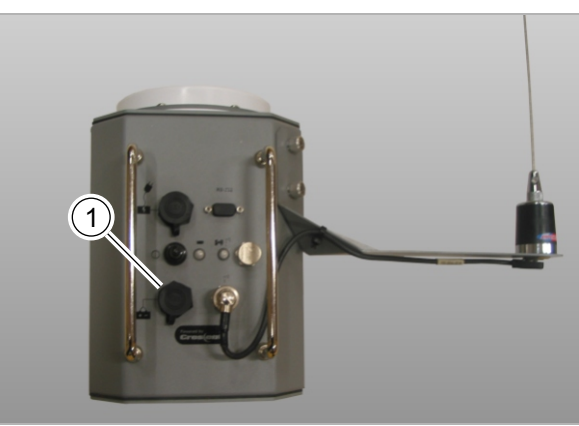

135541-002

**105**

– Установить выключатель (4) в положении (2) и таким образом выключить базовую станцию.

# **Включить базовую станцию**

– Установить выключатель (4) в положении (1) и таким образом включить базовую станцию с внутренней батареей.

Красная контрольная лампа (5) светится.

Примерно через 6 минут загорается зеленая контрольная лампа (6) и сигнализирует готовность к работе.

Примерно через 15 минут обеспечивается окончательная и достаточная точность корректурного сигнала, мигает зеленая контрольная лампа (6). Корректурный сигнал передается лишь, начиная с этого момента времени.

# **Питание базовой станции от внешней батареи**

Базовая станция может получать питание от внешней батареи (12 Вольт).

Кабель внешнего электропитания (12 Вольт) подсоединяется к розетке (1).

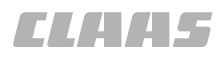

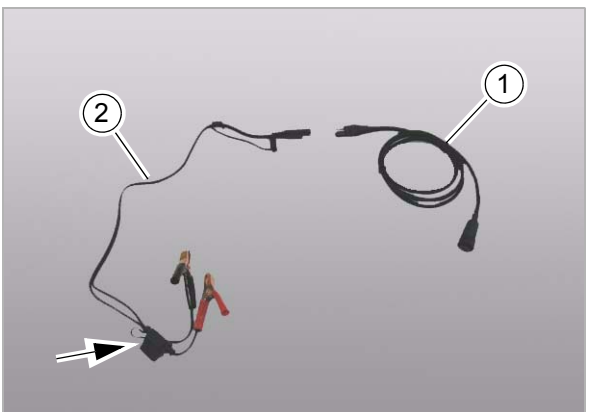

9733-001

Подсоединить кабель (1) внешнего электропитания (12 Вольт) к базовой станции.

В случае необходимости кабель (2) можно использовать в качестве адаптера.

На кабеле (2) имеется предохранитель (4 Ампера).

**106**

#### **Переставить частоту базовой станции**

Частота в особом случае может быть изменена специализированной мастерской.

Новая частота базовой станции должна быть записана рядом с фирменной табличкой базовой станции.

После изменения частоты базовой станции необходимо настроить частоту на терминале под пунктом меню BASELINE HD.

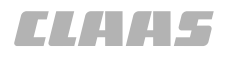

95-003 135212-001

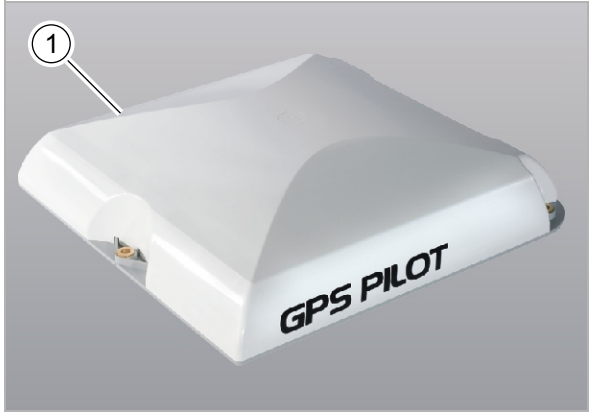

**107**

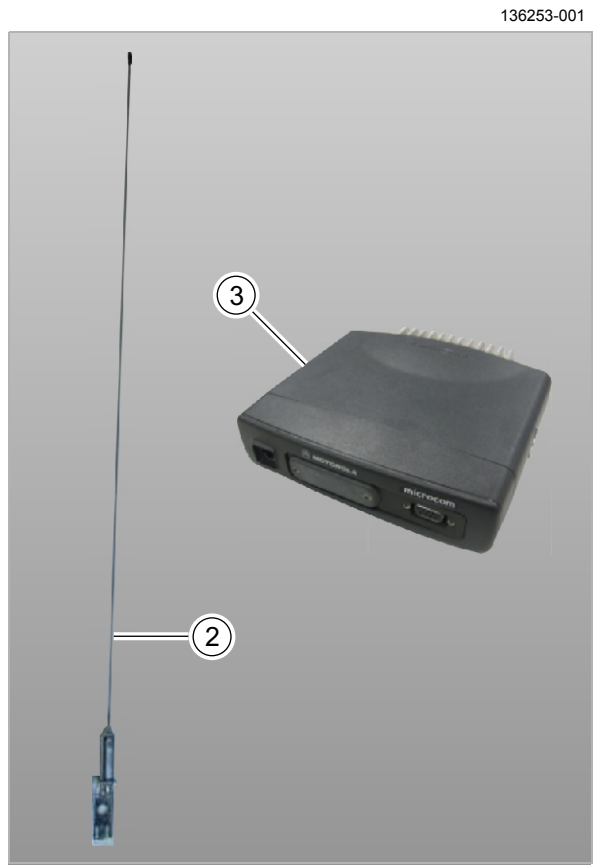

136298-001

**108**

# **6.3.4 RTK**

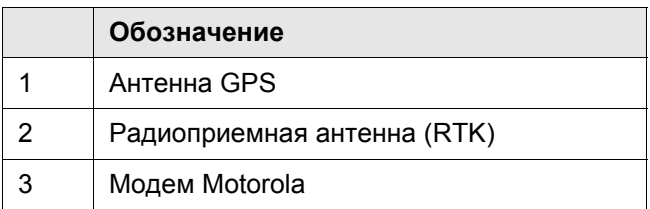

На машинах RTK необходимо отконфигурировать радиостанцию Motorola. Здесь среди прочего вводятся частоты базовой станции RTK, используемой в позднее. Свяжитесь, пожалуйста, с партнером по сбыту фирмы CLAAS.

**Указание для партнера по сбыту CLAAS:** Для первого пуска станции RТК в эксплуатацию следует использовать инструкцию для мастерских по GPS PILOT.

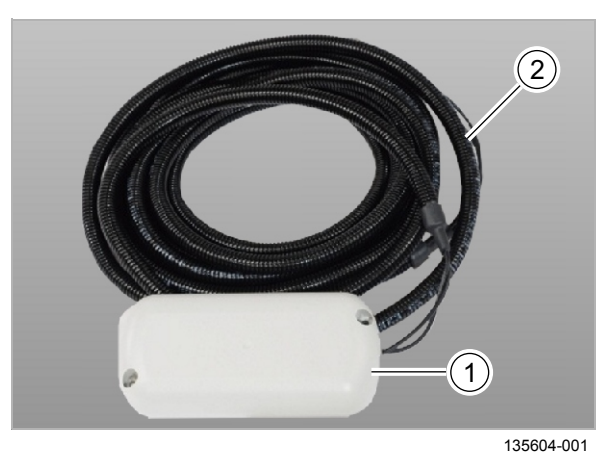

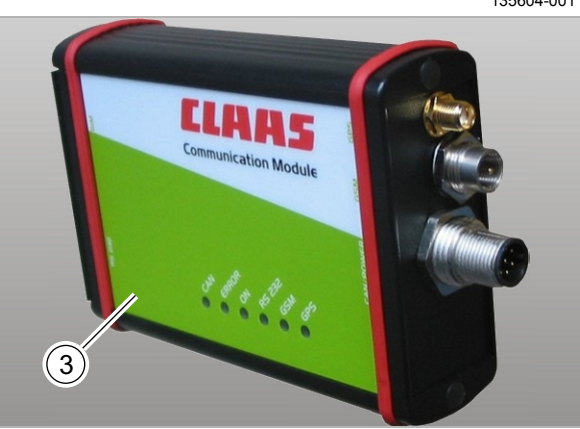

136300-001

# **6.3.5 RTK NET**

135226-001

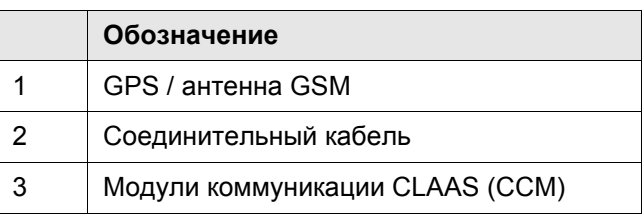

На машинах RTK NET необходимо отконфигурировать модуль коммуникации CLAAS (CCM). Здесь среди прочего следует ввести службу мобильной связи, имя пользователя и пароль. Свяжитесь, пожалуйста, с партнером по сбыту

фирмы CLAAS. **109**

> RTK NET на стороне машины представляет собой платформу, обеспечивающую возможность приема корректурных данных от так называемых сетей RTK по мобильной связи.

> Для эксплуатации RTK NET Вам необходима действующая лицензия. Лицензионное соглашение для избранных рынков Вы можете заключить с фирмой CLAAS Agrosystems GmbH & Co. KG. Для этого свяжитесь, пожалуйста, с фирмой:

CLAAS Agrosystems GmbH & Co. KG Abteilung Lizenzen

Am Bäckerkamp 19 33330 Gütersloh Телефон: +49 (0)5241/ 3006 4880 **110**

> В качестве альтернативы Вы можете также заключить лицензионное соглашение непосредственно с оферентом сети RTK.

В обоих случаях Вы получаете документы с индивидуальными параметрами доступа / учетной записью пользователя для соответствующей сети RTK. Эти параметры должны быть отконфигурированы в модеме Вашим сервисным партнером CLAAS.

Они должны иметься в распоряжении к сроку пуска в эксплуатацию Вашим торговым партнером. Следите, пожалуйста, за тем, чтобы в распоряжении имелась действительная/активированная SIM-карточка, если только она не является составной частью лицензионного соглашения.

# **Указание для партнера по сбыту CLAAS:**

Для первого пуска системы RТК NET в эксплуатацию следует использовать инструкцию для мастерских по GPS PILOT.

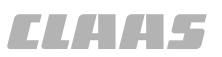

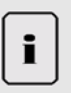

# **Указание!**

Служба RTK NET использует линию передачи данных GPRS (мобильный интернет) по мобильной сети для передачи корректурных данных.

Доступность сигнала и характеристику приема невозможно сравнивать с речевым каналом (GSM).

# **6.4 Перед каждым пуском в эксплуатацию** 135257-001

# **6.4.1 Что необходимо сделать?**

# **Включить терминал**

– Нажать выключатель (1).

Запускается терминал. Следует проследить за тем, чтобы на кнопке меню настроек рулевого управления имелся символ "X".

**111**

# **Переключатель движения в положении движения в поле**

– Перевести переключатель движения (4) в положение (3).

После завершения процесса запуска всех конструктивных узлов система готова к движению в поле.

**© Страница [25](#page-24-0)** 

**112**

135780-001

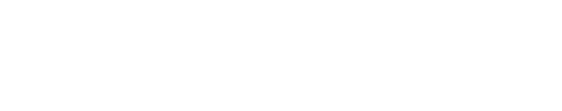

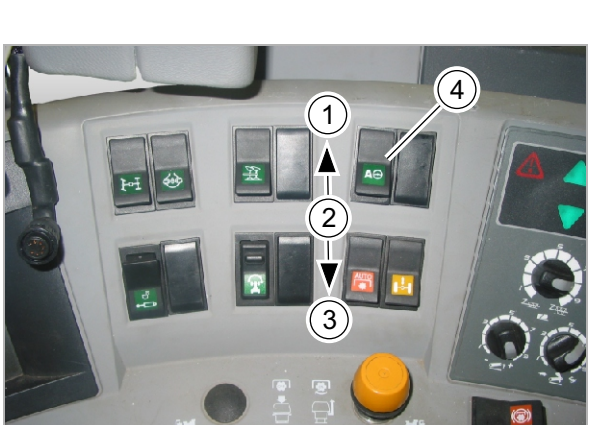

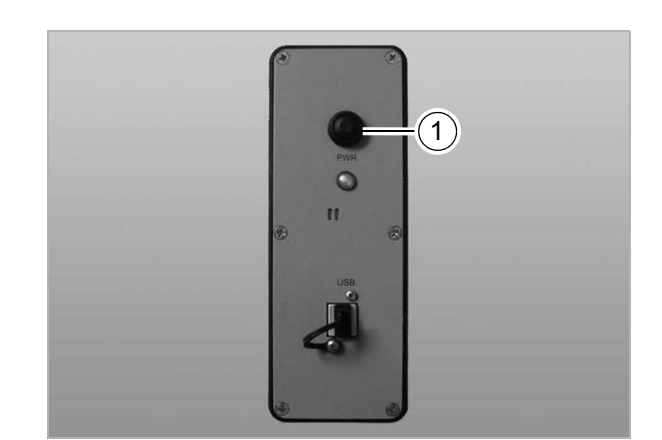

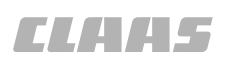

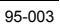

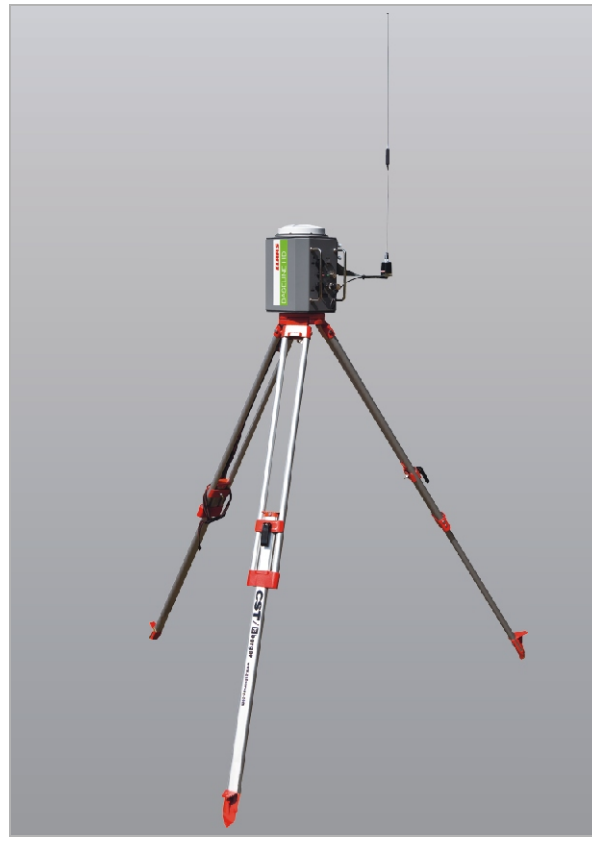

**113**

**114**

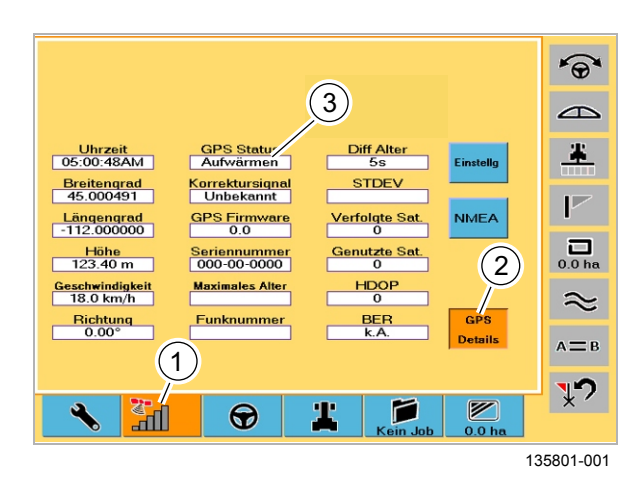

# **При корректурном сигнале = BASELINE HD**

При использовании корректурного сигнала BASELINE HD

- Обеспечить электропитание базовой станции (аккумулятор или внешнее электропитание).
- Установить базовую станцию.
- Включить базовую станцию.
- Страница [105](#page-104-0)

## **Состояние GPS = готово к работе**

- Нажать кнопку (1).
- Нажать кнопку (2).
- Дождаться, пока под пунктом (3) не будет показываться "готово к работе".

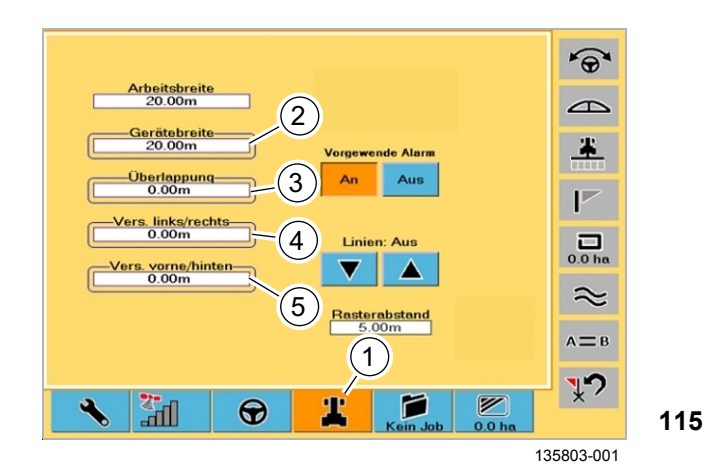

**Настройки машины**

Выполнить настройки для машины.

- Нажать кнопку (1).
- Ввести ширину навесного орудия (2).
- Ввести пропуск/перекрытие (3).
	- Перекрытие: Заданные следы перекрываются.
	- Пропуск: Между заданными следами остается пропуск.
- Ввести смещение влево / вправо (4). Смещение влево / вправо - это расстояние между средней линией транспортного средства и средней линией рабочего орудия.
- Ввести смещение вперед / назад (5).
	- Смещение вперед / назад это расстояние между позицией антенны на транспортном средстве и началом рабочего орудия в направлении движения.

#### **Заложить новый заказ / продолжить заказ**

Заложить новый заказ.

- Нажать кнопку (1).
- В случае необходимости заполнить поля ввода данных (2).
- Нажать кнопку (3).

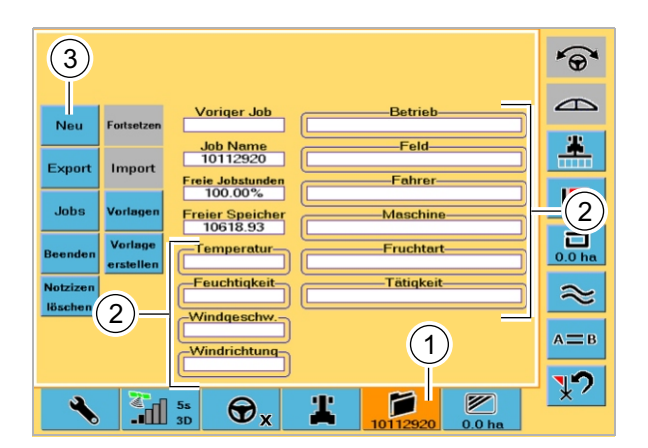

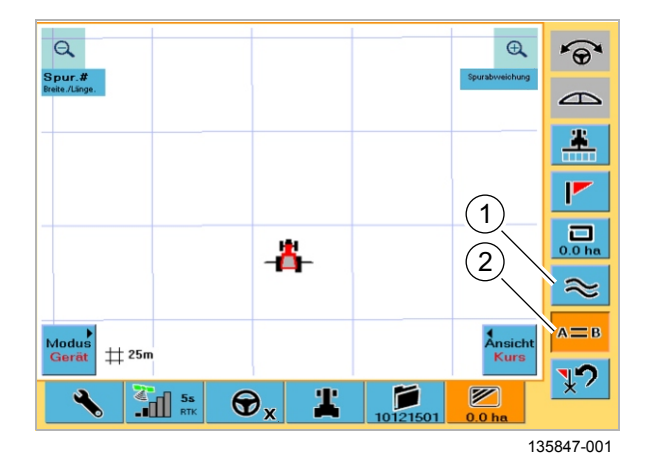

**116**

## **Выбрать стратегию движения**

- Контурный режим (1)
- Режим A-B (2)
- Круговой след (2)
- Угол A+ (2)

**<sup>117</sup>**

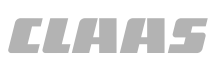

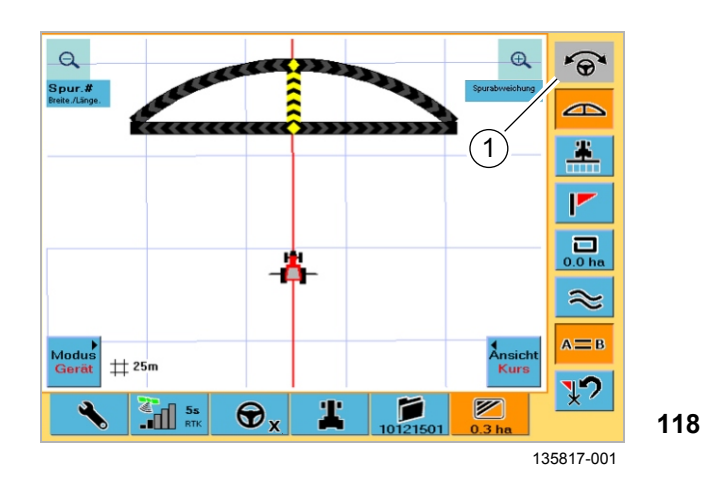

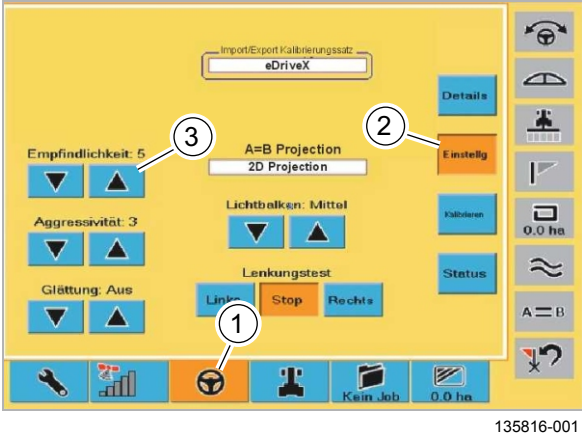

**119**

#### **Активировать автоматическое управление**

- Вручную перейти на заданный след на основе указателя направления рулевого управления.
- Нажать кнопку (1).

## **Настроить чувствительность**

Чувствительность регулирует характеристику рулевого управления машиной при автоматической проводке по следу. Оптимальная настройка зависит от машины, навесного орудия и внешних воздействий, например, специфики поля или скорости движения.

1: инертн. / 20: агрессивн.

Рекомендация: 5 - 10

- Нажать кнопку (1).
- Нажать кнопку (2).
- Настроить чувствительность (3).

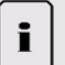

# **Указание!**

Оптимальную чувствительность можно контролировать по показываемому отклонению следа. Если отклонение следа имеет регулярный характер > 10 см, то настройку следует оптимизировать.

# **7 Управление**

# **7.1 Общие указания**

# <span id="page-102-0"></span>**7.1.1 Общие предупреждающие указания**

В последующих разделах настоящей главы в виде инструкции к действию указывается на нижеприведенные общие предупреждающие указания.

98215-001

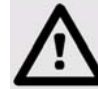

# **ОПАСНО!**

Работы по техническому обслуживанию, уходу и очистке, а также устранение неисправностей должны выполняться только при и остановленной машине.

Опасность получения серьезных травм и даже смерти.

- Дизельный двигатель ВЫКЛ.
- Задействовать стояночный тормоз.
- Вытянуть ключ зажигания.
- Вытянуть ключ разъединителя аккумуляторной батареи.
- Зафиксировать машину противооткатными упорами.
- Убедиться в том, что машина не может быть пущена в работу третьими лицами.

136027-001

# **ОПАСНО!**

Вождение машины с системой GPS PILOT.

Опасность получения серьезных травм и даже смерти.

- Никогда не использовать активирование GPS PILOT при движении по дорогам.
- Использовать GPS PILOT только для предписанной функции.
- При включенном GPS PILOT не допускается нахождение людей в радиусе 50 м.
- При включенном GPS PILOT также контролировать участок пути на наличие препятствий.
- Работы на GPS PILOT допускается проводить лишь в специальных авторизованных мастерских.

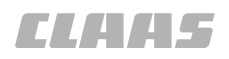

95-003 136074-001

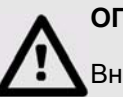

# **ОПАСНО!**

Внезапные движения машины.

Опасность получения серьезных травм и даже смерти.

– При движении по дорогам выключатель "Движение по дорогам / движение в поле" должен переключен на движение по дорогам.

# <span id="page-104-0"></span>**7.2 Базовая станция для BASELINE HD** 124671-001

# **7.2.1 Установить базовую станцию**

– Учитывать общие предупреждающие указания в начале главы. Страница [103](#page-102-0)

Хорошее качество сигнала и дальность действия обеспечиваются лишь в том случае, если место установки соответствует следующим условиям:

- Базовую станцию по возможности установить в зоне видимости машины.
- Не устанавливать базовую станцию во впадинах или низинах.
- Установить базовую станцию минимум на расстоянии 50 м от препятствия высотой максимум 5 м (дерево, здание).
- Во время работы не изменять положение базовой станции.

Если для рабочего процесса требуется повторное позиционирование, например, во время следующего рабочего дня или при переходе на другое поле, то базовую станцию следует установить повторно. Дождаться готовности базовой станции к работе.

– Не устанавливать базовую станцию вблизи дороги с большим движением.

GPS PILOT может без ограничений работать при приведенных условиях и в зависимости от местности с максимальным радиусом до 3 - 5 км вокруг базовой станции.

124672-001

# **7.2.2 Включить базовую станцию**

– Учитывать общие предупреждающие указания в начале главы. **Э Страница** [103](#page-102-0)

Выключатель (4) имеет три положения:

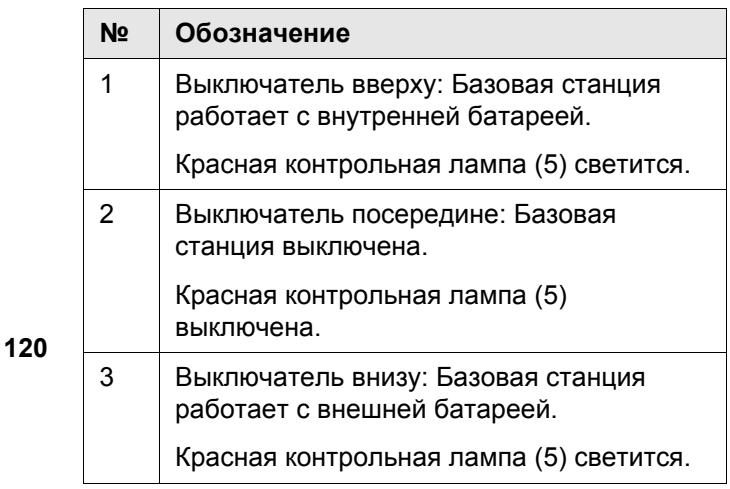

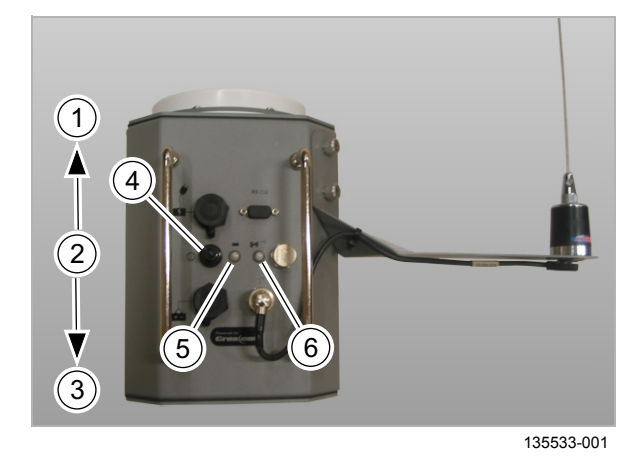

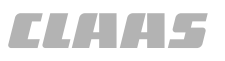

95-003 Примерно через 6 минут загорается зеленая контрольная лампа (6) и сигнализирует готовность к работе.

Примерно через 10 минут обеспечивается окончательная и достаточная точность корректурного сигнала, мигает зеленая контрольная лампа (6).

136059-001

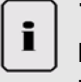

# **Указание!**

Батарея во время работы полностью разрядилась.

Базовая станция не готова к передаче, хотя она включена.

- Выключить базовую станцию.
- Зарядить батарею базовой станции.
- Включить базовую станцию.

# **7.3 Движение в поле с системой GPS PILOT** 134684-001

95-003

– Учитывать общие предупреждающие указания в начале главы. Страница [103](#page-102-0)

#### **Заложить новое задание**

**7.3.1 Менеджмент заказов**

Имеется две возможности закладки нового задания:

- Через начальное меню (при включении терминала).
- При помощи функции управления заказами.

Дальнейшие проходы не зависят от этих двух возможностей.

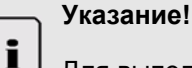

Для выполнения рабочего процесса и его сохранения должно быть заложено и вызвано задание.

Заложить новое задание через начальное меню.

- Включить терминал S3.
- Дождаться запуска системы.
- Нажать кнопку (1).

Закладывается новое задание. Номер задания показывается внутри кнопки (2).

**121**

Заложить новое задание через систему управления заказами.

- Нажать кнопку (1).
- В случае необходимости заполнить поля ввода данных (2).
- Нажать кнопку (3).

Закладывается новое задание. Номер задания показывается внутри кнопки (1).

**122**

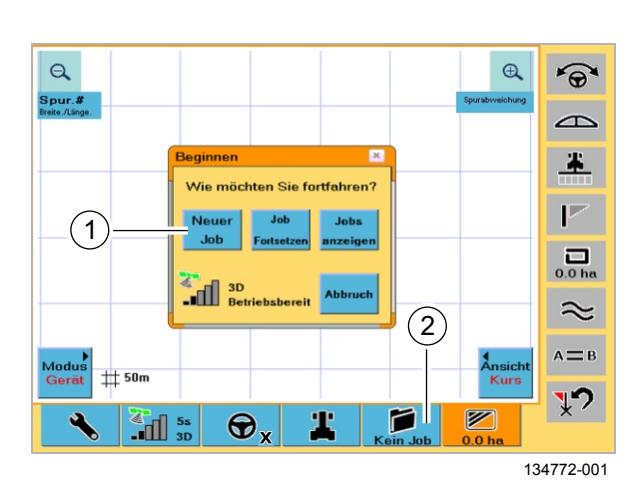

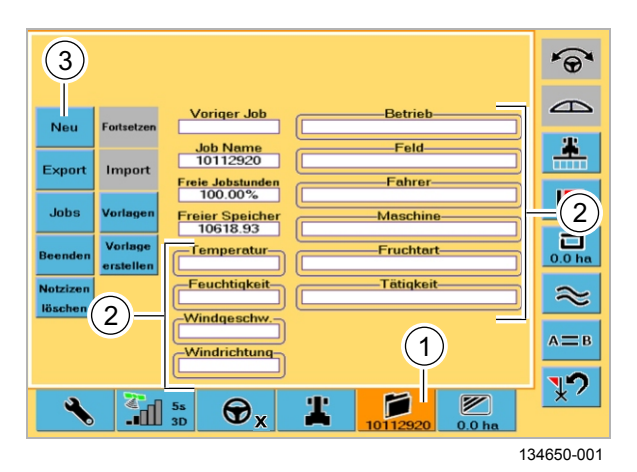

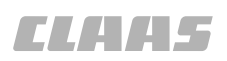

# 95-003 134686-001

# **7.3.2 Настройки**

– Учитывать общие предупреждающие указания в начале главы. **Видитраница** [103](#page-102-0)

Приведенные ниже настройки необходимо выполнить, если:

- Установлены другие орудия (ширина орудия).
- Необходимы перекрытия или пропуски между следами (перекрытие / пропуск).
- Используются орудия с боковым смещением (смещение влево / вправо).
- Используются приставки или навесные орудия (смещение вперед / назад).

Настройки оказывают влияние на обработку поля.

# **Настроить ширину орудия**

Замерить рабочую ширину навесного орудия.

– Нажать кнопку (1).

Экран переходит на индикацию настроек машины.

– Задействовать поле ввода (2).

Вызывается окно для регистрации ширины орудия.

- Ввести ширину орудия с цифрового блока.
- Нажать кнопку (3).

Введенное значение сохраняется.

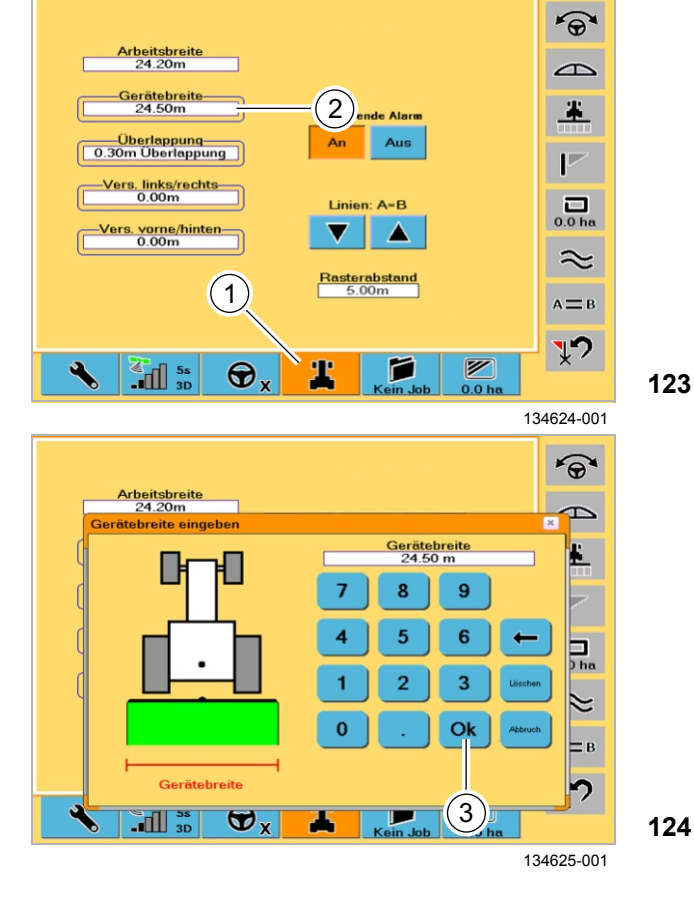
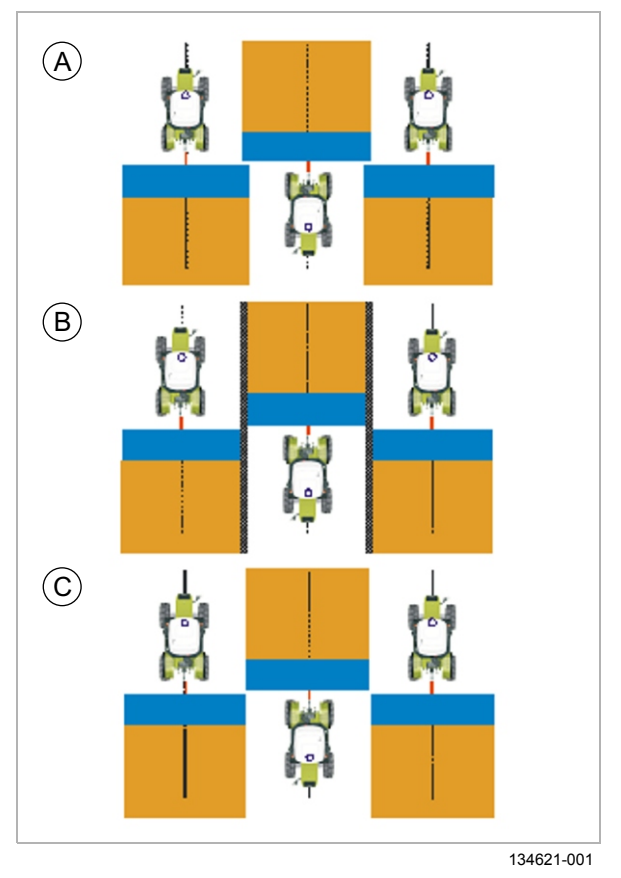

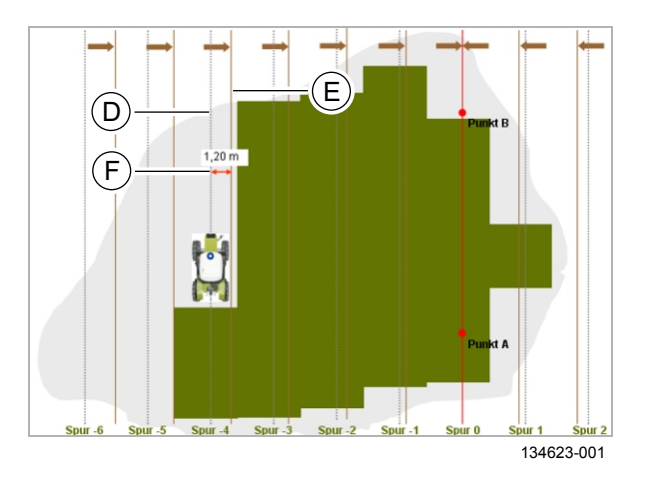

Если ширина орудия установлена слишком малой, то возникает непреднамеренное перекрытие обрабатываемой площади (А).

Если ширина орудия установлена слишком большой, то возникает непреднамеренный пропуск обрабатываемой площади (В).

Если ширина орудия установлена правильно, то непреднамеренные перекрытие или пропуск между обрабатываемыми площадями (С) не возникают.

125

## Обязательно обратить внимание:

Если установленная ширина орудия во время работы в поле изменяется, к примеру, в 4-м следу с 5 м (D) на 4.7 м (E) (то есть уменьшается на 0.3 м). то смещение (F) ведущей линии составляет 1,20 м (след "1" 0,3 м + след "2" 0,3 м + след "3" 0,3 м + следу "4" 0,3 м = 1,2 м)!

126

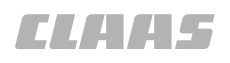

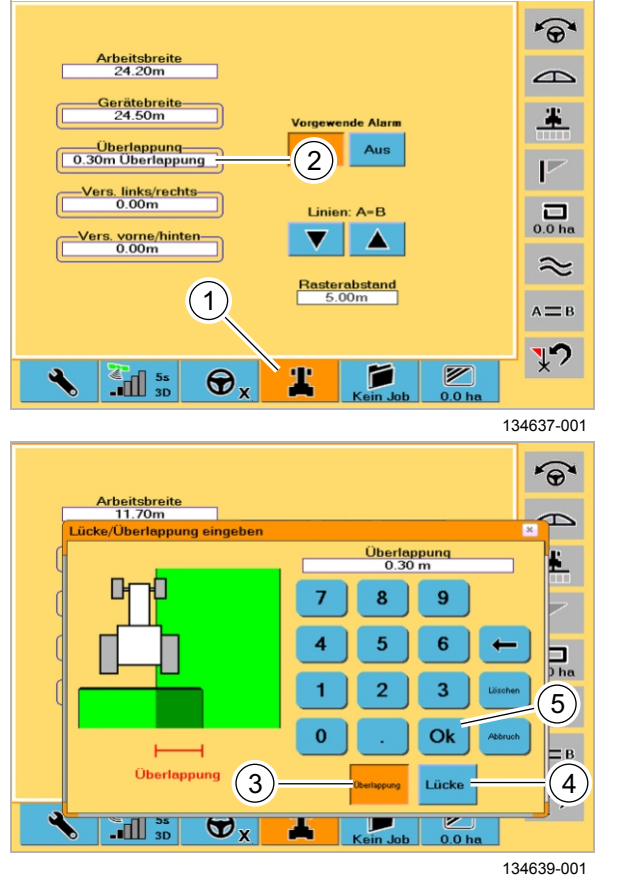

#### **Настроить перекрытие / пропуск**

Рассчитать перекрытие или пропуск между обрабатываемыми площадями.

– Нажать кнопку (1).

Экран переходит на индикацию настроек машины.

– Задействовать поле ввода (2).

Вызывается окно для регистрации перекрытия / пропуска.

– Нажать кнопку (3) для перекрытия или кнопку (4) для пропуска.

Изображение поля на машине изменяется для пропуска или перекрытия.

- Ввести с цифрового блока значение для перекрытия / пропуска.
- Подтвердить выбор посредством (5). Введенное значение сохраняется.

**128**

**127**

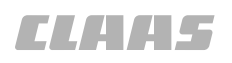

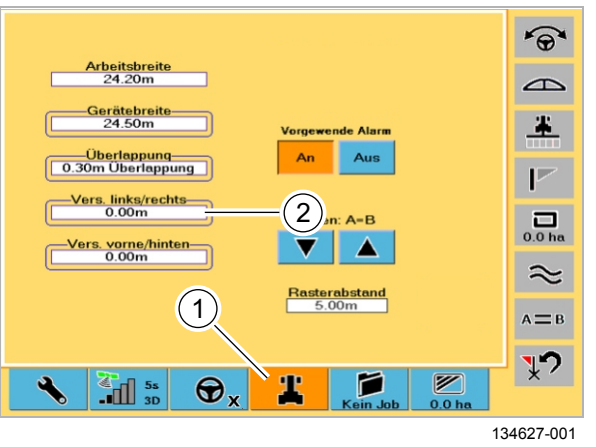

![](_page_110_Figure_3.jpeg)

![](_page_110_Figure_4.jpeg)

#### **Настроить смещения влево / вправо**

Смещение влево / вправо - это расстояние между средней линией транспортного средства и средней линией рабочего орудия.

Замерить расстояние между серединой транспортного средства и серединой рабочего орудия.

– Нажать кнопку (1).

Экран переходит на индикацию настроек машины.

– Задействовать поле ввода (2).

Вызывается окно для регистрации смещения.

- Нажать кнопку (3) для смещения влево или кнопку (4) для смещения вправо.
	- Ввести смещение с цифрового блока.
- Подтвердить выбор посредством (5).

Введенное значение сохраняется.

**130**

**129**

Если смещение не вводится или вводится неправильное смещение, то на одной стороне имеет место перекрытие, а на другой - пропуск между обрабатываемыми площадями (A).

При вводе правильного смещения не возникает ни перекрытие, ни пропуск между обрабатываемыми площадями (B).

![](_page_111_Picture_1.jpeg)

![](_page_111_Figure_3.jpeg)

#### **Настроить смещение вперед / назад**

Смещение вперед / назад - это расстояние между задним мостом и началом рабочего орудия в направлении движения.

Замерить расстояние между серединой заднего моста и началом рабочего орудия в направлении движения.

– Нажать кнопку (1).

Экран переходит на индикацию настроек машины.

– Задействовать поле ввода (2).

Вызывается окно для регистрации смещения.

- Нажать кнопку (3) для смещения вперед или кнопку (4) для смещения назад.
- Ввести смещение с цифрового блока.
- Подтвердить выбор посредством (5).

Введенное значение сохраняется.

![](_page_112_Picture_0.jpeg)

## **7.3.3 Обзор видов движения в поле**

– Учитывать общие предупреждающие указания в начале главы. **Вланица** [103](#page-102-0)

## **Проводка по прямой линии**

Проводка по прямой линии используется для движения по прямым, параллельным следам. В этом режиме работы Вы либо протоколируете начальный проход (линию A=B), либо направляетесь вдоль уже выполненного ранее прохода (линии A=B). Страница [115](#page-114-0)

**134**

![](_page_112_Picture_8.jpeg)

Юž

134705-001

134681-001

![](_page_112_Picture_10.jpeg)

134679-001

#### **Проводка по прямой линии с углом**

Проводка по прямой линии с углом обычно используется для движения по полям на двух или нескольких машинах. Страница [119](#page-118-0)

## **135**

#### **Проводка по контурной линии**

Проводка по контурной линии обычно используется для обработки краев или доработки границ участков или других контуров. В этом режиме работы Вы либо протоколируете начальный проход, либо направляетесь вдоль уже выполненного ранее прохода. **Ф Страница** [123](#page-122-0)

**136**

![](_page_113_Picture_1.jpeg)

![](_page_113_Picture_2.jpeg)

### Проводка по кругообразной линии

Проводка по круговой линии используется для схода с кругообразных следов. В этом режиме работы Вы либо протоколируете начальный проход (0), либо направляетесь вдоль уже выполненного ранее прохода. • Страница 126

137

#### <span id="page-114-0"></span>134650-001 **7.3.4 Использование проводки по прямой линии**

– Учитывать общие предупреждающие указания в начале главы. **Ф Страница** [103](#page-102-0)

#### **Закладка следа движения A-B**

Имеются следующие три возможности закладки следа движения A-B:

- Задать точки A и B.
- Задать точки A и B и затем изучить новую точку B.
- Задать точку A + изучить угол (угол AB).
- Выбрать одну возможность и выполнить (см. следующую главу).

Вы можете настроить первый след движения A-B вдоль прямой границы поля или разделить поле прямым следом и работать от него в обе стороны.

#### **Задать точки A и B**

Эту возможность можно использовать, если:

- Имеется короткое поле.
- Подход к точке (B) в зоне видимости может быть произведен вручную.

Недостаток: Движение по первому следу вручную может выполняться только неточно.

![](_page_115_Picture_1.jpeg)

![](_page_115_Figure_2.jpeg)

![](_page_115_Figure_3.jpeg)

- Вручную подвести машину к заданному следу (A).
- Нажать кнопку (1).

Открывается окно **Проводка A=B**.

– Нажать кнопку (2).

Кнопка переходит к **точке B**.

Точка A отображается на экране черным флажком и порядковым номером.

- Вручную проехать по требующемуся прямому заданному следу (B) до конца поля (C).
- Нажать кнопку (3).

Точка B отображается на экране черным флажком и порядковым номером. Параллельные следы закладываются на рабочем расстоянии (D) и показываются на мониторе в виде линий.

- Вручную перейти на новый след.
- Двигаться по следу с системой GPS PILOT. - Нажать кнопку (4).

Машина движется параллельно заложенному следу движения A-B.

#### **Задать точки A и B и затем изучить новую точку B**

Эту возможность можно использовать, если:

- Имеется длинное поле.
- Подход к пункту (B) не может быть произведен в зоне видимости.
- GPS PILOT должен автоматически пройти длинный участок между точкой B и новой точкой B.

Преимущество: точное движение по участку между точкой B и новой точкой B.

- Вручную подвести машину к заданному следу.
- Нажать кнопку (1).

Открывается окно **Проводка A=B**.

- Определить точку A (A) (см. предыдущую главу).
- Вручную пройти 30 40 м по требующемуся прямому заданному следу (B).
- Определить точку B (C) (см. предыдущую главу).
- Следовать заложенному следу дальше до конца поля (D).
	- Двигаться по следу с системой GPS PILOT.
	- Нажать кнопку (2).
- В конце следа нажать кнопку (3) (E). Если отклонение во время или в конце рабочего пути слишком большое, вручную перейти на оптимальный новый след).

Кнопка B определяется вновь. Параллельные следы закладываются на рабочем расстоянии (F) и показываются на мониторе в виде линий.

- Вручную перейти на новый след.
- Включить GPS PILOT путем нажатия кнопки (2).
- GPS PILOT показывает измененную проводку по следу или при автоматическом рулевом управлении ведет машину вдоль измененной линии A=B. **142**

![](_page_116_Figure_22.jpeg)

![](_page_117_Picture_1.jpeg)

![](_page_117_Figure_2.jpeg)

#### Выполнение остальных проходов

- Перевести машину на любой след.
- Перевести навесные орудия в рабочее  $\equiv$ положение.
- Нажать кнопку (1).
- Двигаться по следу с системой GPS PILOT. - Нажать кнопку (2).

Отработанная площадь отображается на экране зеленым цветом.

- Развернуть машину на разворотной полосе вручную и войти в новый след.

Благодаря этому гарантируется, что в начале следа и его конце не остаются остаточные полосы.

- В случае необходимости заложить грядки.
- Отработать грядки.

#### Режим переключения

Вы можете при необходимости переходить с проводки по прямой линии на проводку по контурной линии и наоборот. При втором переключении на проводку по прямой линии Вам следует выбрать, хотите ли Вы двигаться по предыдущей линии A=B или задать новую линию.

#### Нумерация проходов

После составления линии А=В все проходы нумеруются в соответствии с показанным.

143

144

### <span id="page-118-0"></span>**Задать точку A + изучить угол (угол AB)**

Эту возможность можно использовать, если:

- Удобная и быстрая функция "Точка A + угол" является альтернативой к функции "Точки A и B + точка B вновь".
- Указан угол и несколько машин намерены двигаться под одним углом.

Вы можете на первой машине заложить начальный проход (линия A=B). Вторая машина и каждая последующая машина затем вводятся в соседний след и путем проводки по прямой линии под углом настраиваются параллельно первой машине.

### 98934-001

95-003

## **Указание!**

i.

Указанный угол является углом между актуальным направлением и направлением на север  $= 0^{\circ}$ 

Вручную подвести машину к заданному следу или вручную подвести машину точно к следующему заданному следу первой машины (A).

Указание: номера следов первой и второй машины отличаются друг от друга на +/-1.

- Перевести навесное орудие в рабочее положение.
- Вести машину по прямой.
- Нажать кнопку (1).

Открывается окно **Проводка A=B**.

- Нажать кнопку точки A.
- Нажать кнопку (2).

Открывается окно ввода.

– Ввести изменение направления и подтвердить. Проводка по прямой линии закладывается по пункту A + направление.

– Двигаться по следу с системой GPS PILOT.

- Нажать кнопку (3).

GPS PILOT ведет машину.

**146**

**145**

 $\Theta$  $\bigoplus$  $\widehat{\Theta}$  $\sqrt{2}$ **B** Punk  $\overline{\mathbf{r}}$  $A = \overline{B}$  $\frac{1}{\sqrt{2}}$  $A = B$ Punkt B  $0.00 \text{ m}$ E -A-B Richtung- $\overline{\mathbf{a}}$  $\vec{L}$  $\mathbf{1}$  $\frac{1}{4}$  $\overline{1}$  $\blacktriangle$  $\approx$  $A$ <sup>(f)</sup> $B$  $A \equiv B$ い Ø  $\Theta$ Т ≝त r

![](_page_118_Figure_25.jpeg)

![](_page_119_Picture_1.jpeg)

![](_page_119_Picture_3.jpeg)

#### Выполнение с несколькими машинами

- Заложить линию А=В первой машины (А).
- Перевести вторую машину в след рядом с первой машиной (В).
- Произвести считывание указанного угла первой машины и ввести во вторую машину в виде А+угол (С).

Машины затем движутся параллельно друг другу с рабочим расстоянием (D).

![](_page_119_Picture_10.jpeg)

# ОСТОРОЖНО!

Движение с несколькими машинами.

Материальный ущерб на машинах вследствие столкновения.

- Введенный угол на всех машинах должен быть одинаковым.

![](_page_120_Figure_2.jpeg)

**Сместить линии A=B**

Эти функции используются в том случае, если ведущие линии не совпадают с заданным следом.

Это может, к примеру, быть тот случай, когда большое поле делится напополам и затем производится обработка / уборка одной половины.

Если машина теперь через некоторое время возвращается назад к середине поля, то ведущие линии (EGNOS) возможно больше не будут соответствовать заданному следу вследствие дрейфа корректурного сигнала, имевшегося в этом промежутке времени.

Первоначальные ведущие линии можно сместить / передвинуть на актуальную позицию. **148**

> Имеются две возможности смещения / перемещения линий A=B.

#### **Возможность 1: Смещение посредством клавиш со стрелками (возможно также при активированном GPS PILOT)**

– Смещение линий A=B путем нажатия клавиш со стрелками (2) в окне проводки A=B.

Линии A=B можно перемещать сантиметровыми шагами к новой позиции машины.

#### **Возможность 2: Перемещение на новую позицию машины**

- Нажать кнопку (1).
- Смещение показывается на кнопке A=B 0.00 м (например, 1.50 м).

Линия A=B смещается на новую позицию машины.

![](_page_120_Figure_16.jpeg)

98233-001

### **Указание!**

Смещается вся сетка. Новая сетка больше не подходит к старым пройденным следам.

**Breitengrad** 

45.023727

45.013684

45.013675

45.012732

45.011435

45.007426

 $\perp$  / / /

-<br>آ

 $\overline{a}$ 

 $\overline{A}$ 

 $\overline{\mathbf{B}}$ 

 $\overline{\mathsf{A}}$ 

 $\overline{B}$ 

 $\begin{bmatrix} 5s \\ \ldots \end{bmatrix}$ 

 $\overline{B}$ 

 $A4$ 

 $\overline{B}$ 

 $\overline{A}$ 

 $B2$ 

777 F F F

 $\bigcirc$ 

 $\alpha$ 

Spur.#

Ø

![](_page_121_Picture_1.jpeg)

![](_page_121_Figure_2.jpeg)

#### **Вызвать точки возврата и подойти к ним**

Эту возможность можно использовать для возврата к точкам A, B или другим помеченным точкам.

– Нажать кнопку (1).

Открывается окно **Точки возврата**.

- Выбрать метку (2), например синюю метку.
- Нажать кнопку (3).

Производится загрузка метки. **Направления действия рулевого управления** показывается на мониторе.

– Следовать указываемому действию рулевого управления до достижения точки.

На указателе показывается название метки (4), направление (5) и расстояние машины до метки (6).

Точка найдена.

![](_page_121_Figure_13.jpeg)

**150**

**149**

![](_page_121_Figure_15.jpeg)

Längengrad

 $-111.999833$ 

 $-111999835$ 

 $-111.999885$ 

 $-111.999951$ 

 $-112.000003$ 

 $-111.999$ 

 $\mathbf{\hat{a}}$ 

•ິ

 $\rightarrow$ 

□

Δ

 $\overline{\mathbf{v}}$ 

![](_page_121_Figure_16.jpeg)

 $\Theta$ 

## <span id="page-122-0"></span>**7.3.5 Использование проводки по контурной линии**

– Учитывать общие предупреждающие указания в начале главы "Работа". **В Страница [103](#page-102-0)** 

При проводке по контурным линиям для проводки можно использовать любой ранее заданных проход (также линию A=B).

Проводка по контурной линии и запись начинаются автоматически, как только будет активирована кнопка (2) и заложен зеленый след.

#### **Выполнение начального прохода**

- Направить машину на первый след разворотной полосы (A).
- Нажать кнопку (1).
- Перевести навесное орудие в рабочее положение.
- Нажать кнопку (2).

Обработанная площадь показывается на мониторе зеленым цветом и GPS PILOT записывает след в качестве референтного следа.

#### **Выполнение нового прохода**

- Перевести машину вручную в соседний след (D). **151**
	- Нажать кнопку (2).
	- Двигаться по следу с системой GPS PILOT. - Нажать кнопку (3).

GPS PILOT автоматически опознает следующий проход. Этот проход затем используется для следующего следа (E).

#### **Указание!**

i.

При движении по контурным линиям в качестве базисного следа используется последний записанный зеленый след движения.

– Активировать зеленый след движения.

#### **Выполнение нового начального прохода**

Мы исходим из того, что Вы уже выполнили несколько проходов и теперь хотите запустить новую линию, не соответствующую предыдущей.

– Перейти к начальной точке.

Само собой разумеется, что Вы не направляетесь другим следом. Узел производит переключение назад на режим "Запись следа".

![](_page_122_Figure_25.jpeg)

 $\frac{1}{\sqrt{2}}$ 

 $\bigoplus$ 

 $\widehat{\Theta}$  $\rightarrow$ B

![](_page_123_Picture_1.jpeg)

#### **Режим переключения**

Вы можете в любое время переходить с проводки по прямой линии на проводку по контурной линии и наоборот. Если Вы переключаете с прямой линии на контурную, то GPS PILOT ведет Вас вдоль любого, ранее пройденного следа.

#### **Функция замка**

В контурном режиме можно выбирать, учитывать ли или игнорировать пересекающиеся следы. Для этого учитывать символ замка на кнопке (1).

– Нажать кнопку (1) первый раз. Контурный режим активирован.

– Нажать кнопку (1) второй раз. Функция замка активирована.

– Нажать кнопку (1) третий раз. Функция замка деактивирована.

• Замок раскрыт:

Замок автоматически закрывается при прохождении участка пути ок. 2 м.

• Замок закрыт:

Система идет по намеченному следу движения до ручного вмешательства или до деактивирования функции замка, без учета близлежащих следов движения.

Если функция замка не активирована, то непрерывно производится поиск альтернативных следов движения.

![](_page_123_Figure_15.jpeg)

5

 $\pm 50$ m

 $\frac{4}{\sqrt{2}}$ 

 $\overline{a}$ 

Spur.#

.<br>Gerë

![](_page_124_Figure_2.jpeg)

![](_page_124_Figure_3.jpeg)

Счетчик площади рассчитывает площадь поля. Ее можно сравнить с зарегистрированной площадью после обработки.

- Вручную подвести машину к краю поля (A).
- Нажать кнопку (1).
- Открывается окно **Граница поля**.
	- Нажать кнопку (2), если край поля находится слева от машины.

или

– Нажать кнопку (3), если край поля находится справа от машины.

или

**154**

- Нажать кнопку (4), если край поля находится посередине под машиной.
- Нажать кнопку (5).
- Запускается запись границы поля.
	- Двигаться по краю пола, пока снова не будет достигнута начальная точка (B).

Край поля записывается и отображается на мониторе в виде пунктирной линии (6). Во время записи вверху справа мигает указатель счетчика

площади (7). При повторном подходе к начальной точке записанный край поля замыкается и на кнопке (1) размер обойденного поля. **155**

![](_page_124_Figure_18.jpeg)

Т

 $\bigcirc$ .

 $\equiv$ 

Kurs

Ø

 $\widehat{4}$ 

.<br>آ

 $\frac{2}{3}$ 

 $\mathfrak{a}$ 

 $\widehat{\Theta}$ 

 $\triangle$  $\overline{\mathbf{z}}$  $\mathbf{r}$ 曰  $\approx$  $A \equiv B$ 

 $\overline{\mathbb{P}}$ 

![](_page_124_Figure_19.jpeg)

134642-001

**156**

![](_page_125_Picture_1.jpeg)

#### 95-003 134664-001

## <span id="page-125-0"></span>**7.3.6 Использование проводки по кругообразной линии**

– Учитывать общие предупреждающие указания в начале главы "Работа". Страница [103](#page-102-0)

Вы можете настроить первый след (0) вдоль кругообразного следа и работать от него в обе стороны. Все другие проходы будут выполняться на равномерном расстоянии настроенной рабочей ширины относительно первого следа.

![](_page_126_Figure_2.jpeg)

![](_page_126_Figure_3.jpeg)

134658-001

**158**

![](_page_126_Figure_5.jpeg)

![](_page_126_Picture_6.jpeg)

#### **Выполнение начального прохода**

- Направить машину на первый кругообразный след (A).
- Нажать кнопку (1).

Открывается окно **Проводка A=B**.

– Нажать кнопку (2).

Окно **Проводка A=B** переходит в окно **Функция движения по кругу**.

- Нажать кнопку (3).
- Управлять машиной вручную, по кругообразному заданному следу, примерно 3/4 круга (B).

**157**

На экране справа вверху мигает указатель круговой линии (4).

– Повторно нажать кнопку (3) (C).

Закладываются параллельные кругообразные следы.

- Перевести навесное орудие в рабочее положение.
- Нажать кнопку (5).
- Двигаться по следу с системой GPS PILOT. - Нажать кнопку (6).
- Полностью отработать первый след (D).

Отработанная площадь отображается на экране зеленым цветом.

### **Выполнение нового прохода**

- Вручную перевести машину в соседний след (E).
- Двигаться по следу с системой GPS PILOT (F). - Нажать кнопку (6).

GPS PILOT автоматически опознает следующий проход. Этот проход затем используется для следующего следа.

#### **Нумерация проходов 159**

После составления кругообразной линии все проходы нумеруются в соответствии с показанным.

![](_page_127_Picture_1.jpeg)

# **8 Неисправность и устранение**

## **8.1 Общие указания**

124659-001

95-003

### **8.1.1 Общие предупреждающие указания**

В последующих разделах настоящей главы в виде инструкции к действию указывается на нижеприведенные общие предупреждающие указания.

136027-001

![](_page_127_Picture_8.jpeg)

## **ОПАСНО!**

Вождение машины с системой GPS PILOT.

Опасность получения серьезных травм и даже смерти.

- Никогда не использовать активирование GPS PILOT при движении по дорогам.
- Использовать GPS PILOT только для предписанной функции.
- При включенном GPS PILOT не допускается нахождение людей в радиусе 50 м.
- При включенном GPS PILOT также контролировать участок пути на наличие препятствий.
- Работы на GPS PILOT допускается проводить лишь в специальных авторизованных мастерских.

51138-001

![](_page_127_Picture_18.jpeg)

# **ОПАСНО!**

Люди находятся в зоне рулевого управления / опасной зоне машины.

Опасность получения серьезных травм и даже смерти.

– Перед и во время проведения работ по настройке убедиться в том, что в зоне рулевого управления / опасной зоне не находятся люди.

136074-001

![](_page_127_Picture_24.jpeg)

**ОПАСНО!**

Внезапные движения машины.

Опасность получения серьезных травм и даже смерти.

– При движении по дорогам выключатель "Движение по дорогам / движение в поле" должен переключен на движение по дорогам.

## **8.2 Ошибки и мероприятия**

95-003

## **8.2.1 Ошибочный первичный пуск в эксплуатацию (после инсталляции)**

![](_page_128_Picture_472.jpeg)

![](_page_128_Picture_473.jpeg)

135652-001

## **8.2.2 Ошибочный запуск системы**

![](_page_128_Picture_474.jpeg)

![](_page_129_Picture_1.jpeg)

![](_page_129_Picture_499.jpeg)

движения) для предотвращения непреднамеренного включения автоматической системы управления при движении по дорогам. **При движении по дорогам переключатель движения должен находиться в положении 1 или 2!**

## **8.2.3 Ошибочный сигнал GPS**

**Неисправност ь Описание неисправности Возможная причина Мероприятие** сигнал GPS отсутствует Указатель используемых спутников показывает < 5 спутников Инициализация еще не закончена Ждать (при первичном пуске в эксплуатацию инициализация может длиться до 30 минут) Затенение антенны Разместить антенну на свободном месте (свободный обзор 360°) Неисправный контакт разъема "антенна антенный кабель" или "терминал антенный кабель" Обеспечить надежное соединение

![](_page_130_Picture_0.jpeg)

# **8.2.4 Ошибочный корректурный сигнал EGNOS**

135671-001

![](_page_130_Picture_359.jpeg)

![](_page_131_Picture_1.jpeg)

#### 95-003 136136-001

# **8.2.5 Ошибочный корректурный сигнал BASELINE HD**

![](_page_131_Picture_482.jpeg)

![](_page_132_Picture_0.jpeg)

## **8.2.6 Ошибочный корректурный сигнал OMNISTAR HP / XP**

95-003 135679-001

136138-001

![](_page_132_Picture_526.jpeg)

## **8.2.7 Ошибочный корректурный сигнал RTK**

**Неисправност ь Описание неисправности Возможная причина Мероприятие** Отсутствует коррекция RTK Указатель "Информация о состоянии GPS" показывает 5 незаполненных штрихов. Прием корректурный данных RTK отсутствует. Состояние подогрева GPS --> прием корректурных данных отсутствует Машина вне дальности действия стационарной станции RTK или в зоне с отсутствием связи Переместить машину в другую позицию Установлена неправильная частота – Выбрать правильную частоту посредством клавиш станции на клавиатуре радиомодема – Проверить расстояние до базы посредством функции AgRemote – Поручить партнеру по сбыту CLAAS установить правильную частоту Радиостанция не работает Проверить электропитание. Неисправность генератора? (пульсирующее напряжение) Неисправное соединение с радиоантенной Проверить штекерные соединения и кабель к антенне Радиоантенна повреждена или сложена Визуальная проверка радиоантенны Радиостанция неисправна Поручить сервисной службе CLAAS проверить функцию радиостанции

![](_page_133_Picture_1.jpeg)

![](_page_133_Picture_17.jpeg)

![](_page_134_Picture_0.jpeg)

# **8.2.8 Ошибочный корректурный сигнал RTK NET**

136142-001

![](_page_134_Picture_343.jpeg)

![](_page_135_Picture_1.jpeg)

135702-001

![](_page_135_Picture_24.jpeg)

## 8.2.9 Неисправности при активировании автоматической системы рулевого управления

![](_page_135_Picture_25.jpeg)

![](_page_136_Picture_0.jpeg)

![](_page_136_Picture_22.jpeg)

## 8.2.10 Неисправность при деактивировании автоматического рулевого управления

![](_page_136_Picture_23.jpeg)

![](_page_137_Picture_1.jpeg)

#### 95-003 136143-001

## **8.2.11 Ошибка при проводке по следу**

![](_page_137_Picture_575.jpeg)

136090-001

## **8.2.12 Мигающие коды неисправности блока управления клапаном**

![](_page_137_Picture_576.jpeg)

![](_page_138_Picture_179.jpeg)

![](_page_139_Picture_1.jpeg)

# 9 Техническое обслуживание

## 9.1 Общие указания

#### 124700-001 9.1.1 Общие предупреждающие указания

В последующих разделах настоящей главы в виде инструкции к действию указывается на нижеприведенные общие предупреждающие указания.

168-001

![](_page_139_Picture_8.jpeg)

## ONACHO!

Работы на машине принципиально выполнять только при остановленной машине.

Движущиеся детали машины и / или внезапные движения машины.

Опасность получения серьезных травм и даже смерти.

- Дизельный двигатель ВЫКЛ.
- Задействовать стояночный тормоз.
- Вытянуть ключ зажигания.
- Вытянуть ключ разъединителя батареи.
- Дождаться остановки деталей машины, движущихся по инерции.
- Зафиксировать машину противооткатными упорами.
- Убедиться в том, что машина не может быть пущена в работу третьими лицами.

![](_page_140_Picture_3.jpeg)

135937-001

![](_page_140_Picture_5.jpeg)

137227-001

![](_page_140_Picture_7.jpeg)

137226-001

## **9.2 Электрооборудование / электроника**

### 124701-001

– Перед зимним хранением базовой станции следует зарядить батарею и подзаряжать ее каждые 6 недель.

Температура хранения: - 20°C до + 20°C

**161**

#### 124702-001 **9.2.2 Снять / установить батарею базовой станции**

Снять батарею.

**9.2.1 Батарея**

- Открутить крышку (1) и днище (2).
- Отсоединить штекер (3).
- Открутить гайки (4).
- Вынуть держатель (5) и батарею.

Установить батарею.

- Вставить батарею и держатель (5).
- Прикрутить держатель (5) винтами (4).
- Присоединить штекер (3). **Обращать внимание на полярность.**
- Прикрутить крышку (1) и днище (2).

**163**

**162**

## **9.3 Указания по техническому обслуживанию**

## **9.3.1 Интервалы технического обслуживания**

– Подробная информация о работах технического обслуживания приводится дальше в настоящей главе.

![](_page_141_Picture_429.jpeg)

136086-001

![](_page_141_Picture_8.jpeg)

# **10 Вывод из эксплуатации и утилизация**

# **10.1 Общие указания** 120770-004

## **10.1.1 Вывод из эксплуатации и утилизация**

При достижении конца срока эксплуатации машины или ее компонентов и их передачи для утилизации, то утилизация компонентов должна быть выполнена надлежащим образом. При этом следует соблюдать предписания соответствующих местных органов власти.

Эксплуатационные материалы в машине требуют специальной утилизации, не допускается их попадание в окружающую среду. Дополнительную информацию относительно утилизации можно получить у соответствующих местных органов власти, в специализированной мастерской CLAAS или у сервисной службы CLAAS.

– Изделия с символом (1) в конце срока службы не относятся к бытовому мусору.

![](_page_142_Picture_9.jpeg)

124657-002

**164**

![](_page_142_Figure_11.jpeg)

– Использованные эксплуатационные материалы с символом (2) вторично использовать в соответствии с их маркировкой.

## **165**

– Упаковочные материалы использовать вторично, передавать в места вторичного использования и не смешивать с бытовым мусором.

![](_page_143_Picture_1.jpeg)

- Пластмассы, помеченные с указанием материала, например, PP TV 20, использовать вторично, передавать в места вторичного использования и не смешивать с бытовым мусором.
- Старые батареи, содержащие вредные материалы, следует отдавать обратно поставщику, утилизировать надлежащим образом или сдавать в место сбора. Старые батареи не относятся к бытовому мусору.
- Эксплуатационные материалы, такие как масло, гидравлическая жидкость, тормозная жидкость или топливо, требуют обращения как специальные отходы, их следует утилизировать надлежащим образом.
- Утилизацию хладагента поручать только специализированным фирмам, имеющим квалифицированный персонал и необходимое техническое оснащение. Ни в коем случае не допускать попадания хладагента в атмосферу. Утилизацию хладагента поручать специализированной мастерской CLAAS. Соблюдать предписания конкретной страны.
- Соблюдать предписания соответствующих местных органов власти.
### **11 Заявление о соответствии ЕС**

#### **11.1 GPS PILOT - B80**

#### <span id="page-144-0"></span>**11.1.1 Заявление о соответствии ЕС**

Настоящее заявление о соответствии является оригинальным заявлением о соответствии согласно директиве ЕС 2006/42/EG

Мы, **CLAAS Agrosystems GmbH & Co. KG**

**Bäckerkamp 19, 33330 Gütersloh**

заявляем с единоличной ответственностью, что изделие **GPS PILOT** (тип - серийный номер - торговое обозначение)

#### **B80 - GPS/S3 - GPS PILOT**

к которому относится данное заявление, соответствует специальным основополагающим требованиям директивы ЕС по безопасности и охране здоровья **2006/42/EG, приложение I**, а также требованиям других специальных директив ЕС **2004/108/EG**.

Применение указанных в директивах ЕС требований общей безопасности и безопасности для здоровья к данным условиям было выполнено с привлечением следующих норм и/или технических спецификаций:

#### **EN ISO 4254-7**

Ответственный за документацию в Европейском Сообществе: **Dr. J. Möller, CLAAS Agrosystems GmbH & Co. KG, D-33330 Gütersloh**

Mill

Технический менеджмент (Dr. J. Möller)

Doch Ristrack

Менеджмент производства (Dr. D. Röhrich)

Gütersloh, 12.23.2010

135623-001

95-003

# **12 Специальные термины и сокращения**

### **12.1 GPS PILOT**

### <span id="page-145-0"></span>**12.1.1 Сокращения**

95-003

**TIANAS** 

135993-001

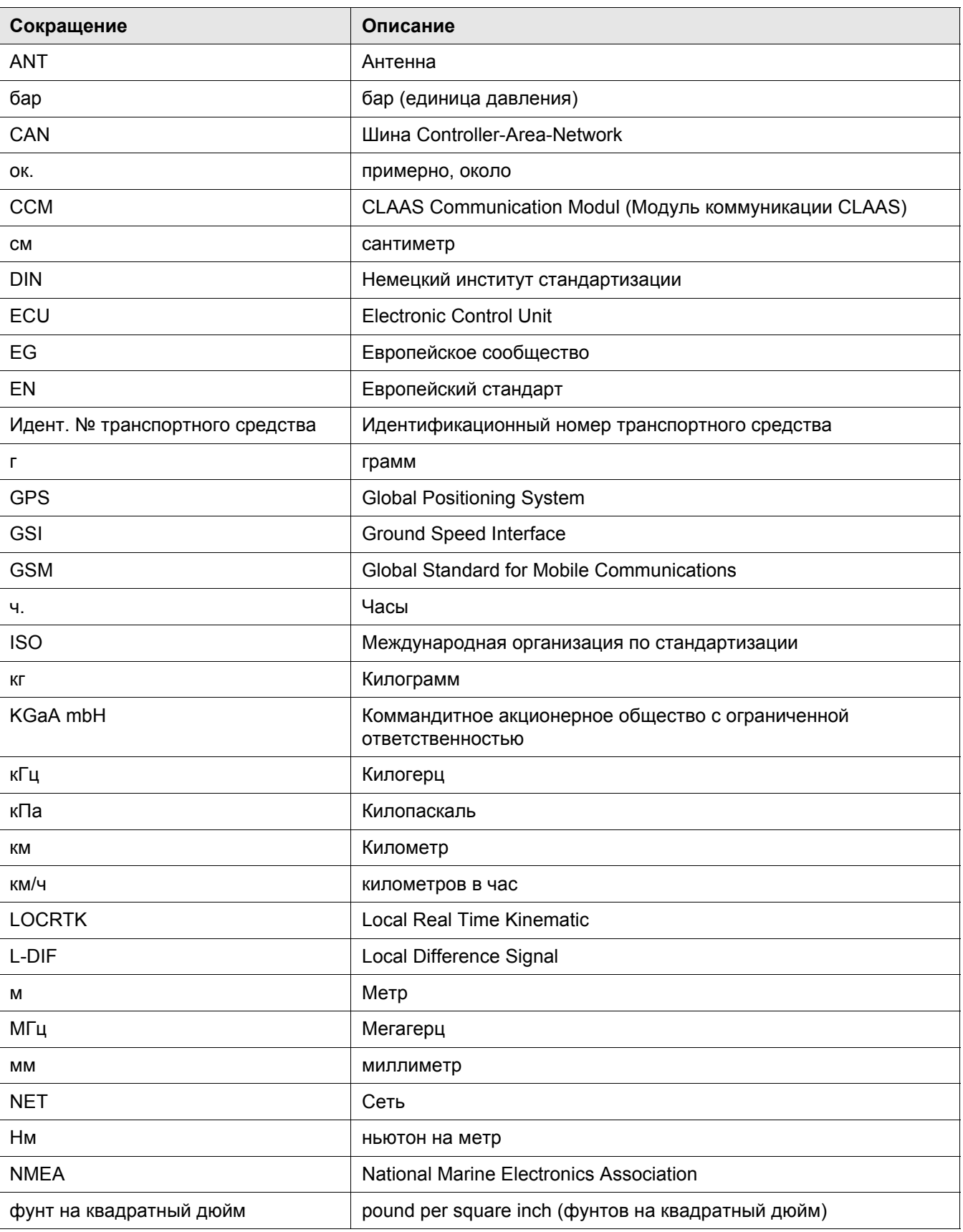

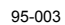

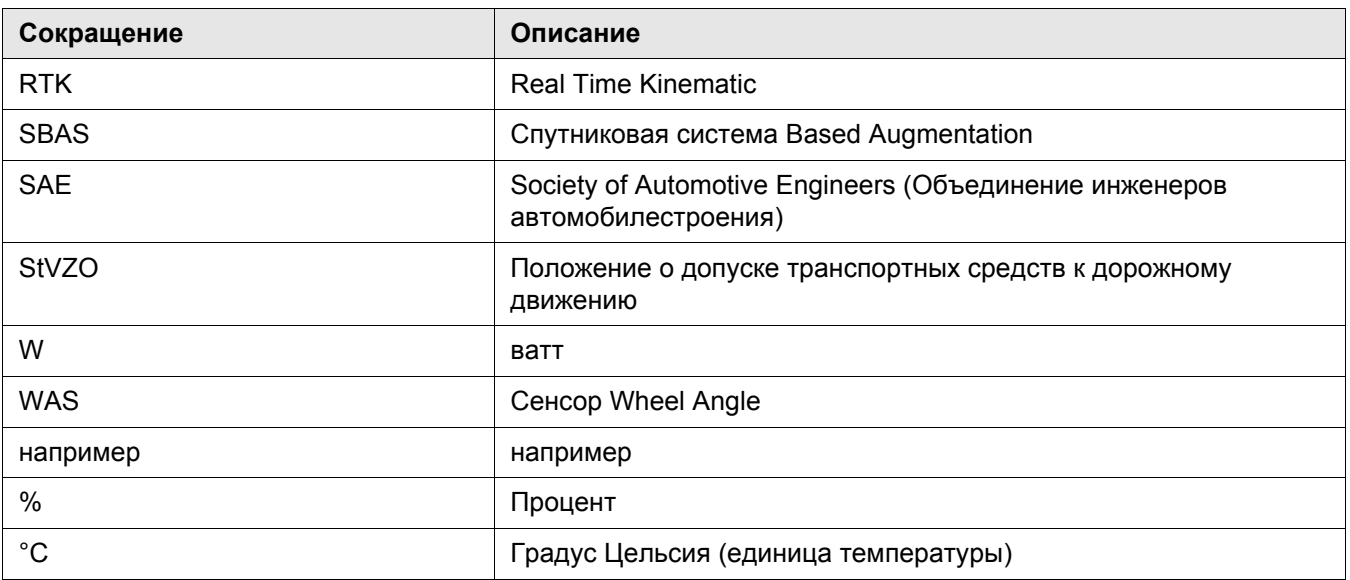

# **ИНДЕКС**

# **B**

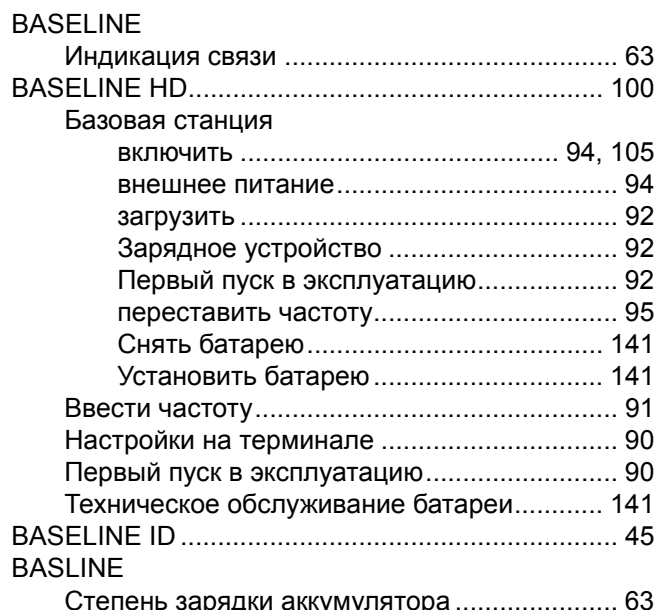

# **C**

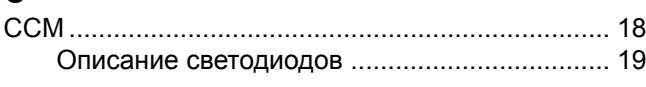

#### **E**

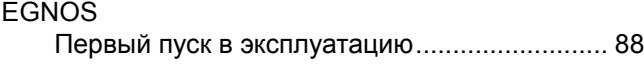

# **G**

 $\overline{C}$ 

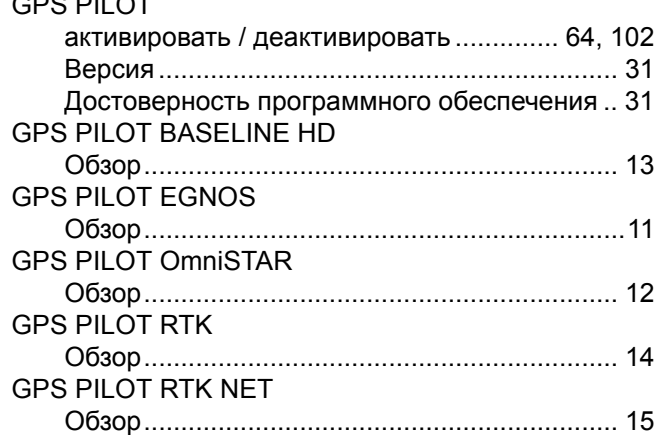

#### **N**

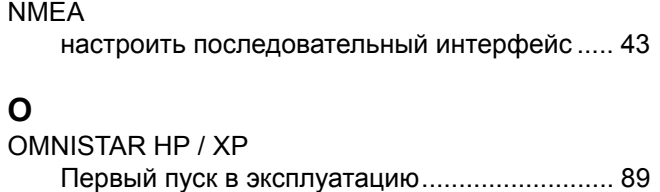

# **R**

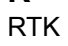

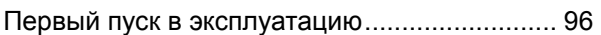

#### RTK NET

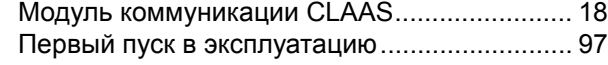

#### **А**

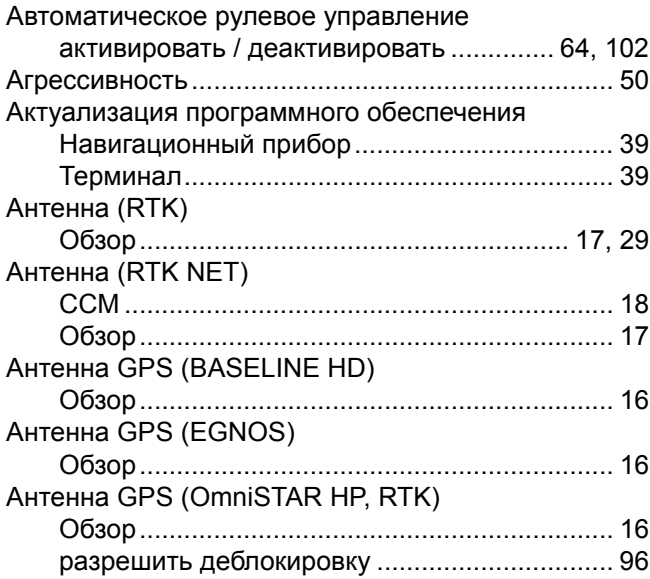

# **Б**

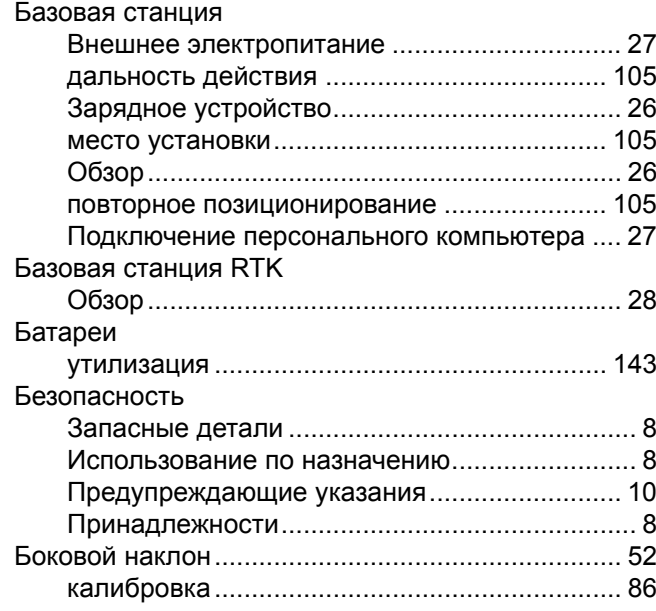

## **В**

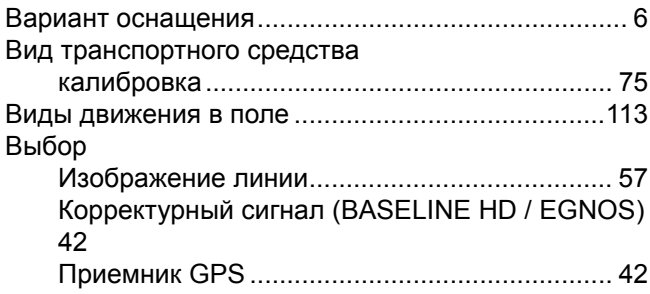

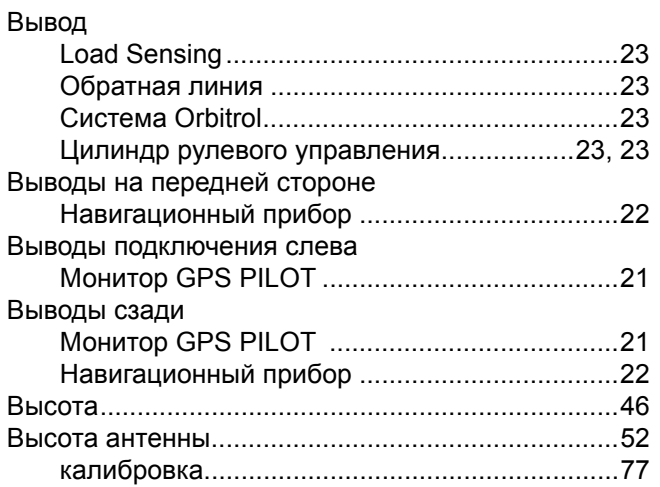

# **Г**

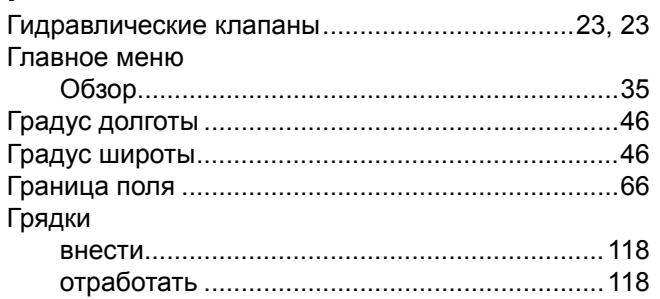

# **Д**

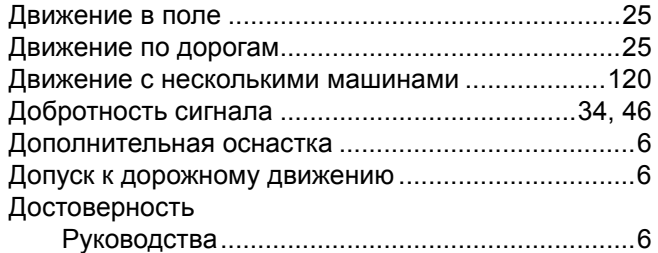

# **Е**

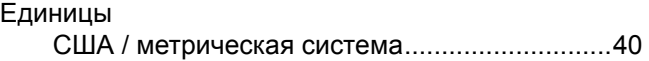

# **З**

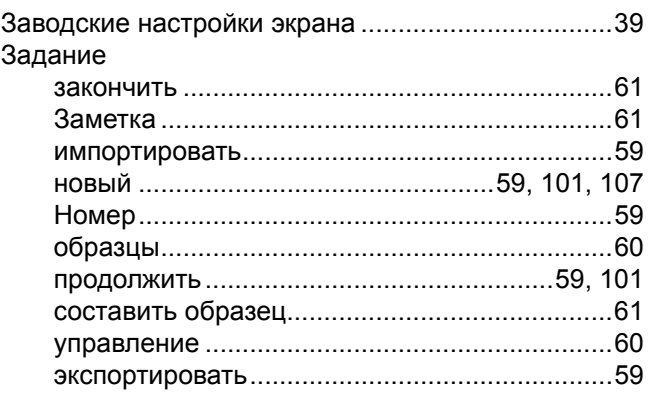

Заказ

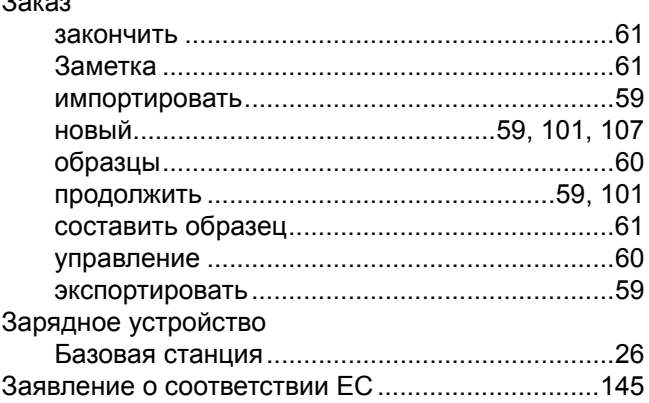

## **И**

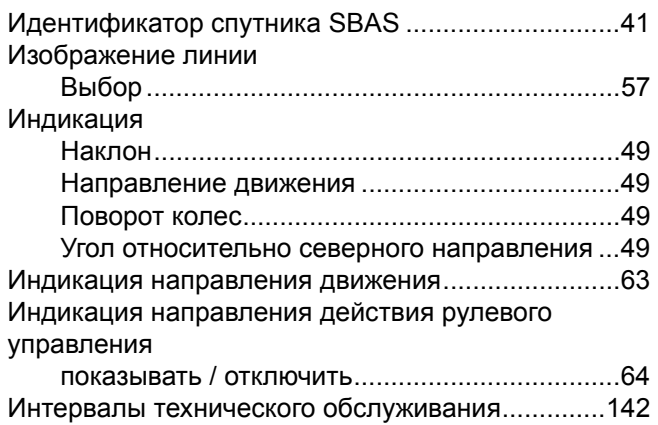

# **К**

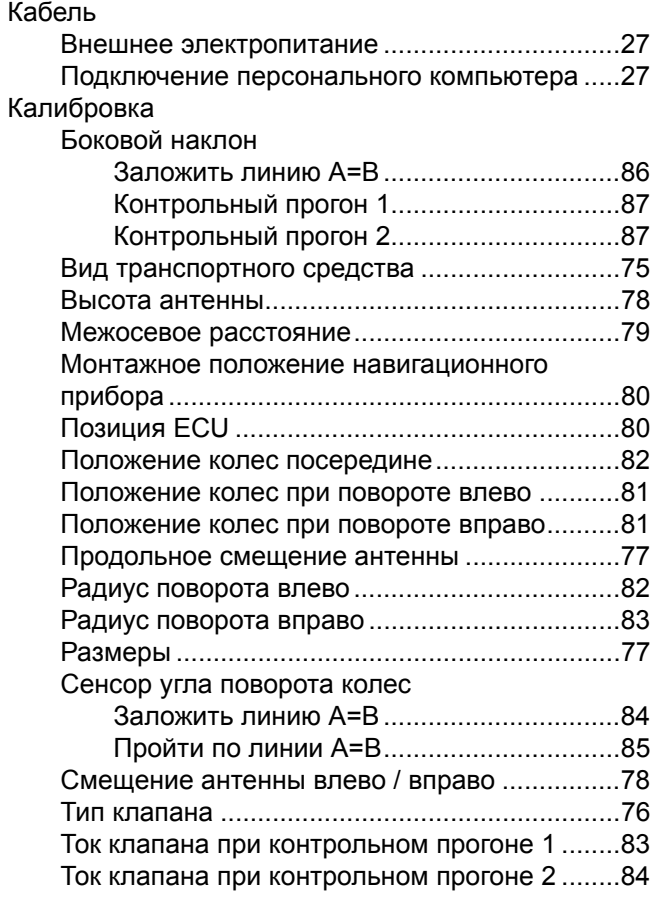

95-003

#### Кнопки

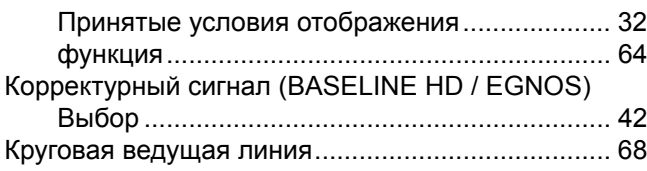

# **Л**

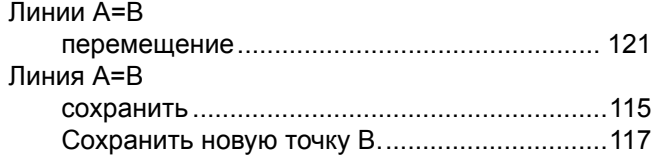

#### **М**

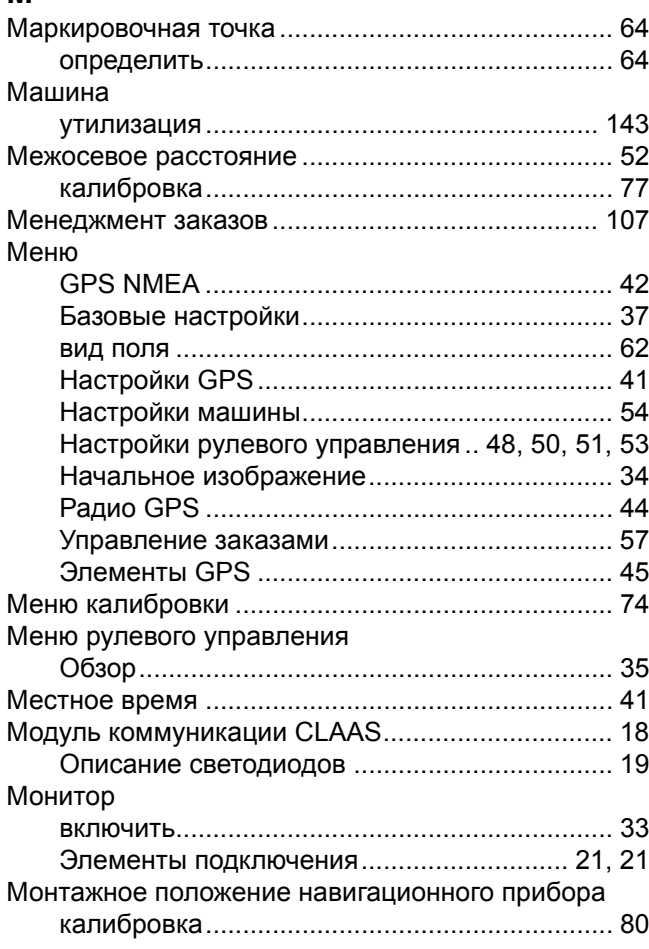

# **Н**

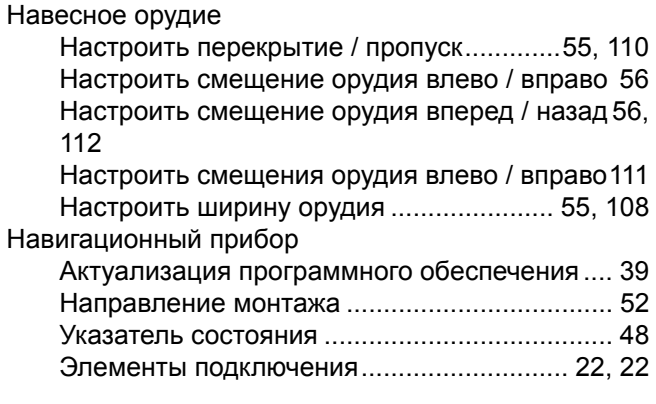

#### Наклон

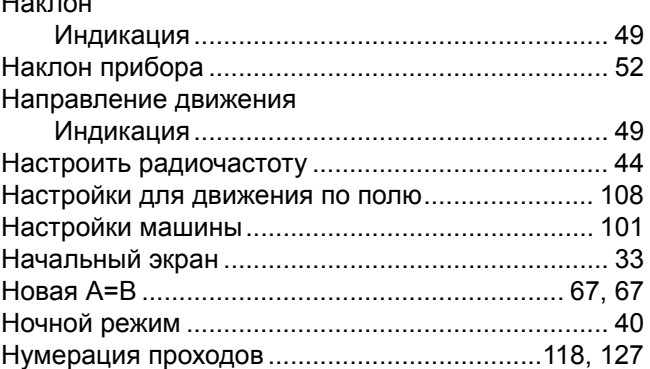

95-003

#### **О** Обзор

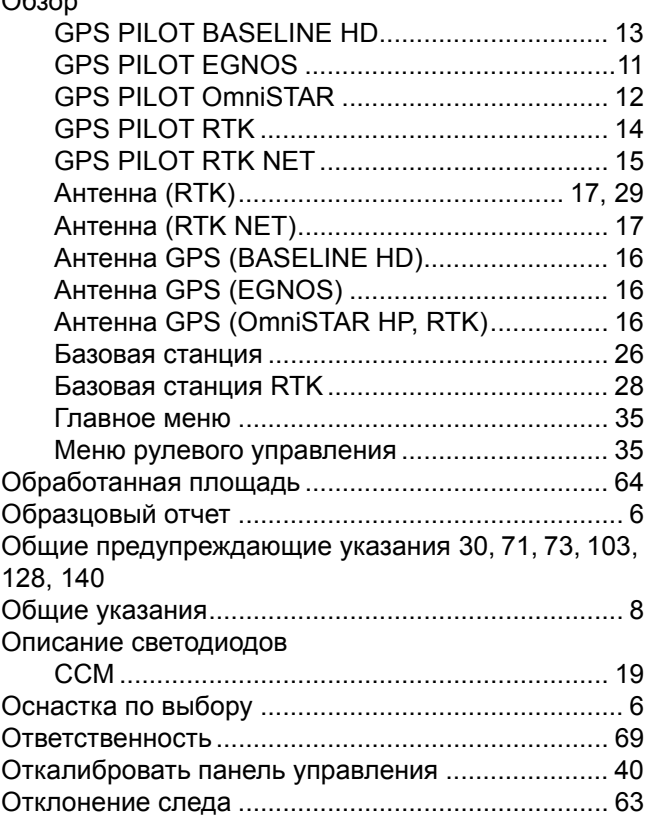

### **П**

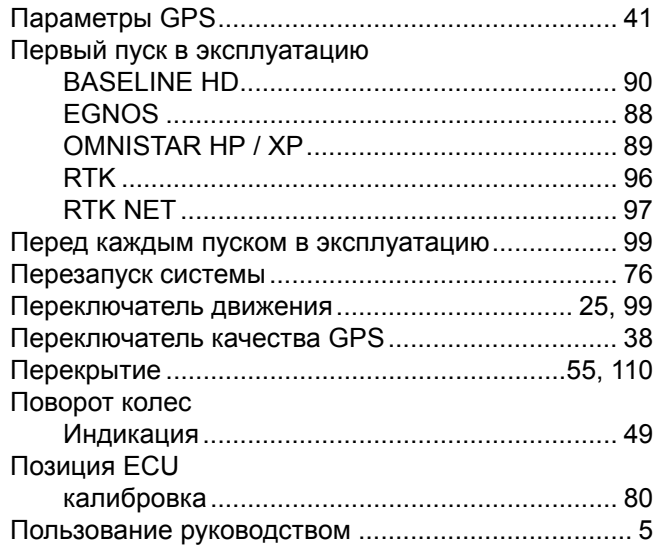

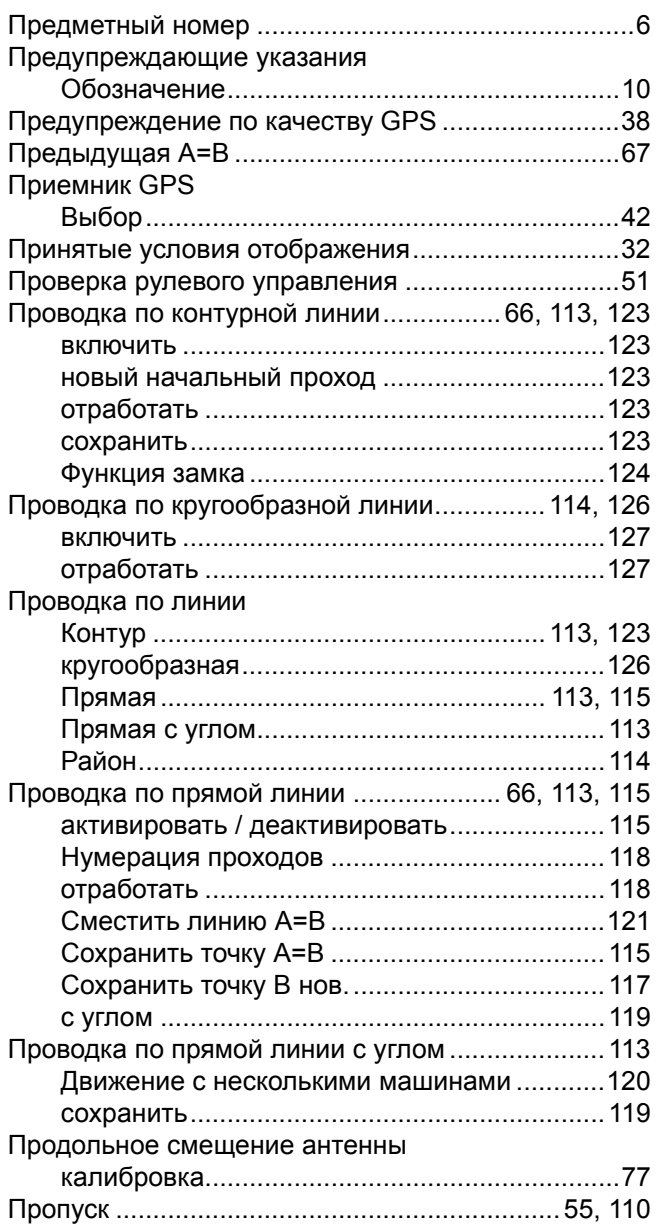

### **Р**

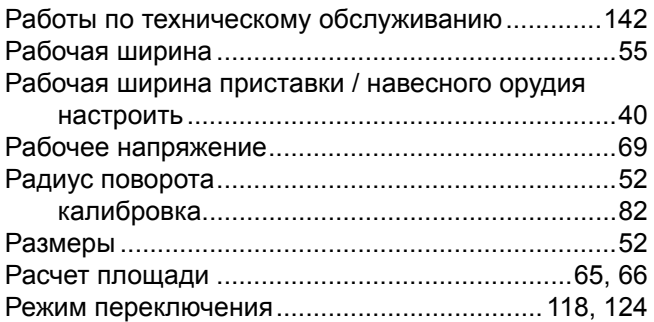

# **С**

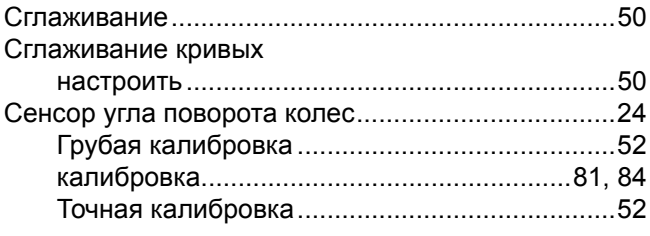

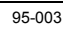

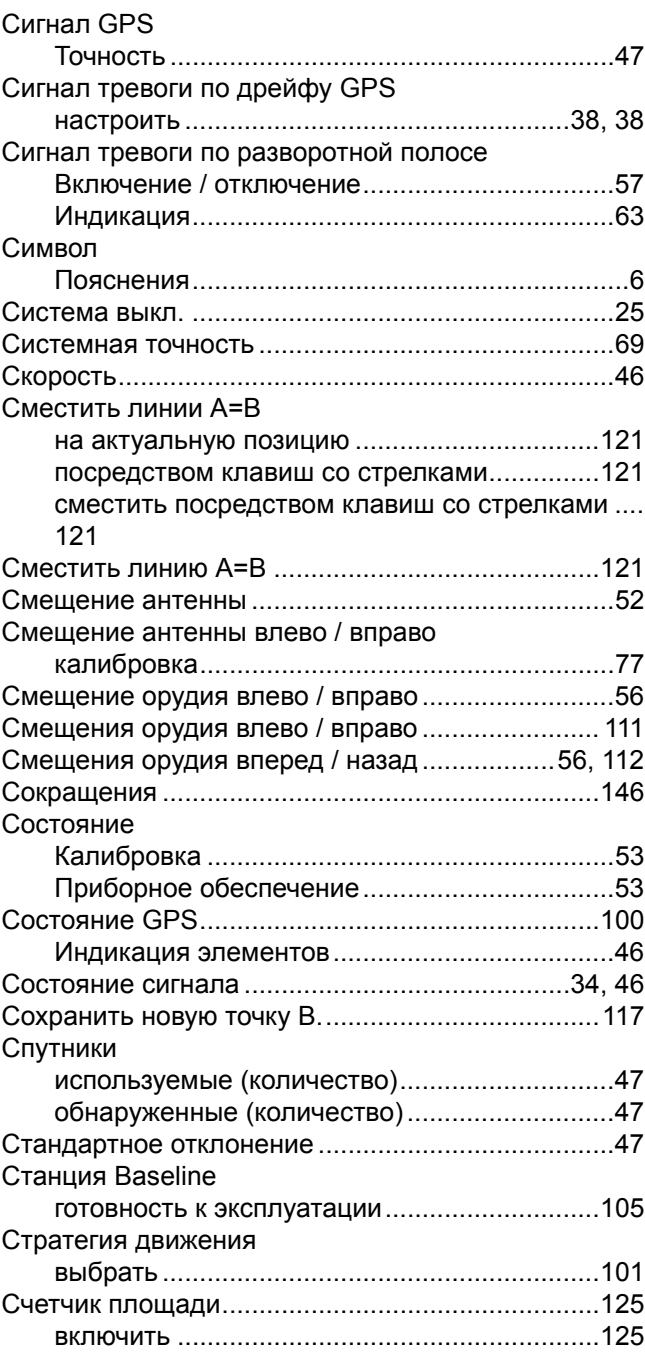

#### **Т**

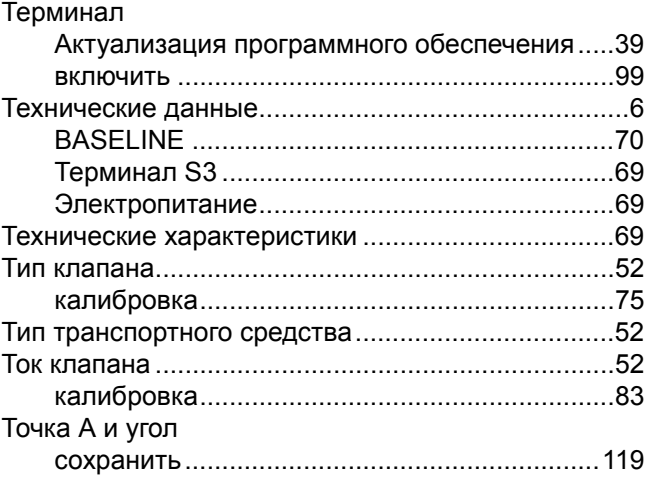

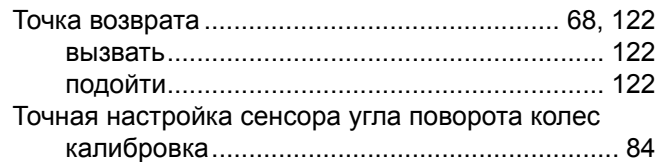

#### **У**

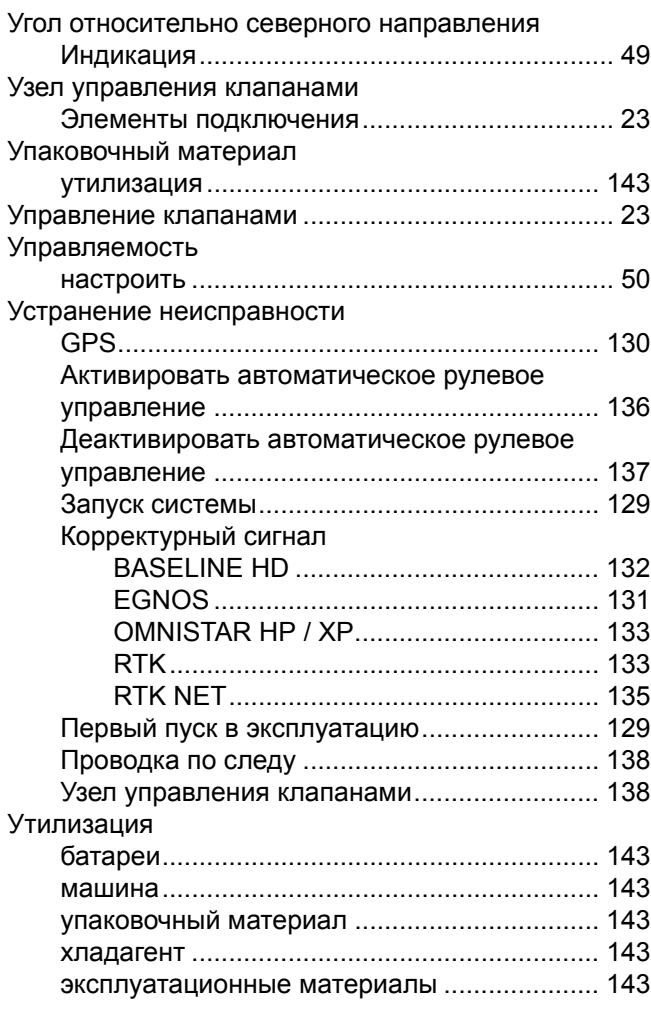

#### **Ф**

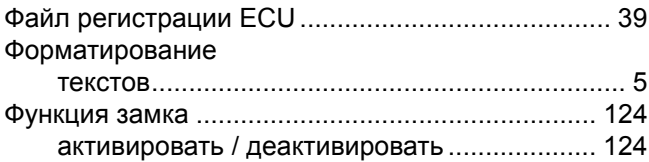

### **Х**

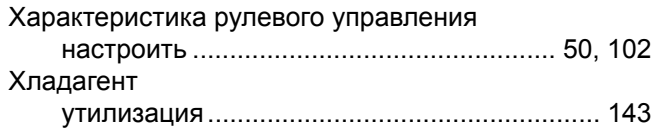

# **Ч**

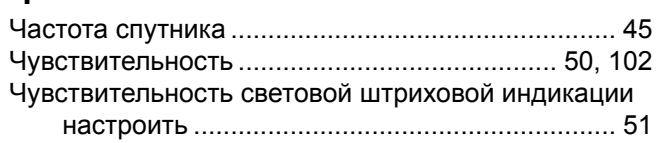

#### **Ш** Шаг сетки настроить ......................................................... [57](#page-56-3) Ширина орудия ..................................................... [108](#page-107-0) **Э**

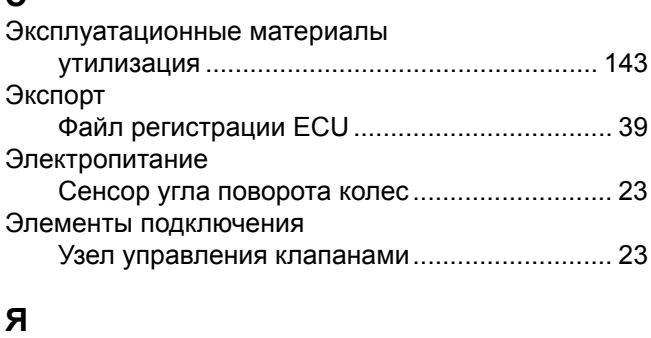

### Язык ......................................................................... [40](#page-39-4) Яркость экрана настроить ......................................................... [40](#page-39-5)

Фирма "CLAAS KGaA mbH" постоянно работает над усовершенствованием своей продукции в ходе технического развития. Поэтому мы оставляем за собой право на внесение изменений в иллюстрации и описания, содержащиеся в настоящем руководстве по эксплуатации. Однако это не обязывает нас вносить изменения в уже поставленные нами машины.

Технические данные, размеры и значения веса не являются обязательными. Ошибки допускаются.

Перепечатка или перевод, в том числе в выдержках, допускается только с письменного разрешения фирмы "CLAAS KGaA mbH".

Все права сохраняются согласно Закону об авторском праве.

CLAAS KGaA mbH

33416 HARSEWINKEL

Germany

Фирма CLAAS щадит окружающую среду. Бумага, на которой отпечатано настоящее руководство по эксплуатации, произведена из целлюлозы, отбеленной без использования хлора.

CLAAS KGaA mbH Postfach 1163 33416 Harsewinkel Tel. +49 (0)5247 12-0 www.claas.com

**00 1401 057 0** BA GPS PILOT RU - 02/2011 Printed in Germany

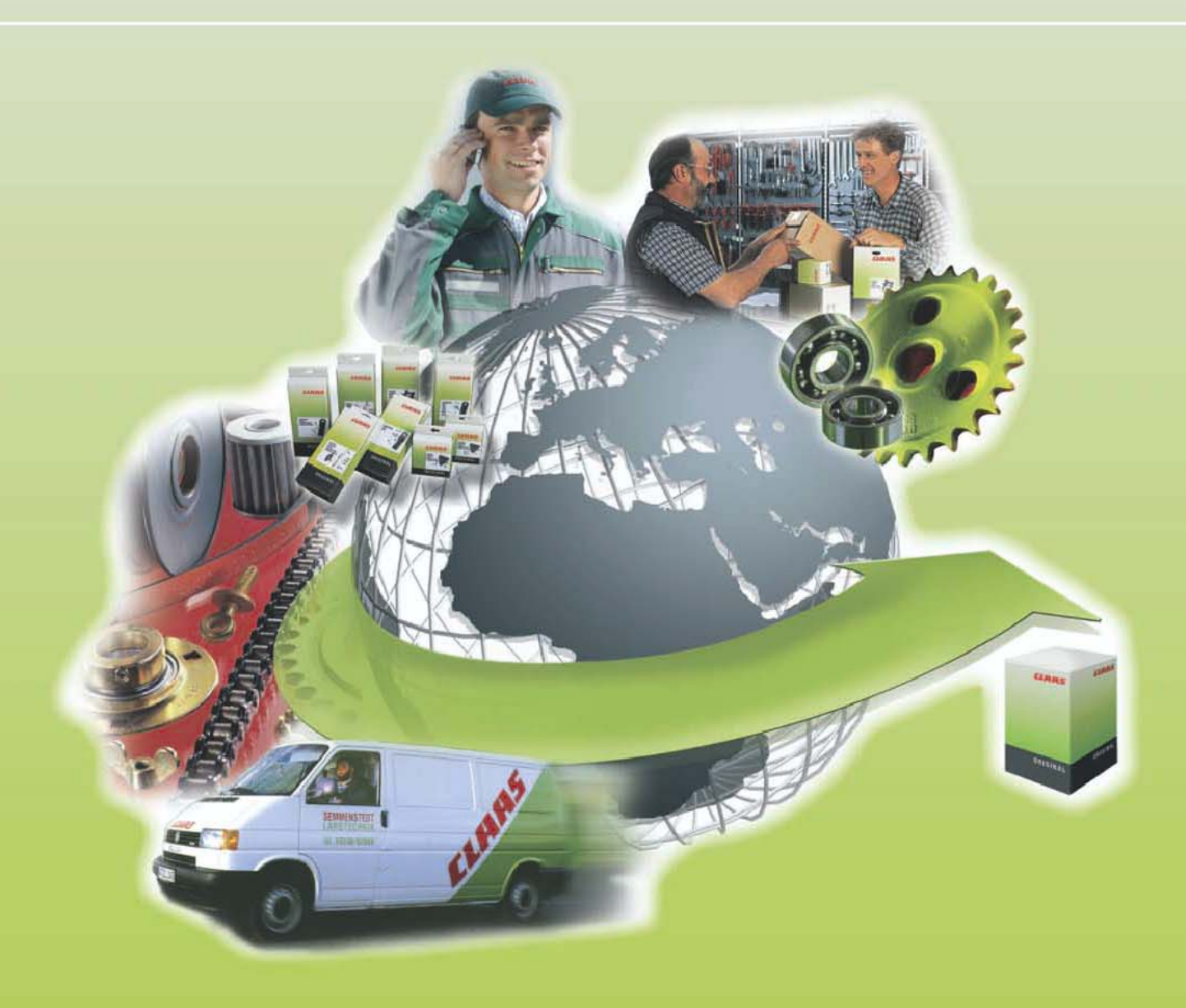